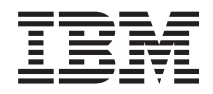

Sistemi IBM - iSeries Prestazioni della gestione dei sistemi

*Versione 5 Release 4*

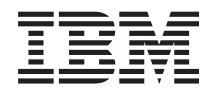

Sistemi IBM - iSeries Prestazioni della gestione dei sistemi

*Versione 5 Release 4*

#### **Nota**

Prima di utilizzare tali informazioni e il prodotto che esse supportano, consultare le informazioni contenute in ["Informazioni](#page-164-0) particolari", a pagina 159.

#### **Sesta edizione (Febbraio 2006)**

Questa edizione è valida per la versione 5, release 4, livello di modifica 0 di IBM i5/OS (numero prodotto 5722-SS1) e per tutti i release e i livelli di modifica successivi, se non diversamente indicato nelle nuove edizioni. Questa versione non viene eseguita su tutti i modelli RISC (reduced instruction set computer) né sui modelli CISC.

**© Copyright International Business Machines Corporation 1998, 2006. Tutti i diritti riservati.**

# **Indice**

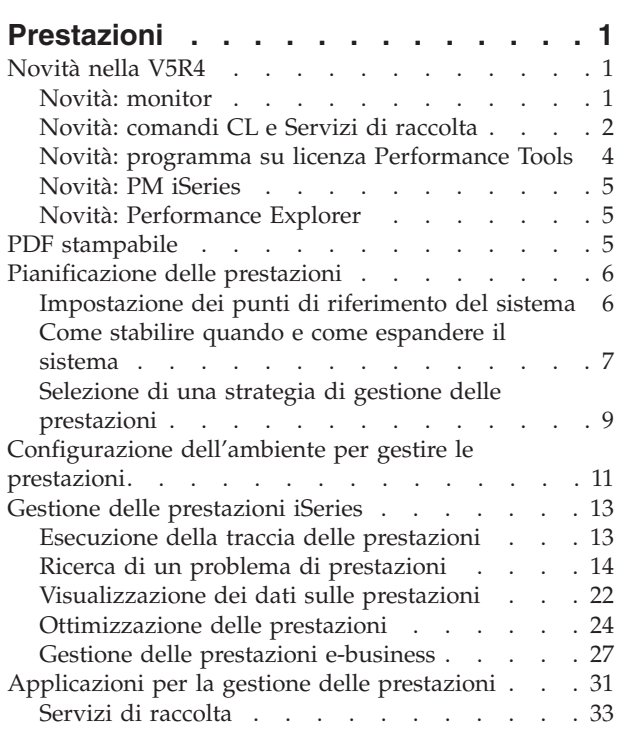

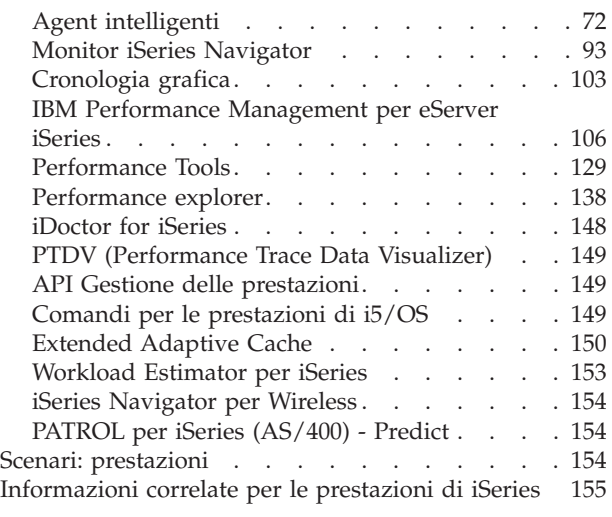

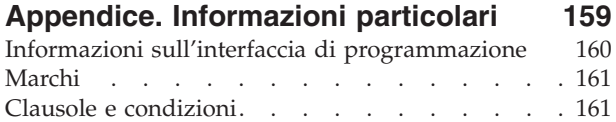

# <span id="page-6-0"></span>**Prestazioni**

Quanto si desidera investire per la gestione delle prestazioni del sistema? Le necessità della propria azienda cambiano prima del previsto.

Per rispondere ai cambiamenti della propria attività aziendale in maniera efficace, anche il sistema deve essere modificato. La gestione del sistema, a prima vista, potrebbe sembrare un'altra attività impegnativa. L'investimento però ripaga in fretta gli sforzi poiché il sistema funziona in maniera più efficiente e ciò si ripercuote sull'andamento dell'azienda. E' efficiente poiché le modifiche sono pianificate e gestite.

La gestione delle prestazioni su un server iSeries può essere un'attività complessa e richiede una profonda comprensione in merito alla gestione del lavoro iSeries. La comprensione dei vari processi che interessano le prestazioni di sistema può rivelarsi una sfida per utenti inesperti. La risoluzione dei problemi delle prestazioni richiede l'utilizzo di un'ampia serie di strumenti, ciascuno dei quali con i propri requisiti e funzioni supportate. Anche dopo aver raccolto e analizzato i dati sulle prestazioni, le operazioni da realizzare in base a queste informazioni potrebbero scoraggiare l'utente.

Questa sezione fornisce all'utente un'introduzione all'utilizzo delle attività e degli strumenti associati alla gestione delle prestazioni.

**Nota:** utilizzando i seguenti codici di esempio, si accettano i termini di ["Informazioni](#page-162-0) sull'esonero di [responsabilità](#page-162-0) del codice e sulla licenza" a pagina 157.

#### **Concetti correlati**

Work management

# **Novità nella V5R4**

Questa sezione illustra principalmente le informazioni nuove e quelle modificate in modo significativo presenti in questo release.

## **Come riconoscere novità e modifiche**

Per facilitare l'utente nell'individuazione delle modifiche tecniche apportate, queste informazioni utilizzano:

- $\cdot$  L'immagine  $\gg$  per contrassegnare il punto in cui iniziano le informazioni nuove o modificate.
- L'immagine « per contrassegnare il punto in cui finiscono le informazioni nuove o modificate.

Per ulteriori informazioni sulle novità o le modifiche in questo release, consultare Memorandum per gli utenti.

Le informazioni contenute in "Agent [intelligenti"](#page-77-0) a pagina 72 vengono ora incluse nel PDF relativo alle prestazioni.

# **Novità: monitor**

Contiene informazioni sulle nuove funzioni di controllo e su quelle modificate.

## **Cronologia grafica**

v E' ora possibile salvare un'istantanea della finestra **Cronologia grafica** o **Monitor di sistema** o solo l'immagine, sulla propria unità locale. Selezionare **File** → **Salva finestra con nome, File** → **Salva grafico con nome**.

- <span id="page-7-0"></span>v E' possibile stampare i propri grafici dalla finestra **Cronologia grafica** o **Monitor sistemi**. E' possibile stampare l'intera finestra o soltanto il grafico. Selezionare **File** → **Stampa**.
- v Il Monitor del sistema consente di collegare tra di loro tutti i grafici visualizzati. Quando si seleziona questa opzione, tutti i grafici che compongono il monitor vengono coordinati nei termini della porzione temporale visualizzata e della posizione di scorrimento del grafico. Se si passa a una posizione in un grafico, tutti i grafici nel monitor passano contemporaneamente alla stessa posizione. Selezionare **Visualizza** → **Coordina grafici**.
- v E' possibile trascinare e rilasciare i grafici nella finestra **Monitor sistemi** nella configurazione visiva che si desidera o modificare le dimensioni della finestra. Quando si chiude la finestra Monitor sistemi, la dimensione e le posizioni dei grafici vengono salvate in tale configurazione alla successiva apertura della finestra.
- v E' possibile modificare i colori delle linee del grafico tramite un'opzione di menu nella finestra **Cronologia grafica** o **Monitor sistemi**. Selezionare **Visualizza** → **Imposta colori monitor**.
- v La finestra **Cronologia grafica** visualizza ora lo stato della cronologia grafica. E' anche possibile ricreare i dati di cronologia grafica, qualora non fossero presenti.

Per ulteriori informazioni, consultare ["Cronologia](#page-108-0) grafica" a pagina 103.

## **Monitor di sistema**

Escludere le linee di comunicazione utilizzate frequentemente, ad esempio le linee fax, dal grafico del monitor di sistema. Ad esempio, quando si dispone di due metriche di utilizzo delle linee di comunicazione, viene tracciata la media di tutte le linee di comunicazione. Quindi, se sono presenti una o più linee che non si desidera includere nella media, ad esempio una linea con carico considerevole a causa del traffico fax, è possibile escludere tali linee. Per informazioni sulle modalità per effettuare tale operazione, utilizzare la guida in linea dei monitor di sistema.

Dalla finestra **Proprietà dei monitor di sistema**, fare clic su **?**. Dalla finestra **?**, fare clic su **Argomenti della guida**. Dalla finestra **Argomenti della guida di Management Central**, fare clic su **Contenuto** → **Modalità d'uso** → **Monitor di sistema** → **Esclusione di linee di comunicazione da un monitor di sistema**.

# **Novità: comandi CL e Servizi di raccolta**

Contiene informazioni sulle modifiche ai comandi CL, sui file di database delle prestazioni e sui Servizi di raccolta.

# **Comandi CL**

E' possibile utilizzare il comando di dump [informazioni](#page-26-0) memoria principale (DMPMEMINF) per effettuare il dump della memoria principale. E' possibile analizzare l'emissione derivante da tale comando per stabilire la causa dell'accumulo di file di database o di oggetti temporanei.

E' possibile utilizzare il comando Stampa prospetto componente (PRTCPTRPT) per stampare informazioni relative ai server Domino.

I comandi DSPACCGRP e ANZACCGRP non sono più supportati.

# **Servizi di raccolta**

I Servizi di raccolta possono ora notificare i dati di utilizzo CPU per un massimo di 64 processori.

E' stata modificata la modalità di notifica delle statistiche di attesa. Per ulteriori informazioni, consultare "Ricerca delle statistiche di attesa per un lavoro, un'attività o un [sottoprocesso"](#page-74-0) a pagina 69.

# **Dati sulle prestazioni a partizioni incrociate**

I dati disco vengono riportati per tutte le partizioni. Queste informazioni sono memorizzate nel file [QAPMLPAR.](rzahxqapmlpar.htm)

## **Dati sulle prestazioni ARM**

E' possibile utilizzare i servizi di raccolta per raccogliere i dati sulle prestazioni ARM [\(Application](#page-77-0) Response [Measurement\).](#page-77-0) Tali informazioni vengono memorizzate nei file di database QAPMARMTRT e QAPMUSRTNS.

## **File database delle prestazioni**

La seguente tabella indica i file database nuovi e modificati.

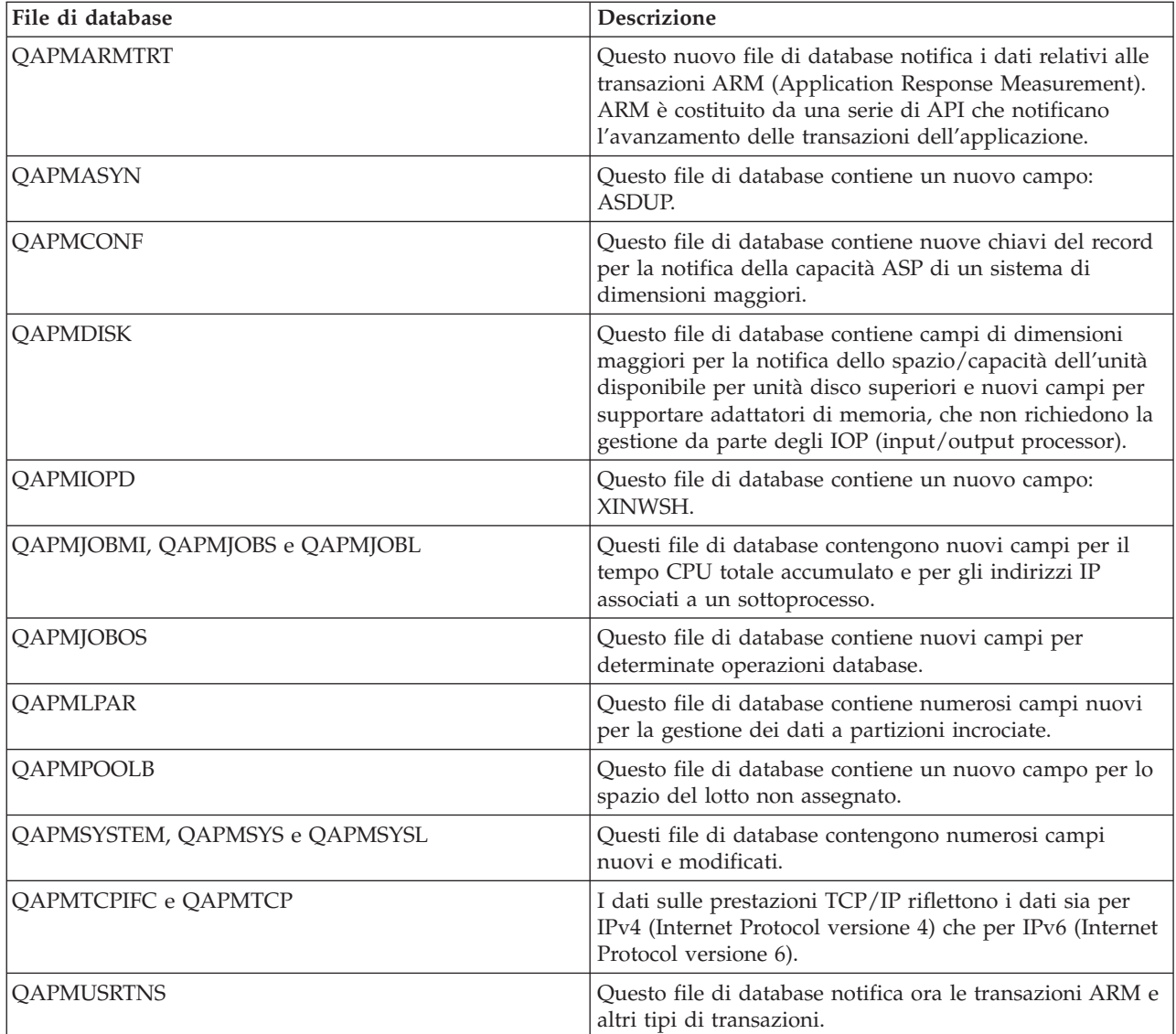

## **Riferimenti correlati**

"Raccolta dei dati sulle [prestazioni](#page-22-0) del sistema" a pagina 17

I Servizi di raccolta raccolgono regolarmente informazioni sulle prestazioni di sistema. Spesso, l'analisi dei dati sulle prestazioni parte proprio da queste informazioni.

# <span id="page-9-0"></span>**Novità: programma su licenza Performance Tools**

Questa sezione presenta le modifiche apportate al programma su licenza Performance Tools per V5R4.

# **Prospetti traccia lavori**

I seguenti prospetti di traccia lavori sono stati modificati per sfruttare la funzionalità traccia lavori nei comandi Avvio traccia (STRTC), Fine traccia (ENDTRC) e Stampa traccia (PTRTTRC):

- Prospetto [Informazioni](rzahxjobtraceinfo.htm) traccia lavori (QPPTTRCD)
- Prospetto [Riepilogo](rzahxjobtraceanalysisum.htm) analisi traccia lavori (QPPTTRC1)
- Prospetto [Riepilogo](rzahxjobtraceanalysisio.htm) I/E analisi traccia lavori (QPPTTRC2)

# **Prospetto componenti - Attività server Domino**

Il prospetto componenti contiene una nuova sezione sulle statistiche del server [Domino.](rzahxptcomdomino.htm)

# **Modifiche ai prospetti di Performance Tool**

I seguenti campi dei prospetti di Performance Tool sono stati modificati:

- v [Prospetto](rzahxstorpoolreport.htm) sistema Utilizzo lotto di memoria
- v [Prospetto](rzahxhttpsumreport.htm) sistema riepilogo server HTTP
- v [Prospetto](rzahxdiskutilreport.htm) sistema Utilizzo disco
- v [Prospetto](rzahxwrkldreport.htm) sistema Carico di lavoro
- v Prospetto componenti Attività intervallo [componente](rzahxptcominact.htm)
- v Prospetto [componenti](rzahxptcomstorpoolact.htm) Attività del lotto di memoria
- v Prospetto [componenti](rzahxptcomhttpserv.htm) Attività server HTTP
- v [Prospetto](rzahxpoolex2.htm) intervalli lotto Attività del lotto
- v Prospetto intervalli lotto Attività del [sottosistema](rzahxpoolex1.htm)
- v Prospetto intervalli risorse [Riepilogo](rzahxresourceex1.htm) utilizzo disco

# **Modulo aggiuntivo Performance Tools**

Il modulo aggiuntivo di Performance Tools per iSeries Navigator contiene i seguenti aggiornamenti:

- v La vista **Tutti i lavori** della finestra **Visualizza i dati sulle prestazioni** contiene due nuove colonne che visualizzano l'indirizzo IP associato più recentemente al lavoro e il numero porta remoto.
- v E' possibile stampare i grafici che consentono di analizzare le prestazioni nella GUI di Performance Tools.

# **DSPPFRDTA (Visualizzazione dati prestazioni)**

Il comando Visualizzazione dati prestazioni (DSPPFRDTA) contiene i seguenti miglioramenti:

v Le schermate di visualizzazione per lavori e di visualizzazione dettagli lavoro visualizzano l'indirizzo IP associato più recentemente al lavoro e il numero porta remoto utilizzato dal collegamento di rete.

# **Modifiche di WRKSYSACT**

Il comando WRKSYSACT genera il file di emissione QAITMON. Tale file presenta le seguenti modifiche nella V5R4:

- v I campi per il singolo utilizzo CPU sono stati rimossi.
- v Sono stati aggiunti i seguenti campi:
	- CPU utilizzata e CPU disponibile

<span id="page-10-0"></span>– Massimo e minimo tempo CPU singolo utilizzato

# **Novità: PM iSeries**

Consultare le informazioni sulla modalità di raccolta automatica dei dati utilizzata da PM eServer iSeries.

I dati raccolti da PM iSeries sono stati aggiornati. PM iSeries è stato migliorato per consentire una raccolta dati più efficace.

# **Novità: Performance Explorer**

Contiene informazioni sulle modifiche ai file di database di performance explorer.

# **Comando ADDPEXDFN**

TRCTYPE(\*HEAP) è un nuovo tipo di traccia che seleziona tutti gli eventi dell'heap dal parametro STGEVT (eventi di memoria).

## **Migrazione dei file database di performance explorer**

Quando si effettua la migrazione a un nuovo release di i5/OS, se il sistema rileva file database PEX incompatibili, li sposta nella libreria QPEXD*vrmxx*.

# **PDF stampabile**

Utilizzarlo per visualizzare e stampare un PDF di queste informazioni.

Per visualizzare o scaricare la versione PDF dell'argomento relativo alle prestazioni, selezionare [Prestazioni](rzahx.pdf) (circa 2187 KB). Questo PDF non include le informazioni relative alla tabella database delle prestazioni dei prospetti di esempio di Performance Tools.

Per visualizzare o scaricare la versione PDF delle informazioni relative alle tabelle database delle prestazioni, selezionare Tabelle database delle [prestazioni](rzahxtbls.pdf) (circa 2781 KB).

Per visualizzare o scaricare la versione PDF delle informazioni sui prospetti di Performance Tools, selezionare Prospetti [Performance](rzahxptrpts.pdf) Tools (circa 1149 KB).

E' possibile anche visualizzare o scaricare questi argomenti correlati:

- v Management Central (circa 946 KB) include informazioni su come impostare i propri sistemi endpoint e gruppi di sistemi ed anche informazioni su tutti i modi in cui la funzione Management Central può essere utile per semplificare le attività di gestione server, quali ad esempio:
	- Gestire utenti e gruppi
	- Comprimere ed inviare dati
	- Eseguire comandi
- v Work Management (circa 2228 KB) descrive i seguenti concetti di gestione lavoro:
	- Gestione quotidiana del lavoro
	- Struttura del sistema
	- Modalità di svolgimento del lavoro
	- Pianificare le proprie attività o i propri lavori con il programma di pianificazione lavori avanzato.
- v Schedule jobs with Advanced Job Scheduler include informazioni sulla gestione dei lavori. Ad esempio, è possibile notificare agli utenti se l'utilizzo della CPU raggiunge una determinata soglia.

# <span id="page-11-0"></span>**Salvataggio dei file PDF**

Per salvare un PDF sulla stazione di lavoro per la visualizzazione o per la stampa:

- 1. Fare clic con il tastino destro del mouse sul PDF nel proprio browser (fare clic con il tastino destro del mouse sul collegamento sopra riportato).
- 2. Fare clic sull'opzione che consente il salvataggio del PDF in locale.
- 3. Andare all'indirizzario in cui si desidera salvare il PDF.
- 4. Fare clic su **Salva**.

## **Scaricamento di Adobe Reader**

L'utente deve disporre del programma Adobe Reader installato sul sistema per visualizzare o stampare questi PDF. E' possibile scaricarne una copia gratuita dal sito web di [Adobe](http://www.adobe.com/products/acrobat/readstep.html)

(www.adobe.com/products/acrobat/readstep.html) .

# **Pianificazione delle prestazioni**

L'impostazione di obiettivi delle prestazione per il server iSeries consentirà di disporre di punti di riferimento misurabili relativi alle prestazioni, per poter confrontare i dati sulle prestazioni stesse. Questa sezione spiega come impostare questi punti di riferimento e come utilizzarli in futuro.

La pianificazione delle prestazioni del proprio sistema richiede che l'utente imposti gli obiettivi delle prestazioni, crei punti di riferimento basati su tali obiettivi e pianifichi la crescita del sistema. Questa sezione guida l'utente attraverso le fasi necessarie per la pianificazione delle prestazioni del sistema.

Quando si pianificano le prestazioni del sistema, sarà necessario che l'utente comprenda pienamente i requisiti aziendali a cui il sistema si sta indirizzando e sia in grado di tradurre tali esigenze aziendali in obiettivi di prestazioni. Si tenga a mente che, se evolvono le esigenze aziendali, devono evolvere anche gli obiettivi delle prestazioni.

Forse il modo migliore per iniziare è quello di valutare il massimo di produttività oraria e giornaliera di transazioni interattive richiesto, relativo al proprio sistema di computer durante i periodi di picco dell'attività aziendale. Fatto questo, è possibile decidere quale tempo di risposta medio sia accettabile per le stazioni di lavoro locali e remote. Si dovrebbe pensare al tempo impiegato dai processi batch regolari e a come pianificarli in modo che si completino in tempo per rispettare i requisiti aziendali.

E' possibile quindi stabilire una serie di statistiche di base, che dovrebbe poi essere documentata in un piano di obiettivi delle prestazioni contenente:

- v Il picco di transazioni per ora
- Il picco di transazioni per giorno
- Il tempo di risposta medio accettabile per stazioni di lavoro locali
- v Il picco di transazioni interattive
- v Un elenco dei maggiori lavori batch pianificati con gli orari di esecuzione e la durata prevista
- Un elenco di altri lavori batch non pianificati che potrebbero essere necessari

Per pianificare le prestazioni, completare le seguenti attività:

# **Impostazione dei punti di riferimento del sistema**

L'impostazione di adeguati punti di riferimento di sistema consentirà di avere dati sulle prestazioni relativi ad un sistema appropriatamente ottimizzato. Questi punti di riferimento delle prestazioni sia precedenti che successivi a modifiche del sistema forniscono importanti informazioni sia per la risoluzione di problemi che per la pianificazione.

<span id="page-12-0"></span>Prima di effettuare importanti modifiche alla configurazione del sistema, ad esempio, l'aggiunta di una nuova applicazione interattiva o l'esecuzione di un aggiornamento, è necessario stabilire i punti di riferimento. Il mantenimento accurato delle informazioni sui punti di riferimento può fornire indicazioni essenziali sulla risoluzione dei problemi. I punti di riferimento devono includere, come minimo, gli oggetti di raccolta correnti, che derivano dalla funzione Servizi di raccolta. In base all'ambiente utilizzato, potrebbe essere necessario conservare informazioni più dettagliate utilizzando lo strumento Performance Explorer.

L'impostazione di un punto di riferimento richiede:

- v La configurazione iSeries corretta deve essere disponibile
- v L'applicazione e i dati devono essere rappresentativi e validi
- v La versione corretta di tutti i programmi e software da utilizzare
- v Il numero degli utenti e delle stazioni di lavoro necessarie all'esecuzione della prova
- v Le transazioni di ogni utente devono essere definite correttamente

L'esecuzione di punti di riferimento validi per carichi di lavoro interattivi è quasi sempre un'operazione impossibile se non si dispone di speciali apparecchiature che consentono di simulare un utente su una stazione di lavoro. L'esecuzione di un punto di riferimento batch non è un'attività complessa come quella che serve a verificare le prestazioni di applicazioni interattive e, i primi tre punti sopra descritti, sono ancora validi per questo tipo di prova. Tuttavia, l'impostazione dei punti di riferimento del sistema su lavori batch e interattivi simultanei, che è di solito l'ambiente effettivo utilizzato dal cliente, richiede inoltre il numero corretto di utenti e di stazioni di lavoro.

IBM ha sviluppato un benchmark denominato Three-in-One Benchmark per riflettere quanto il mondo reale richiede alle società IT. Questo benchmark dimostra chiaramente che il server iSeries è un'eccellente soluzione per le imprese di piccole e medie dimensioni di oggi; esso consente loro di eseguire le applicazioni di cui hanno bisogno senza doversi preoccupare per le prestazioni.

### **Concetti correlati**

"Servizi di [raccolta"](#page-38-0) a pagina 33

Utilizzare la funzione Servizi di raccolta, per raccogliere i dati sulle prestazioni che verranno successivamente analizzati dal programma su licenza Performance Tools per iSeries o da altre applicazioni di prospetto delle prestazioni, dai monitor iSeries Navigator e dalla funzione Cronologia grafica. (Se si preferisce visualizzare i dati sulle prestazioni in tempo reale, i monitor di sistema forniscono un'interfaccia grafica facile da utilizzare per controllare le prestazioni del sistema.)

### ["Performance](#page-143-0) explorer" a pagina 138

Consente di raccogliere informazioni più dettagliate in merito ad un'applicazione, ad un programma o ad una risorsa di sistema specifica oltre a fornire un'attenta osservazione su specifici problemi di prestazioni. Ciò include la capacità di eseguire vari tipi di livelli e di tracce e di eseguire prospetti dettagliati.

### **Informazioni correlate**

[Three-In-One](http://www.ibm.com/servers/eserver/iseries/hardware/threeinone) Benchmark

# **Come stabilire quando e come espandere il sistema**

Quando l'attività aziendale necessita di modifiche, va modificato anche il sistema. Per prepararsi ad una qualsiasi modifica, sarà opportuno creare un modello del sistema corrente e verificare cosa accadrebbe se il sistema, la configurazione o il carico di lavoro venissero modificati.

Il sistema cresce parallelamente alle esigenze aziendali. Per pianificare la crescita e le necessità future di un sistema, è necessario determinare cosa potrebbe accadere se il sistema, la configurazione o il carico di lavoro subissero delle modifiche. Questo processo è noto come analisi degli andamenti e dovrebbe essere effettuato su base mensile. Appena il sistema si avvicina alle istruzioni relative alla capacità delle risorse, l'utente potrebbe richiedere una raccolta dei dati più frequenza.

Le analisi degli andamenti per gli ambienti batch e interattivi devono essere separate. Se l'azienda utilizza una determinata applicazione di frequente, potrebbe essere necessario eseguire un'analisi degli andamenti di questa applicazione. Un altro ambiente di cui è importante tenere traccia dovrebbe essere l'elaborazione di fine mese. E' importante raccogliere i dati di analisi degli andamenti in modo costante. Se le ore in cui il carico di lavoro raggiunge la massima attività sono comprese tra le 10:00 e le 14:00, ed è stata eseguita una raccolta dei dati di analisi degli andamenti per questo intervallo di tempo, non confrontare questi dati con quelli raccolti in altri intervalli di tempo.

Per realizzare un lavoro di pianificazione delle capacità e di analisi delle prestazioni adeguato, è necessario raccogliere, analizzare, conservare e archiviare i dati sulle prestazioni. IBM offre una serie di strumenti che facilitano l'utente nelle attività di pianificazione delle capacità, di valutazione delle risorse e di dimensionamento:

### **IBM Performance Management per eServer iSeries**

PM iSeries permette di automatizzare completamente la raccolta, l'analisi e l'archiviazione dei dati oltre a fornire informazioni di riepilogo sulle capacità e sulle prestazioni, facili da comprendere. PM iSeries facilita la pianificazione e la gestione delle risorse del sistema per mezzo di un'analisi progressiva degli indicatori di prestazioni chiave. Questa funzione viene fornita con il programma su licenza i5/OS. L'unica operazione da effettuare è quella di attivare la funzione e di controllare periodicamente che i dati siano raccolti e trasmessi a IBM. Tutti i siti di raccolta sono protetti e, inoltre, il servizio PM iSeries trasmette a IBM solamente dati di prestazioni pubblici. Il tempo di trasferimento è completamente sotto il controllo dell'utente.

#### **Workload Estimator**

Workload Estimator è uno strumento che facilita il dimensionamento delle necessità del sistema in base alla stima di carichi di lavoro di tipo specifico. Per mezzo di un'applicazione basata sulla web, è possibile stabilire un aggiornamento al sistema iSeries che possa adattarsi alle prestazioni, all'utilizzo e alla crescita del sistema esistente, come richiesto da PM iSeries. Come opzione supplementare, il dimensionamento può anche includere la capacità di aggiungere applicazioni specifiche come Domino, Java e WebSphere o di raggruppare più carichi di lavoro AS/400 o OS/400 tradizionali iSeries su un unico sistema. Questa capacità consente di pianificare i requisiti futuri del sistema, in base ai dati di utilizzo esistenti, provenienti dal sistema dell'utente.

#### **PATROL for iSeries - Predict**

Questo prodotto facilita la gestione delle prestazioni iSeries perché consente di automatizzare molte attività di gestione abituali necessarie per ottenere un'alta disponibilità e delle prestazioni ottimali. Inoltre, il prodotto offre una serie di informazioni in dettaglio sulla pianificazione delle capacità, che consentono una più facile pianificazione della crescita dell'ambiente iSeries utilizzato.

Consultare la sezione Selezione di una strategia di gestione delle prestazioni, per maggiori informazioni sulla creazione e implementazione di una strategia.

#### **Concetti correlati**

"IBM Performance [Management](#page-111-0) per eServer iSeries" a pagina 106

PM iSeries consente di automatizzare la raccolta, l'archivio e l'analisi dei dati delle prestazioni del sistema e restituisce dei prospetti che facilitano la gestione delle capacità e delle risorse del sistema. PM iSeries utilizza i dati delle prestazioni raccolti dalla funzione Servizi di raccolta.

### ["Workload](#page-158-0) Estimator per iSeries" a pagina 153

Facilita la pianificazione dei requisiti di dimensione e di sincronizzazione di un aggiornamento futuro. Questo strumento viene spesso utilizzato con PM iSeries per analizzare gli andamenti nelle prestazioni del sistema e facilita la gestione della crescita e dell'espansione del server iSeries.

#### ["PATROL](#page-159-0) per iSeries (AS/400) - Predict" a pagina 154

PATROL per iSeries (AS/400) - Predict facilita la gestione delle prestazioni iSeries, rendendo automatiche molte delle attività di gestione abituali necessarie per ottenere un'elevata disponibilità e <span id="page-14-0"></span>delle prestazioni ottimali. Inoltre, il prodotto offre una serie di informazioni in dettaglio sulla pianificazione delle capacità, che consentono una più facile pianificazione della crescita dell'ambiente iSeries utilizzato.

### **Riferimenti correlati**

"Selezione di una strategia di gestione delle prestazioni"

Differenti esigenze aziendali richiedono differenti strategie di gestione delle prestazioni. Di seguito vengono riportati tre modelli aziendali di base e le rispettive strategie di gestione delle prestazioni suggerite.

# **Selezione di una strategia di gestione delle prestazioni**

Differenti esigenze aziendali richiedono differenti strategie di gestione delle prestazioni. Di seguito vengono riportati tre modelli aziendali di base e le rispettive strategie di gestione delle prestazioni suggerite.

Lo sviluppo di una efficace strategia di gestione delle prestazioni aiuterà l'utente nella gestione delle prestazioni del proprio sistema. La propria strategia di gestione delle prestazioni dipende in larga parte dalla quantità di tempo che si può dedicare alla gestione delle prestazioni. Se si occupa di una piccola società, è possibile che l'utente stia gestendo svariati aspetti dell'attività aziendale e non possa dedicare molte ore alla gestione delle prestazioni. Molte grandi aziende si servono di specialisti nelle prestazioni per mantenere i propri sistemi efficacemente ottimizzati ed in esecuzione.

Per stabilire una strategia di gestione delle prestazioni di base e per individuare quali applicazioni delle prestazioni utilizzare, classificare la propria società in base ad una di queste tre categorie: azienda piccola, media e grande. Le risorse aziendali variano per ciascuna tipologia e di conseguenza varierà anche la strategia di gestione.

## **Azienda piccola**

Una piccola azienda molto probabilmente ha meno risorse da impiegare nella gestione delle prestazioni rispetto ad una azienda più grande. Per tale ragione, utilizzare la maggiore automazione possibile. Si utilizza PM iSeries per fare in modo che i dati sulle prestazioni vengano inviati direttamente all'IBM dove saranno compilati e creati in un prospetto ad uso dell'utente. In questo modo non solo si risparmia tempo, ma IBM invia anche suggerimenti all'utente quando il server iSeries necessita di aggiornamento.

Il seguente è un elenco delle applicazioni di prestazioni consigliate per una azienda di piccole dimensioni:

Servizi di raccolta Raccolgono dati campione ad intervalli definiti dall'utente per un'analisi successiva.

Cronologia grafica Visualizza i dati sulle prestazioni raccolti tramite i Servizi di raccolta.

PM iSeries Rende automatica la raccolta, l'archiviazione e l'analisi dei dati sulle prestazioni di sistema.

Performance Tools Raccoglie, analizza e conserva informazioni sulle prestazioni di sistema.

Monitor

Osservano le rappresentazioni grafiche delle prestazioni del sistema iSeries e rendono automatiche le risposte ad eventi o condizioni predefiniti.

## **Aziende medie**

L'azienda di medie dimensioni probabilmente ha più risorse disponibili per la gestioni delle prestazioni rispetto ad una azienda piccola. E' possibile ottenere un'automazione ai massimi livelli e sfruttare i vantaggi dell'utilizzo PM iSeries.

Il seguente è un elenco delle applicazioni di prestazioni consigliate per una azienda di medie dimensioni:

Servizi di raccolta Raccolgono dati campione ad intervalli definiti dall'utente per un'analisi successiva.

Cronologia grafica Visualizza i dati sulle prestazioni raccolti tramite i Servizi di raccolta.

PM iSeries Rende automatica la raccolta, l'archiviazione e l'analisi dei dati sulle prestazioni di sistema.

Performance Tools Raccoglie, analizza e conserva informazioni sulle prestazioni di sistema.

Monitor

Osservano le rappresentazioni grafiche delle prestazioni del sistema iSeries e rendono automatiche le risposte ad eventi o condizioni predefiniti.

Performance explorer Raccoglie informazioni dettagliate su una specifica applicazione o risorsa di sistema.

# **Azienda grande**

L'azienda di grandi dimensioni dispone di risorse per la gestione delle prestazioni.

Il seguente è un elenco delle applicazioni di prestazioni consigliate per una azienda di grandi dimensioni:

Servizi di raccolta Raccolgono dati campione ad intervalli definiti dall'utente per un'analisi successiva.

Cronologia grafica Visualizza i dati sulle prestazioni raccolti tramite i Servizi di raccolta.

PM iSeries Rende automatica la raccolta, l'archiviazione e l'analisi dei dati sulle prestazioni di sistema.

Performance Tools Raccoglie, analizza e conserva informazioni sulle prestazioni di sistema.

Monitor

Osservano le rappresentazioni grafiche delle prestazioni del sistema iSeries e rendono automatiche le risposte ad eventi o condizioni predefiniti.

Performance explorer Raccoglie informazioni dettagliate su una specifica applicazione o risorsa di sistema.

iDoctor for iSeries

Analizza dati di traccia per migliorare le prestazioni del sistema e dell'applicazione.

<span id="page-16-0"></span>PTDV (Performance Trace Data Visualizer) Visualizza dati di traccia da un'applicazione Java.

### **Concetti correlati**

"Come stabilire quando e come [espandere](#page-12-0) il sistema" a pagina 7

Quando l'attività aziendale necessita di modifiche, va modificato anche il sistema. Per prepararsi ad una qualsiasi modifica, sarà opportuno creare un modello del sistema corrente e verificare cosa accadrebbe se il sistema, la configurazione o il carico di lavoro venissero modificati.

### "Servizi di [raccolta"](#page-38-0) a pagina 33

Utilizzare la funzione Servizi di raccolta, per raccogliere i dati sulle prestazioni che verranno successivamente analizzati dal programma su licenza Performance Tools per iSeries o da altre applicazioni di prospetto delle prestazioni, dai monitor iSeries Navigator e dalla funzione Cronologia grafica. (Se si preferisce visualizzare i dati sulle prestazioni in tempo reale, i monitor di sistema forniscono un'interfaccia grafica facile da utilizzare per controllare le prestazioni del sistema.)

["Cronologia](#page-108-0) grafica" a pagina 103

La cronologia grafica fornisce un pannello grafico dei dati sulle prestazioni raccolti da Servizi di raccolta in un intervallo di tempo specificato.

"IBM Performance [Management](#page-111-0) per eServer iSeries" a pagina 106

PM iSeries consente di automatizzare la raccolta, l'archivio e l'analisi dei dati delle prestazioni del sistema e restituisce dei prospetti che facilitano la gestione delle capacità e delle risorse del sistema. PM iSeries utilizza i dati delle prestazioni raccolti dalla funzione Servizi di raccolta.

### ["Performance](#page-143-0) explorer" a pagina 138

Consente di raccogliere informazioni più dettagliate in merito ad un'applicazione, ad un programma o ad una risorsa di sistema specifica oltre a fornire un'attenta osservazione su specifici problemi di prestazioni. Ciò include la capacità di eseguire vari tipi di livelli e di tracce e di eseguire prospetti dettagliati.

### ["iDoctor](#page-153-0) for iSeries" a pagina 148

Il modulo aggiuntivo iDoctor per iSeries è composto da vari strumenti software per la gestione delle prestazioni: ad esempio, PEX Analyzer, per l'analisi dei dati di traccia in dettaglio e Job Watcher, per le informazioni a livello di traccia sulla funzionalità del lavoro.

### "PTDV [\(Performance](#page-154-0) Trace Data Visualizer)" a pagina 149

PTDV (Performance Trace Data Visualizer) per iSeries è un'applicazione Java che può essere utilizzata per l'analisi delle prestazioni delle applicazioni, in esecuzione su iSeries.

### **Riferimenti correlati**

### ["Performance](#page-134-0) Tools" a pagina 129

Il programma su licenza Performance Tools comprende varie funzioni che facilitano le operazioni di raccolta, di analisi e di mantenimento delle informazioni relative alle prestazioni del sistema. Sono incluse l'assistenza nella gestione delle prestazioni su una rete distribuita, l'esecuzione della raccolta e del prospetto sui dati di traccia e sul sommario e la pianificazione delle capacità.

### "Monitor iSeries [Navigator"](#page-98-0) a pagina 93

I monitor visualizzano le informazioni correnti sulle prestazioni del sistema. Inoltre, è possibile utilizzarli per eseguire azioni predefinite, nel caso si verifichi un evento specifico. E' possibile utilizzare i monitor di sistema, dei messaggi, dei lavori, del file e delle transazioni B2B, per visualizzare e controllare le informazioni relative ai sistemi utilizzati. I monitor dei lavori e di sistema utilizzano i dati sulle prestazioni raccolti dalla funzione Servizi di raccolta.

# **Configurazione dell'ambiente per gestire le prestazioni**

I server iSeries includono applicazioni potenti per gestire le prestazioni di sistema. Tuttavia, tali applicazioni devono essere configurate in modo appropriato, per poter soddisfare le necessità di un ambiente aziendale unico con specifiche caratteristiche. E' necessario, quindi, sapere come configurare le applicazioni in modo che possano raccogliere, controllare e analizzare i dati sulle prestazioni regolarmente.

Il server iSeries include diversi strumenti che regolarmente raccolgono dati sulle prestazioni di sistema e controllano il sistema per quanto riguarda le tendenze delle prestazioni ed i potenziali problemi. I requisiti e l'ambiente univoci determineranno sia gli strumenti che si sceglie di utilizzare che le scelte di configurazione che andrebbero effettuate. Una impostazione ottimale del sistema consentirà di eseguire una pianificazione accurata della capacità mentre il sistema si accresce e risolvere problemi di prestazioni quando si verificano.

Utilizzare i seguenti argomenti per acquisire informazioni e per configurare gli strumenti che raccoglieranno, controlleranno ed analizzeranno le prestazioni di sistema.

#### **Servizi di raccolta**

I Servizi di raccolta gestiscono la raccolta di routine dei dati sulle prestazioni del proprio sistema. Questo strumento raccoglie regolarmente dati e crea archivi detti oggetti di raccolta. A questi oggetti di raccolta si può accedere direttamente tramite alcuni strumenti o possono essere convertiti in serie di file di database per l'analisi con le proprie interrogazioni personalizzate o tramite altri strumenti e prospetti. Poiché i Servizi di raccolta forniscono principalmente dati per altre applicazioni, gli altri strumenti che si stanno utilizzando influenzeranno in modo significativo le scelte di configurazione, inclusa la frequenza di raccolta dei dati, i tipi di dati da raccogliere ed il periodo di tempo durante il quale i dati verranno conservati nel sistema.

#### **PM iSeries**

PM iSeries utilizza la funzione Servizi di raccolta per raccogliere i dati di prestazione pubblici e inviarli a IBM per l'analisi di memoria e l'analisi avanzata. Questo servizio elimina la necessità da parte dell'utente di memorizzare e conservare i dati. E' quindi possibile avere accesso a prospetti e suggerimenti dettagliati sulle prestazioni del proprio sistema tramite un browser web.

#### **Monitor iSeries Navigator**

I monitor inclusi in iSeries Navigator utilizzano i dati dei Servizi di raccolta per tenere traccia degli elementi delle prestazioni di sistema di particolare interesse per l'utente. Inoltre, essi possono intraprendere specifiche azioni al verificarsi di determinati eventi, come ad esempio la percentuale di utilizzo della CPU o lo stato di un lavoro. Utilizzare questo argomento per acquisire informazioni su come utilizzare questi monitor e come impostarli sul sistema.

#### **Concetti correlati**

#### "Servizi di [raccolta"](#page-38-0) a pagina 33

Utilizzare la funzione Servizi di raccolta, per raccogliere i dati sulle prestazioni che verranno successivamente analizzati dal programma su licenza Performance Tools per iSeries o da altre applicazioni di prospetto delle prestazioni, dai monitor iSeries Navigator e dalla funzione Cronologia grafica. (Se si preferisce visualizzare i dati sulle prestazioni in tempo reale, i monitor di sistema forniscono un'interfaccia grafica facile da utilizzare per controllare le prestazioni del sistema.)

#### "IBM Performance [Management](#page-111-0) per eServer iSeries" a pagina 106

PM iSeries consente di automatizzare la raccolta, l'archivio e l'analisi dei dati delle prestazioni del sistema e restituisce dei prospetti che facilitano la gestione delle capacità e delle risorse del sistema. PM iSeries utilizza i dati delle prestazioni raccolti dalla funzione Servizi di raccolta.

#### **Riferimenti correlati**

#### "Monitor iSeries [Navigator"](#page-98-0) a pagina 93

I monitor visualizzano le informazioni correnti sulle prestazioni del sistema. Inoltre, è possibile utilizzarli per eseguire azioni predefinite, nel caso si verifichi un evento specifico. E' possibile utilizzare i monitor di sistema, dei messaggi, dei lavori, del file e delle transazioni B2B, per visualizzare e controllare le informazioni relative ai sistemi utilizzati. I monitor dei lavori e di sistema utilizzano i dati sulle prestazioni raccolti dalla funzione Servizi di raccolta.

# <span id="page-18-0"></span>**Gestione delle prestazioni iSeries**

La gestione delle prestazioni è fondamentale per ottimizzare l'utilizzo di un sistema di computer misurandone le capacità attuali, riconoscendone le tendenze e apportando le modifiche adatte, per poter soddisfare l'utente finale ed i requisiti di gestione, come ad esempio il tempo di risposta e la velocità di trasmissione dei lavori. E' importante mantenere efficienti le attività aziendali, evitandone la sospensione prolungata. La gestione delle prestazioni deve essere quindi considerata come parte integrante delle operazioni giornaliere.

Una gestione valida delle prestazioni garantisce un utilizzo efficiente delle risorse da parte del sistema e la fornitura dei migliori servizi del server agli utenti e alle esigenze della società. Inoltre, una gestione valida delle prestazioni consente di rispondere più velocemente alle modifiche che avvengono nel sistema e di risparmiare denaro ritardando costosi aggiornamenti e spese per il servizio.

La comprensione dei fattori che possono influenzare le prestazioni del sistema facilita la risoluzione dei problemi e la stesura di piani a lungo termine. Una valida pianificazione può prevenire lo sviluppo di eventuali problemi di prestazioni e garantire una capacità di sistema tale da poter gestire i carichi di lavoro correnti e in crescita.

# **Esecuzione della traccia delle prestazioni**

L'esecuzione della traccia delle prestazioni del sistema nel tempo, consente di pianificare la crescita del sistema stesso e garantisce di avere a disposizione i dati che consentono di isolare e identificare la causa dei problemi di prestazioni. E' importante conoscere le applicazioni da utilizzare e le modalità per raccogliere regolarmente i dati sulle prestazioni.

L'esecuzione della traccia delle prestazioni di sistema del server iSeries consente di identificare gli andamenti che possono facilitare l'ottimizzazione della configurazione di sistema e le scelte più adatte in merito a quando e come aggiornare il sistema. Inoltre, nel caso si verifichi un problema, è essenziale disporre dei dati delle prestazioni che precedono e seguono l'incidente, per restringere il numero delle cause possibili e trovare una soluzione appropriata.

Il server iSeries è costituito da varie applicazioni che possono tenere traccia degli andamenti delle prestazioni e mantenere una registrazione cronologica dei dati sulle prestazioni iSeries. La maggior parte di queste applicazioni utilizza i dati raccolti dalla funzione Servizi di raccolta. E' possibile utilizzare questa funzione per osservare gli andamenti nelle seguenti aree:

- v Andamenti nell'utilizzo delle risorse di sistema. E' possibile utilizzare questo tipo di informazioni per pianificare e predisporre in modo specifico gli aggiornamenti e le modifiche alla configurazione del sistema.
- L'identificazione di tensioni sui componenti fisici della configurazione.
- v Il bilanciamento tra l'utilizzo delle risorse del sistema tra lavori interattivi e lavori batch durante il livello di utilizzo massimo e normale.
- v Le modifiche alla configurazione. E' possibile utilizzare Servizi di raccolta per prevedere accuratamente l'effetto di modifiche come l'aggiunta di gruppi utente, l'incremento dei lavori attivi, ecc.
- v L'identificazione di lavori che potrebbero causare problemi ad altre attività sul sistema
- Livello di utilizzo e tendenze per linee di comunicazione disponibili.

Gli strumenti descritti di seguito facilitano il controllo delle prestazioni di sistema nel tempo:

### **Servizi di raccolta**

La funzione Servizi di raccolta riunisce i dati sulle prestazioni ad intervalli di tempo definiti dall'utente e ne memorizza le informazioni negli oggetti di raccolta, sul sistema. Molti altri strumenti, inclusi i monitor, la cronologia grafica, PM iSeries e molte funzioni del programma su licenza Performance Tool, si basano su questi oggetti di raccolta per i loro dati.

### <span id="page-19-0"></span>**Cronologia grafica**

La cronologia grafica visualizza i dati raccolti con la funzione Servizi di raccolta, in un periodo di tempo specificato, per mezzo di una GUI (Graphical User Interface). La lunghezza del periodo di visualizzazione dipende da alcuni fattori, ad esempio, da quanto tempo sono mantenuti gli oggetti di raccolta e se l'utente sta o meno utilizzando PM iSeries.

### **PM iSeries**

PM iSeries consente di automatizzare la raccolta, l'archivio e l'analisi dei dati delle prestazioni del sistema e restituisce un prospetto esplicativo che facilita la gestione delle capacità e delle risorse del sistema.

### **Concetti correlati**

### "Servizi di [raccolta"](#page-38-0) a pagina 33

Utilizzare la funzione Servizi di raccolta, per raccogliere i dati sulle prestazioni che verranno successivamente analizzati dal programma su licenza Performance Tools per iSeries o da altre applicazioni di prospetto delle prestazioni, dai monitor iSeries Navigator e dalla funzione Cronologia grafica. (Se si preferisce visualizzare i dati sulle prestazioni in tempo reale, i monitor di sistema forniscono un'interfaccia grafica facile da utilizzare per controllare le prestazioni del sistema.)

### ["Cronologia](#page-108-0) grafica" a pagina 103

La cronologia grafica fornisce un pannello grafico dei dati sulle prestazioni raccolti da Servizi di raccolta in un intervallo di tempo specificato.

"IBM Performance [Management](#page-111-0) per eServer iSeries" a pagina 106

PM iSeries consente di automatizzare la raccolta, l'archivio e l'analisi dei dati delle prestazioni del sistema e restituisce dei prospetti che facilitano la gestione delle capacità e delle risorse del sistema. PM iSeries utilizza i dati delle prestazioni raccolti dalla funzione Servizi di raccolta.

### **Riferimenti correlati**

["Prestazioni](#page-33-0) di rete" a pagina 28

La struttura della rete, le risorse hardware e la pressione del traffico, spesso hanno un considerevole effetto sulle prestazioni delle applicazioni e-business. E' possibile utilizzare questo argomento per informazioni su come ottimizzare le prestazioni di rete e le risorse di comunicazioni del server.

# **Ricerca di un problema di prestazioni**

Sono disponibili varie opzioni che possono facilitare l'identificazione e la risoluzione dei problemi di prestazione. E' importante conoscere come utilizzare i prospetti e gli strumenti che possono facilitare la ricerca dell'origine dei problemi di prestazione.

La maggior parte degli strumenti che raccolgono o analizzano le prestazioni utilizzano dati di traccia o campione. I Servizi di raccolta raccolgono regolarmente dati campione su una varietà di risorse di sistema. Diversi strumenti eseguono analisi o prospetti su questi dati campione ed è possibile utilizzarli per ottenere una visione più ampia dell'utilizzo delle risorse di sistema e per rispondere a molte delle più comuni domande relative alle prestazioni. Per informazioni più dettagliate sulle prestazioni, diversi strumenti generano dati a livello traccia. Spesso, i dati a livello traccia possono fornire informazioni dettagliate sul funzionamento e sul consumo di risorse di lavori ed applicazioni sul sistema. Performance Explorer ed il comando Avvio traccia delle prestazioni (STRPFRTRC) rappresentano due strumenti comuni per la creazione di dati di traccia.

Ad esempio, se l'esecuzione del sistema è lenta, s potrebbe utilizzare il controllo di sistema per ricercare i problemi. Se si constata che l'utilizzo della CPU è elevato, si potrebbe individuare qualche lavoro che sembri utilizzare una quantità di risorse insolitamente vasta. Quindi, l'utente può riuscire a correggere il problema tramite modifiche alla configurazione. Tuttavia, alcuni problemi richiederanno ulteriori informazioni. Per ottenere informazioni dettagliate sulle prestazioni del lavoro si potrebbe avviare una sessione di performance explorer, raccogliere informazioni dettagliate sul funzionamento di quel lavoro sul server e potenzialmente apportare modifiche al sistema di origine.

### **Attività correlate**

["Ottimizzazione](#page-29-0) di base delle prestazioni" a pagina 24

Per ottimizzare le prestazioni del sistema, è necessario impostare i valori di ottimizzazione iniziali, osservare le prestazioni del sistema, riesaminare i valori e determinare gli elementi da ottimizzare.

### **Identificazione di un problema di prestazioni**

Acquisire informazioni sulle fasi comuni dell'individuazione di un problema di prestazioni.

Quando si tenta di individuare un problema di prestazioni, è importante valutare se la configurazione hardware è adeguata a supportare il carico di lavoro. Vi è sufficiente capacità CPU? La memoria principale è sufficiente per i differenti tipi di applicazioni? La risposta a queste domande in primo luogo, forse tramite tecniche di modellamento della capacità, evita inutili sforzi in seguito.

Con una comprensione dei sintomi del problema e degli obiettivi da realizzare, l'analista può formulare un'ipotesi in grado di spiegare la causa del problema. L'analista può utilizzare comandi e strumenti disponibili con i5/OS e con il programma su licenza Performance Tools per misurare le prestazioni di sistema.

L'esame dei dati misurati serve per un'ulteriore definizione del problema e per la convalida o il rifiuto dell'ipotesi. Una volta isolata la probabile causa o le probabili cause, è possibile proporre una soluzione. Quando si gestisce una soluzione alla volta, è possibile riprogettare e verificare i programmi. Inoltre, gli strumenti dell'analista possono, in molti casi, misurare l'efficacia della soluzione e ricercare possibili effetti collaterali.

Per raggiungere il livello ottimale di prestazioni, è necessario riconoscere l'interrelazione tra le risorse critiche di sistema e tentare di bilanciare queste risorse, cioè CPU, disco, memoria principale e per le comunicazioni, linee remote. Ognuna di tali risorse può provocare un decremento delle prestazioni.

Incrementi alle prestazioni di sistema, alla produttività interattiva, al tempo di risposta interattiva, alla produttività batch o ad una qualche combinazione di questi fattori, possono prendere molteplici forme, dal semplice aggiustamento del livello di attività o della dimensione del lotto alla modifica del codice stesso dell'applicazione. In questo caso, un livello di attività è una caratteristica di un sottosistema che specifica il numero massimo di lavori che possono entrare in competizione contemporaneamente per la CPU.

## **Identificazione e risoluzione dei problemi comuni di prestazioni**

Molti differenti problemi di prestazioni spesso interessano aree comuni del sistema iSeries. Acquisire informazioni su come ricercare e risolvere problemi nelle aree comuni, ad esempio, copia di riserva e ripristino.

Quando si verificano problemi di prestazioni sul server iSeries, spesso influenzano certe aree del sistema in primo luogo. Fare riferimento alla seguente tabella per alcuni dei metodi disponibili per la ricerca sulle prestazioni in queste aree del sistema. Molte di queste aree sono disponibili come metriche del controllo di sistema. Tuttavia, vi sono diversi altri modi per accedere alle relative informazioni.

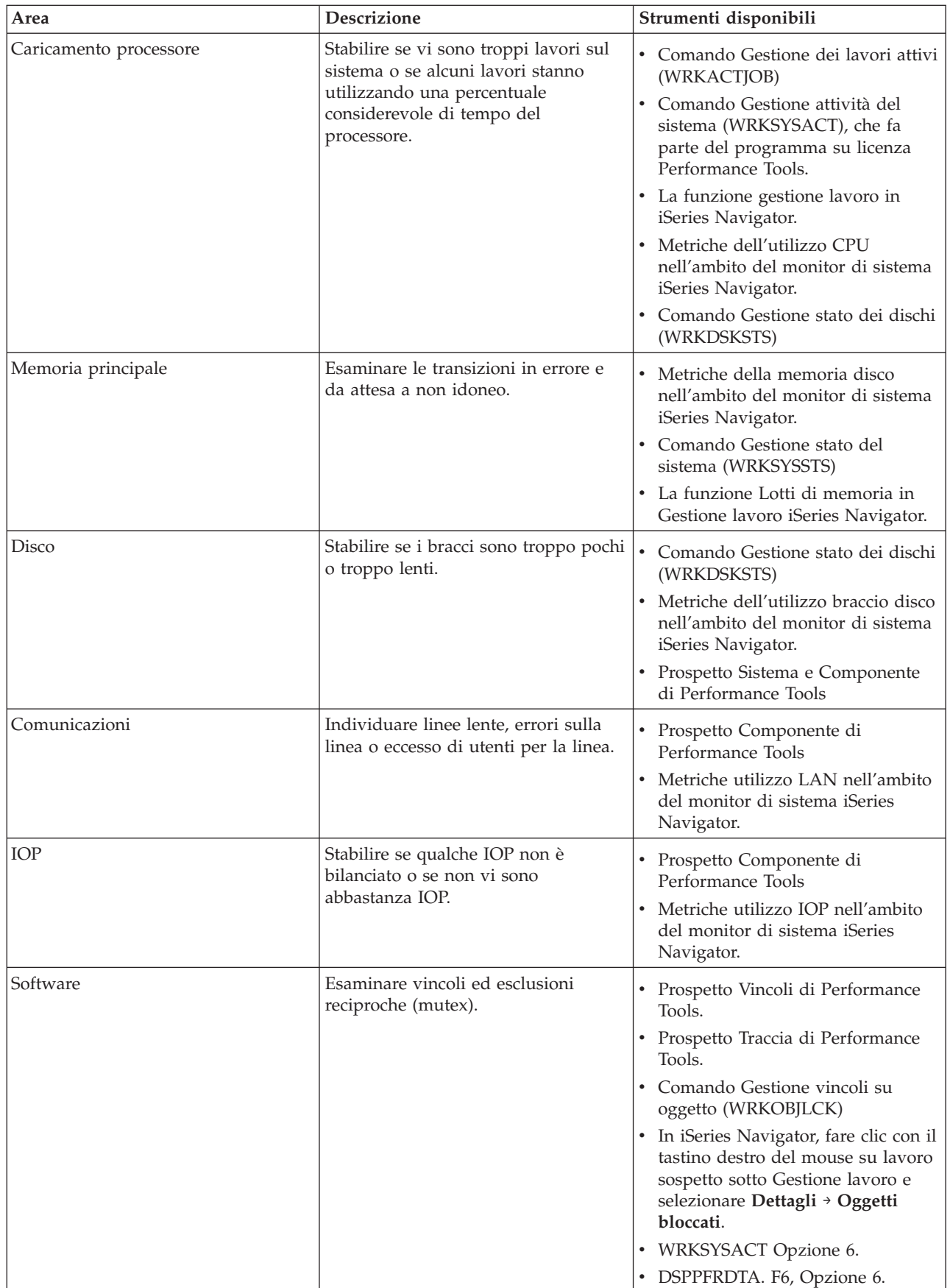

<span id="page-22-0"></span>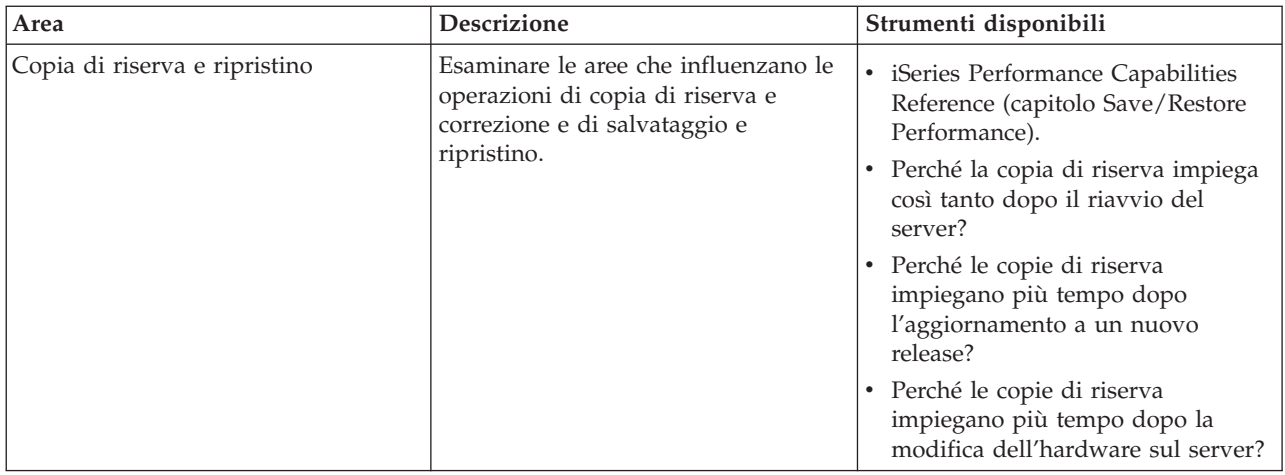

### **Concetti correlati**

Funzione gestione lavoro in iSeries Navigator.

### **Riferimenti correlati**

["Metriche](#page-101-0) monitor" a pagina 96

Per controllare effettivamente le prestazioni del sistema, è necessario stabilire gli aspetti delle prestazioni del sistema che si desidera controllare. Management Central offre un'ampia scelta di misurazioni delle prestazioni, note come **metriche**, che consentono di individuare più facilmente i vari aspetti delle prestazioni del sistema.

FAQ (Frequently asked questions)

### **Informazioni correlate**

iSeries Performance Capabilities Reference (capitolo Save/Restore Performance)

## **Raccolta dei dati sulle prestazioni del sistema**

I Servizi di raccolta raccolgono regolarmente informazioni sulle prestazioni di sistema. Spesso, l'analisi dei dati sulle prestazioni parte proprio da queste informazioni.

La raccolta dei dati è un'operazione importante che consente di migliorare le prestazioni. Durante questa operazione, è possibile raccogliere le informazioni relative al server che possono essere utilizzate per conoscere i tempi di risposta e la velocità di trasmissione. Si tratta di un modo per catturare lo stato del server o per impostare i server coinvolti nel completamento dei lavori. La raccolta dei dati fornisce un contesto, o un punto di partenza, per ogni operazione di confronto o di analisi che può essere realizzata in futuro. Quando le raccolte dati vengono utilizzate per la prima volta, sono disponibili dei punti di riferimento per consentire miglioramenti futuri e un punto di partenza per migliorare le prestazioni già dal momento presente. E' possibile utilizzare i dati sulle prestazioni raccolti per effettuare le sistemazioni appropriate, migliorare i tempi di risposta e permettere ai sistemi di raggiungere il livello massimo di prestazioni. L'analisi dei problemi delle prestazioni inizia spesso con una semplice domanda: Cosa è stato modificato? I dati sulle prestazioni consentono di rispondere a tale domanda.

E' possibile utilizzare la funzione Servizi di raccolta per raccogliere i dati sulle prestazioni, creare file di prestazioni con il comando Creazione dati prestazioni (CRTPFRDTA), convertire i dati al rilascio corrente con il comando Conversione dati di prestazioni (CVTPFRDTA) o con il modulo aggiuntivo Performance Tools in iSeries Navigator e creare prospetti o interrogazioni personalizzate utilizzando le informazioni presenti nei file database delle prestazioni.

Per maggiori informazioni sui dati sulle prestazioni, consultare i seguenti argomenti:

### **Servizi di raccolta**

Consultare questa sezione per informazioni sulle modalità di raccolta dei dati sulle prestazioni, per l'analisi e sulla personalizzazione delle raccolte stesse.

### **File database delle prestazioni**

Consultare questa sezione per una panoramica dei file database delle prestazioni disponibili e per i dati dei campi in dettaglio di ogni file database delle prestazioni.

Inoltre, è possibile utilizzare le API di Performance Management oppure i comandi CL di raccolta delle prestazioni per avviare, terminare e ripetere le raccolte a intervalli regolari e per modificare e richiamare i parametri di sistema dei dati raccolti.

#### **Concetti correlati**

"Servizi di [raccolta"](#page-38-0) a pagina 33

Utilizzare la funzione Servizi di raccolta, per raccogliere i dati sulle prestazioni che verranno successivamente analizzati dal programma su licenza Performance Tools per iSeries o da altre applicazioni di prospetto delle prestazioni, dai monitor iSeries Navigator e dalla funzione Cronologia grafica. (Se si preferisce visualizzare i dati sulle prestazioni in tempo reale, i monitor di sistema forniscono un'interfaccia grafica facile da utilizzare per controllare le prestazioni del sistema.)

"Novità: comandi CL e Servizi di [raccolta"](#page-7-0) a pagina 2

Contiene informazioni sulle modifiche ai comandi CL, sui file di database delle prestazioni e sui Servizi di raccolta.

#### **Riferimenti correlati**

API Gestione delle prestazioni

### **Raccolta delle informazioni sull'utilizzo delle risorse di sistema**

Diversi strumenti controllano come si stanno utilizzando risorse quali CPU, spazio disco, capacità interattiva e molti altri elementi. E' possibile utilizzare questi strumenti per iniziare ad individuare le aree del problema.

Sono disponibili vari strumenti per facilitare il controllo e la traccia della modalità con cui il server iSeries e le applicazioni dell'utente utilizzano le risorse disponibili. E' possibile utilizzare queste informazioni come punto di partenza per un'analisi dei problemi e per identificare gli orientamenti che potranno facilitare la pianificazione delle capacità e la gestione della crescita del sistema.

Consultare le seguenti sezioni, che forniscono una descrizione su come e quando utilizzare questi strumenti:

#### **Monitor iSeries Navigator**

I monitor inclusi in iSeries Navigator forniscono i dati correnti e recenti su un'ampia scelta di metriche. Inoltre, i monitor possono essere configurati in modo da eseguire specifiche azioni al verificarsi di determinati eventi.

#### **Comandi prestazioni i5/OS**

i5/OS è costituito da un ampio numero di importanti funzioni che facilitano la gestione e il mantenimento delle prestazioni del sistema.

#### **PM iSeries**

PM iSeries utilizza la funzione Servizi di raccolta per raccogliere i dati di prestazione pubblici e inviarli a IBM per l'analisi di memoria e l'analisi avanzata. Questo servizio elimina la necessità da parte dell'utente di memorizzare e conservare i dati. E' possibile accedere a prospetti dettagliati, a suggerimenti in merito alle prestazioni del sistema e all'analisi degli andamenti con un browser Web.

#### **Concetti correlati**

"IBM Performance [Management](#page-111-0) per eServer iSeries" a pagina 106

PM iSeries consente di automatizzare la raccolta, l'archivio e l'analisi dei dati delle prestazioni del sistema e restituisce dei prospetti che facilitano la gestione delle capacità e delle risorse del sistema. PM iSeries utilizza i dati delle prestazioni raccolti dalla funzione Servizi di raccolta.

### **Riferimenti correlati**

<span id="page-24-0"></span>"Monitor iSeries [Navigator"](#page-98-0) a pagina 93

I monitor visualizzano le informazioni correnti sulle prestazioni del sistema. Inoltre, è possibile utilizzarli per eseguire azioni predefinite, nel caso si verifichi un evento specifico. E' possibile utilizzare i monitor di sistema, dei messaggi, dei lavori, del file e delle transazioni B2B, per visualizzare e controllare le informazioni relative ai sistemi utilizzati. I monitor dei lavori e di sistema utilizzano i dati sulle prestazioni raccolti dalla funzione Servizi di raccolta.

"Comandi per le [prestazioni](#page-154-0) di i5/OS" a pagina 149

i5/OS è costituito da un ampio numero di importanti funzioni che facilitano la gestione e il mantenimento delle prestazioni del sistema.

## **Raccolta delle informazioni sulle prestazioni di un'applicazione**

Un'applicazione può essere eseguita lentamente per molteplici ragioni. E' possibile utilizzare diversi strumenti tra quelli inclusi in i5/OS ed altri programmi su licenza per un aiuto nel reperire informazioni.

La raccolta delle informazioni relative alle prestazioni dell'applicazione è un'attività piuttosto differente rispetto a quella che si esegue per raccogliere le prestazioni di sistema. La raccolta delle informazioni sull'applicazione può essere effettuata solamente con determinate applicazioni di prestazione come Performance Explorer, PTDV (Performance Trace Data Visualizer) e iDoctor. In alternativa, è possibile visualizzare una panoramica sulle prestazioni di applicazione utilizzando la funzione Monitor lavoro, per tenere traccia delle prestazioni di un singolo server e Performance Tools, per tenere traccia e analizzare i lavori del server.

**Nota:** la raccolta dei dati sulle prestazioni di un'applicazione può influenzare in modo significativo le prestazioni del sistema. Prima di iniziare la raccolta, assicurarsi di aver tentato l'utilizzo di tutte le altre opzioni di raccolta.

### **Performance Explorer**

Questo strumento facilita la ricerca delle cause di eventuali problemi di prestazioni che non possono essere identificati utilizzando gli strumenti che effettuano solo un controllo generale. Quando l'ambiente di computer comincia a crescere sia in dimensione che in complessità, è naturale che anche l'analisi delle prestazioni diventi più complessa. Performance explorer traduce questa crescita in un aumento della complessità, raccogliendo i dati relativi a problemi di prestazioni complessi.

Performance explorer è stato progettato per sviluppatori di applicazioni interessati a comprendere e a migliorare le prestazioni dei loro programmi. Inoltre, può essere utile a quegli utenti che sono bene informati in merito alla gestione delle prestazioni, per identificare ed isolare problemi di prestazioni piuttosto complessi.

### **PTDL (Performance Trace Data Visualizer) per iSeries**

Questo strumento è un'applicazione Java che può essere utilizzata per l'analisi delle prestazioni delle applicazioni in esecuzione su iSeries. PTDV gestisce la funzione Performance explorer di i5/OS, per consentire all'analista di visualizzare i flussi del programma e i dettagli (come il tempo CPU, il tempo corrente del sistema, il numero di cicli e il numero delle istruzioni) riassunti per traccia, lavoro, sottoprocesso e procedure. Durante la visualizzazione delle tracce delle applicazioni Java, vengono illustrati altri dettagli come il numero e il tipo di oggetti creati e le informazioni relative alla funzionalità delle protezioni Java. Inoltre, è disponibile un supporto per gli eventi Performance explorer generati da WebSphere Application Server. PTDV consente l'ordinamento di colonne, l'esportazione di dati ed il riepilogo di dati a molti livelli.

### **iDoctor for iSeries**

La funzione PEX Analyzer in iDoctor include uno strumento software specificamente congegnato per l'analisi delle tracce, per migliorare le prestazioni delle applicazioni e del sistema. Questa analisi dettagliata fornisce un riepilogo di basso livello delle operazioni disco, dell'utilizzo della CPU, delle operazioni di apertura file, dei programmi MI (Machine Interface), degli stati di attesa, del consumo dello spazio su disco, ecc. Il componente client è un modulo aggiuntivo di iSeries Navigator che consente all'utente di riassumere e visualizzare graficamente i dati di traccia iSeries.

### **Comando STRPFRTRC (Avvio traccia delle prestazioni)**

i5/OS include un comando per raccogliere i dati delle transazioni e multiprogrammazione. Il comando riunisce i dati raccolti da STRPFRMON nei precedenti release. Dopo l'esecuzione di questo comando, è possibile esportare i dati in un file database con il comando DMPTRC (Esecuzione dump traccia).

### **Concetti correlati**

["Performance](#page-143-0) explorer" a pagina 138

Consente di raccogliere informazioni più dettagliate in merito ad un'applicazione, ad un programma o ad una risorsa di sistema specifica oltre a fornire un'attenta osservazione su specifici problemi di prestazioni. Ciò include la capacità di eseguire vari tipi di livelli e di tracce e di eseguire prospetti dettagliati.

"PTDV [\(Performance](#page-154-0) Trace Data Visualizer)" a pagina 149

PTDV (Performance Trace Data Visualizer) per iSeries è un'applicazione Java che può essere utilizzata per l'analisi delle prestazioni delle applicazioni, in esecuzione su iSeries.

### ["iDoctor](#page-153-0) for iSeries" a pagina 148

Il modulo aggiuntivo iDoctor per iSeries è composto da vari strumenti software per la gestione delle prestazioni: ad esempio, PEX Analyzer, per l'analisi dei dati di traccia in dettaglio e Job Watcher, per le informazioni a livello di traccia sulla funzionalità del lavoro.

### **Riferimenti correlati**

"Monitor iSeries [Navigator"](#page-98-0) a pagina 93

I monitor visualizzano le informazioni correnti sulle prestazioni del sistema. Inoltre, è possibile utilizzarli per eseguire azioni predefinite, nel caso si verifichi un evento specifico. E' possibile utilizzare i monitor di sistema, dei messaggi, dei lavori, del file e delle transazioni B2B, per visualizzare e controllare le informazioni relative ai sistemi utilizzati. I monitor dei lavori e di sistema utilizzano i dati sulle prestazioni raccolti dalla funzione Servizi di raccolta.

### ["Performance](#page-134-0) Tools" a pagina 129

Il programma su licenza Performance Tools comprende varie funzioni che facilitano le operazioni di raccolta, di analisi e di mantenimento delle informazioni relative alle prestazioni del sistema. Sono incluse l'assistenza nella gestione delle prestazioni su una rete distribuita, l'esecuzione della raccolta e del prospetto sui dati di traccia e sul sommario e la pianificazione delle capacità.

Comando STRPFRTRC (Avvio traccia delle prestazioni)

### **Informazioni correlate**

PTDV [\(Performance](http://www.alphaworks.ibm.com/tech/ptdv) Trace Data Visualizer)

### **Esecuzione del dump dei dati di traccia:**

Decidere quando registrare i dati di traccia è importante perché questa operazione influenza la prestazioni del sistema.

Il comando DMPTRC (Dump traccia) inserisce le informazioni da una tabella di traccia interna a un file database. Non è consigliato registrare i dati durante le ore di massima attività su un sistema caricato o all'interno di un lavoro ad alta priorità (interattivo). E' possibile ritardare una registrazione traccia, ma è necessario registrare i dati prima di dimenticarsi della loro esistenza. Se la tabella di traccia viene ripulita per qualsiasi motivo, i dati di traccia verranno persi. Tuttavia, ritardare leggermente la registrazione e successivamente utilizzando il comando DMPTRC per registrare la traccia in un lavoro batch può preservare delle risorse per gli utenti.

Per raccogliere i dati di traccia, immettere il seguente comando:

DMPTRC MBR *(nome-membro)* LIB *(nome-libreria)*

E' necessario specificare un nome membro e un nome libreria in cui memorizzare i dati. E' possibile raccogliere i dati di esempio con Servizi di raccolta durante l'esecuzione della raccolta dei dati di traccia. <span id="page-26-0"></span>Quando si raccolgono insieme i dati di traccia e dati campione in questo modo, è necessario posizionare i relativi dati in membri denominati. In altre parole, i nomi forniti nei parametri CRTPFRDTA TOMBR e TOLIB devono essere gli stessi nomi forniti per i parametri DMPTRC MBR e LIB.

### **Concetti correlati**

"Servizi di [raccolta"](#page-38-0) a pagina 33

Utilizzare la funzione Servizi di raccolta, per raccogliere i dati sulle prestazioni che verranno successivamente analizzati dal programma su licenza Performance Tools per iSeries o da altre applicazioni di prospetto delle prestazioni, dai monitor iSeries Navigator e dalla funzione Cronologia grafica. (Se si preferisce visualizzare i dati sulle prestazioni in tempo reale, i monitor di sistema forniscono un'interfaccia grafica facile da utilizzare per controllare le prestazioni del sistema.)

### **Riferimenti correlati**

Comando DMPTRC (Dump traccia)

### **Memoria dump:**

Il comando di dump informazioni memoria principale, (DMPMEMINF), esegue il dump delle informazioni relative alle pagine della memoria principale in un file.

Per eseguire il dump dei dati di memoria, immettere il seguente comando: DMPMEMINF OUTFILE(MYLIBRARY/DMPMEMFILE)

Il comando per visualizzare il dump è simile al seguente SQL: SELECT count(\*),POOL, OBJNAME, LIBNAME FROM mylibrary/dmpmemfile group BY POOL, OBJNAME, LIBNAME order by 1 desc

### **Scenario: migliorare le prestazioni di sistema dopo un aggiornamento o una migrazione**

In questo scenario, è stato appena aggiornato o migrato il sistema ed ora appare più lento nell'esecuzione rispetto a prima. Questo scenario guiderà l'utente nell'individuare e correggere il problema di prestazioni.

## **Situazione**

Il server iSeries è stato aggiornato recentemente al release più recente. Dopo il completamento dell'operazione e la ripresa delle normali operazioni, le prestazioni del sistema sono diminuite in modo significativo. L'utente desidera identificare la causa del problema e ripristinare il sistema ai normali livelli di prestazione.

# **Dettagli**

Sono molti i problemi che possono causare una diminuzione delle prestazioni dopo un aggiornamento del sistema operativo. E' possibile utilizzare gli strumenti di gestione delle prestazioni inclusi in i5/OS e nel programma su licenza Performance Tools (5722-PT1), per ottenere maggiori informazioni sui problemi di prestazione e risalire alla possibile causa.

- 1. Controllare l'utilizzo della CPU. Occasionalmente, dopo un aggiornamento, è possibile che un lavoro non sia in grado di accedere ad alcune risorse necessarie e questo può provocare il consumo di una quantità inaccettabile di risorse CPU da parte di un unico lavoro.
	- v Utilizzare i monitor di sistema iSeries Navigator, WRKSYSACT, WRKSYSSTS o WRKACTJOB per individuare l'utilizzo totale della CPU.
	- v Se l'utilizzo della CPU è elevato ad esempio, superiore al 90%, controllare la quantità di CPU utilizzata dai lavori attivi. Se un unico lavoro sta consumando più del 30% delle risorse CPU, ciò potrebbe essere causato da oggetti o da chiamate file mancanti. Contattare il venditore, per i programmi, o il programmatore/proprietario del lavoro, per il supporto.
- <span id="page-27-0"></span>2. Per identificare e correggere eventuali problemi, avviare una traccia delle prestazioni con il comando STRPFRTRC e utilizzare i prospetti del componente e del sistema descritti di seguito:
	- v Se il livello di errori di pagina del lotto macchina è superiore a 10 errori/secondo, fornire più memoria al lotto macchina fino a quando il livello non sarà inferiore al valore sopra menzionato.
	- v Se l'utilizzo del disco è superiore al 40%, controllare il tempo di servizio e di attesa. Se questi valori sono accettabili, potrebbe essere necessario ridurre il carico di lavoro per gestire le priorità.
	- Se l'utilizzo di IOP è superiore al 60%, aggiungere un altro IOP ed assegnargli alcune risorse disco.
	- v Se il livello degli errori di pagina nel lotto utente è troppo elevato, consultare la sezione Ottimizzazione automatica delle prestazioni.
- 3. Eseguire il prospetto di riepilogo del lavoro e fare riferimento a **Prospetto sui conflitti di vincolo**. Se il numero dei conflitti di vincolo è elevato, verificare che la dimensione del percorso di accesso sia impostata su 1TB. Se i conflitti di vincolo avvengono su un profilo utente che possiede vari oggetti, ridurre il numero degli oggetti.
- 4. Eseguire iDoctor con l'opzione **Commutazione attività** per cinque minuti, quindi analizzare i dati di traccia risultanti con il monitor Commutazione attività. Identificare e risolvere uno dei seguenti problemi:
	- v Lavori in attesa della CPU
	- Lavori in errore
	- Conflitti di vincolo

### **Concetti correlati**

### ["Ottimizzazione](#page-31-0) automatica delle prestazioni" a pagina 26

La maggior parte degli utenti deve impostare il sistema in modo che possa eseguire ogni regolazione in modo automatico. Quando nuovi sistemi vengono inviati agli utenti, essi sono già configurati per eseguire regolazioni automatiche.

### ["iDoctor](#page-153-0) for iSeries" a pagina 148

Il modulo aggiuntivo iDoctor per iSeries è composto da vari strumenti software per la gestione delle prestazioni: ad esempio, PEX Analyzer, per l'analisi dei dati di traccia in dettaglio e Job Watcher, per le informazioni a livello di traccia sulla funzionalità del lavoro.

### **Riferimenti correlati**

Comando STRPFRTRC

### **Informazioni correlate**

PDF di iSeries Performance Capabilities Reference

# **Visualizzazione dei dati sulle prestazioni**

Dopo aver raccolto i dati sulle prestazioni, consultare le informazioni relative alla visualizzazione dei dati utilizzando gli strumenti più adatti agli scopi prefissati.

La visualizzazione dei dati sulle prestazioni facilita l'esecuzione di un'analisi delle prestazioni più accurata. I dati sulle prestazioni possono essere visualizzati in vari modi; tuttavia, è possibile individuare una specifica applicazione di prestazioni che può risultare più adatta in determinate situazioni. La maggior parte delle applicazioni visualizzano i dati raccolti con la funzione Servizi di raccolta o da una traccia delle prestazioni. Il modo migliore per accedere ai dati dipende dall'operazione che si intende realizzare, ad esempio, per risolvere un problema di prestazioni, per controllare le prestazioni di sistema per pianificare una futura crescita o per identificare gli andamenti.

## **Visualizzazione dei dati sulle prestazioni quasi in tempo reale**

Utilizzare i seguenti strumenti per visualizzare le informazioni sulle prestazioni correnti o molto recenti:

### **Comandi i5/OS**

Sono disponibili molti comandi nel sistema operativo di base che permetteranno di visualizzare le informazioni correnti relative a specifiche aree delle prestazioni di sistema.

### **Modulo aggiuntivo Performance Tools**

Il programma su licenza Performance Tools include un modulo aggiuntivo per iSeries Navigator che visualizza i dati sulle prestazioni dagli oggetti di raccolta della funzione Servizi di raccolta. E' inoltre possibile visualizzare informazioni dettagliate in merito ai lavori sul sistema e stampare i prospetti di Performance Tools.

### **Monitor di sistema e lavori**

Questi monitor visualizzano i dati sulle prestazioni di molti elementi del sistema. I dati del monitor sono basati sugli oggetti di raccolta e consentono di visualizzare i dati nel momento stesso in cui vengono raccolti, a seconda dell'intervallo specificato in Servizi di raccolta.

## **Visualizzazione dei dati sulle prestazioni cronologici**

Utilizzare i seguenti strumenti per visualizzare i dati memorizzati sul sistema:

### **PM iSeries**

PM iSeries consente di automatizzare la raccolta, l'archivio e l'analisi dei dati delle prestazioni del sistema e restituisce un prospetto esplicativo che facilita la gestione delle capacità e delle risorse del sistema.

### **Cronologia grafica**

La cronologia grafica fornisce un pannello dove è possibile visualizzare i dati sulle prestazioni raccolti nell'arco di una settimana, a seconda del periodo di conservazione specificato in Servizi di raccolta. Con PM iSeries, il pannello della cronologia grafica è possibile visualizzare i dati raccolti in intervalli di tempo più ampi.

#### **Concetti correlati**

### "Servizi di [raccolta"](#page-38-0) a pagina 33

Utilizzare la funzione Servizi di raccolta, per raccogliere i dati sulle prestazioni che verranno successivamente analizzati dal programma su licenza Performance Tools per iSeries o da altre applicazioni di prospetto delle prestazioni, dai monitor iSeries Navigator e dalla funzione Cronologia grafica. (Se si preferisce visualizzare i dati sulle prestazioni in tempo reale, i monitor di sistema forniscono un'interfaccia grafica facile da utilizzare per controllare le prestazioni del sistema.)

"IBM Performance [Management](#page-111-0) per eServer iSeries" a pagina 106

PM iSeries consente di automatizzare la raccolta, l'archivio e l'analisi dei dati delle prestazioni del sistema e restituisce dei prospetti che facilitano la gestione delle capacità e delle risorse del sistema. PM iSeries utilizza i dati delle prestazioni raccolti dalla funzione Servizi di raccolta.

### ["Cronologia](#page-108-0) grafica" a pagina 103

La cronologia grafica fornisce un pannello grafico dei dati sulle prestazioni raccolti da Servizi di raccolta in un intervallo di tempo specificato.

### **Attività correlate**

"Modulo aggiuntivo [Performance](#page-137-0) Tools" a pagina 132

E' possibile visualizzare i dati di utilizzo delle risorse del sistema in iSeries Navigator. E' possibile visualizzare i dati, convertirli in grafici e riassumerli in prospetti. Fare riferimento alle informazioni sulla modalità di accesso alla funzione appena descritta.

#### **Riferimenti correlati**

"Comandi per le [prestazioni](#page-154-0) di i5/OS" a pagina 149

i5/OS è costituito da un ampio numero di importanti funzioni che facilitano la gestione e il mantenimento delle prestazioni del sistema.

#### "Monitor iSeries [Navigator"](#page-98-0) a pagina 93

I monitor visualizzano le informazioni correnti sulle prestazioni del sistema. Inoltre, è possibile utilizzarli per eseguire azioni predefinite, nel caso si verifichi un evento specifico. E' possibile utilizzare i monitor di sistema, dei messaggi, dei lavori, del file e delle transazioni B2B, per visualizzare e controllare le informazioni relative ai sistemi utilizzati. I monitor dei lavori e di sistema utilizzano i dati sulle prestazioni raccolti dalla funzione Servizi di raccolta.

# <span id="page-29-0"></span>**Ottimizzazione delle prestazioni**

Una volta individuato un problema di prestazioni, è necessario ottimizzare il sistema per la correzione.

L'obiettivo principale di un'ottimizzazione delle prestazioni è quello di consentire ai server di utilizzare al meglio le risorse di sistema e di permettere l'esecuzione dei carichi di lavoro nel modo più efficiente possibile. L'ottimizzazione delle prestazioni è un modo per regolare le prestazioni del sistema manualmente o automaticamente. Sono già disponibili varie opzioni per eseguire questa operazione. Ogni ambiente di sistema è univoco e richiede l'osservazione delle prestazioni e la realizzazione delle sistemazioni più adatte all'ambiente utilizzato; in altre parole, viene richiesta un'esecuzione regolare dei monitor delle prestazioni.

IBM offre inoltre uno strumento che consente di migliorare i tempi di risposta sia del sistema che del sottosistema I/E, riducendo il numero di richieste I/E fisiche che vengono lette dal disco. Per maggiori informazioni, vedere la sezione relativa alle modalità possibili per migliorare le prestazioni del sistema con Extended Adaptive Cache.

Inoltre, l'utente potrebbe valutare alcune opzioni di ottimizzazione che consentono ai processi ed ai sottoprocessi di pervenire ad una maggiore affinità per le risorse di memoria e processore.

### **Concetti correlati**

["Extended](#page-155-0) Adaptive Cache" a pagina 150

E' possibile utilizzare Extended Adaptive Cache per migliorare le prestazioni di sistema con la raccolta dei dati di utilizzo del disco e utilizzando tali statistiche per creare una cache, riducendo in modo efficace le richieste di I/E fisiche del disco.

### **Riferimenti correlati**

Valore di sistema di affinità dei sottoprocessi

Valore di sistema di multifunzionalità del processore

### **Ottimizzazione di base delle prestazioni**

Per ottimizzare le prestazioni del sistema, è necessario impostare i valori di ottimizzazione iniziali, osservare le prestazioni del sistema, riesaminare i valori e determinare gli elementi da ottimizzare.

Per avviare l'ottimizzazione delle prestazioni, è necessario impostare i valori di ottimizzazione di base determinando le dimensioni iniziali del lotto utente e del lotto macchina. Dopo questa operazione, è possibile iniziare l'osservazione delle prestazioni del sistema.

### **Impostazione dei valori di ottimizzazione iniziali**

L'impostazione dei valori di ottimizzazione iniziali include alcune operazioni, da realizzare per configurare inizialmente i livelli di attività e le dimensioni del lotto di sistema per ottimizzare il sistema in modo efficiente. I valori iniziali sono basati su delle stime; di conseguenza, potrebbe venir richiesto di eseguire un'ottimizzazione ulteriore mentre il sistema è attivo. Per impostare i valori di ottimizzazione iniziali, effettuare le seguenti operazioni:

v Determinare la dimensione iniziale del lotto macchina

Ottimizzare il lotto macchina in modo che raggiunga meno di 10 errori al secondo.

v Determinare la dimensione iniziale del lotto utente

Ottimizzare i lotti utente in modo che la somma di errori di tutti i lotti utente sia inferiore al numero di volte in cui la percentuale dei processori è occupata. Ad esempio, in un sistema con quattro processori, in esecuzione per il 50% come occupati (4 \* 50 = 200), occorrerà impostare gli errori su un numero inferiore a 200 errori al secondo.

### **Controllo delle prestazioni del sistema**

Per controllare le prestazioni del sistema, utilizzare i comandi Gestione dello stato del sistema (WRKSYSSTS), Gestione stato dei dischi (WRKDSKSTS) e Gestione dei lavori attivi (WRKACTJOB). In ogni periodo di controllo, esaminare e valutare le misurazioni delle prestazioni del sistema rispetto agli obiettivi prefissati.

- 1. Eliminare ogni attività irregolare del sistema. Le attività irregolari che possono provocare una serie alterazione delle prestazioni sono, ad esempio, compilazione di programmi interattivi, ERP (Error Recovery Procedures) di comunicazioni, file di interrogazioni aperti (OPNQRYF), errori di applicazione e attività di chiusura collegamento.
- 2. Utilizzare i comandi WRKSYSSTS, WRKDSKSTS e WRKACTJOB o il comando di Performance Tools, Gestione attività del sistema (WRKSYSACT), per visualizzare i dati sulle prestazioni.
- 3. Autorizzare il sistema a raccogliere i dati per almeno 5 minuti.
- 4. Valutare le misurazioni delle prestazioni rispetto agli obiettivi di prestazioni prefissati. Le misurazioni tipiche includono:
	- v Tempo di risposta e velocità di trasmissione interattivi, disponibile dal pannello WRKACTJOB.
	- v Velocità di trasmissione batch. Osservare i valori AuxIO (Auxiliary Input/Output) e CPU% (percentuale CPU) dei lavori batch attivi.
	- v Velocità di trasmissione di spool. Osservare i valori AuxIO (Auxiliary Input/Output) e CPU% (percentuale CPU) dei programmi di scrittura attivi.
- 5. Se vengono individuati dati sulle prestazioni che non soddisfano queste aspettative, ottimizzare il sistema in base ai nuovi dati. Effettuare quanto segue:
	- v Misurare e confrontare tutte le misurazioni di prestazioni chiave.
	- v Effettuare e valutare le regolazioni una alla volta.

### **Riesame delle prestazioni**

Dopo aver impostato i valori di ottimizzazione corretti, riesaminarli periodicamente, per verificare che il sistema continui a lavorare correttamente. Un'ottimizzazione in sviluppo consiste nell'osservare gli aspetti delle prestazioni del sistema e nell'adattarli alle istruzioni consigliate.

Per raccogliere statistiche valide, esaminare le prestazioni del sistema durante i livelli normali di attività. Ad esempio, le statistiche raccolte mentre non era in esecuzione alcun lavoro, sono irrilevanti per stabilire le prestazioni del sistema. Se le prestazioni non sono soddisfacenti nonostante l'impegno utilizzato, valutare le capacità della configurazione. Per poter raggiungere gli obiettivi stabiliti, considerare quanto segue:

- Aggiornamenti processore
- v Programmi di controllo e unità di memoria supplementari
- Memoria principale supplementare
- Modifica dell'applicazione

Con l'applicazione di almeno una di queste soluzioni, gli obiettivi prefissati dovrebbero essere raggiunti. Se, nonostante tutto, non è ancora possibile realizzare gli obiettivi desiderati, determinare se questi sono realistici per il tipo di lavoro che si sta effettuando.

### **Come determinare cosa ottimizzare**

Se le prestazioni del sistema sono state alterate e necessitano di un'ottimizzazione, sarà necessario identificare l'origine del problema sulle prestazioni e apportare specifiche correzioni.

### **Riferimenti correlati**

"Ricerca di un problema di [prestazioni"](#page-19-0) a pagina 14

Sono disponibili varie opzioni che possono facilitare l'identificazione e la risoluzione dei problemi di prestazione. E' importante conoscere come utilizzare i prospetti e gli strumenti che possono facilitare la ricerca dell'origine dei problemi di prestazione.

## <span id="page-31-0"></span>**Ottimizzazione automatica delle prestazioni**

La maggior parte degli utenti deve impostare il sistema in modo che possa eseguire ogni regolazione in modo automatico. Quando nuovi sistemi vengono inviati agli utenti, essi sono già configurati per eseguire regolazioni automatiche.

Il sistema può impostare i valori delle prestazioni automaticamente per fornire un utilizzo efficiente delle risorse. E' possibile impostare il sistema per ottimizzare le prestazioni automaticamente nei modi seguenti:

- Regolazione dei livelli di attività e le dimensioni del lotto di memoria
- Regolazione della paginazione del lotto di memoria

# **Regolazione dei livelli di attività e le dimensioni del lotto di memoria**

Utilizzare il valore di sistema QPFRADJ, per controllare l'ottimizzazione automatica dei lotti di memoria e dei livelli di attività. Questo valore indica al sistema se regolare i valori al riavvio del sistema (IPL) o periodicamente, dopo il riavvio.

E' possibile impostare il sistema in modo che esegua delle regolazioni al momento del caricamento IPL, dinamicamente o in entrambe le modalità.

- v Per impostare il sistema ad eseguire l'ottimizzazione solamente al riavvio (IPL), selezionare **Configurazione e Servizi** → **Valori di sistema** → **Prestazioni in iSeries Navigator**. Fare clic sul separatore Lotti di memoria, selezionare **Al riavvio del sistema** sotto **Regolare automaticamente i lotti di memoria e i livelli di attività**. Questa operazione è equivalente ad impostare il valore di sistema QPFRADJ su 1.
- v Per impostare il sistema in modo che esegua delle regolazioni al lotto di memoria al riavvio del sistema (IPL) e, periodicamente, dopo il riavvio, selezionare **Configurazione e servizio** → **Valori di sistema** → **Prestazioni in iSeries Navigator**. Fare clic sul separatore Lotti di memoria e selezionare sia **Al riavvio del sistema** che **Periodicamente dopo il riavvio**, sotto **Regolare automaticamente i lotti di memoria e i livelli di attività**. Questa operazione è equivalente ad impostare il valore di sistema QPFRADJ su 2.
- v Per impostare il sistema in modo che possa eseguire delle sistemazioni al lotto di memoria solo periodicamente, dopo il riavvio, selezionare **Configurazione e servizio** → **Valori di sistema** → **Prestazioni in iSeries Navigator**. Fare clic sul separatore Lotti di memoria e selezionare **Periodicamente dopo il riavvio**, sotto **Regolare automaticamente i lotti di memoria e i livelli di attività**. Questa operazione è equivalente all'impostazione del valore di sistema QPFRADJ su 3.

Al riavvio del sistema (IPL), i valori del lotto di memoria non vengono ripristinati ai valori iniziali.

# **Regolazione della paginazione del lotto di memoria**

Il supporto per l'ottimizzazione dinamica fornito dal sistema regola automaticamente le dimensioni del lotto e i livelli di attività dei lotti condivisi, per migliorare le prestazioni. L'ottimizzazione lavora spostando memoria da quei lotti che non ne fanno uso e trasferendola ai lotti che la richiedono. L'ottimizzazione inoltre imposta i livelli di attività per equilibrare il numero di sottoprocessi nel lotto che dispongono di memoria allocata. Per regolare il sistema, il programma di ottimizzazione utilizza le istruzioni calcolate in base al numero di sottoprocessi.

Quando viene effettuata una regolazione dinamica, i valori delle prestazioni, descritti di seguito, vengono modificati automaticamente con le impostazioni appropriate:

- Dimensione lotto di memoria (valore di sistema QMCHPOOL) macchina (\*MACHINE)
- v Livello attività lotto di memoria (valore di sistema QBASACTLVL) di base (\*BASE)
- Livello attività e dimensione lotto del lotto condiviso \*INTERACT
- v Livello attività e dimensione lotto del lotto condiviso \*SPOOL

<span id="page-32-0"></span>v Livelli di attività e dimensioni lotto dei lotti condivisi \*SHRPOOL1-\*SHRPOOL60

Quando viene effettuata una regolazione dinamica (il valore di sistema QPFRADJ è impostato su 2 o 3) e il lavoro QPFRADJ in esecuzione sul profilo QSYS viene riconosciuto come attivo sul sistema.

### **Informazioni correlate**

"Scenario: migliorare le prestazioni di sistema dopo un [aggiornamento](#page-26-0) o una migrazione" a pagina 21 In questo scenario, è stato appena aggiornato o migrato il sistema ed ora appare più lento nell'esecuzione rispetto a prima. Questo scenario guiderà l'utente nell'individuare e correggere il problema di prestazioni.

Lotti di memoria

### **Come determinare quando utilizzare il multithread simultaneo**

Il multithread simultaneo consente la condivisione di servizi di elaborazione per eseguire due applicazioni o due sottoprocessi della stessa applicazione simultaneamente. Consultare ulteriori informazioni su tale concetto.

Anche se un sistema operativo dà l'impressione che sta attualmente eseguendo un notevole numero di attività, ciascun processore in un SMP (symmetric multiprocessor) di norma esegue il flusso di istruzioni si una singola attività per volta. Il valore di sistema QPRCMLTTSK controlla se abilitare o meno i singoli processori SMP ad eseguire simultaneamente più flussi di istruzioni. Ciascun flusso di istruzioni appartiene a attività o sottoprocessi separati. Quando è abilitato, ciascun singolo processore sta eseguendo simultaneamente più attività contemporaneamente. L'effetto del suo utilizzo sarà un probabile incremento della capacità di prestazioni di un sistema oppure un miglioramento della capacità di risposta di un'applicazione multithread. L'esecuzione di più flussi di istruzioni contemporaneamente non migliora le prestazioni di una specifica attività. Come per tutti i consigli relativi alle prestazioni, i risultati variano in ambienti differenti.

Il modo in cui viene eseguito il multithread dipende dal modello hardware e pertanto i miglioramenti della capacità di prestazioni varieranno. I modelli IBM eServer 5*xx* supportano quest'approccio tramite un concetto denominato SMT (simultaneous multithreading). Quest'approccio, denominato hyperthreading su alcuni processori Intel, condivide le funzioni processore per eseguire le istruzioni di ciascuna attività contemporaneamente. I processori più vecchi utilizzano un approccio denominato HMT (hardware multithreading). Nell'approccio hardware multithreading, l'hardware passa da un'attività all'altra quando si verificano eventi di ritardo di elaborazione, ad esempio un mancato riscontro della cache. Alcuni modelli non supportano alcuna forma di multithreading, il che significa che il valore di sistema QPRCMLTTSK non ha alcun effetto sulle prestazioni.

Poiché il valore di sistema QPRCMLTTSK abilita l'utilizzo parallelo di risorse processore condivise, il miglioramento delle prestazioni dipende notevolmente dall'applicazione e dal modello. Consultare il manuale *iSeries Performance Capabilities Reference* per indicazioni su quali miglioramenti delle prestazioni si possono prevedere con il suo utilizzo. In alcuni casi, le applicazioni funzionano meglio disabilitando questo valore di sistema.

### **Riferimenti correlati**

Valore di sistema QPRCMLTTSK

**Informazioni correlate**

PDF di iSeries Performance Capabilities Reference

# **Gestione delle prestazioni e-business**

La gestione delle prestazioni in un ambiente e-business comporta diversi nuovi problemi per l'amministratore i5/OS.

Oltre all'ottimizzazione delle routine sul server iSeries, gli amministratori devono anche monitorare e ottimizzare l'hardware ed i servizi che supportano le transazioni e-business.

#### **Concetti correlati**

<span id="page-33-0"></span>Work management Programmazione: Java Server HTTP **Informazioni correlate**

Domino for iSeries sizing and [performance](http://www.redbooks.ibm.com/abstracts/sg245162.html) tuning

### **Prestazioni client**

Poiché l'amministratore di sistema spesso ha poco controllo rispetto al lato client della rete e-business, è possibile utilizzare questi consigli per assicurare che le unità del client siano ottimizzate per un ambiente e-business.

I client composti da un PC con un browser web rappresentano spesso il componente e-business su cui gli amministratori hanno il minor controllo diretto. Tuttavia, questi componenti hanno ancora un effetto considerevole sul tempo di risposta end-to-end per le applicazioni web.

Per contribuire ad assicurare elevate prestazioni finali, i PC client dovrebbero:

- v Avere un'adeguata memoria. Applet intensive delle risorse ed interfacce che utilizzano formati e grafica complessi possono inoltre porre richieste al processore del client.
- v Utilizzare un collegamento alla rete ottimizzato e ad alta velocità. Molti adattatori di comunicazioni su un PC client possono funzionare anche se non sono ottimizzati per il relativo ambiente di rete. Per ulteriori informazioni fare riferimento alla documentazione relativa all'hardware delle comunicazioni.
- v Utilizzare dei browser che supportino completamente le tecnologie richieste. Inoltre, il supporto browser e le prestazioni dovrebbero rappresentare una delle maggiori preoccupazioni quando si progetta l'interfaccia web.

### **Prestazioni di rete**

La struttura della rete, le risorse hardware e la pressione del traffico, spesso hanno un considerevole effetto sulle prestazioni delle applicazioni e-business. E' possibile utilizzare questo argomento per informazioni su come ottimizzare le prestazioni di rete e le risorse di comunicazioni del server.

La rete svolge spesso un ruolo della massima importanza nel tempo di risposta per le applicazioni web. Inoltre, l'impatto delle prestazioni per componenti di rete è spesso complesso e difficile da misurare, poiché il traffico di rete e l'ampiezza banda disponibile possono cambiare frequentemente e sono influenzati da fattori sui quali l'amministratore di sistema potrebbe non avere diretto controllo. Tuttavia, sono disponibili diverse risorse per aiutare l'utente a monitorare e ottimizzare le risorse di comunicazioni sul server.

Fare riferimento ai seguenti argomenti per ulteriori informazioni:

### **Servizi di raccolta**

I Servizi di raccolta raccolgono dati sulle prestazioni per le risorse di comunicazioni ad intervalli regolari. Di particolare interesse, i file di dati sulle prestazioni QAPMTCP e QAPMTCPIFC memorizzano informazioni sui server TCP. E' possibile fare riferimento a questi dati interrogando direttamente i file o utilizzando i prospetti inclusi nel programma su licenza Performance Tools.

### **Monitor di sistema**

E' possibile utilizzare i monitor di sistema per fornire informazioni su come vengono utilizzate le risorse di sistema, incluso l'hardware delle comunicazioni, su un server. In particolare, l'utilizzo della linea e le misure IOP nel monitor di sistema possono fornire dati di valore sulle prestazioni di rete.

#### **Esecuzione della traccia delle prestazioni**

Diverse applicazioni e strumenti consentono di raccogliere dati sulle prestazioni regolarmente per le risorse di comunicazioni sul server e di monitorare le relative prestazioni nel tempo.

### **iSeries Performance Capabilities Reference**

Performance Capabilities Reference fornisce informazioni dettagliate, prospetti ed esempi che possono aiutare l'utente a configurare o ottimizzare il server per prestazioni ottimali. In particolare, vedere il capitolo 5: Communications Performance per un aiuto nella pianificazione e nella gestione delle risorse di comunicazioni.

### **[iSeriesNetwork.com](http://iseriesnetwork.com)**

Questo sito web contiene molte risorse per ottimizzare le proprie risorse e pianificazione di rete. In particolare, fare riferimento agli articoli ″Cultivate your AS/400 Networks″ e ″8 tools for better network performance.″

#### **Concetti correlati**

### "Servizi di [raccolta"](#page-38-0) a pagina 33

Utilizzare la funzione Servizi di raccolta, per raccogliere i dati sulle prestazioni che verranno successivamente analizzati dal programma su licenza Performance Tools per iSeries o da altre applicazioni di prospetto delle prestazioni, dai monitor iSeries Navigator e dalla funzione Cronologia grafica. (Se si preferisce visualizzare i dati sulle prestazioni in tempo reale, i monitor di sistema forniscono un'interfaccia grafica facile da utilizzare per controllare le prestazioni del sistema.)

### ["Esecuzione](#page-18-0) della traccia delle prestazioni" a pagina 13

L'esecuzione della traccia delle prestazioni del sistema nel tempo, consente di pianificare la crescita del sistema stesso e garantisce di avere a disposizione i dati che consentono di isolare e identificare la causa dei problemi di prestazioni. E' importante conoscere le applicazioni da utilizzare e le modalità per raccogliere regolarmente i dati sulle prestazioni.

#### **Riferimenti correlati**

"Monitor iSeries [Navigator"](#page-98-0) a pagina 93

I monitor visualizzano le informazioni correnti sulle prestazioni del sistema. Inoltre, è possibile utilizzarli per eseguire azioni predefinite, nel caso si verifichi un evento specifico. E' possibile utilizzare i monitor di sistema, dei messaggi, dei lavori, del file e delle transazioni B2B, per visualizzare e controllare le informazioni relative ai sistemi utilizzati. I monitor dei lavori e di sistema utilizzano i dati sulle prestazioni raccolti dalla funzione Servizi di raccolta.

### **Informazioni correlate**

PDF di iSeries Performance Capabilities Reference

iSeries [Network.com](http://www.iseriesnetwork.com/resources/artarchive/index.cfm)

### **Prestazioni Java in i5/OS**

i5/OS offre diverse opzioni di configurazione e risorse per l'ottimizzazione delle prestazioni delle applicazioni Java o dei servizi sul server iSeries. Utilizzare questo argomento per conoscere l'ambiente Java e per sapere come ottenere le migliori prestazioni possibili da applicazioni basate su Java.

Java rappresenta spesso il linguaggio elettivo per applicazioni basate su web. Tuttavia, le applicazioni basate su Java possono richiedere qualche ottimizzazione, sia dell'ambiente di esecuzione i5/OS che dell'applicazione Java, per raggiungere prestazioni ottimali.

Utilizzare le seguenti risorse per conoscere l'ambiente Java in i5/OS ed i suggerimenti e gli strumenti disponibili per l'analisi ed il miglioramento delle prestazioni Java.

### **Prestazioni Java**

Vi sono diverse importanti scelte di configurazione e strumenti per assistere l'utente nel raggiungimento delle migliori prestazioni a partire da applicazioni basate su Java.

### **Raccolta delle informazioni sulle prestazioni di [un'applicazione](#page-24-0)**

Sono disponibili diversi strumenti per aiutare l'utente a monitorare e ottimizzare le prestazioni di un'applicazione in i5/OS. Utilizzare questa sezione per imparare ad usare le tracce delle prestazioni, PEX (performance explorer) e strumenti simili, di ausilio per misurare e migliorare le prestazioni dell'applicazione.

### **iSeries Performance Capabilities Reference**

Performance Capabilities Reference fornisce informazioni dettagliate, prospetti ed esempi che possono aiutare l'utente a configurare o ottimizzare il server per prestazioni ottimali. In particolare, vedere il capitolo 7: Java Performance, per un aiuto nell'ottimizzazione delle prestazioni delle applicazioni Java e per conoscere i suggerimenti sulle prestazioni relativi alla programmazione in Java.

#### **Java and WebSphere [performance](http://www.redbooks.ibm.com/abstracts/sg246256.html?Open) on IBM eServer iSeries servers**

Utilizzare questo Redbook per imparare a pianificare e configurare il proprio ambiente operativo in modo da ottimizzare al massimo le prestazioni Java e WebSphere e per assistenza nella raccolta e nell'analisi dei dati sulle prestazioni.

#### **WebSphere J2EE application [development](http://www.redbooks.ibm.com/abstracts/sg246559.html?Open) for the IBM eServer iSeries server**

Questo Redbook fornisce un'introduzione a J2EE ed offre suggerimenti ed esempi per aiutare l'utente ad implementare con esito positivo applicazioni J2EE sul server.

#### **Concetti correlati**

Programmazione: Java

### **Prestazioni di IBM HTTP Server**

L'IBM HTTP server rappresenta spesso una parte importante delle prestazioni e-business. IBM fornisce diverse opzioni e scelte per la configurazione e consente di ottenere il massimo da questo server.

IBM HTTP server per iSeries può svolgere un ruolo importante nelle prestazioni end-to-end delle proprie applicazioni basate su Web e diversi nuovi miglioramenti consentono di monitorare in modo efficace e far progredire le prestazioni del server web. In particolare il nuovo FRCA (Fast Response Caching Accelerator) può consentire di migliorare considerevolmente le prestazioni dell'HTTP server, particolarmente in ambienti che sono statici in modo predominante.

Fare riferimento alle seguenti risorse per informazioni su come ottimizzare al massimo le prestazioni dell'HTTP server.

#### **Servizi di [raccolta](#page-38-0)**

E' possibile utilizzare i Servizi di raccolta per raccogliere dati sulle prestazioni dell'HTTP server e monitorare i risultati nel tempo. I file di dati sulle prestazioni QAPMHTTPB e QAPMHTTPD memorizzano i dati dell'HTTP server per ogni intervallo di raccolta. QAPMHTTPB fornisce le informazioni di base, mentre QAPMHTTPD fornisce statistiche più dettagliate. E' possibile interrogare direttamente questi file di dati o fare riferimento ai prospetti Sistema e Componente nel Programma su licenza Performance Tools.

### **IBM HTTP Server per iSeries**

Fare riferimento a questa sezione per informazioni sull'installazione, la configurazione e la gestione di un server HTTP sui server iSeries. Questa sezione include anche descrizioni degli ultimi miglioramenti apportati a questo prodotto, come ad esempio l'FCRA (Fast Response Caching Accelerator).

### **iSeries Performance Capabilities Reference**

Performance Capabilities Reference fornisce informazioni dettagliate, prospetti ed esempi che possono aiutare l'utente a configurare o ottimizzare il sistema iSeries per prestazioni ottimali. In particolare, vedere il capitolo 6: Web Server and Web Commerce, per specifiche delle prestazioni HTTP server, informazioni sulla pianificazione e suggerimenti per le prestazioni.

**IBM HTTP Server (powered by Apache): An [Integrated](http://publib-b.boulder.ibm.com/abstracts/sg246716.html?Open) Solution for IBM eServer iSeries servers** Utilizzare questo Redbook per ottenere una descrizione approfondita del server HTTP (attivato da Apache) su i5/OS, inclusi esempi per la configurazione del server HTTP in scenari di uso comune.

### **AS/400 HTTP Server [Performance](http://www.redbooks.ibm.com/abstracts/sg245645.html?Open) and Capacity Planning**

Utilizzare questo Redbook per conoscere gli effetti di HTTP server sull'ottimizzazione e la
pianificazione delle prestazioni. Questa pubblicazione include, inoltre, suggerimenti per l'utilizzo degli strumenti per la gestione delle prestazioni iSeries per raccogliere, interpretare e rispondere a dati sulle prestazioni del server Web.

#### **[Prospetto](rzahxhttpsumreport.htm) sistema - riepilogo server HTTP**

Utilizzare questo prospetto per valutare i sistemi iSeries utilizzati per le applicazioni servizi Web.

#### **Informazioni correlate**

File di dati sulle prestazioni: [QAPMHTTPB](rzahxqapmhttpb.htm)

File di dati sulle prestazioni: [QAPMHTTPD](rzahxqapmhttpd.htm)

## **Prestazioni di WebSphere**

WebSphere Application Server è l'ambiente di distribuzione delle applicazioni e-business scelto dal server iSeries. Utilizzare questo argomento per apprendere a pianificare ed ottimizzare le prestazioni in un ambiente WebSphere.

La gestione delle prestazioni del server iSeries in un ambiente WebSphere presenta diverse difficoltà per l'amministratore iSeries. Le transazioni basate su Web possono consumare più risorse e consumarle in modo differente rispetto ai tradizionali carichi di lavoro delle comunicazioni.

Fare riferimento ai seguenti argomenti e risorse per apprendere a pianificare prestazioni ottimali e adattare le risorse server in un ambiente WebSphere.

#### **WebSphere Application Server performance [considerations](http://www.ibm.com/servers/)**

Questo sito web fornisce risorse per ogni versione di WebSphere Application Server sul server iSeries, inclusi molti utili suggerimenti e consigli sulle prestazioni. Questa risorsa è particolarmente valida per ambienti che utilizzano servlet, JSP (Java Server Page) e EJB (Enterprise Java Bean).

#### **DB2 [UDB/WebSphere](http://www.redbooks.ibm.com/abstracts/sg246417.html?Open) Performance Tuning Guide**

Questo Redbook fornisce un'introduzione sia ad ambienti WebSphere che DB2 ed offre suggerimenti, esempi e soluzioni a problemi di prestazioni comuni che consentono di ottimizzare le prestazioni di WebSphere e DB2.

### **Java and WebSphere [performance](http://www.redbooks.ibm.com/abstracts/sg246256.html?Open) on IBM eServer iSeries Servers**

Utilizzare questo Redbook per imparare a pianificare e configurare il proprio ambiente operativo in modo da ottimizzare al massimo le prestazioni Java e WebSphere e per assistenza nella raccolta e nell'analisi dei dati sulle prestazioni.

#### **WebSphere V3 [Performance](http://www.redbooks.ibm.com/abstracts/sg245657.html?Open) Tuning Guide**

Questo Redbook offre consigli dettagliati ed esempi per l'ottimizzazione delle prestazioni WebSphere V3 sul server iSeries.

### **iSeries Performance Capabilities Reference**

Performance Capabilities Reference fornisce informazioni dettagliate, prospetti ed esempi che possono aiutare l'utente a configurare o ottimizzare il server per prestazioni ottimali. In particolare, vedere il capitolo 6: Web Server and Web Commerce, per suggerimenti sulle prestazioni specifici per WebSphere.

#### **Concetti correlati**

E-business e server web

## **Applicazioni per la gestione delle prestazioni**

La gestione delle prestazioni sui sistemi iSeries richiede un'ampia gamma di applicazioni specializzate. Ognuna di queste applicazioni consente un esame specifico delle prestazioni del sistema. Questa sezione fornisce una spiegazione delle varie applicazione e l'uso previsto.

Molte applicazioni per la gestione delle prestazioni hanno a disposizione varie funzioni. Conoscere con esattezza il componente, nella serie delle applicazioni disponibili, che meglio si adatta ad una

determinata situazione, può essere piuttosto complicato. Le sezioni che seguono forniscono le informazioni dettagliate su ogni applicazione di gestione delle prestazioni, sulla selezione, sull'utilizzo e sulla configurazione.

Come illustrato nella figura di seguito, le funzioni fondamentali di raccolta delle prestazioni sui server iSeries sono due:

- v Servizi di raccolta, che raccolgono i dati di intervallo a livello di sistema e di lavoro. E' possibile eseguire questa operazione in modo continuo, per conoscere sempre cosa avviene nel sistema. I dati di intervallo che vengono raccolti sono definiti dall'utente o dall'applicazione.
- v Performance explorer, che raccoglie i dati in dettaglio a livello del programma e dell'applicazione. Inoltre, questa funzione, esegue la traccia del flusso di lavoro in un'applicazione e può essere utilizzata per diagnosticare gravi problemi di prestazioni. I dati raccolti sono stabiliti per punti di traccia di performance explorer definiti dall'applicazione, come con Domino, NetServer o WebSphere.

Entrambe le funzioni di raccolta conservano i dati negli oggetti della raccolta di gestione. Per convertire i dati dagli oggetti della raccolta di gestione utilizzare il comando Creazione dati prestazioni (CRTPFRDTA), per i dati di Servizi di raccolta, o il comando Creazione dati PEX (CRTPEXDTA), per i dati di Performance explorer.

Questa sezione fornisce un'introduzione alle applicazioni di gestione delle prestazioni, disponibili per gestire i dati di Servizi di raccolta o i dati di Performance Explorer.

<span id="page-38-0"></span>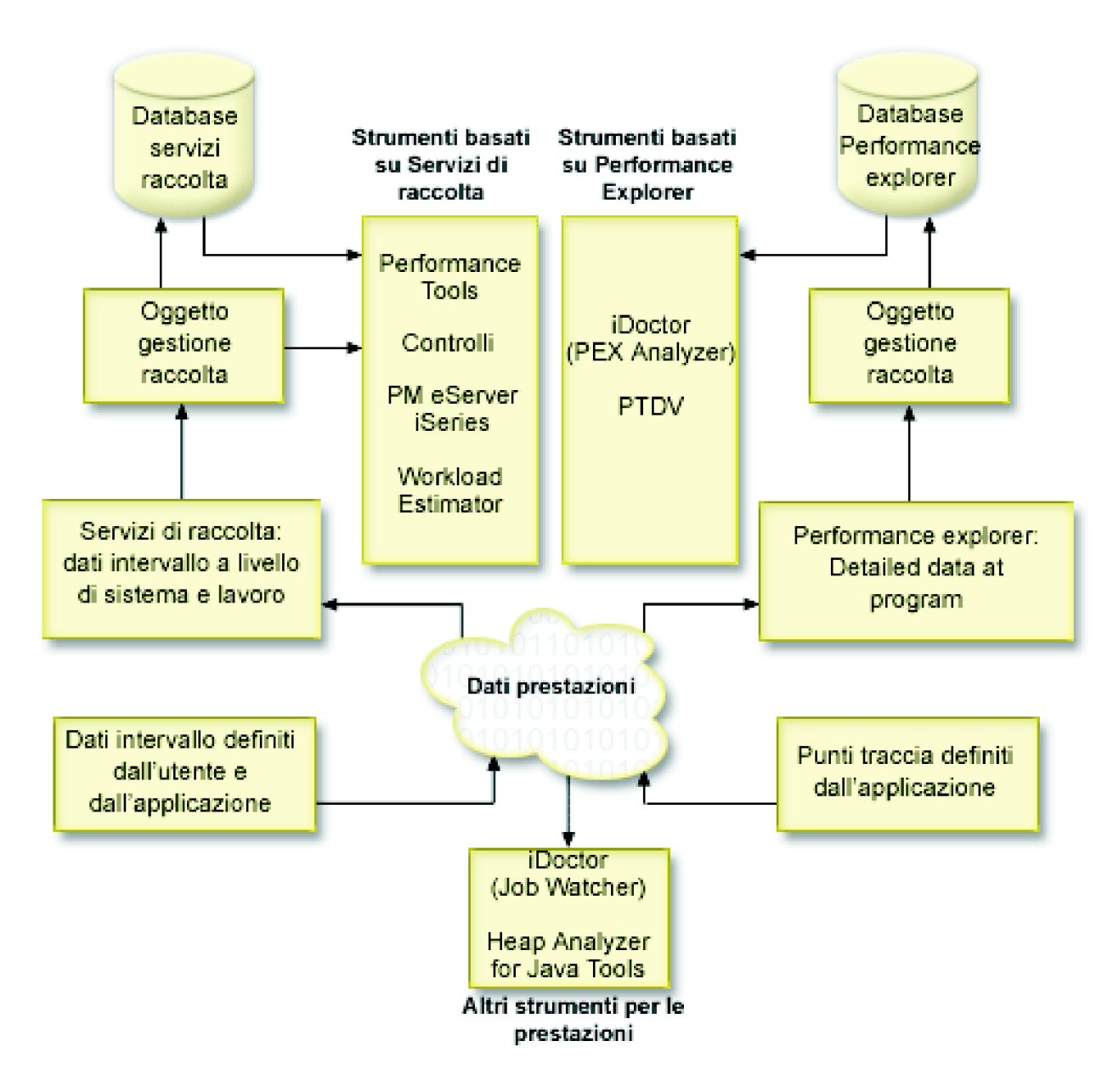

# **Servizi di raccolta**

Utilizzare la funzione Servizi di raccolta, per raccogliere i dati sulle prestazioni che verranno successivamente analizzati dal programma su licenza Performance Tools per iSeries o da altre applicazioni di prospetto delle prestazioni, dai monitor iSeries Navigator e dalla funzione Cronologia grafica. (Se si preferisce visualizzare i dati sulle prestazioni in tempo reale, i monitor di sistema forniscono un'interfaccia grafica facile da utilizzare per controllare le prestazioni del sistema.)

La funzione Servizi di raccolta raccoglie i dati che identificano la quantità relativa di risorse di sistema utilizzata da diverse aree del sistema. Utilizzare i Servizi di raccolta per:

- Gestire facilmente gli oggetti di raccolta
- v Raccogliere i dati sulle prestazioni continuamente e automaticamente con un sovraccarico minimo del sistema
- v Controllare il tipo di dati raccolti e l'utilizzo
- v Spostare i dati sulle prestazioni tra i release senza convertirli
- v Creare i file di dati sulle prestazioni utilizzati da Performance Tools
- Integrare i programmi in modo che possano raccogliere i dati sulle prestazioni definiti dall'utente nella funzione Servizi di raccolta.

## **Funzionamento di Servizi di raccolta**

I Servizi di raccolta sostituiscono il monitor delle prestazioni i5/OS, richiamato dal comando STRPFRMON (Avvio monitor delle prestazioni). Il monitor delle prestazioni (comando STRPFRMON) non è più disponibile da V4R5. Quando si utilizza il monitor delle prestazioni i5/OS, i dati vengono raccolti in 30 file di database.

Le capacità della funzione Servizi di raccolta include un nuovo processo di raccolta dei dati sulle prestazioni. Questa funzione memorizza i dati di ogni raccolta in un singolo oggetto, dal quale è possibile creare serie diverse di file database. Ciò indica un minimo sovraccarico del sistema quando l'operazione viene effettuata. Anche se si sceglie di creare i file database durante una raccolta, sarà ancora possibile utilizzare il monitor delle prestazioni i5/OS perché i Servizi di raccolta utilizzano un lavoro batch a bassa priorità (50) per aggiornare questi file. La riduzione del sovraccarico rende pratica la raccolta dei dati sulle prestazioni in più dettagli e a brevi intervalli su basi continue. La funzione Servizi di raccolta consente di stabilire una normativa di sistema valida su tutta le rete, per raccogliere e conservare i dati sulle prestazioni e per implementare tale normativa in modo automatico. Se necessario, per tutto il periodo di conservazione degli oggetti della raccolta di gestione, è possibile riesaminare e analizzare gli eventi relativi alle prestazioni a livello dei dettagli raccolti.

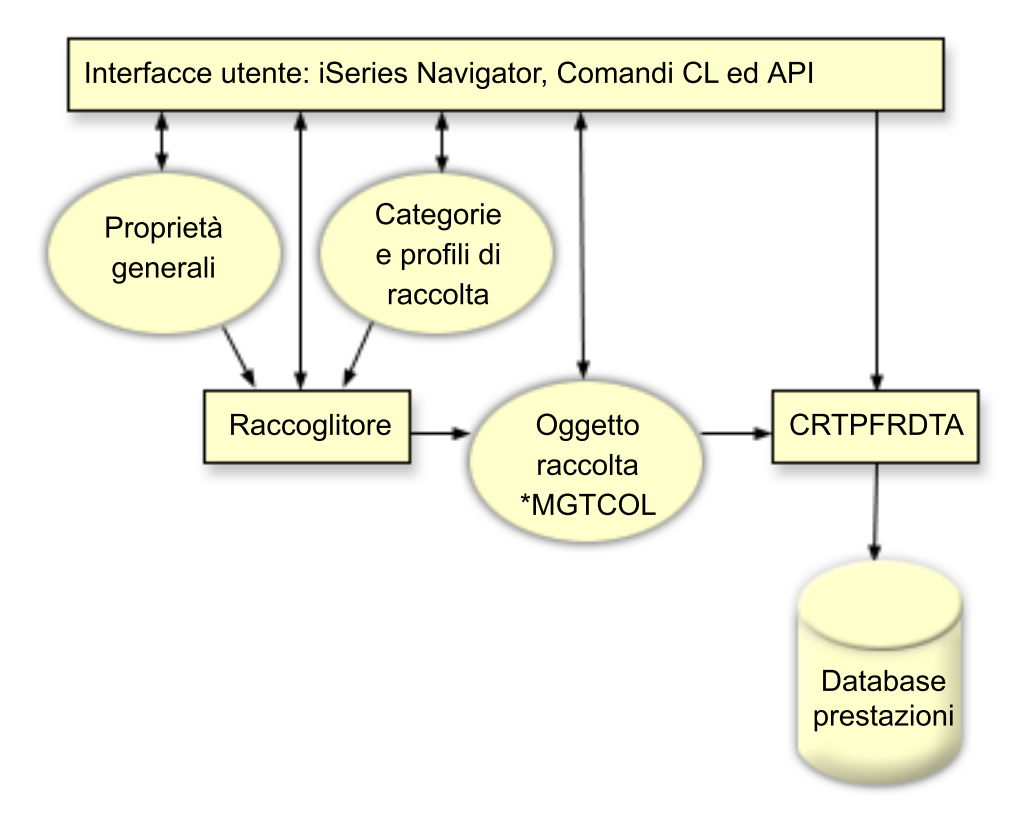

La funzione Servizi di raccolta consente di raccogliere i dati sulle prestazioni con un impatto minimo o quasi nullo sulle prestazioni del sistema. E' possibile utilizzare iSeries Navigator per configurare Servizi di raccolta in modo che possa eseguire la raccolta dei dati con una frequenza stabilita dall'utente. Un oggetto di raccolta, \*MGTCOL, funziona come uno strumento di memoria efficiente, che può contenere una notevole quantità di dati sulle prestazioni. Completate le operazioni di configurazione e di avvio di Servizi di raccolta, i dati vengono raccolti in modo continuo. Per gestire i dati sulle prestazioni, è possibile copiare i dati necessari in una serie di file database delle prestazioni.

La figura, illustrata in precedenza, fornisce una panoramica dei seguenti elementi della funzione Servizi di raccolta:

#### **Interfacce utente**

Sono disponibili vari metodi che consentono l'accesso a elementi diversi di Servizi di raccolta. Ad esempio, è possibile utilizzare i comandi CL, le API e l'interfaccia iSeries Navigator.

#### **Proprietà generali**

Le proprietà generali definiscono la modalità di realizzazione della raccolta e controllano gli attributi relativi alla raccolta automatica.

#### **Categorie di dati**

Le categorie di dati identificano i tipi di dati da raccogliere. E' possibile identificare le categorie indipendentemente, in modo che possano controllare il tipo di dati raccolti e la frequenza con cui avviene tale operazione.

#### **Profili di raccolta**

I profili di raccolta forniscono gli strumenti per salvare e attivare una configurazione di una categoria particolare.

#### **Raccoglitore delle prestazioni**

Il raccoglitore delle prestazioni utilizza le informazioni sulla categoria e le proprietà generali per controllare la raccolta dei dati sulle prestazioni. E' possibile avviare e arrestare il raccoglitore delle prestazioni o configurarlo per l'esecuzione automatica.

#### **Oggetto di raccolta**

L'oggetto di raccolta, \*MGTCOL, funziona come uno strumento di memoria efficiente in grado di contenere una notevole quantità di dati sulle prestazioni.

#### **Comando Creazione dati prestazioni (CRTPRFDTA)**

Il comando CRTPFRDTA elabora i dati memorizzati nell'oggetto della raccolta di gestione e crea i file database delle prestazioni.

#### **Database delle prestazioni**

I file database memorizzano i dati elaborati dal comando CRTPFRDTA. I file possono essere suddivisi in tre categorie: file di dati sulle prestazioni, che contengono i dati sull'intervallo di tempo, i file di dati di configurazione e i file di dati di traccia.

Per ulteriori informazioni sul modo in cui il programma Servizi di raccolta ed i monitor dei lavori e di sistema lavorano insieme sul sistema, consultare la sezione Interazione dei monitor di sistema e dei lavori con Servizi di raccolta.

## **Modalità di avvio di Servizi di raccolta**

E' possibile avviare la funzione Servizi di raccolta utilizzando uno dei seguenti metodi. Tuttavia, le informazioni, presenti nella sezione Prestazioni, si basano sui metodi di iSeries Navigator.

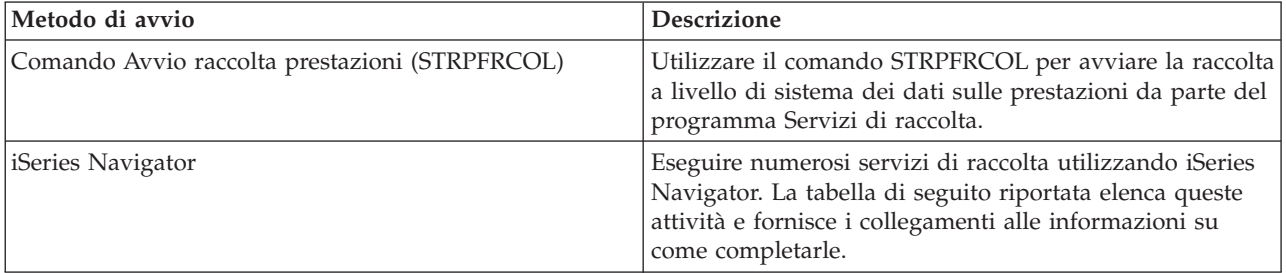

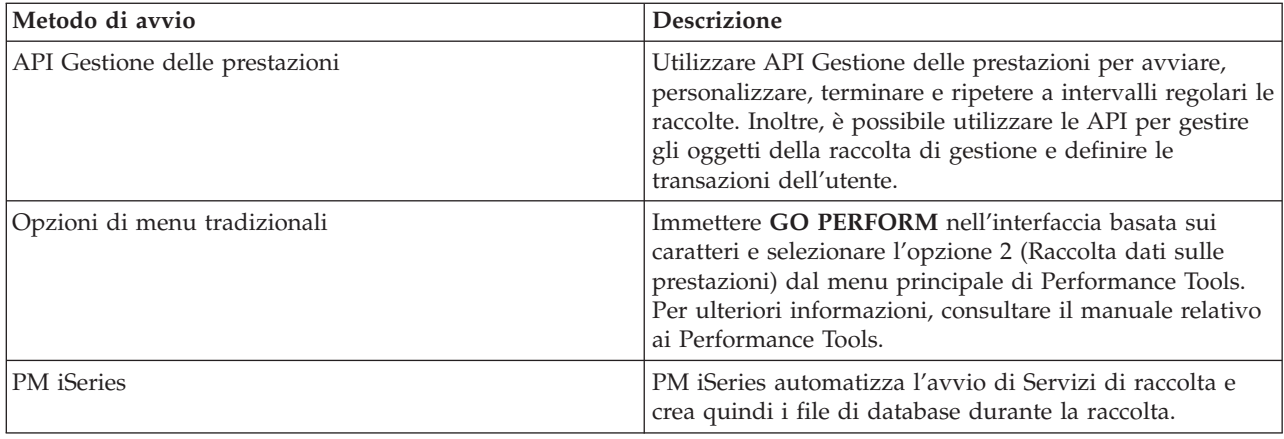

## **Concetti correlati**

["Impostazione](#page-11-0) dei punti di riferimento del sistema" a pagina 6

L'impostazione di adeguati punti di riferimento di sistema consentirà di avere dati sulle prestazioni relativi ad un sistema appropriatamente ottimizzato. Questi punti di riferimento delle prestazioni sia precedenti che successivi a modifiche del sistema forniscono importanti informazioni sia per la risoluzione di problemi che per la pianificazione.

["Esecuzione](#page-18-0) della traccia delle prestazioni" a pagina 13

L'esecuzione della traccia delle prestazioni del sistema nel tempo, consente di pianificare la crescita del sistema stesso e garantisce di avere a disposizione i dati che consentono di isolare e identificare la causa dei problemi di prestazioni. E' importante conoscere le applicazioni da utilizzare e le modalità per raccogliere regolarmente i dati sulle prestazioni.

["Esecuzione](#page-25-0) del dump dei dati di traccia" a pagina 20

Decidere quando registrare i dati di traccia è importante perché questa operazione influenza la prestazioni del sistema.

iSeries Navigator

["Considerazioni](#page-49-0) sul fuso orario per i Servizi di raccolta" a pagina 44

Quando i dati sulle prestazioni vengono riesaminati e analizzati, l'ora locale effettiva della raccolta può essere importante.

["Concetti](#page-100-0) dei monitor" a pagina 95

I monitor possono visualizzare i dati sulle prestazioni in tempo reale. Possono inoltre controllare in modo continuo il sistema, per eseguire i comandi selezionati nel momento in cui viene raggiunta la soglia specificata. E' importante conoscere la modalità operativa dei monitor, quali elementi possono esaminare e come possono rispondere al verificarsi di una determinata situazione nell'ambito delle prestazioni.

["Cronologia](#page-108-0) grafica" a pagina 103

La cronologia grafica fornisce un pannello grafico dei dati sulle prestazioni raccolti da Servizi di raccolta in un intervallo di tempo specificato.

"Concetti della [Cronologia](#page-109-0) grafica" a pagina 104

Contiene una descrizione delle opzioni disponibili per gestire e visualizzare i record dei dati sulle prestazioni.

["Considerazioni](#page-114-0) sulla raccolta dati per PM iSeries" a pagina 109

PM iSeries utilizza i Servizi di raccolta per raccogliere dati sulle prestazioni. Acquisire ulteriori informazioni su come PM iSeries e i Servizi di raccolta operino insieme per fornire i dati necessari.

["Prospetti](#page-133-0) di PM iSeries" a pagina 128

Il server iSeries può essere configurato per inviare i dati della funzione Servizi di raccolta direttamente a IBM con PM iSeries. IBM crea quindi dei prospetti che l'utente può visualizzare sulla Web o ricevere direttamente. L'attivazione di PM iSeries, per creare i prospetti in automatico, non solo permette di risparmiare tempo e risorse ma consente inoltre di prevedere le future esigenze di crescita.

"Concetti [Performance](#page-135-0) Tools" a pagina 130

Descrive una serie di strumenti che facilitano la raccolta e l'analisi delle informazioni sulle prestazioni. Consultare le informazioni dettagliate relative alle funzioni di ogni strumento e al loro funzionamento.

"Concetti [Performance](#page-144-0) explorer" a pagina 139

Performance explorer lavora raccogliendo informazioni dettagliate su una risorsa o un processo di sistema specifico. Questa sezione illustra la funzionalità e la modalità di utilizzo di Performance explorer.

### **Attività correlate**

["Attivazione](#page-115-0) di PM iSeries" a pagina 110

PM iSeries viene fornito con i5/OS, ma è necessario attivarlo al fine di utilizzare le capacità di raccolta.

["Personalizzazione](#page-48-0) delle raccolte di dati" a pagina 43

Quando si utilizza la funzione Servizi di raccolta per raccogliere i dati sulle prestazioni, controllare il tipo di dati raccolti e la frequenza con cui avviene l'operazione.

"Utilizzo della [cronologia](#page-110-0) grafica" a pagina 105

Questo argomento contiene istruzioni dettagliate per visualizzare la cronologia grafica tramite iSeries Navigator.

#### **Riferimenti correlati**

"Selezione di una strategia di gestione delle [prestazioni"](#page-14-0) a pagina 9

Differenti esigenze aziendali richiedono differenti strategie di gestione delle prestazioni. Di seguito vengono riportati tre modelli aziendali di base e le rispettive strategie di gestione delle prestazioni suggerite.

["Configurazione](#page-16-0) dell'ambiente per gestire le prestazioni" a pagina 11

I server iSeries includono applicazioni potenti per gestire le prestazioni di sistema. Tuttavia, tali applicazioni devono essere configurate in modo appropriato, per poter soddisfare le necessità di un ambiente aziendale unico con specifiche caratteristiche. E' necessario, quindi, sapere come configurare le applicazioni in modo che possano raccogliere, controllare e analizzare i dati sulle prestazioni regolarmente.

"Raccolta dei dati sulle [prestazioni](#page-22-0) del sistema" a pagina 17

I Servizi di raccolta raccolgono regolarmente informazioni sulle prestazioni di sistema. Spesso, l'analisi dei dati sulle prestazioni parte proprio da queste informazioni.

["Visualizzazione](#page-27-0) dei dati sulle prestazioni" a pagina 22

Dopo aver raccolto i dati sulle prestazioni, consultare le informazioni relative alla visualizzazione dei dati utilizzando gli strumenti più adatti agli scopi prefissati.

["Prestazioni](#page-33-0) di rete" a pagina 28

La struttura della rete, le risorse hardware e la pressione del traffico, spesso hanno un considerevole effetto sulle prestazioni delle applicazioni e-business. E' possibile utilizzare questo argomento per informazioni su come ottimizzare le prestazioni di rete e le risorse di comunicazioni del server.

Comando Avvio raccolta prestazioni (STRPFRCOL)

API Gestione delle prestazioni

"Monitor iSeries [Navigator"](#page-98-0) a pagina 93

I monitor visualizzano le informazioni correnti sulle prestazioni del sistema. Inoltre, è possibile utilizzarli per eseguire azioni predefinite, nel caso si verifichi un evento specifico. E' possibile utilizzare i monitor di sistema, dei messaggi, dei lavori, del file e delle transazioni B2B, per visualizzare e controllare le informazioni relative ai sistemi utilizzati. I monitor dei lavori e di sistema utilizzano i dati sulle prestazioni raccolti dalla funzione Servizi di raccolta.

### ["Performance](#page-134-0) Tools" a pagina 129

Il programma su licenza Performance Tools comprende varie funzioni che facilitano le operazioni di raccolta, di analisi e di mantenimento delle informazioni relative alle prestazioni del sistema. Sono incluse l'assistenza nella gestione delle prestazioni su una rete distribuita, l'esecuzione della raccolta e del prospetto sui dati di traccia e sul sommario e la pianificazione delle capacità.

#### **Informazioni correlate**

File di dati sulle prestazioni: [QAPMDISK](rzahxqapmdisk.htm) File di dati sulle prestazioni: [QAPMIOPD](rzahxqapmiopd.htm) File di dati sulle prestazioni: [QAPMJOBMI](rzahxqapmjobmi.htm) File di dati sulle prestazioni: QAPMJOBS e [QAPMJOBL](rzahxqapmjobs.htm) File di dati sulle prestazioni: [QAPMJSUM](rzahxqapmjsum.htm) File di dati sulle prestazioni: [QAPMLPAR](rzahxqapmlpar.htm) File di dati sulle prestazioni: QAPMSYS e [QAPMSYSL](rzahxqapmsys.htm) File di dati sulle prestazioni: [QAPMSYSCPU](rzahxqapmsyscpu.htm) File di dati sulle prestazioni: [QAPMSYSTEM](rzahxqapmsystem.htm)

## **Interazione di monitor di sistema e di lavori con Servizi di raccolta**

Il programma Servizi di raccolta è uno strumento prezioso per l'analisi delle prestazioni sia come un'applicazione indipendente che come un programma di utilità utilizzato da altre applicazioni per la raccolta di dati sulle prestazioni.

A volte, l'analisi delle prestazioni causa confusione quando si tenta di determinare quale applicazione è responsabile per l'attività che potrebbe presentarsi sul proprio sistema. Una regola semplice da ricordare in merito è che anche se sembra che delle altre applicazioni sono occupate, in un determinato momento c'è sempre e solo una raccolta di dati che si sta verificando sul sistema.

I seguenti scenari spiegano le differenti combinazioni tra monitor del sistema e dei lavori ed il programma Servizi di raccolta e cosa viene visualizzato da Servizi di raccolta.

## **Servizi di raccolta sta raccogliendo i dati utilizzando i valori predefiniti**

In questo scenario, non ci sono monitor di sistema o dei lavori attivi sul sistema. Quando si visualizza la pagine delle proprietà di Servizi di raccolta e la vista delle proprietà dell'oggetto \*MGTCOL, si vedrà qualcosa di simile a questo:

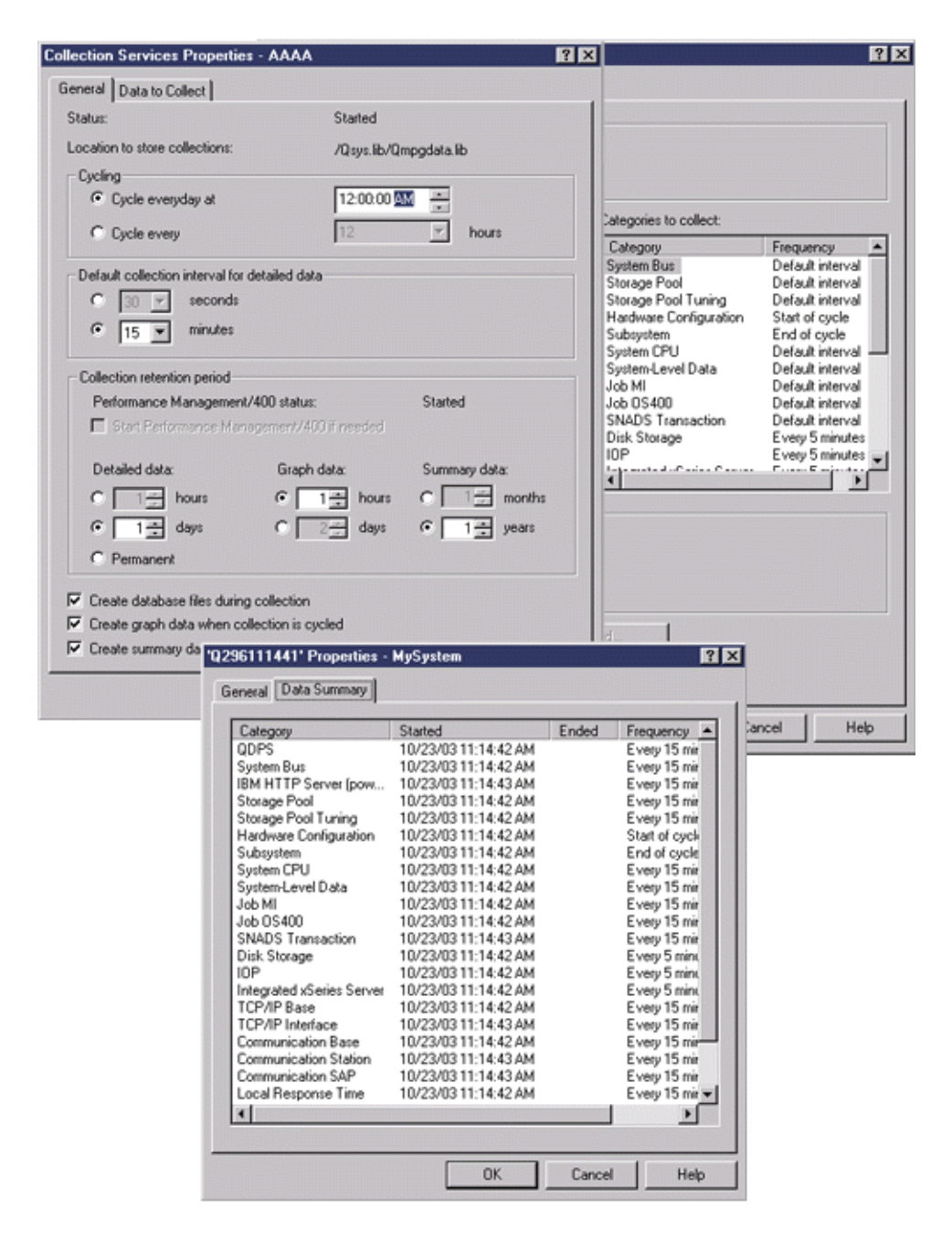

## **Sia Servizi di raccolta che un monitor di sistema sono avviati**

Questo scenario mostra che Servizi di raccolta era già stato avviato ad un certo punto e che successivamente qualcuno ha avviato un monitor di sistema per raccogliere i dati delle metriche dell'utilizzo della CPU (Medio) ad intervalli di 30 secondi. Notare nella vista delle proprietà dell'oggetto \*MGTCOL che l'intervallo di raccolta per le categorie System Level Data, Job MI Data e Job OS Data sono cambiate da 15 minuti a 30 secondi. Questo dimostra che si sta utilizzando lo stesso oggetto \*MGTCOL e solo le categorie necessarie per calcolare le informazioni per una determinata metrica sono state modificate per eseguire la raccolta con il nuovo intervallo.

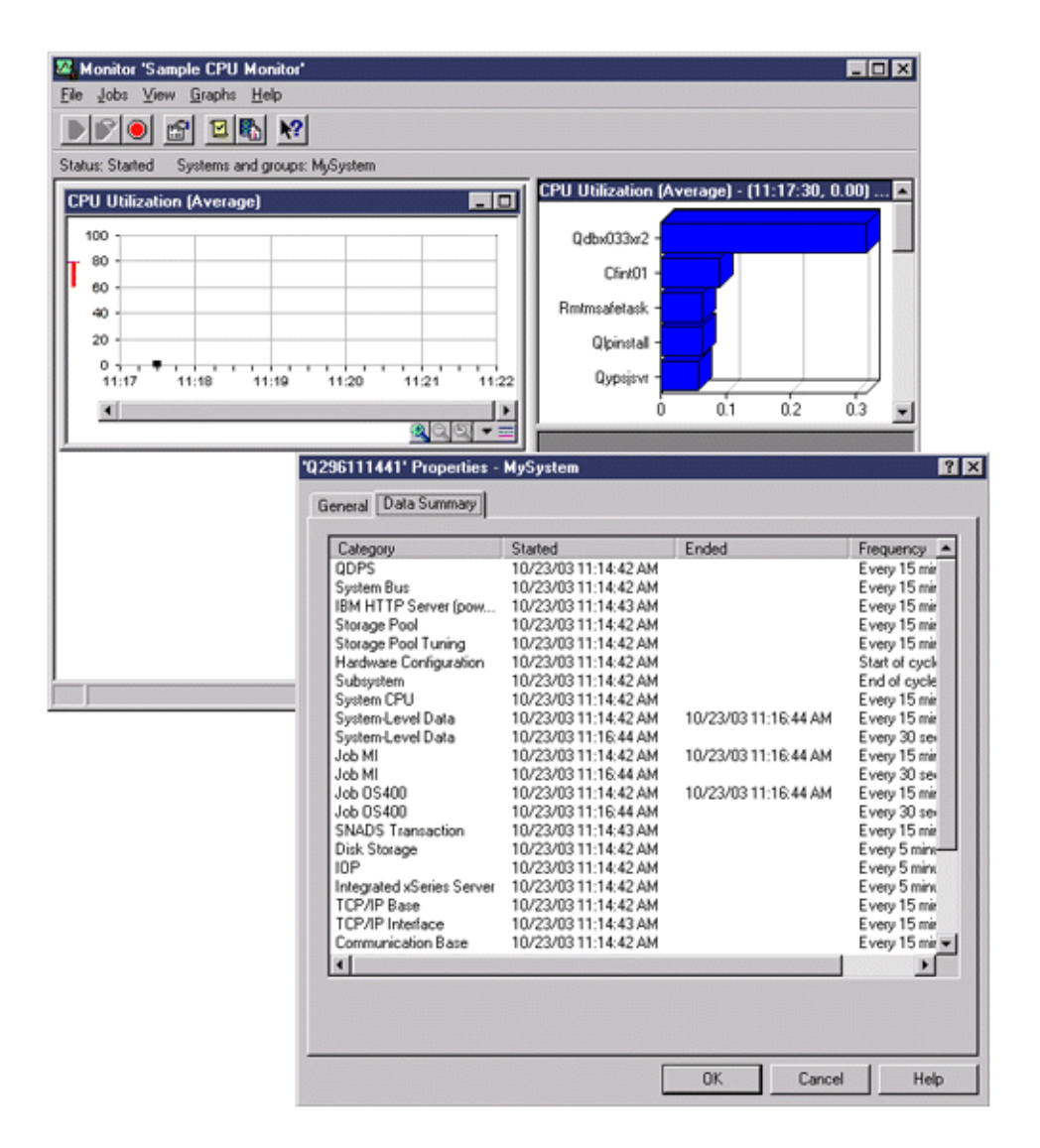

## **Servizi di raccolta è stato arrestato ed il monitor di sistema è rimasto attivo**

In questo scenario, Servizi di raccolta è stato arrestato ed il monitor di sistema è rimasto attivo e continua a raccogliere i dati necessari per calcolare le metriche grafiche.

Osservare quanto segue:

- v La pagina delle proprietà di Servizi di raccolta presenta uno stato di **Raccolta del sistema arrestata. Raccolta solo per applicazioni**.
- v La pagina delle proprietà dell'oggetto \*MGTCOL mostra che la raccolta di dati è terminata per tutte le categorie tranne quelle necessarie per calcolare i dati metrici grafici.
- v La vista dell'elenco di Servizi di raccolta mostra l'oggetto \*MGTCOL con uno stato di **raccolta in corso...**. Questo potrebbe confondere; pertanto, per ottenere lo stato di Servizi di raccolta, consultare la pagina della proprietà di Servizi di raccolta.

<span id="page-46-0"></span>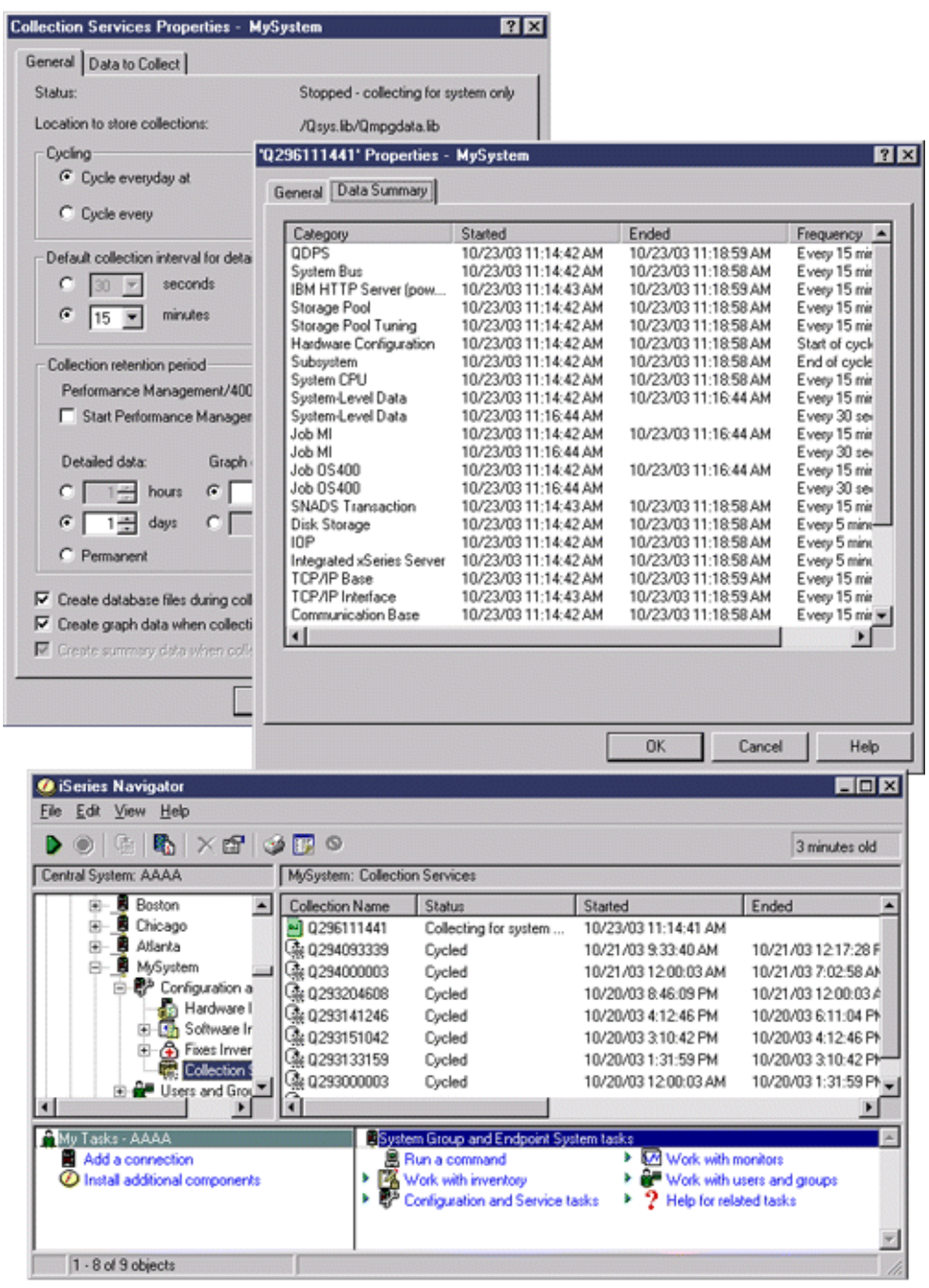

## **Creazione di file database dai dati di Servizi di raccolta**

La funzione Servizi di raccolta inserisce i dati raccolti negli oggetti della raccolta di gestione.

Per utilizzare questi dati, è necessario inserirli in una serie speciale di file di database. Per creare automaticamente i file di database durante la raccolta dei dati, selezionare **Crea file di database** sulla finestra di dialogo **Avvia Servizi di raccolta**. E' inoltre possibile creare i file database in un momento successivo, quando si desidera esportarvi i dati da un oggetto della raccolta di gestione esistente.

Sono disponibili varie opzioni che consentono di creare i file di database.

v Quando si utilizza la funzione Servizi di raccolta, è possibile creare i file database automaticamente nel momento in cui i dati vengono raccolti.

- v E' possibile creare i file database dall'oggetto di gestione della raccolta, in cui vengono memorizzati i dati dopo l'operazione. Utilizzare il comando CRTPFRDTA (Creazione dati prestazioni), per creare una serie di file database dalle informazioni sulle prestazioni memorizzate in un oggetto della raccolta (\*MGTCOL) di gestione. E' anche possibile utilizzare l'interfaccia iSeries Navigator o il comando CRTPFRDTA.
- v E' possibile attivare il PM i5/OS, il quale automatizza l'avvio dei Servizi di raccolta e successivamente crea i file database durante la raccolta.

E' possibile utilizzare i file database, creati con il programma su licenza Performance Tool per iSeries Navigator o con altre applicazioni, per creare i prospetti delle prestazioni. E' possibile raccogliere i dati sulle prestazioni su un sistema, quindi spostare l'oggetto della raccolta di gestione (\*MGTCOL) su un altro sistema, per creare i file dei dati sulle prestazioni e produrre i prospetti di Performance Tools. Questa azione consente di analizzare i dati sulle prestazioni su un altro sistema senza influire sulle prestazioni del sistema di origine.

### **Memorizzazione dei dati negli oggetti della raccolta di gestione anziché nei file database**

Perché memorizzare i dati negli oggetti della raccolta di gestione anziché nei file database necessari a creare i prospetti? Dato che è possibile gestire gli oggetti della raccolta di gestione separatamente dai file database, è possibile raccogliere i dati sulle prestazioni in brevi intervalli (ad esempio, 5 minuti), quindi creare i file di database con un intervallo di campionamento più lungo (ad esempio, intervalli di 15 minuti).

Da un singolo oggetto della raccolta di gestione, è possibile creare serie differenti di file di database per scopi diversi, specificando più categorie di dati, più intervalli di tempo e diversi intervalli di campionamento.

Ad esempio, è possibile raccogliere i dati sulle prestazioni sulla serie completa delle categorie (tutti i dati o il profilo **Standard plus protocol**), in intervalli di 5 minuti, per 24 ore. Da questo oggetto della raccolta di gestione, è possibile creare varie serie di file di database, per scopi diversi. E' possibile creare una serie di file di database per eseguire i prospetti delle normali prestazioni giornaliere. Questi file possono contenere i dati di tutte le categorie con un intervallo di campionamento di 15 minuti. Quindi, per analizzare un particolare problema di prestazioni, si potrebbe creare un'altra serie di file database. Questi file possono contenere solo i dati di una singola categoria da analizzare, un periodo di tempo specifico entro le 24 ore e un intervallo di campionamento più definito di 5 minuti.

Inoltre, un singolo oggetto della raccolta di gestione consente di gestire i dati come un unico oggetto anziché come più file. Un unico oggetto della raccolta di gestione consente di spostare i dati sulle prestazioni tra i release, senza la necessità di convertirli. Per tutto il periodo in cui gli oggetti di raccolta vengono conservati, è possibile riesaminare e analizzare gli eventi relativi alle prestazioni, a livello dei dettagli raccolti.

### **Esportazione dei dati raccolti**

Per esportare i dati sulle prestazioni da un oggetto della raccolta di gestione ai file database, seguire queste istruzioni:

- 1. In iSeries Navigator, selezionare il sistema endpoint sotto **Management Central** o il sistema a cui è possibile collegarsi direttamente sotto **Connessioni** (o sull'ambiente attivo).
- 2. Aprire **Configurazione e servizio**.
- 3. Fare clic su **Servizi di raccolta**.
- 4. Fare clic con il tasto destro del mouse sull'oggetto della raccolta di gestione che si desidera esportare ai file database e selezionare **Crea file database**.
- <span id="page-48-0"></span>5. Sulla finestra di dialogo **Crea file database**, selezionare le categorie dall'oggetto di raccolta, da includere nei file database. Inoltre, finché l'oggetto di raccolta conterrà i dati per supportare le selezioni, sarà possibile selezionare un periodo di tempo e un intervallo di campionamento differenti.
- 6. Fare clic su **OK**.

## **Attività correlate**

["Gestione](#page-60-0) degli oggetti di raccolta" a pagina 55 Quando si utilizza la funzione Servizi di raccolta per raccogliere i dati sulle prestazioni, ogni raccolta è memorizzata su un singolo oggetto.

### **Riferimenti correlati**

Comando Creazione dati prestazioni (CRTPFRDTA)

## **Creazione di file database da un oggetto di raccolta esistente:**

E' possibile esportare i dati sulle prestazioni da un oggetto della raccolta di gestione esistente ai file database.

Seguire queste istruzioni:

- 1. Aprire **Configurazione e servizio** del sistema da cui stanno per essere raccolti i dati sulle prestazioni.
- 2. Selezionare **Servizi di raccolta**.
- 3. Fare clic con il tasto destro del mouse sull'oggetto di raccolta dal quale si desidera esportare i dati ai file database.
- 4. E' necessario selezionare **Proprietà**, per visualizzare le caratteristiche dei dati nell'oggetto di raccolta. Sulla pagina Proprietà dati, è possibile visualizzare le categorie dei dati raccolti nell'oggetto di raccolta prescelto e gli intervalli. E' possibile utilizzare queste informazioni selezionando i dati che si desidera esportare. Una volta visualizzate queste informazioni, fare clic su **OK**.
- 5. Fare di nuovo clic con il tasto destro del mouse sull'oggetto di raccolta e selezionare **Crea file database**. Completare i campi utilizzando la guida in linea.
- 6. Fare clic su **OK**.

Dopo aver convertito i dati nei file database, è possibile utilizzare il programma su licenza Strumenti delle prestazioni per iSeries Navigator o altre applicazioni per creare i prospetti delle prestazioni.

### **Riferimenti correlati**

### ["Performance](#page-134-0) Tools" a pagina 129

Il programma su licenza Performance Tools comprende varie funzioni che facilitano le operazioni di raccolta, di analisi e di mantenimento delle informazioni relative alle prestazioni del sistema. Sono incluse l'assistenza nella gestione delle prestazioni su una rete distribuita, l'esecuzione della raccolta e del prospetto sui dati di traccia e sul sommario e la pianificazione delle capacità.

## **Personalizzazione delle raccolte di dati**

Quando si utilizza la funzione Servizi di raccolta per raccogliere i dati sulle prestazioni, controllare il tipo di dati raccolti e la frequenza con cui avviene l'operazione.

E' possibile effettuare una selezione dai profili di raccolta forniti. Il profilo **Standard** corrisponde alle impostazioni dei dati di sistema nella funzione del monitor delle prestazioni i5/OS, fornito dal comando Avvio Monitor delle prestazioni (STRPFRMON) nei release precedenti. Il profilo **Standard plus protocol** corrisponde alle impostazioni del comando STRPFRMON per tutti i dati. Altrimenti, è possibile selezionare **Personalizza** per creare un profilo personalizzato. Esistono, inoltre, altri profili disponibili; consultare la guida in linea per le descrizioni dettagliate. Per personalizzare il profilo, è possibile effettuare la selezione da un elenco delle categorie di dati disponibili, come CPU del sistema, Tempo di risposta locale, Memoria disco e IOP (Input/Output Processor).

<span id="page-49-0"></span>Per ogni categoria di dati raccolti, è possibile specificare la frequenza di raccolta dei dati. Per molte categorie, sarà necessario selezionare l'intervallo di raccolta predefinito, che può essere impostato da valori predefiniti compresi tra 15 secondi e 60 minuti. (L'impostazione consigliata è di 15 minuti.)

**Nota:** quando il valore predefinito è impostato su un valore di tempo specificato, tutte le categorie, eccetto quelle con intervalli di tempo espliciti, come la memoria disco, IOP (Input/Output Processor) e le categorie relative alle comunicazioni, utilizzeranno tale valore.

I dati raccolti vengono archiviati in un oggetto della raccolta di gestione (tipo \*MGTCOL) che ha chiamato la raccolta. Per impedire che questi oggetti crescano a dismisura, la raccolta deve essere ripetuta a intervalli regolari. Ripetere una raccolta a intervalli regolari significa creare un nuovo oggetto di raccolta e cominciare a memorizzarvi i dati nello momento stesso in cui la raccolta dei dati nell'oggetto di raccolta originario termina. E' possibile specificare un qualunque intervallo compreso tra un'ora e 24 ore, a seconda dell'utilizzo che verrà fatto di questi dati.

Per personalizzare la funzione Servizi di raccolta su un sistema, seguire queste istruzioni:

- 1. In iSeries Navigator, selezionare il sistema endpoint sotto **Management Central** o il sistema a cui è possibile collegarsi direttamente sotto **Connessioni** (o l'ambiente attivo).
- 2. Aprire **Configurazione e servizio**.
- 3. Fare clic con il tasto destro del mouse su **Servizi di raccolta** e selezionare **Proprietà**.
- 4. Sulla pagina **Generale**, è possibile specificare un periodo di conservazione superiore al valore predefinito, pari a un giorno. La funzione Servizi di raccolta può cancellare dal sistema gli oggetti della raccolta di gestione, e i dati in essi contenuti, in un qualunque momento successivo alla scadenza del periodo di conservazione. Quando un oggetto della raccolta di gestione viene creato, viene assegnata anche una data di scadenza. Anche se l'oggetto di raccolta viene spostato su un'altra libreria, la funzione Servizi di raccolta cancellerà gli oggetti dopo la scadenza. E' possibile specificare **Permanente**, se non si desidera che Servizi di raccolta assegnino una data di scadenza ai nuovi oggetti della raccolta. Per cancellare questi oggetti sarà quindi necessario effettuare l'operazione manualmente. Per visualizzare la finestra Cronologia grafica, specificare un periodo di conservazione della raccolta per Grafico o Riepilogo. Con la specifica di queste opzioni, è possibile trarre vantaggio dalle funzioni di prospetto cronologico che consentono di confrontare due metriche per più sistemi, in un periodo di tempo esteso. E' possibile inoltre specificare il percorso dell'ubicazione in cui si desidera memorizzare le raccolte, la frequenza con cui si desidera ripetere le raccolte e l'intervallo di raccolta predefinito. E' possibile creare automaticamente i file di database durante la raccolta.
- 5. Fare clic sul separatore **Dati da raccogliere**.
- 6. Per **Profilo di raccolta da utilizzare**, selezionare **Personalizza**. E' possibile specificare l'intervallo di raccolta per ogni categoria selezionata nell'elenco personalizzato.
- 7. Fare clic su **OK** per salvare i valori personalizzati.

Una volta personalizzata la funzione Servizi di raccolta con le impostazioni desiderate, fare di nuovo clic con il tasto destro del mouse su **Servizi di raccolta** e selezionare **Avvia Servizi di raccolta** per avviare l'operazione.

### **Concetti correlati**

### "Servizi di [raccolta"](#page-38-0) a pagina 33

Utilizzare la funzione Servizi di raccolta, per raccogliere i dati sulle prestazioni che verranno successivamente analizzati dal programma su licenza Performance Tools per iSeries o da altre applicazioni di prospetto delle prestazioni, dai monitor iSeries Navigator e dalla funzione Cronologia grafica. (Se si preferisce visualizzare i dati sulle prestazioni in tempo reale, i monitor di sistema forniscono un'interfaccia grafica facile da utilizzare per controllare le prestazioni del sistema.)

## ["Cronologia](#page-108-0) grafica" a pagina 103

La cronologia grafica fornisce un pannello grafico dei dati sulle prestazioni raccolti da Servizi di raccolta in un intervallo di tempo specificato.

## **Considerazioni sul fuso orario per i Servizi di raccolta:**

Quando i dati sulle prestazioni vengono riesaminati e analizzati, l'ora locale effettiva della raccolta può essere importante.

Ad esempio, è necessario sapere quali dati sono stati raccolti durante il periodo più occupato della giornata in modo che possano rappresentare il carico di lavoro più pesante da parte del sistema. Se alcuni sistemi, da cui i dati sulle prestazioni vengono raccolti, sono ubicati in fusi orari differenti, è necessario tenere presenti queste considerazioni:

- v Quando viene avviata la funzione Servizi di raccolta per un gruppo di sistemi, questa funzione si avvia contemporaneamente su tutti i sistemi nel gruppo. Tutte le differenze nelle impostazioni dell'ora e della data del sistema causate da alcuni sistemi ubicati in differenti fusi orari non vanno prese in considerazione.
- v Se si avvia la funzione Servizi di raccolta con il programma di pianificazione Management Central, l'ora in cui il programma di pianificazione avvia l'attività è basata sull'ora e sulla data di sistema del sistema centrale di Management Central.
- v Gli oggetti della raccolta di gestione di ogni sistema endpoint riflettono le ore di avvio e di chiusura in base ai valori di sistema QTIME e QUTCOFFSET (scostamento temporale coordinate universali) del sistema endpoint e di quello centrale. Se il sistema endpoint si trova in una zona con un fuso orario differente dalla zona in cui è ubicato il sistema centrale e i valori di sistema sono impostati correttamente, le ore di avvio e di chiusura documentate per gli oggetti di raccolta sono le ore reali sul sistema endpoint. In altre parole, le ore di avvio e di chiusura riflettono il valore di QTIME su un sistema endpoint come se si trattasse dell'ora effettiva in cui si sono verificati gli eventi.
- v La pianificazione di una raccolta prestazioni può passare dall'orario standard all'ora legale o dall'ora legale all'orario standard. In tal caso, questa differenza di orario dovrebbe essere presa in considerazione durante la pianificazione dell'ora di inizio. Altrimenti, le ore di inizio e di fine effettive possono variare di un'ora. Inoltre, le ore di inizio e di fine riportate per gli oggetti di raccolta di gestione sono influenzate da questa differenza a meno che il valore di sistema QUTCOFFSET non venga regolato ogniqualvolta si passa da e verso l'ora legale.

## **Concetti correlati**

### "Servizi di [raccolta"](#page-38-0) a pagina 33

Utilizzare la funzione Servizi di raccolta, per raccogliere i dati sulle prestazioni che verranno successivamente analizzati dal programma su licenza Performance Tools per iSeries o da altre applicazioni di prospetto delle prestazioni, dai monitor iSeries Navigator e dalla funzione Cronologia grafica. (Se si preferisce visualizzare i dati sulle prestazioni in tempo reale, i monitor di sistema forniscono un'interfaccia grafica facile da utilizzare per controllare le prestazioni del sistema.)

## **OTIME**

QUTCOFFSET (scostamento temporale coordinate universali)

## **Categorie definite dall'utente in Servizi di raccolta**

La funzione relativa alle categorie definite dall'utente in Servizi di raccolta consente alle applicazioni di integrare la raccolta dei dati sulle prestazioni in Servizi di raccolta.

Ciò permette di raccogliere i dati di un'applicazione scrivendo un programma di raccolta dati, registrandolo e integrandolo con la funzione Servizi di raccolta. Questa funzione richiama quindi il programma ad ogni intervallo di raccolta e memorizza i dati nell'oggetto di raccolta. Utilizzare le API Oggetto di raccolta, descritte di seguito, per accedere ai dati memorizzati nell'oggetto di raccolta. E' possibile accedere ai dati in tempo reale, nel momento stesso in cui vengono raccolti, o per tutto il tempo in cui l'oggetto di raccolta viene conservato.

Per implementare questa funzione, è necessario effettuare le seguenti operazioni:

- 1. Sviluppare un programma per raccogliere i dati sulle prestazioni di una nuova categoria in Servizi di raccolta.
- 2. Creare una descrizione lavoro del programma di raccolta. La descrizione lavoro QPMUSRCAT in QGPL fornisce un esempio ma non rappresenta suggerimenti o valori predefiniti.
- 3. Registrare la nuova categoria e specificare il programma di raccolta dati.
	- Registrare: QypsRegCollectorDataCategory
	- Annullare la registrazione: QypsDeregCollectorDataCategory

Dopo aver registrato la categoria, la funzione Servizi di raccolta la include nell'elenco delle categorie disponibili.

- 4. Aggiungere la categoria al profilo di Servizi di raccolta e ripetere la funzione a intervalli regolari
- 5. Sviluppare un programma per interrogare l'oggetto di raccolta.
	- v Richiamare il nome dell'oggetto attivo della raccolta di gestione: QpmRtvActiveMgtcolName (utilizzato solo per interrogare l'oggetto di raccolta in tempo reale.)
	- v Richiamare gli attributi dell'oggetto della raccolta di gestione: QpmRtvMgtcolAttrs
	- v Aprire l'oggetto della raccolta di gestione: QpmOpenMgtcol
	- Chiudere l'oggetto della raccolta di gestione: QpmCloseMgtcol
	- v Aprire il contenitore dell'oggetto della raccolta di gestione: QpmOpenMgtcolRepo
	- v Chiudere il contenitore dell'oggetto della raccolta di gestione: QpmCloseMgtcolRepo
	- Leggere i dati dell'oggetto della raccolta di gestione: QpmReadMgtcolData

Il programma di raccolta personalizzato è ora in esecuzione ad ogni intervallo e i dati verranno archiviati negli oggetti di raccolta.

**Nota:** utilizzando i codici di esempio, si accettano i termini di ["Informazioni](#page-162-0) sull'esonero di [responsabilità](#page-162-0) del codice e sulla licenza" a pagina 157.

E' inoltre possibile implementare le versioni Java delle API specificate. Le classi Java richieste sono incluse nel file ColSrv.jar, nell'indirizzario IFS (integrated file system)

QIBM/ProdData/OS400/CollectionServices/lib. E' necessario che le applicazioni Java includano questo file nel percorso classe corrispondente. Per ulteriori informazioni sull'implementazione Java, scaricare il [javadocs](colobj_Javadoc_zip.zip) in un file .zip.

## **Interrogazione dell'oggetto di raccolta in tempo reale**

Se l'applicazione deve interrogare l'oggetto di raccolta in tempo reale, è necessario sincronizzare le interrogazioni con la funzione Servizi di raccolta. Per effettuare questa operazione, l'applicazione deve creare una coda di dati e registrarla con Servizi di raccolta. Terminata la registrazione, il raccoglitore invia una notifica ad ogni intervallo di raccolta e alla fine del ciclo di raccolta. L'applicazione deve conservare la coda di dati, eliminarla quando l'operazione è terminata e gestire chiusure anomale. Per registrare o annullare la registrazione di una coda di dati, fare riferimento alla seguente API:

- Aggiungere la notifica del raccoglitore: QypsAddCollectorNotification
- v Eliminare la notifica del raccoglitore: QypsRmvCollectorNotification

## **Riferimenti correlati**

API QypsRegCollectorDataCategory API QypsDeregCollectorDataCategory API QpmRtvActiveMgtcolName API QpmRtvMgtcolAttrs API QpmOpenMgtcol API QpmCloseMgtcol API QpmOpenMgtcolRepo API QpmCloseMgtcolRepo

- API QpmReadMgtcolData
- API QypsAddCollectorNotification

## <span id="page-52-0"></span>API QypsRmvCollectorNotification

## **Requisiti e suggerimenti relativi al programma di raccolta:**

La funzione Servizi di raccolta richiama il programma di raccolta dati una volta, durante l'avvio del ciclo di raccolta, una volta per ogni intervallo di raccolta e di nuovo alla fine del ciclo.

Il programma di raccolta dati deve eseguire la raccolta e restituire i dati ad un buffer di dati fornito da Servizi di raccolta. Oltre al buffer di dati, Servizi di raccolta fornisce anche un'area di lavoro, che consente al programma di raccolta dati di conservare alcune informazioni di stato tra gli intervalli di raccolta.

Il programma di raccolta dati deve eseguire l'operazione il più velocemente possibile e realizzare una minima formattazione. Il programma non deve eseguire elaborazioni o ordinamento dei dati. Sebbene i dati della categoria definita dall'utente non siano convertiti nei file database, Servizi di raccolta può eseguire il comando CRTPFRDTA (Creazione dati prestazioni) automaticamente ed aggiungere i dati all'oggetto di raccolta ai file database, alla fine di ogni intervallo. Se il programma non è in grado di completare questa attività entro l'intervallo specificato, il comando CRTPFRDTA non può essere eseguito correttamente.

**Nota:** utilizzando i codici di esempio, si accettano i termini di ["Informazioni](#page-162-0) sull'esonero di [responsabilità](#page-162-0) del codice e sulla licenza" a pagina 157.

E' possibile creare il programma di raccolta dati in diversi ambienti:

- v Linguaggi \*PGM per OPM. Questo ambiente non può essere utilizzato per interrogare l'oggetto di raccolta e le prestazioni non sono ottimali. Tuttavia, è supportato per linguaggi di programmazione superati.
- v \*SRVPGM, un punto di entrata in un programma di servizio. Specifico per i linguaggi ILE.
- v \*JVAPGM, le classi Java necessarie sono incluse in ColSrv.jar. Questo file è incluso nell'indirizzario QIBM/ProdData/OS400/CollectionServices/lib di IFS. Scaricare il file [javadocs.zip](javadoc.zip) ed aprire index.html per una descrizione sulle implementazioni Java delle API.

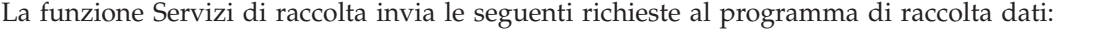

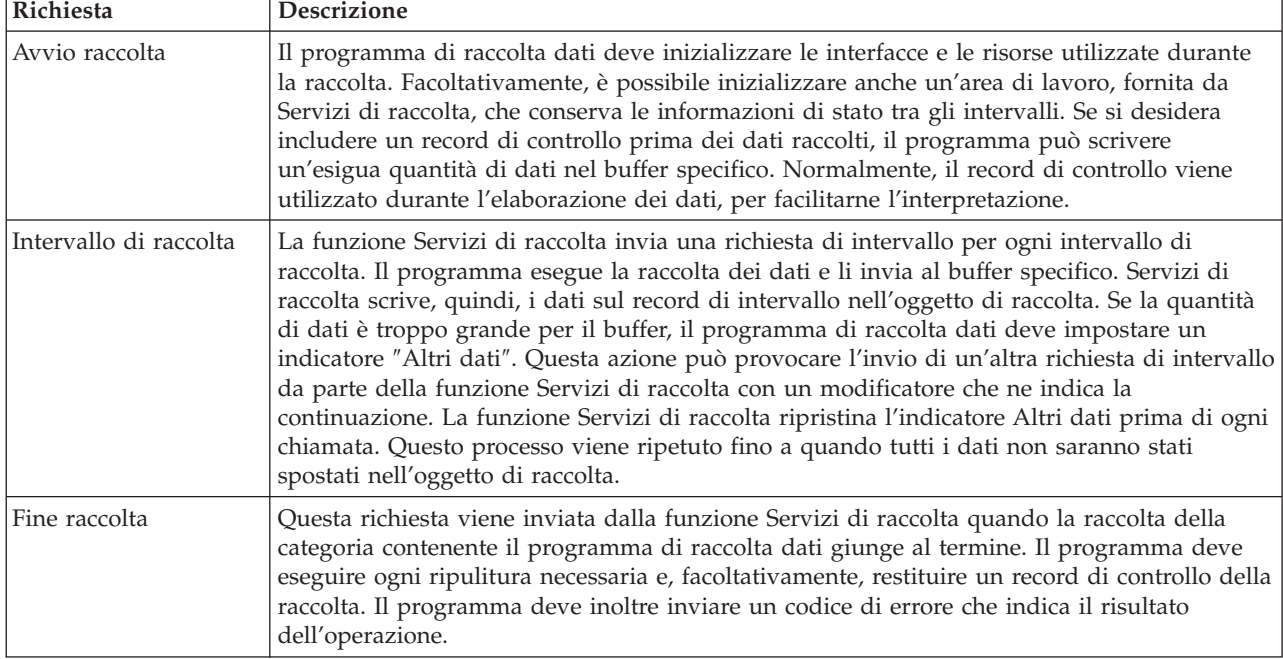

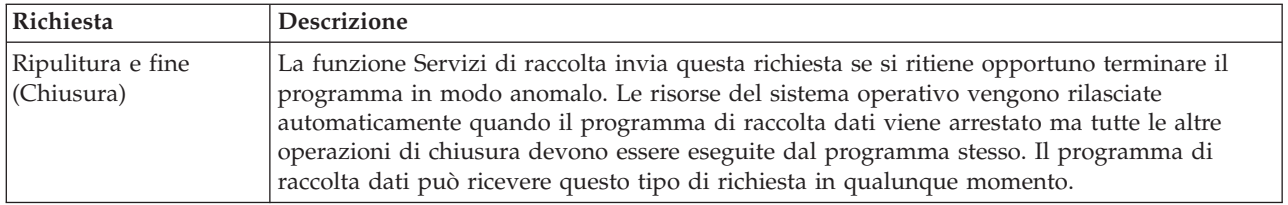

Per una descrizione dettagliata di questi parametri, dell'area di lavoro, del buffer di dati e dei codici di errore, fare riferimento al file di intestazione QPMDCPRM, in QSYSINC.

## **Memoria dati negli oggetti di raccolta**

Gli oggetti di raccolta hanno a disposizione un contenitore per ogni categoria di raccolta dati. Questo contenitore viene creato dalla funzione Servizi di raccolta quando vengono avviate le raccolte della categoria prescelta. Ogni contenitore è costituito dai seguenti record:

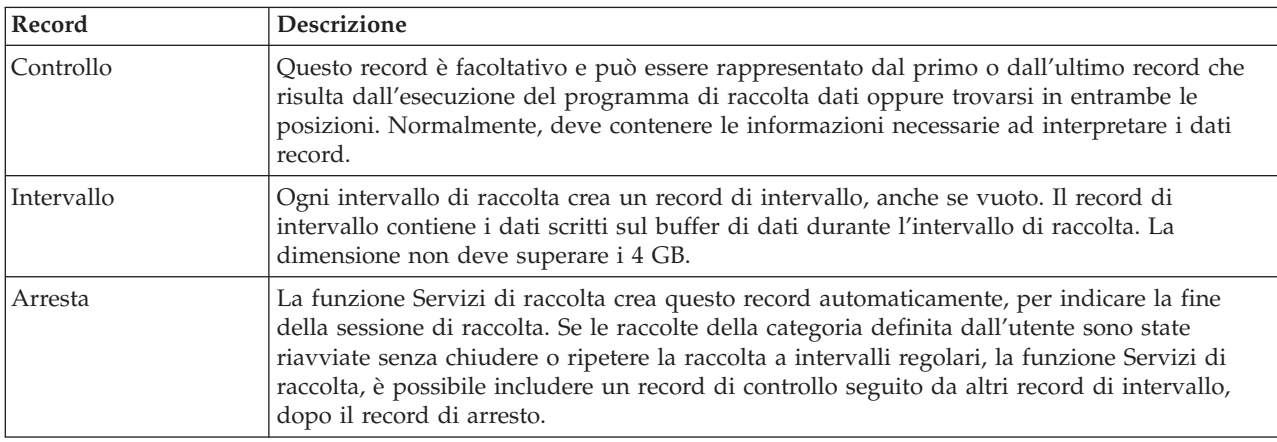

### **Riferimenti correlati**

"Esempio: [programma](#page-54-0) di raccolta dati" a pagina 49

Il seguente programma di esempio raccoglie alcuni dati di prova, memorizzandoli nel buffer, che verranno poi copiati dalla funzione Servizi di raccolta nell'oggetto di raccolta.

### **Esempio: implementazione delle categorie definite dall'utente:**

Esaminare questa sezione per i programmi di esempio che illustrano come utilizzare le API fornite per integrare le raccolte di dati personalizzate nella funzione Servizi di raccolta.

L'IBM fornisce una licenza non esclusiva per utilizzare tutti gli esempi del codice di programmazione da cui creare funzioni simili personalizzate, in base a richieste specifiche.

IN BASE ALLE GARANZIE INDEROGABILMENTE PREVISTE DALLA LEGGE, LA IBM E I RELATIVI FORNITORI E SVILUPPATORI DI PROGRAMMA NON RILASCIANO ALCUNA GARANZIA O CONDIZIONE, ESPRESSA O IMPLICITA, INCLUSA SENZA LIMITAZIONE, LA GARANZIA DI FUNZIONAMENTO ININTERROTTO E LE GARANZIE IMPLICITE DI COMMERCIABILITA' ED IDONEITA' AD UNO SCOPO SPECIFICO, RELATIVE AI PROGRAMMI O A QUALSIASI SUPPORTO TECNICO, SE PRESENTE.

IN NESSUN CASO IBM, I SUOI FORNITORI O SVILUPPATORI DI PROGRAMMA SONO RESPONSABILI PER QUANTO SEGUE ANCHE SE INFORMATI DELLA POSSIBILE VERIFICARSI DI TALI DANNI:

1. PERDITA DI O DANNO A DATI;

# <span id="page-54-0"></span>2. DANNI SPECIALI, INCIDENTALI O INDIRETTI O QUALSIASI DANNO CONSEQUENZIALE;

3. PERDITA DI PROFITTI, MANCATO GUADAGNO, BENEFICIO O RISPARMIO ANTICIPATO.

IN TALI CASI LE SUDDETTE LIMITAZIONI O ESCLUSIONI DI RESPONSABILITA' POTREBBERO NON ESSERE APPLICABILI.

*Esempio: programma di raccolta dati:*

Il seguente programma di esempio raccoglie alcuni dati di prova, memorizzandoli nel buffer, che verranno poi copiati dalla funzione Servizi di raccolta nell'oggetto di raccolta.

**Nota:** utilizzando i codici di esempio, si accettano i termini di ["Informazioni](#page-162-0) sull'esonero di [responsabilità](#page-162-0) del codice e sulla licenza" a pagina 157.

## **Codice di esempio C++**

```
#include "string.h" // memcpy(), memset(), strlen()
#include "stdio.h" // printf()
                                      // interfaccia programma di raccolta dati
#include "time.h"
extern "C"
void DCPentry( Qpm_DC_Parm_t *request, char *dataBuffer,
                                                       char *workArea, int *returnCode )
{
 static char testData[21] = "Just some test stuff";
 int i;
/* Stampa dei contenuti della struttura richiesta */
 printf( "DCP called with parameters:\n" );
 printf( " format name: \"%8.8s\"; category name: \"%10.10s\";\n",
         request->formatName, request->categoryName );
 printf( " rsvd1: %4.4X; req type: %3; req mod: %3; buffer len: %3; \n",
         *(short *)(request->rsvd1), request->requestType,
         request->requestModifier, request->dataBufferLength );
 printf( " prm offset: %d; prm len: %d; work len: %d; rsvd2: %8.8X;\n",
         request->parmOffset, request->parmLength, request->workAreaLength,
         *(int *) (request->rsvd2) );printf( " rec key: \"%8.8s\"; timestamp: %8.8X %8.8X;\n",
         request->intervalKey,
         *(int *)(request->intervalTimestamp),
         *(int *) (request->intervalTimestamp + 4) );printf( " return len: %d; more data: %d; rsvd3: %8.8X %8.8X;\n",
         request->bytesProvided, request->moreData,
         *(int *) (request->rsvd3),*(int *) (request->rsvd3 + 4) );switch ( request->requestType )
  {
    /* Scrittura del record di controllo all'inizio della raccolta */
       case PM_DOBEGIN:
     printf( "doBegin(%d)\n", request->requestModifier );
     switch ( request->requestModifier)
     {
               case PM_CALL_NORMAL:
                       memcpy( dataBuffer, testData, 20 );
                       *(int *)workArea = 20;
           request->moreData = PM_MORE_DATA;
           request->bytesProvided = 20;
                                 break;
               case PM_CALL_CONTINUE:
```

```
if (*(int *)workArea < 200)
        {
                      memcpy( dataBuffer, testData, 20 );
                      *(int *)workArea += 20;
          request->moreData = PM_MORE_DATA;
          request->bytesProvided = 20;
        }
                                else
        {
                      *(int *)workArea = 0;
          request->moreData = PM_NO_MORE_DATA;
         request->bytesProvided = 0;
        }
                                break;
              default:
              *returnCode = -1;
        return;
   }
                            break;
/* Scrittura del record di controllo al termine della raccolta */
      case PM_DOEND:
   printf( "doEnd(%d)\n", request->requestModifier );
   switch ( request->requestModifier)
    {
              case PM_CALL_NORMAL:
                      memcpy( dataBuffer, testData, 20 );
                      *(int *)workArea = 20;
          request->moreData = PM_MORE_DATA;
          request->bytesProvided = 20;
                                break;
              case PM_CALL_CONTINUE:
                  if (*(int *)workArea < 200)
        {
                      memcpy( dataBuffer, testData, 20 );
                      *(int *)workArea += 20;
          request->moreData = PM_MORE_DATA;
         request->bytesProvided = 20;
        }
                                else
        {
                      *(int *)workArea = 0;
          request->moreData = PM_NO_MORE_DATA;
         request->bytesProvided = \overline{0};
        }
                                break;
              default:
              *returnCode = -1;
        return;
   }
                            break;
/*Scrittura record intervallo */
      case PM_DOCOLLECT:
   printf( "doCollect(%d)\n", request->requestModifier );
          for ( i = 0; i < 10000; i++)dataBuffer[i] = i % 256;
    request->bytesProvided = 10000;
   switch ( request->requestModifier)
    {
              case PM_CALL_NORMAL:
                      *(time t *)(workArea + 4) = time(NULL);
                      *(int *)workArea = 1;
          request->moreData = PM_MORE_DATA;
```

```
break;
              case PM_CALL_CONTINUE:
                  *(int \cdot x)workArea += 1;
                  if (*(int *)workArea < 20)
          request->moreData = PM_MORE_DATA;
                                else
        {
                      *(time_t *)(workArea + 8) = time(NULL);
          printf( "doCollect() complete in %d secs (%d bytes transferred)\n",
                  *(time t *)(workArea + 8) - *(time t *)(workArea + 4), 10000 * 20);request->moreData = PM_NO_MORE_DATA;
        }
                                break;
              default:
              *returnCode = -1;
        return;
    }
                            break;
/* Ripulitura e fine */
      case PM_DOSHUTDOWN:
    printf( "doShutdown\n" );
          *returnCode = 0;return;
                            break;
          default:
          *returnCode = -1;return;
                            break;
}
```
}/\* DCPentry() \*/

### **Concetti correlati**

"Requisiti e [suggerimenti](#page-52-0) relativi al programma di raccolta" a pagina 47 La funzione Servizi di raccolta richiama il programma di raccolta dati una volta, durante l'avvio del ciclo di raccolta, una volta per ogni intervallo di raccolta e di nuovo alla fine del ciclo.

*Esempio: programma per registrare il programma di raccolta dati:*

Questo programma registra il programma di raccolta dati del precedente esempio con la funzione Servizi di raccolta. Dopo l'esecuzione, la funzione Raccolta dati visualizza il programma di raccolta dati in un elenco di categorie di raccolta.

**Nota:** utilizzando i codici di esempio, si accettano i termini di ["Informazioni](#page-162-0) sull'esonero di [responsabilità](#page-162-0) del codice e sulla licenza" a pagina 157.

## **Codice di esempio C++**

```
#include "stdlib.h"
#include "stdio.h"
#include "string.h"
#include "qypscoll.cleinc"
int main (int argc, char *argv[])
{
       int CCSID = 0;int RC = 0;Qyps USER CAT PROGRAM ATTR *pgmAttr;
       Qyps_USER_CAT_ATTR catAttr;
   char collectorName[11] = "*PFR
   char categoryName[11] = "TESTCAT
```

```
char collectorDefn[11] = "*CUSTOM "; /* Registrare solo nel profilo *CUSTOM */
  if (\text{argc} > 2)
  {
            int len = strlen(argv[2]);
    if ( len > 10 ) len = 10;
            memset(categoryName, ' ', 10 );
            memcpy( categoryName, argv[2], len );
  }
       if ( \arg c \le 2 \mid \sin \arg \sin \frac{\pi}{2} = \ln \pi)
  {
            pgmAttr = (Qyps_USER_CAT_PROGRAM_ATTR *)malloc( 4096 );
            memset( pgmAttr, 0x00, sizeof(pgmAttr) );
    pgmAttr->fixedPortionSize = sizeof( Qyps_USER_CAT_PROGRAM_ATTR );
    memcpy( pgmAttr->programType, "*SRVPGM ", 10 );
    memcpy( pgmAttr->parameterFormat, "PMDC0100", 8 );
    memcpy( pgmAttr->ownerUserId, "USERID ", 10 );
    memcpy(pgmAttr->jobDescription, "QPMUSRCAT QGPL ^{\prime}", 20);
   memcpy( pgmAttr->qualPgmSrvpgmName, "DCPTEST LIBRARY ", 20 );
    pgmAttr->workAreaSize = 123;
    pgmAttr->srvpgmEntrypointOffset = pgmAttr->fixedPortionSize;
    pgmAttr->srvpgmEntrypointLength = 8;
    pgmAttr->categoryParameterOffset = pgmAttr->srvpgmEntrypointOffset +
                                       pgmAttr->srvpgmEntrypointLength;
    pgmAttr->categoryParameterLength = 10;
  /* Impostazione nome punto di entrata */
   memcpy( (char *)(pgmAttr) + pgmAttr->srvpgmEntrypointOffset,
            "DCPentry", pgmAttr->srvpgmEntrypointLength ); /* Set parameter string */
   memcpy( (char *)(pgmAttr) + pgmAttr->categoryParameterOffset,
            "1234567890", pgmAttr->categoryParameterLength );
            memset( &catAttr, 0x00, sizeof(catAttr) );
            catAttr.structureSize = sizeof( Qyps_USER_CAT_ATTR );
            catAttr.minCollectionInterval = 0;
            catAttr.maxCollectionInterval = 0;
            catAttr.defaultCollectionInterval = 30; /* Raccolta ad un intervallo di 30 secondi */
            memset( catAttr.qualifiedMsgId, ' ', sizeof(catAttr.qualifiedMsgId) );
            memcpy( catAttr.categoryDesc,
            "12345678901234567890123456789012345678901234567890", sizeof(catAttr.categoryDesc) );
            QypsRegCollectorDataCategory( collectorName,
                                                                          categoryName,
                                                                          collectorDefn,
                                                                          &CCSID,
                                                                          (char*)pgmAttr,
                                                                          (char*)&catAttr,
                                                                          &RC
                                  );
 }
                          else
  if( \text{argc} \ge 2 \, 88 \cdot \text{argv[1]} == 'D' )
            QypsDeregCollectorDataCategory( collectorName, categoryName, &RC );
                          else
    printf("Unrecognized option\n");
```

```
\}/* main() */
```
*Esempio: programma per interrogare l'oggetto di raccolta:*

Questo programma di esempio illustra la modalità utilizzata per interrogare i dati memorizzati nell'oggetto di raccolta utilizzando le classi Java, contenute nel file ColSrv.jar in QIBM/ProdData/OS400/CollectionServices/lib.

**Nota:** utilizzando i codici di esempio, si accettano i termini di ["Informazioni](#page-162-0) sull'esonero di [responsabilità](#page-162-0) del codice e sulla licenza" a pagina 157.

## **Codice di esempio Java**

```
import com.ibm.iseries.collectionservices.*;
class testmco2
{
  public static void main(String argv[])
  {
       String objectName = null;
       String libraryName = null;
       String repoName = null;
       MgtcolObj mco = null;
       int repoHandle = 0;
       int argc = argv.length;
       MgtcolObjAttributes
                           attr = null;MgtcolObjRepositoryEntry
                           repoE = null;MgtcolObjCollectionEntry
                           collE = null;int i,j;
       if (\text{argc} < 3)
    {
     System.out.println("testmco2 objectName libraryName repoName");
                 System.exit(1);
    }
       objectName = argv[0];libraryName = argv[1];
       repoName = argv[2];if ( ! objectName.equals( "*ACTIVE" ) )
           mco = new MgtcolObj( objectName, libraryName );
                           else
                                 try
      {
               mco = MgtcolObj.rtvActive();
       } catch (Exception e)
     {
       System.out.println("rtvActive(): Exception " + e );
                   System.exit(1);
     }
    System.out.println("Object name = " + mco.getName() );
    System.out.println("Library name = " + mco.getLibrary() );
                               try
    {
     attr = mco.rtvAttributes( "MCOA0100" );
     } catch (Exception e)
    {
     System.out.println("rtvAttributes(): MCOA0100: Exception " +
e );
                 System.exit(1);
   }
    System.out.println("MCOA0100: Object " + mco.getLibrary() + "/" + mco.getName() );
    System.out.println(" size = " + attr.size + " retention = " + attr.retentionPeriod +
                      " interval = " + attr.dftInterval + " time created = " + attr.timeCreated +
                      " time updated = " + attr.timeUpdated );
   System.out.println(" serial = " + attr.logicalPSN + " active = " + attr.isActive +
                       " repaired = " + attr.isRepaired + " summary = " + attr.sumStatus +
                      " repo count = " + attr.repositoryCount );
       if ( attr.repositoryInfo != null )
```

```
for(i = 0; i < attr. repository Count; i++)
     {
       repoE = attr.repositoryInfo[ i ];
       System.out.println(" name = " + repoE.name + " category = " + repoE.categoryName +
           " size = " + repoE.size );
       for(j = 0; j < repoE.collectionInfo.length; j++)
       {
        collE = repoE.collectionInfo[ j ];<br>System.out.println(" startTime
                                 startTime = " + collE.startTime + " endTime = " + collE.endTime +
              " interval = " + collE.interval );
      }
    }
                               try
   {
     attr = mco.rtvAttributes( "MCOA0200" );
    } catch (Exception e)
   {
    System.out.println("rtvAttributes(): MCOA0200: Exception " + e );
                System.exit(1);
   }
   System.out.println("MCOA0200: Object " + mco.getLibrary() + "/" + mco.getName() );
   System.out.println(" size = " + attr.size + " retention = " + attr.retentionPeriod +
                      " interval = " + attr.dftInterval + " time created = " + attr.timeCreated +
                      " time updated = " + attr.timeUpdated );
   System.out.println(" serial = " + attr.logicalPSN + " active = " + attr.isActive +
                      " repaired = " + attr.isRepaired + " summary = " + attr.sumStatus +
                      " repo count = " + attr.repositoryCount );
       if ( attr.repositoryInfo != null )
          for(i = 0; i < attr.repositoryCount; i++)
     {
repoE = attr.repositoryInfo[ i ];
System.out.println(" name = " + repoE.name + " category = " + repoE.categoryName +
     " size = " + repeat.size;
for(j = 0; j < repoE.collectionInfo.length; j++)
{
    collE = repoE.collectionInfo[j];System.out.println(" startTime = " + collE.startTime + " endTime = " + collE.endTime +
       " interval = + collE.interval );
}
    }
  if ( repoName.equals("NONE") )
      return;
                               try
   {
          mco.open();
    } catch (Exception e)
   {
     System.out.println("open(): Exception " + e );
                System.exit(1);
   }
                               try
   {
     repoHandle = mco.openRepository( repoName, "MCOD0100" );
     } catch (Exception e)
   {
     System.out.println("openRepository(): Exception " + e );
            mco.close();
                System.exit(1);
   }
   System.out.println("repoHandle = " + repoHandle );
      MgtcolObjReadOptions readOptions = new MgtcolObjReadOptions();
```

```
MgtcolObjRecInfo recInfo = new MgtcolObjRecInfo();
   readOptions.option = MgtcolObjReadOptions.READ_NEXT;
   readOptions.recKey = null;
   readOptions.offset = 0;
   readOptions.length = 0;
   while ( recInfo.recStatus == MgtcolObjRecInfo.RECORD OK )
{
                              try
 {
            mco.readData( repoHandle, readOptions, recInfo, null );
   } catch (Exception e)
 {
   System.out.println("readData(): Exception " + e );
           mco.close();
                System.exit(1);
 }
       if( recInfo.recStatus == MgtcolObjRecInfo.RECORD_OK )
 {
   System.out.print("Type = " + recInfo.recType );
   System.out.print(" Key = " + recInfo.reckey );
   System.out.println(" Length = " + recInfo.recLength );
  }
   }/* while ... */
   mco.closeRepository( repoHandle );
       mco.close();
\frac{1}{*} main() */
```
### }/\* class testmco2 \*/

## **Gestione degli oggetti di raccolta**

Quando si utilizza la funzione Servizi di raccolta per raccogliere i dati sulle prestazioni, ogni raccolta è memorizzata su un singolo oggetto.

Per visualizzare un riepilogo dei dati in un qualunque oggetto della raccolta di gestione, seguire queste istruzioni:

- 1. In iSeries Navigator, selezionare il sistema endpoint sotto **Management Central** o il sistema a cui è possibile collegarsi direttamente sotto **Connessioni** (o l'ambiente attivo).
- 2. Aprire **Configurazione e servizio**.
- 3. Selezionare **Servizi di raccolta**.
- 4. Fare clic con il tasto destro del mouse su un qualunque oggetto della raccolta di gestione nell'elenco e selezionare **Proprietà** per visualizzare le informazioni generali sulla raccolta e un riepilogo dei dati in essa contenuti.

Fare clic con il tasto destro del mouse su un qualsiasi oggetto della raccolta di gestione e selezionare Crea file database, per specificare le categorie dei dati, l'intervallo di tempo in un periodo di raccolta e l'intervallo di campionamento che si desidera includere nei file database.

Fare clic con il tasto destro del mouse su un qualsiasi oggetto di raccolta e selezionare Cronologia grafica per visualizzare graficamente i dati nell'oggetto della raccolta di gestione.

### **Concetti correlati**

["Cronologia](#page-108-0) grafica" a pagina 103

La cronologia grafica fornisce un pannello grafico dei dati sulle prestazioni raccolti da Servizi di raccolta in un intervallo di tempo specificato.

### **Attività correlate**

["Creazione](#page-46-0) di file database dai dati di Servizi di raccolta" a pagina 41 La funzione Servizi di raccolta inserisce i dati raccolti negli oggetti della raccolta di gestione.

### **Cancellazione o mantenimento degli oggetti della raccolta di gestione obsoleti:**

E' possibile cancellare un oggetto di raccolta dal sistema facendo clic con il tasto destro del mouse sull'oggetto e selezionando **Cancella**. Se non si cancellano manualmente gli oggetti, Servizi di raccolta cancella automaticamente gli oggetti dopo la scadenza.

La funzione Servizi di raccolta può cancellare solo gli oggetti della raccolta di gestione **ripetuti a intervalli regolari**. Questo stato, definito **Ciclico**, indica che la funzione Servizi di raccolta ha terminato la raccolta dei dati e che li ha memorizzati nell'oggetto. Lo stato di ogni oggetto della raccolta di gestione viene visualizzato nell'elenco di oggetti di raccolta quando viene aperto **Configurazione e servizio** e viene selezionato **Servizi di raccolta**.

La funzione Servizi di raccolta può cancellare gli oggetti di raccolta ripetuti a intervalli regolari, che hanno raggiunto la data e l'ora di scadenza prefissata, al prossimo avvio o al prossimo ciclo della raccolta. La data di scadenza è associata all'oggetto della raccolta di gestione. Anche se l'oggetto di raccolta viene spostato su un'altra libreria, la funzione Servizi di raccolta cancellerà gli oggetti dopo la scadenza.

La data di scadenza di ogni oggetto di raccolta viene visualizzata nelle Proprietà dell'oggetto di raccolta stesso. Per mantenere più a lungo l'oggetto sul sistema, modificare la data sulla pagina Proprietà. Fare clic con il tasto destro del mouse su un qualsiasi oggetto della raccolta di gestione nell'elenco e selezionare **Proprietà**, per visualizzare le informazioni relative alla raccolta prescelta. E' possibile specificare **Permanente** se non si desidera che la funzione Servizi di raccolta cancelli gli oggetti della raccolta di gestione per conto dell'utente.

## **Transazioni definite dall'utente**

Le funzioni Servizi di raccolta e Performance explorer raccolgono i dati delle prestazioni che l'utente ha definito nelle applicazioni.

Con le API che sono state fornite, è possibile integrare i dati delle transazioni nelle raccolte dei dati campione pianificate regolarmente, con la funzione Servizi di raccolta, e richiamare i dati a livello di traccia relativi alla transazione, con l'esecuzione di Performance explorer.

Per le descrizioni dettagliate e le note di utilizzo, consultare le seguenti descrizioni API:

- v Avvio transazione: QYPESTRT, API qypeStartTransaction
- Fine transazione: QYPEENDT, API qypeEndTransaction
- v Registrazione transazione: QYPELOGT, API qypeLogTransaction (utilizzata solo da Performance explorer)
- v Aggiunta punto di traccia: QYPEADDT, API qypeAddTracePoint (utilizzata solo da Performance explorer)
- **Nota:** è necessario impostare gli strumenti dell'applicazione solamente una volta. Le funzioni Servizi di raccolta e performance explorer utilizzano le stesse chiamate API per raccogliere diversi tipi di dati delle prestazioni.

## **Integrazione dei dati delle transazioni definite dall'utente nei Servizi di raccolta**

E' possibile selezionare transazioni definite dall'utente, come categorie di raccolta, nella configurazione di Servizi di raccolta. La funzione Servizi di raccolta raccoglie i dati delle transazioni ad ogni intervallo definito e li memorizza nell'oggetto di raccolta. Il comando Creazione dati prestazioni (CRTPFRDTA) consente di esportare i dati nel file database delle prestazioni di transazioni definite dall'utente, QAPMUSRTNS. La funzione Servizi di raccolta organizza i dati per tipo di transazione. Il tipo di

transazioni che è possibile specificare è illimitato; tuttavia, Servizi di raccolta può eseguire il prospetto solo dei primi quindici tipi. I dati dei tipi di transazione rimanenti vengono uniti e memorizzati come tipo \*OTHER. Ad ogni intervallo di raccolta, la funzione Servizi di raccolta crea un record per ogni tipo di transazione di ciascun lavoro univoco. Per una descrizione dettagliata, fare riferimento alle note di utilizzo nell'API Avvio transazione.

La funzione Servizi di raccolta raccoglie i dati generali delle transazioni, come il tempo di risposta. E' inoltre possibile includere fino ad un massimo di 16 contatori facoltativi, definiti dall'applicazione, che possono tenere traccia dei dati specifici dell'applicazione, come il numero delle istruzioni SQL utilizzate per la transazione o altre misurazioni di incremento. L'applicazione deve utilizzare l'API Avvio transazione per indicare l'inizio di una nuova transazione e deve includere l'API Fine transazione corrispondente, per permettere la distribuzione dei dati della transazione alla funzione Servizi di raccolta.

## **Raccolta delle informazioni di traccia delle transazioni definite dall'utente con Performance explorer**

Per creare un record di traccia, è possibile utilizzare le API Avvio, Fine e Registrazione delle transazioni durante una sessione di Performance explorer. Performance Explorer memorizza l'utilizzo delle risorse di sistema come l'utilizzo della CPU, l'attività di vincolo e di I/E dei sottoprocessi correnti in questi record di traccia. Inoltre, è possibile includere i dati sulle prestazioni specifici dell'applicazione e inviarli a Performance explorer in ciascuna delle API specificate. E' inoltre possibile utilizzare l'API Aggiunta dei punti di traccia per identificare gli eventi specifici dell'applicazione per cui Performance explorer deve eseguire la raccolta dei dati di traccia.

Per avviare una sessione Performance explorer per le transazioni dell'utente, specificare \*USRTRNS sul parametro (OSEVT) della definizione Performance Explorer. Dopo l'immissione del comando ENDPEX, Performance explorer scrive i dati forniti dall'applicazione nel campo QMUDTA nel file database di Performance explorer, QAYPEMIUSR. I dati sulle prestazioni forniti dal sistema per avviare, chiudere e registrare i record, sono memorizzati nei file database QAYPEMIUSR e QAYPETIDX.

## **Concetti correlati**

### ["Performance](#page-143-0) explorer" a pagina 138

Consente di raccogliere informazioni più dettagliate in merito ad un'applicazione, ad un programma o ad una risorsa di sistema specifica oltre a fornire un'attenta osservazione su specifici problemi di prestazioni. Ciò include la capacità di eseguire vari tipi di livelli e di tracce e di eseguire prospetti dettagliati.

## **Riferimenti correlati**

API QYPESTRT, qypeStartTransaction API QYPEENDT, qypeEndTransaction API QYPELOGT, qypeLogTransaction API QYPEADDT, qypeAddTracePoint

## **Informazioni correlate**

File di dati sulle prestazioni: [QAPMUSRTNS](rzahxqapmusrtns.htm)

## **Esempio C++: integrazione delle transazioni definite dall'utente nei Servizi di raccolta:**

Questo programma di esempio C++, illustrato di seguito, mostra come utilizzare le API Avvio e di fine transazione, per integrare i dati sulle prestazioni di transazioni definite dall'utente nella funzione Servizi di raccolta.

**Nota:** utilizzando i codici di esempio, si accettano i termini di ["Informazioni](#page-162-0) sull'esonero di [responsabilità](#page-162-0) del codice e sulla licenza" a pagina 157.

```
//**********************************************************************
// tnstst.C
//
```

```
// Questo programma di esempio illustra l'utilizzo delle
// API Avvio e Fine transazione (qypeStartTransaction,
// qypeEndTransaction).
//
//
// Il programma viene richiamato nel modo seguente:
// CALL lib/TNSTST PARM('threads' 'types' 'transactions' 'delay')
       dove<br>threads
// threads = numero di sottoprocessi da creare (max 10000)
// types = numero di tipi di transazione per ogni sottoprocesso
// transactions = numero di transazioni per ogni tipo di
// transazione<br>// delay = tempo di rit
         // delay = tempo di ritardo (in millisecondi) tra l'inizio e la fine
// della transazione
//
// Questo programma creerà numerosi sottoprocessi "thread". Ogni
// sottoprocesso genera le transazioni nella stessa modalità. Un sottoprocesso crea
// un numero di transazioni "transactions" per ciascun tipo di transazione,
// dove la transazione viene definita come una chiamata all'API Avvio transazione, un
// ritardo pari a "delay" espresso in millisecondi e una chiamata all'API Fine
// transazione. Perciò, ogni sottoprocesso esegue un totale di tipi di transazioni pari a
// "transactions" * "types". Ogni tipo di transazione verrà denominato
// "TRANSACTION TYPE nnn" dove nnn è un valore compreso tra 001 e "types". Per
// il tipo di transazione n, sarà disponibile un numero di contatori documentati definiti
// dall'utente, pari a n-1 (max 16), con il contatore m che documenta i conteggi m di ogni
// transazione.
//
// Questo programma deve essere in esecuzione su un lavoro che consente l'esecuzione
// di più sottoprocessi (normalmente, i lavori interattivi normali non consentono l'esecuzione
// di più sottoprocessi). Un modo per eseguire questa operazione è quella di richiamare il
// programma utilizzando il comando SBMJOB che specifica ALWMLTTHD(*YES).
//
//**********************************************************************
#define _MULTI_THREADED
// Inclusioni
#include "pthread.h"
#include "stdio.h"
#include "stdlib.h"
#include "string.h"
#include "qusec.h"
#include "lbcpynv.h"
#include "qypesvpg.h"
// Costanti
#define maxThreads 10000
// Struttura parametro pgm transazione
typedef struct
{
    int types;
    int trans;
    int delay;
} tnsPgmParm_t;
// Struttura codice errore
typedef struct
{
    Qus_EC_t error;
    char Exception Data[100];
} error_code_t;
//**********************************************************************
//
// Programma transazione da eseguire in un sottoprocesso secondario
```

```
//
//**********************************************************************
void *tnsPgm(void *parm)
{
    tnsPgmParm t *p = (tnsPgmParm t *)parm;
  char tnsTyp[] = "TRANSACTION TYPE XXX";
  char pexData[] = "PEX";unsigned int pexDataL = sizeof(pexData) - 1;
    unsigned long long colSrvData[16] = \{1, 2, 3, 4, 5, 6, 7, 8,9,10,11,12,13,14,15,16};
    unsigned int colSrvDataL;
   char tnsStrTim[8];
   struct timespec ts = \{0, 0\};
   error code t errCode;
    _DPA_Template_T target, source; // Utilizzato per istruzioni LBCPYNV MI
    unsigned int typCnt;
   unsigned int tnsCnt;
    int rc;
    // Inizializzazione codice errore
   memset(&errCode, 0, sizeof(errCode));
    errCode.error.Bytes Provided = sizeof(errCode);
   // Inizializzazione tempo ritardo
  ts.tv sec = p->delay / 1000;
  ts.tv_nsec = (p->delay % 1000) * 1000000;
    // Transazioni che eseguono il loop
  for (tnsCnt = 1; tnsCnt <= p->trans; tnsCnt++)
  {
    for (typCnt = 1; typCnt \leq p->types; typCnt++){
            // Impostazione campo numerico nel tipo transazione
            source.Type = T_UNSIGNED;
            source.Length = 4;
            source.reserved = 0;
            target.Type = T ZONED;
            target.Length =\overline{3};
            target.reserved = 0;
            LBCPYNV(tnsTyp + 17, &target, &typCnt, &source);
            // Impostazione lunghezza dati di Coll Svcs in byte
            colSrvDataL = (typCnt \le 16) ? (typCnt - 1) : 16;
      colSrvDataL = colSrvDatal \times 8;
            // Chiamata API Avvio transazione
            qypeStartTransaction(tnsTyp,
                                                     (unsigned int *)&tnsCnt,
                                                     pexData,
                                                      (unsigned int *)&pexDataL,
                                                     tnsStrTim,
                                                     &errCode);
            // Quantità ritardo specificata
            rc = pthread delay np(\&ts);// Chiamata API Fine transazione
            qypeEndTransaction(tnsTyp,
                                                   (unsigned int *)&tnsCnt,
                                                   pexData,
```

```
(unsigned int *)&pexDataL,
                                                 tnsStrTim,
                                                  (unsigned long long *)&colSrvData[0],
                                                 (unsigned int *)&colSrvDataL,
                                                 &errCode);
   }
 }
   return NULL;
}
//**********************************************************************
//
// Programma Main da eseguire nel sottoprocesso primario
//
//**********************************************************************
void main(int argc, char* argv[])
{
   // Versione in numeri interi dei parametri
   int threads; // # di sottoprocessi
   int types; // # di tipi
   int trans; // # di transazioni
   int delay; // Ritardo in millisecondi
   pthread_t threadHandle[maxThreads];
   tnsPgmParm_t tnsPgmParm;
   int rc;
             int i;
   // Verifica di 4 parametri passati
   if (argc != 5)
  {
   printf("Did not pass 4 parms\n");
   return;
  }
   // Copia dei parametri in variabili costituite da numeri interi
   threads = atoi(argv[1]);
   types = atoi(argv[2]);trans = atoi(argv[3]);
   delay = atoi(ary[4]);
   // Verifica parametri
  if (threads > maxThreads)
  {
   printf("Too many threads requested\n");
   return;
  }
   // Inizializzazione parametri pgm transazione (non modificare questi
   // parametri mentre i sottoprocessi sono in esecuzione)
   tnsPgmParm.types = types;
   tnsPgmParm.trans = trans;
   tnsPgmParm.delay = delay;
   // Creazione sottoprocessi che eseguiranno pgm transazione
   for (i=0; i < threads; i++){
       // Eliminazione contenuto gestione sottoprocesso
       memset(&threadHandle[i], 0, sizeof(pthread_t));
       // Creazione sottoprocesso
       rc = pthread create(&threadHandle[i], \frac{1}{s} // Gestione sottoprocesso
                       NULL, \frac{1}{1} Attributi predefiniti
                       tnsPgm, // Avvio sequenza di istruzioni
```

```
(void *)&tnsPgmParm); // Avvio parametri sequenza di istruzioni
  if (rc != 0)
   printf("pthread create() failed, rc = %d\n\cdot r;
}
// Attesa termine di ogni sottoprocesso
for (i=0; i < threads; i++){
 rc=pthread_join(threadHandle[i], // Gestione sottoprocesso
                 NULL); // Stato di uscita non disponibile
}
```

```
} /* fine della funzione Main */
```
## **Esempio Java: integrazione delle transazioni definite dall'utente in Servizi di raccolta:**

Il programma di esempio Java illustrato di seguito, mostra come utilizzare le API Avvio e Fine transazione, per integrare i dati sulle prestazioni relativi a transazioni definite dall'utente nella funzione Servizi di raccolta.

**Nota:** utilizzando i codici di esempio, si accettano i termini di ["Informazioni](#page-162-0) sull'esonero di [responsabilità](#page-162-0) del codice e sulla licenza" a pagina 157.

import com.ibm.iseries.collectionservices.PerformanceDataReporter;

```
// parametri:
// number of TXs per thread
// number of threads
// log|nolog
// enable|disable
// transaction seconds
public class TestTXApi
{
    static TestTXApiThread[] thread;
    static private String[] TxTypeString;
    static private byte[][] TxTypeArray;
    static private String TxEventString;
    static private byte[] TxEventArray;
   static
  {
                int i;
        // inizializzare stringhe tipo transazione e schiere byte
            TxTypeString = new String[20];
     TxTypeString[ 0] = "Transaction type 00";
      TxTypeString[1] = "Transaction type 01";
      TxTypeString\begin{bmatrix} 2 \end{bmatrix} = "Transaction type 02";
     TxTypeString[ 3] = "Transaction type 03";
     TxTypeString[ 4] = "Transaction type 04";
      TxTypeString[ 5] = "Transaction type 05";
      TxTypeString[6] = "Transaction type 06";
      TxTypeString[ 7] = "Transaction type 07";
      TxTypeString[ 8] = "Transaction type 08";
     TxTypeString[ 9] = "Transaction type 09";
     TxTypeString\lceil 10 \rceil = "Transaction type 10";
     TxTypeString[11] = "Transaction type 11";
     TxTypeString[12] = "Transaction type 12";TxTypeString[13] = "Transaction type 13";TxTypeString[14] = "Transaction type 14";
     TxTypeString[15] = "Transaction type 15";
```

```
TxTypeString[16] = "Transaction type 16";
  TxTypeString[17] = "Transaction type 17";
  TxTypeString[18] = "Transaction type 18";TxTypeString[19] = "Transaction type 19";
       TxTypeArray = new byte[20][];
       for ( i = 0; i < 20; i++ )
                               try
    {
      TxTypeArray[i] = TxTypeString[i].getBytes("Cp037");
      } catch (Exception e)
    {
     System.out.println("Exception \"" + e + "\" when converting");
    }
}/* static */public static void main(String[] args)
    int numberOfTXPerThread;
    int numberOfThreads;
    boolean log;
    boolean enable;
   int secsToDelay;
       // parametri processo
  if (args.length \geq 5)
                         try
    {
               numberOfTXPerThread = Integer.parseInt( args[0] );
               numberOfThreads = Integer.parseInt( args[1] );
      if ( args[2].equalsIgnoreCase( "log" ) )
      log = true;
                              else
      if ( args[2].equalsIgnoreCase( "nolog" ) )
                    log = false;
                              else
      {
       System.out.println( "Wrong value for 3rd parameter!" );
       System.out.println( "\tshould be log|nolog" );
       return;
      }
      if ( args[3].equalsIgnoreCase( "enable" ) )
      enable = true;
                              else
      if ( args[3].equalsIgnoreCase( "disable" ) )
                    enable = false;
                             else
      {
       System.out.println( "Wrong value for 4th parameter!" );
       System.out.println( "\tshould be enable|disable" );
       return;
      }
               secsToDelay = Integer.parseInt( args[4] );
      } catch (Exception e)
    {
      System.out.println( "Oops! Cannot process parameters!" );
     return;
    }
                          else
  {
```
{

```
System.out.println( "Incorrect Usage." );
        System.out.println( "The correct usage is:" );
        System.out.println( "java TestTXApi numberOfTXPerThread numberOfThreads
    log|nolog enable|disable secsToDelay");
        System.out.println("\tlog will make the program cut 1 log transaction per start / end pair");
        System.out.println("\tdisable will disable performance collection to minimize overhead");
        System.out.print("\nExample: \"java TestTXApi 10000 100 log enable 3\" will call " );
        System.out.println("cause 10000 transactions for each of 100 threads");
        System.out.println("with 3 seconds between start and end of transaction");
        System.out.println("Plus it will place additional log call and will enable reporting." );
        return;
     }
     System.out.println( "Parameters are processed:" );
      System.out.println( "\tnumberOfTxPerThread = " + numberOfTXPerThread );
     System.out.println( "\tnumberOfThreads = " + numberOfThreads );
     System.out.println( "\tlog = " + log );
      System.out.println( "\tenable = " + enable );
      System.out.println( "\tsecsToDelay = " + secsToDelay );
        // causare l'inizializzazione di una classe PerformanceDataReporter
      {
                  PerformanceDataReporter pReporter = new PerformanceDataReporter();
               pReporter.enableReporting();
     }
       TestTXApi t = new TestTXApi( );
     System.out.println( "\nAbout to start ..." );
            t.prepareTests( numberOfTXPerThread, numberOfThreads, log, enable, secsToDelay );
            long startTime = System.currentTimeMillis();
            t.runTests( numberOfThreads );
            // attendere il completamento dei sottoprocessi
            for ( int i = 0; i < number0fThreads; i++)try
        {
                    thread[i].join( );
          } catch (Exception e)
        {
          System.out.println( "***Exception \"" + e + "\" while joining thread " + i );
        }
            long endTime = System.currentTimeMillis();
      System.out.println( "\nTest runtime for " + ( numberOfTXPerThread * numberOfThreads) +
                          " TXs was " + ( endTime - startTime ) + " msec" );\}/* main() */private void prepareTests( int numberOfTxPerThread,
                             int numberOfThreads, boolean log,
boolean enable, int secsToDelay )
  {
    System.out.println( "Creating " + numberOfThreads + " threads");
    thread = new TestTXApiThread[numberOfThreads];
    for ( int i = 0; i < number0fThreads; i++)thread[i] = new TestTXApiThread( i, numberOfTxPerThread,
                                       log, enable, secsToDelay );
 }/* prepareTests() */
  private void runTests( int numberOfThreads )
  {
    for ( int i = 0; i < number0fThreads; i++)
```

```
thread[i].start( );
 }/* runTests() */private class TestTXApiThread extends Thread
  {
   private int ordinal;
   private int numberOfTxPerThread;
   private boolean log;
   private boolean enable;
   private int secsToDelay;
   private PerformanceDataReporter pReporter;
   private long timeStamp[];
   private long userCounters[];
     public TestTXApiThread( int ordinal, int numberOfTxPerThread,
                              boolean log, boolean enable, int secsToDelay )
     {
       super();
       this.ordinal = ordinal;
       this.numberOfTxPerThread = numberOfTxPerThread;
       this.log = log;
       this.enable = enable;
       this.secsToDelay = secsToDelay;
         pReporter = new PerformanceDataReporter( false );
         if ( enable )
           pReporter.enableReporting();
         timeStamp = new long[1];
         userCounters = new long[16];
         for ( int i = 0; i < 16; i++)userCounters[i] = i;
     }/* constructor */
     public void run()
     {
       int i;
             for ( i = 0; i < numberOfTxPerThread; i++){
              pReporter.startTransaction( TxTypeArray[i%20], i, TxTypeArray[i%20], 20, timeStamp );
// pReporter.startTransaction( TxTypeArray[i%20], i, TxTypeString[i%20], timeStamp );
               if ( log )
                 pReporter.logTransaction( TxTypeArray[i%20], i, TxTypeArray[i%20], 20 );
// pReporter.logTransaction( TxTypeArray[i%20], i, TxTypeString[i%20] );
              if (secsToDelay > 0)
                try
                 {
                  Thread.sleep(secsToDelay * 1000);
                 } catch(Exception e) { }
              pReporter.endTransaction( TxTypeArray[i%20], i, TxTypeArray[i%20], 20, timeStamp,
                                       userCounters );
// pReporter.endTransaction( TxTypeArray[i%20], i, TxTypeString[i%20], timeStamp,
                                         userCounters );
             }
     \}/* run() */}/* class TestTXApiThread */
}/* class TestTXApi */
```
## **Raccolta di dati sulle prestazioni tra le partizioni**

IBM Performance Management per  $\mathbb{P}$  gerver iSeries (PM eServer iSeries) esegue automaticamente il trigger di Servizi di raccolta per raccogliere i dati sulla capacità e sulle prestazioni pubblici dal server e li invia quindi alla IBM per l'analisi.

Una delle analisi che PM iSeries fornisce è tracciare la crescita del sistema per determinare quando potrebbe essere necessario un aggiornamento. Per un sistema non partizionato, questo è un processo molto semplice. Tuttavia, se il proprio sistema è stato suddiviso in più partizioni i5/OS, i dati arrivano alla IBM da ciascuna partizione separatamente, il che rende più difficile il formare una vista affidabile delle prestazioni dell'intero sistema. Se le partizioni stanno eseguendo AIX o Linux o se per qualcuna delle partizioni i5/OS è disattivato PM iSeries, non verrà inviato alcun dato, il che rende praticamente impossibile formare una vista dell'intero sistema.

Per affrontare questi problemi, i Servizi di raccolta, con IBM Director Multiplatform, possono ora richiamare i dati sull'utilizzo della CPU ed il numero di processori disponibili dalle partizioni server indipendentemente dal sistema operativo in esecuzione su di esse. PM iSeries riepiloga i dati prima del loro invio alla IBM. Fornire una vista a partizioni incrociate dell'utilizzo della CPU aiuterà l'utente e la IBM a gestire molto meglio le risorse di sistema. Questo include la ripartizione del carico di lavoro tra la serie corrente di processori e la possibilità di pianificare l'acquisto di altri processori, oppure di processori più veloci, quando necessario.

### **Come funziona?**

Il seguente grafico illustra come funziona la raccolta di dati sull'utilizzo della CPU tra le partizioni logiche. Sul ″sistema centrale″ è installato IBM Director Server su una partizione i5/OS su cui è in esecuzione Servizi di raccolta con selezionata la categoria \*LPAR. Su ciascuna delle altre partizioni deve essere installato e configurato IBM Director Agent in modo che IBM Director Server possa raccogliere dati sulle prestazioni da esse. Su ogni partizione deve anche essere installata l'estensione Director Multiplatform per i Servizi di raccolta. IBM Director Il server richiama i dati sull'utilizzo della CPU per ciascuna partizione, incluso se stessa, ad intervalli regolari e memorizza i dati nell'oggetto di Servizi di raccolta \*MGTCOL. I dati vengono quindi elaborati e scritti nel file database QAPMLPAR. Infine, PM iSeries raccoglie e aggrega i dati e si prepara a trasmetterli all'IBM. Sebbene questo grafico mostri Management Central e IBM Electronic Service Agent (ESA) configurati per trasmettere dati alla stessa partizione di IBM Director Server e dei Servizi di raccolta, il meccanismo di trasmissione all'IBM potrebbe in effetti aver luogo su un sistema completamente differente ed essere comunque configurato per raccogliere dati tra partizioni da PM iSeries ed inviarli a IBM, secondo la procedura usuale.

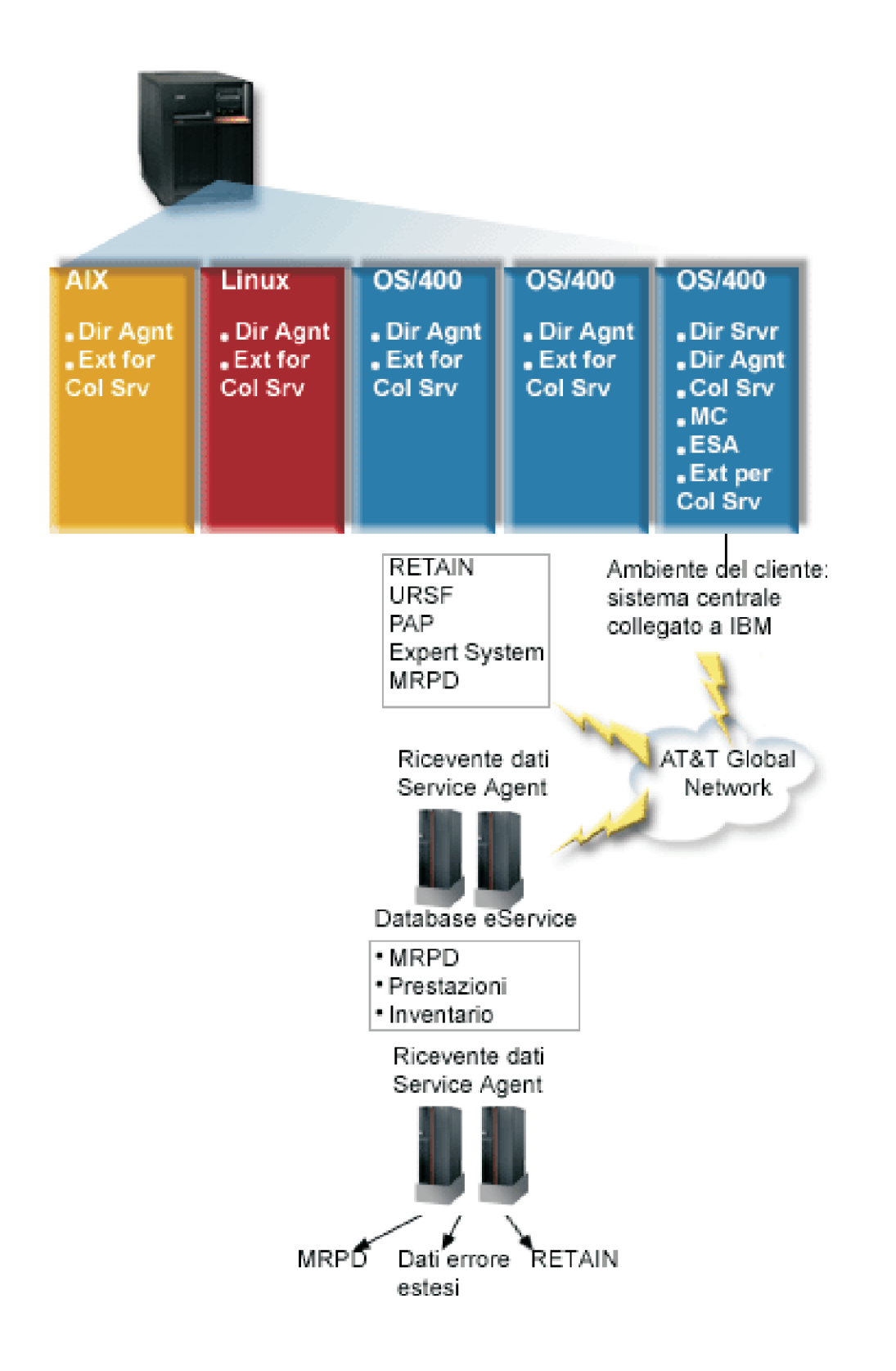
**Chiave** Dir Srvr = IBM Director Server Dir Agnt = IBM Director Agent Col Srv = Servizi raccolta MC = Management Central ESA = IBM Electronic Service Agent Ext for Col Srv = Estensione Director Multiplatform per la funzione Servizi di raccolta RETAIN = Rete di informazioni di assistenza tecnica remota URSF = Funzione di supporto remoto universale MRPD = Dati sul prodotto notificati dalla macchina

## **Impostazione**

Il seguente elenco fornisce una panoramica dei passaggi che è necessario completare per raccogliere i dati sulle prestazioni tra le partizioni logiche:

- 1. Assicurarsi che la rete IP sia correttamente configurata per tutte le partizioni sullo stesso sistema fisico.
- 2. Assicurarsi che su ogni partizione per cui si vogliono raccogliere dati sulle prestazioni sia in esecuzione un sistema operativo supportato:
	- i5/OS, Versione 5 Release 4
	- AIX 5L, versione 5.3
	- Red Hat Enterprise Linux AS, versione 3.0, per IBM PowerPC
	- v SUSE LINUX Enterprise Server 8 per IBM pSeries e IBM iSeries
	- v SUSE LINUX Enterprise Server 9 per IBM pSeries e IBM iSeries
- 3. Assicurarsi di aver applicato le seguenti correzioni dei Servizi di raccolta alla partizione che fungerà da server di gestione:
	- SI12971
	- v SI13838 (sostituita da SI16328)
	- SI15131 (sostituita da SI16499)
	- SI16328 (supporto Linux)
	- SI16499 (supporto AIX)

Per ottenere le più recenti informazioni sul supporto tra partizioni dei Servizi di raccolta per i sistemi operativi Linux, consultare l'APAR informativo II13986.

Andare a Fix [Central](http://www.ibm.com/eserver/iseries/support/supporthome.nsf/Document/10000083) per le ultime PTF.

- 4. Utilizzare Virtualization Engine per installare IBM Director Server sulla partizione i5/OS che si desidera funga da server di gestione. Considerare il server di gestione il punto di controllo centrale che comunica con i sistemi e le unità gestiti e con Servizi di raccolta. Una volta completato il wizard di installazione di Virtualization Engine, IBM Director Server e IBM Director Agent sono installati sulla partizione i5/OS che si desidera funga da server di gestione.
- 5. Installare IBM Director Agent sulle partizioni che si desidera siano gestite da IBM Director Server. Queste partizioni si trovano sullo stesso sistema fisico della partizione su cui è installato IBM Director Server.
- 6. Installare IBM Director Console sul sistema che si desidera funzione come console di gestione di Director Multiplatform.
- 7. Completare le fasi dell'installazione richieste:
	- a. Autorizzare gli utenti per i5/OS sulla partizione di gestione.
	- b. Avviare Director Multiplatform su ogni partizione.
	- c. Avviare IBM Director console sulla console di gestione.
- d. In IBM Director Console, aggiungere ogni partizione di cui si desiderano controllare le prestazioni facendo clic con il tastino destro del mouse sul pannello Group Contents e selezionando **New** → **IBM Director Systems**.
- e. Una volta aggiunta ogni partizione, richiedere l'accesso per gestire la partizione in questione. Nel pannello Group Contents fare clic con il tastino destro del mouse sulla partizione e selezionare **Request Access**.
- 8. Sulla partizione di gestione i5/OS, installare l'estensione Director Multiplatform per i Servizi di raccolta copiando i file necessari per i Servizi di raccolta dall'indirizzario dei Servizi di raccolta nell'indirizzario Director Multiplatform appropriata. I file dei Servizi di raccolta sono ColSrvLparDataExt.TWGExt, ColSrvLparDataSubagt.TWGSubagent e ColSrvDir.jar. Copiare i file dei Servizi di raccolta utilizzando i seguenti comandi:
	- CPY OBJ('/qibm/proddata/os400/collectionservices/lib/ColSrvLparDataExt.TWGExt') TODIR('/qibm/userdata/director/classes/extensions')
	- CPY OBJ('/qibm/proddata/os400/collectionservices/lib/ColSrvLparDataSubagt.TWGSubagent') TODIR('/qibm/userdata/director/classes/extensions')
	- CPY OBJ('/qibm/proddata/os400/collectionservices/lib/ColSrvDir.jar') TODIR('/qibm/userdata/director/classes')
- 9. Distribuire i file dei Servizi di raccolta dalla partizione di gestione nelle partizioni i5/OS da cui si ha intenzione di raccogliere i dati sulle prestazioni. E' possibile effettuare questa operazione tramite FTP (File Transfer Protocol) con l'opzione binario o eseguendo la connessione dell'unità e copiando i file nel file system oppure tramite qualsiasi altro meccanismo di distribuzione disponibile. E' possibile accedere ai file sulla partizione di gestione i5/OS nell'indirizzario, /qibm/proddata/os400/collectionservices/lib.
	- a. Distribuire ColSrvLparDataExt.TWGExt all'indirizzario delle estensioni Director Multiplatform, /qibm/userdata/director/classes/extensions, sulla partizione i5/OS che si desidera gestire.
	- b. Distribuire ColSrvLparDataSubagt.TWGSubagent all'indirizzario delle estensioni Director Multiplatform, /qibm/userdata/director/classes/extensions, sulla partizione i5/OS che si desidera gestire.
	- c. Distribuire ColSrvDir.jar all'indirizzario delle classi Director Multiplatform /qibm/userdata/director/classes, sulla partizione i5/OS che si desidera gestire.
- 10. Su ogni partizione Linux, installare l'estensione Director Multiplatform per i Servizi di raccolta installando il file RPM dei Servizi di raccolta, ColSrvDirExt.rpm.
	- a. Distribuire il file RPM dei Servizi di raccolta dalla partizione di gestione nelle partizioni Linux da cui si ha intenzione di raccogliere i dati sulle prestazioni. E' possibile effettuare questa operazione tramite FTP (File Transfer Protocol) con l'opzione binario o eseguendo la connessione dell'unità e copiando i file nel file system oppure tramite qualsiasi altro meccanismo di distribuzione disponibile. E' possibile utilizzare Qshell per accedere al file RPM nell'indirizzario della partizione di gestione i5/OS, /qibm/proddata/os400/collectionservices/lib/ColSrvDirExt.rpm.
	- b. Su ogni partizione Linux, eseguire questo comando dall'indirizzario in cui si trova il file RPM: rpm -Uhv --force ColSrvDirExt.rpm
- 11. Su ogni partizione AIX, installare l'estensione Director Multiplatform per i Servizi di raccolta installando il pacchetto dei Servizi di raccolta, aix-ColSrvDirExt.bff.
	- a. Distribuire il file del pacchetto dei Servizi di raccolta dal server di gestione nelle partizioni AIX da cui si ha intenzione di raccogliere i dati sulle prestazioni. E' possibile effettuare questa operazione tramite FTP (File Transfer Protocol) con l'opzione binario o eseguendo la connessione dell'unità e copiando i file nel file system oppure tramite qualsiasi altro meccanismo di distribuzione disponibile. E' possibile utilizzare Qshell per accedere al file del pacchetto nell'indirizzario della partizione di gestione i5/OS,

/qibm/proddata/os400/collectionservices/lib/aix-ColSrvDirExt.bff.

b. Su ogni partizione AIX, eseguire questo comando dall'indirizzario in cui si trova il file BFF: installp -Fac -d aix-ColSrvDirExt.bff ColSrvDirExt

- 12. In IBM Director Console, aggiornare l'inventario della raccolta su ogni partizione facendo clic con il tastino destro del mouse sulla partizione e selezionando **Perform Inventory Collection**.
- 13. Attivare PM iSeries, che automatizza l'avvio di Servizi di raccolta e crea quindi i file database durante la raccolta. Se PM iSeries è già cin esecuzione, utilizzare il seguente comando STRPFRCOL (Avvio raccolta prestazioni):

STRPFRCOL CYCCOL(\*YES)

E' possibile utilizzare i seguenti strumenti per tenere traccia dei dati sulle prestazioni nelle partizioni:

- Servizi di raccolta
- PM iSeries
- IBM eServer Workload Estimator

## **Concetti correlati**

Configurato

"IBM Performance [Management](#page-111-0) per eServer iSeries" a pagina 106

PM iSeries consente di automatizzare la raccolta, l'archivio e l'analisi dei dati delle prestazioni del sistema e restituisce dei prospetti che facilitano la gestione delle capacità e delle risorse del sistema. PM iSeries utilizza i dati delle prestazioni raccolti dalla funzione Servizi di raccolta.

Management Central

## **Attività correlate**

["Attivazione](#page-115-0) di PM iSeries" a pagina 110

PM iSeries viene fornito con i5/OS, ma è necessario attivarlo al fine di utilizzare le capacità di raccolta.

Suddivisioni in partizioni del server

"Invio dei dati PM iSeries con Service Agent su Extreme Support (Universal [Connection\)"](#page-117-0) a pagina [112](#page-117-0)

PM iSeries utilizza la funzione Servizi di raccolta per raccogliere i dati pubblici relativi alle capacità e alle prestazioni dal server. Dopo aver raccolto questi dati, utilizzare Electronic Service Agent su Extreme Support per inviarli a IBM.

## **Informazioni correlate**

Installazione di IBM Director Server

Installazione di IBM Director Agent

Installazione di IBM Director Console

Autorizzare gli utenti per OS/400

Avvio di Director Multiplatform

Avvio di IBM Director console

IBM Director Multiplatform

IBM Virtualization Engine

Domino 6 for iSeries Best Practices Guide [\(Workload](http://www.redbooks.ibm.com/abstracts/sg246937.html) Estimator)

# **Ricerca delle statistiche di attesa per un lavoro, un'attività o un sottoprocesso**

Durante l'esecuzione di un lavoro, un'attività o un sottoprocesso, possono verificarsi delle condizioni per cui il processo deve attendere (mentre ad esempio il sistema risolve un vincolo o una detenzione su un oggetto richiesto).

Il programma Servizi di raccolta può raccogliere i dati sulla causa e sul lasso di tempo per cui il processo resta in attesa. Questi dati vengono notificati nei file di database dei Servizi di raccolta, QAPMJOBWT e QAPMJOBWTD.

Un altro strumento che visualizza le statistiche di attesa lavoro è Job Watcher. Job Watcher è un componente di iDoctor per il prodotto software iSeries. Job Watcher restituisce informazioni in tempo reale su una serie selezionata di lavori, sottoprocessi e attività LIC. A intervalli di tempi specificati, Job Watcher raccoglie esempi da un sottoprocesso/lavoro fino a tutti i sottoprocessi/lavori. Job Watcher raccoglie numerosi dati sulle prestazioni, incluse statistiche di attesa dettagliate per lavori, attività e sottoprocessi.

Due tipi di bucket di attesa accumulano dati sullo stato dell'attesa:

#### **Bucket di attesa statici**

Una serie di 16 bucket statistici che accumulano dati sullo stato di attesa. I bucket di attesa statici, utilizzati dai Servizi di raccolta, forniscono una vista stabile dei dati sullo stato di attesa. I dati dai bucket statici vengono notificati nel file QAPMJOBWT.

## **Bucket di attesa dinamici**

Una serie con un massimo di 32 bucket statistici che accumulano dati sullo stato di attesa. Inizialmente, i bucket di attesa dinamici vengono definiti per contenere gli stessi dati dei bucket di attesa statici. Tuttavia, è possibile ridefinire i bucket di attesa dinamici.

**Nota:** per interrogare il file QAPMJOBWTD, è necessario impostare il CCSID del lavoro sul CCSID della lingua principale installata sul sistema (non sui dati binari 65 535).

#### **Concetti correlati**

["iDoctor](#page-153-0) for iSeries" a pagina 148

Il modulo aggiuntivo iDoctor per iSeries è composto da vari strumenti software per la gestione delle prestazioni: ad esempio, PEX Analyzer, per l'analisi dei dati di traccia in dettaglio e Job Watcher, per le informazioni a livello di traccia sulla funzionalità del lavoro.

#### **Informazioni correlate**

File di dati sulle prestazioni: [QAPMJOBWT](rzahxqapmjobwt.htm)

File di dati sulle prestazioni: [QAPMJOBWTD](rzahxqapmjobwtd.htm)

A jobs life

Work management job attributes

# **Criteri di consumo del disco da parte del programma Servizi di raccolta**

La quantità di risorse disco consumata da Servizi di raccolta varia notevolmente, secondo le impostazioni utilizzate.

A scopi illustrativi, si presuma che Servizi di raccolta venga utilizzato quotidianamente a mezzanotte e che pertanto ciascun oggetto \*MGTCOL contiene una giornata di raccolta di dati. Si stabilisce quindi una dimensione di base per una giornata di raccolta di dati utilizzando le proprietà predefinite per Servizi di raccolta. Un profilo Standard plus protocol con un valore di intervallo di 15 minuti può raccogliere 500 MB di dati in un oggetto \*MGTCOL. La dimensione effettivamente raccolta per una giornata utilizzando le proprietà predefinite può variare notevolmente, a seconda della dimensione e dell'utilizzo del sistema. L'esempio di 500 MB può rappresentare un sistema di fascia più alta molto utilizzato.

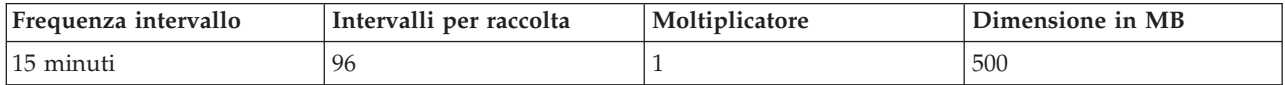

La dimensione dei dati di una giornata è direttamente proporzionale al numero di intervalli raccolti per periodo di raccolta. La modifica di una frequenza di intervallo da 15 minuti a 5 minuti aumenta il numero di intervalli di un fattore di 3 ed aumenta la dimensione dello stesso fattore.

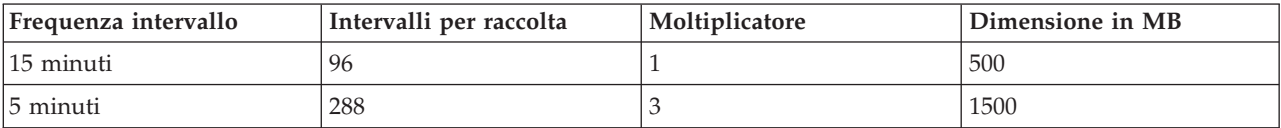

Per continuare quest'esempio, la seguente tabella mostra la dimensione di un oggetto \*MGTCOL prodotto ogni giorno da Servizi di raccolta a ciascuna frequenza di intervallo, utilizzando il profilo predefinito Standard plus protocol.

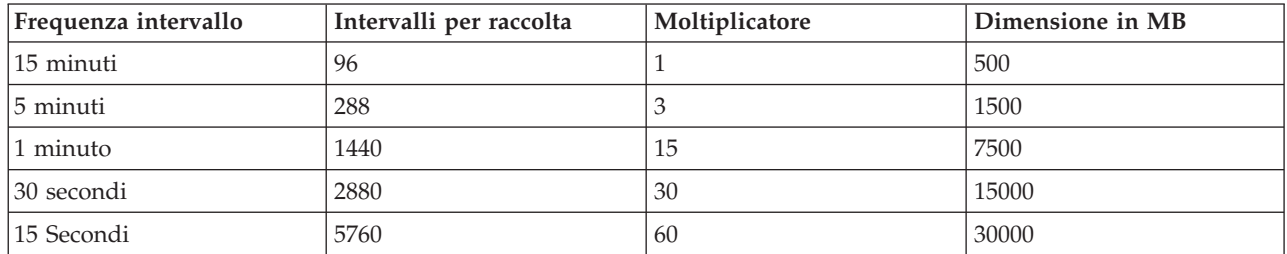

La dimensione di un oggetto \*MGTCOL, in quest'esempio, può variare da 500 MB a 30 GB, a seconda della frequenza di raccolta. E' possibile prevedere il consumo del disco di uno specifico sistema per l'intervallo di raccolta di un giorno osservando la dimensione degli oggetti \*MGTCOL creati, utilizzando l'intervallo di raccolta predefinito di 15 minuti ed il profilo Standard plus protocol come base ed utilizzando quindi il moltiplicatore dalla tabella sopra riportata per determinare il consumo del disco per altri intervalli di raccolta. Se ad esempio l'osservazione di un oggetto \*MGTCOL rivela che la dimensione dell'oggetto per la raccolta di un giorno è 50 MB per intervalli di 15 minuti, si può prevedere che il programma Servizi di raccolta produrrà degli oggetti \*MGTCOL con una dimensione di 3 GB quando raccoglierà i dati ad intervalli di 15 secondi.

**Nota:** fare attenzione quando si valuta un intervallo di raccolta con una frequenza pari a 15 secondi. Intervalli di raccolta frequenti possono avere un impatto negativo sulle prestazioni del sistema.

# **Periodo di conservazione**

Anche il periodo di conservazione ha un ruolo notevole nella quantità di risorsa disco consumata dal programma Servizi di raccolta. Il periodo di conservazione predefinito è un giorno. Tuttavia, in pratica, dati i valori predefiniti, un oggetto \*MGTCOL viene cancellato il terzo giorno di raccolta dopo il giorno in cui è stato creato. Pertanto, al terzo giorno di raccolta ci sono due giornate di dati raccolti in precedenza più i dati del giorno corrente sul sistema. Utilizzando la tabella sopra riportata, questo significa un consumo del disco tra 1 GB e 1,5 GB ad intervalli di 15 minuti ed un consumo del disco tra 60 e 90 ad intervalli di 15 secondi sul sistema durante il terzo giorno e oltre.

La formula per calcolare il consumo del disco sulla base del valore del periodo di conservazione è: (Periodo di conservazione in giorni + 2,5) \* Dimensione della raccolta di un giorno = Totale consumo del disco

**Nota:** 2,5 corrisponde ai due giorni di dati di raccolta precedenti ed una media del giorno corrente (2 giorni + 1/2 giornata).

Utilizzando le tabelle e la formula sopra riportate, un periodo di conservazione di 2 settimane dà un consumo del disco di 8,25 GB ad intervalli di 15 minuti e di 495 GB ad intervalli di 15 secondi per il sistema di esempio.

E' importante comprendere il consumo del disco da parte del programma Servizi di raccolta per conoscere l'intervallo di raccolta ed il periodo di conservazione accettabili per uno specifico sistema. Conoscere questo può assicurare che il consumo del disco non causerà problemi del sistema. Tenere presente che un monitor di sistema o un monitor lavori può sostituire l'intervallo di raccolta di una categoria per rappresentare come grafico i dati per un monitor. Un amministratore di sistema deve assicurare che i monitor non raccoglieranno inavvertitamente dati ad intervalli che determineranno un consumo di dati eccessivo.

# <span id="page-77-0"></span>**Raccolta dei dati sulle prestazioni ARM**

E' possibile utilizzare i servizi di raccolta per raccogliere i dati sulle prestazioni ARM (Application Response Measurement).

Le API ARM raccolgono i dati sulle prestazioni per transazioni ARM. (Le API ARM sono una serie di API distribuite da Open Group per consentire alle applicazioni di notificare l'avanzamento delle transazioni dell'applicazione). Tali transazioni vengono notificate nei file di database QAPMARMTRT e QAPMUSRTNS.

EWLM (Enterprise Workload Manager) è un solido strumento di gestione delle prestazioni che consente la visualizzazione delle prestazioni del lavoro eseguito nell'ambiente aziendale. Inoltre, EWLM consente di assegnare gli obiettivi delle prestazioni a specifici lavori. Ciò permette all'utente di monitorare le transazioni a livello dell'applicazione separate dai processi del sistema operativo o di monitorare un lavoro elaborato da una partizione come unica entità. EWLM consiglia ai fornitori di software e middleware di terze parti di dotare le proprie applicazioni con le API ARM (Application Response Measurement) Open Group 4.0. EWLM utilizza le API ARM per raccogliere dati dettagliati sulle prestazioni dalle applicazioni ARM.

Per ulteriori informazioni sulle API arm, visitare il sito Web di The Open Group all'indirizzo [www.theopengroup.org/arm.](http://www.theopengroup.org/arm)

# **Informazioni correlate**

File di dati sulle prestazioni: [QAPMARMTRT](rzahxqapmarmtrt.htm) File di dati sulle prestazioni: [QAPMUSRTNS](rzahxqapmusrtns.htm) Enterprise Workload Manager

# **Agent intelligenti**

La console Agent intelligenti per iSeries Navigator fornisce ai responsabili di sistema un modo facile di gestire uno o più agent ABLE (Agent Building and Learning Environment) in esecuzione su un singolo sistema oppure su sistemi diversi.

Gli agent intelligenti sono dei componenti software basati su Java in grado di imparare alcuni comportamenti nel corso del tempo grazie a algoritmi a controllo automatico complessi. Gli agent intelligenti sono in grado di svolgere diversi tipi di funzioni: dal semplice monitoraggio di determinati eventi ad azioni più complesse come analisi di problemi di rete, prevenzione di riavvii non pianificati del sistema o gestione della memoria. Sebbene il fine degli agent sia quello di semplificare le attività dei responsabili di sistema tramite l'elaborazione a controllo automatico, i responsabili di sistema devono comunque essere in grado di avviare, arrestare, controllare e rispondere alle azioni dei loro agent.

La console Agent intelligenti per iSeries Navigator fornisce ai responsabili di sistema un modo facile di gestire uno o più agent ABLE (Agent Building and Learning Environment) in esecuzione su un singolo sistema oppure su sistemi diversi. Dopo che la console agent si connette ai servizi agent che esistono nell'ambito del proprio dominio, è possibile controllare e gestire qualsiasi numero di agent preconfigurati su qualsiasi sistema nel proprio dominio.

# **Concetti di Agent intelligenti**

La console Agent intelligenti utilizza gli agent ABLE in esecuzione sulla, o nell'ambito della, piattaforma agent distribuita. Acquisire ulteriori informazioni sugli agent ABLE ed i servizi agent che costituiscono la piattaforma distribuita.

# **Agent ABLE:**

La console Agent intelligenti per iSeries Navigator funziona con gli agent ABLE (Agent Building and Learning Environment).

<span id="page-78-0"></span>Gli agent ABLE sono oggetti Java capaci di automatizzare le attività tramite l'utilizzo di una logica basata su regole e di apprendere alcuni comportamenti nel corso del tempo utilizzando algoritmi di estrazione dei dati contenuti nella libreria dei componenti ABLE. ABLE è un framework ed un toolkit Java utilizzato per creare dei sistemi a controllo automatico intelligenti multiagent e fornisce un supporto specifico per sviluppare degli agent che funzionano con la piattaforma e la console Agent intelligenti di iSeries Navigator. Gli ″agent intelligenti″ sviluppati utilizzano ABLE possono avere le seguenti capacità:

- v Apprendere dall'esperienza e predire stati futuri
- v Analizzare i dati metrici utilizzando gli algoritmi di classificazione e di clustering per rilevare stati complessi ed eseguire la diagnosi di problemi
- v Collegarsi ad altri componenti a controllo automatico tramite i servizi Web
- v Utilizzare degli oggetti applicazione Java specifici per il dominio
- v Utilizzare potenti strumenti di ragionamento logico macchina, compreso: la concatenazione booleana in avanti e all'indietro, Prolog (predicate logic), la corrispondenza di modelli basata su Rete e sistemi di approssimazione.
- v Avere un comportamento e degli obiettivi autonomi (proattivi)
- v Correlare gli eventi in situazioni, eseguire dei ragionamenti logici ed eseguire delle azioni.

Il toolkit ABLE contiene vari esempi di come è possibile progettare il proprio agent ed è incluso un agent modello di iSeries che è possibile utilizzare come un modello quando si sviluppa il proprio agent. Per creare un agent che può essere pienamente gestito dalla console, l'agent deve estendere **AbleEServerDefaultAgent**.

## **Concetti correlati**

["Sviluppo](#page-80-0) degli agent" a pagina 75

Creare e personalizzare il proprio agent per eseguire le attività desiderate. Il toolkit ABLE e la sua documentazione associata forniscono un ambiente di sviluppo funzionante ed un agent modello che può essere utilizzato come una guida per sviluppare i propri agent.

## **Piattaforma agent:**

I servizi agent sono attivi sul sistema o nell'ambito della piattaforma distribuita e sono responsabili per il ciclo vitale, la sicurezza ed il comportamento del proprio agent.

La console Agent intelligenti in iSeries Navigator richiede che sul sistema o nell'ambito di una rete distribuita sia configurata una piattaforma agent. Una piattaforma agent non è altro che una serie di JVM (Java Virtual Machine) o lotti agent, che eseguono i servizi e gli agent della piattaforma. La piattaforma viene definita da un file delle preferenze denominato **ableplatform.preferences**. Questo file elenca la posizione (sistema e porta) di ciascun lotto agent (JVM), i servizi che verranno eseguiti sulla, o nell'ambito della, piattaforma e gli agent cui è consentita l'esecuzione nella piattaforma. Se la protezione è configurata, il file delle preferenze elenca anche i principal utente e di servizio di Kerberos utilizzati per autenticare ciascun servizio, agent e utente che fa parte della piattaforma.

I servizi agent, che possono essere presenti su uno qualsiasi dei sistemi nell'ambito della piattaforma distribuita, sono responsabili per il ciclo vitale, la sicurezza ed il comportamento del proprio agent. Gli agent in esecuzione sullo stesso sistema oppure gli agent distribuiti in esecuzione su sistemi differenti utilizzano la serie definita di servizi piattaforma per attività differenti quale l'ottenimento di un nome univoco, la ricerca di altri agent in un indirizzario, la registrazione ed il passaggio di messaggi ad un altro agent.

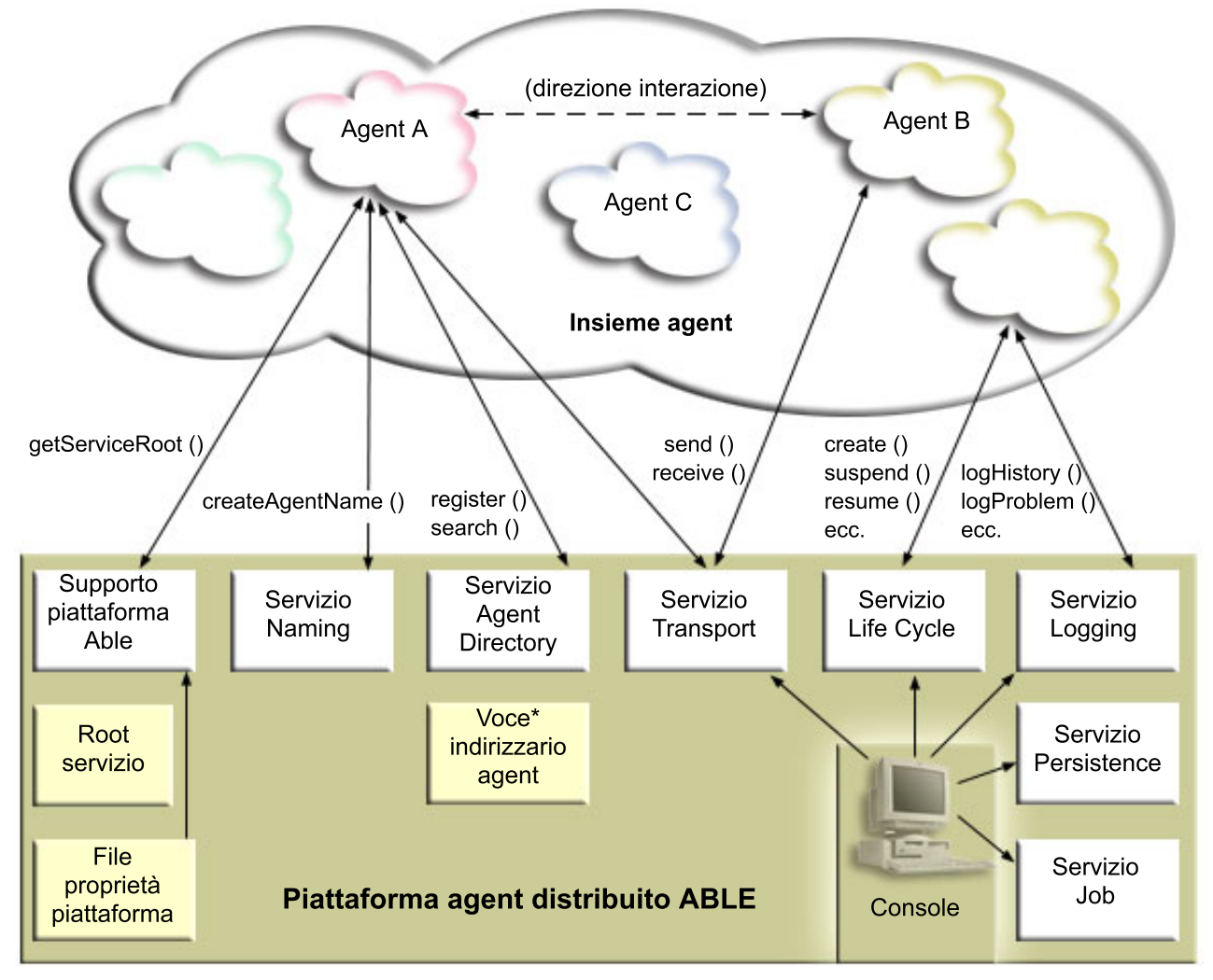

I seguenti servizi sono resi disponibili per gli agent in esecuzione su, o nell'ambito di, una piattaforma e per gli utenti connessi alla piattaforma.

# v **Servizio Naming (denominazione)**

Questo servizio fornisce la creazione di un nome globalmente univoco tra tutte le altre parti nella piattaforma distribuita. Il servizio di denominazione fornisce inoltre la protezione per la piattaforma quando la protezione è attivata. Kerberos viene utilizzato quando si avvia la piattaforma per autenticare tutti i servizi, i lotti e gli utenti. Durante il ciclo di vita della piattaforma, questo servizio fungerà anche da terza parte attendibile per proteggere tutte le interazioni tra gli agent, i servizi e gli utenti della piattaforma.

# v **Servizio Directory (Indirizzario)**

Quando si vuole rendere noto ad altri servizi e agent nell'ambito della piattaforma, un agent crea una descrizione agent e registra questa descrizione presso il servizio indirizzari. Dopo che l'utente è registrato, è possibile modificare e rimuovere le descrizioni.

# v **Servizio Lifecycle (Ciclo di vita)**

Questo servizio viene utilizzato per gestire gli agent. Gli agent possono essere creati, avviati, sospesi, ripristinati ed eliminati tramite questo servizio.

# v **Servizio Transport (Trasporto)**

Questo servizio fornisce dei localizzatori per le parti della piattaforma.Questo servizio rende disponibili anche le comunicazioni tra agent.

v **Servizio Logging (Registrazione)**

<span id="page-80-0"></span>Un agent in esecuzione può rilevare un problema che richiede un intervento esterno. Il servizio Logging crea e registra le richieste e gestire le corrispondenti risposte che gli vengono rinviati dalla richiesta. Anche il corso di un agent può essere registrato in questo servizio per consentirne la visualizzazione ad altri utenti.

## v **Servizio eServer Job**

I vari servizi e lavori della piattaforma registrano la rispettiva voce lavoro in questo servizio. Questo servizio fornisce delle informazioni critiche sulla piattaforma quando essa è in esecuzione su un iSeries.

## v **Servizio Persistence (Permanenza)**

I servizi e gli agent possono utilizzare questo servizio per rendere permanenti delle preziose informazioni. E' possibile eseguire una copia di riserva ed un'archiviazione dei servizi Naming, Directory, Lifecycle, Logging e Job Services in un database quando il servizio Persistence è configurato.

## **Attività correlate**

["Configurazione](#page-83-0) della propria piattaforma agent" a pagina 78 Fornisce una breve panoramica della piattaforma agent e fornisce quindi le procedure di configurazione dettagliate per modificare il file delle preferenze della piattaforma. Prima di iniziare ad utilizzare la console Agent intelligenti in iSeries Navigator, è necessario prima configurare la propria piattaforma agent.

## **Riferimenti correlati**

["Impostazione](#page-82-0) del proprio ambiente agent" a pagina 77

Prima di iniziare a gestire i propri agent con la console Agent intelligenti, occorre configurare i propri agent e servizi agent (la piattaforma agent) da eseguire sui, o nell'ambito dei, sistemi nel proprio ambiente. Un ambiente protetto richiede la configurazione di Kerberos ed ulteriore configurazione della piattaforma.

# **Sviluppo degli agent**

Creare e personalizzare il proprio agent per eseguire le attività desiderate. Il toolkit ABLE e la sua documentazione associata forniscono un ambiente di sviluppo funzionante ed un agent modello che può essere utilizzato come una guida per sviluppare i propri agent.

E' possibile utilizzare il toolkit ABLE (Agent Building and Learning Environment) per sviluppare i propri agent intelligenti ibridi. Questo framework Java ha il proprio linguaggio di regole (ARL) ed il proprio ambiente di sviluppo interattivo basato sulla GUI, l'Able Agent Editor; entrambi sono forniti come ausilio nella creazione di agent Able.

## **ABLE 2.0**

Sia il toolkit ABLE che la documentazione di ABLE completa sono disponibili per il download in pacchetti compressi (.zip).

La console Agent intelligenti su iSeries Navigator viene fornita con un agent modello che è possibile utilizzare come riferimento per sviluppare degli agent che funzionano con la console. Il codice sorgente per **AbleEserverTemplateAgent** è memorizzato in **ableplatform.jar**, che si trova in **QIBM/ProdData/OS400/Able**.

**AbleEserverTemplateAgent** rende disponibile l'utilizzo di molte funzioni quando si sviluppano degli agent utilizzando la framework ABLE. Dimostra come un agent creerebbe una serie di capacità gestibili tramite la console. Include un pannello **Customize (Personalizza)** che può essere utilizzato per modificare le impostazioni agent ed un pannello **About (Informazioni su)** che viene utilizzato per visualizzare le informazioni sull'agent. Mostra inoltre come un agent utilizza il servizio di registrazione per registrare le richieste e le voci cronologiche che possono essere visualizzate - e cui è possibile rispondere - tramite la console.

# **Capacità agent**

EServerTemplateAgent ha le seguenti capacità:

v **Monitor data/ora**

L'agent controllerà gli eventi di modifica di minuto e ora ed eseguirà delle azioni. Ci sono quattro differenti situazioni che l'agent seguirà, a seconda dell'impostazione della capacità o a come risponde l'utente ad una richiesta se ne viene registrata una:

- 1. Registrare la modifica senza indicare l'ora.
- 2. Registrare la modifica indicando l'ora come un valore long.
- 3. Registrare la modifica indicando la data/ora nel formato MM/GG/AA
- 4. Non fare nulla
- v **Richiesta duplicata**

L'agent controllerà più richieste di modifica a ore e minuti. Ci sono due differenti situazioni che l'agent seguirà con questa capacità se viene trovato un duplicato.

- 1. Creare una richiesta duplicata
- 2. Non creare una richiesta duplicata

# **Pannello Customization (Personalizzazione)**

L'agent fornisce un pannello Customization (Personalizzazione) che consente di regolare l'intervallo con il quale l'agent controllerà se sono cambiati i minuti i l'ora.

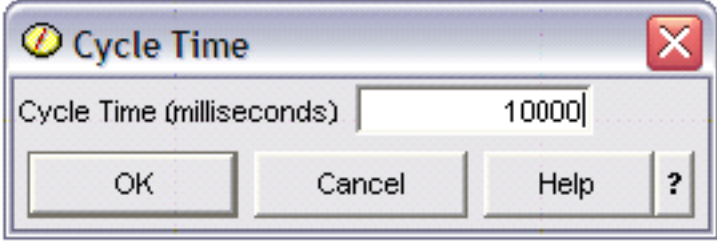

*Figura 1. Un utilizzo di esempio del pannello Customization (Personalizzazione)*

# <span id="page-82-0"></span>**Pannello About (Informazioni su)**

L'agent fornisce un pannello About (Informazioni su) che consente di fornire informazioni dettagliate sull'agent.

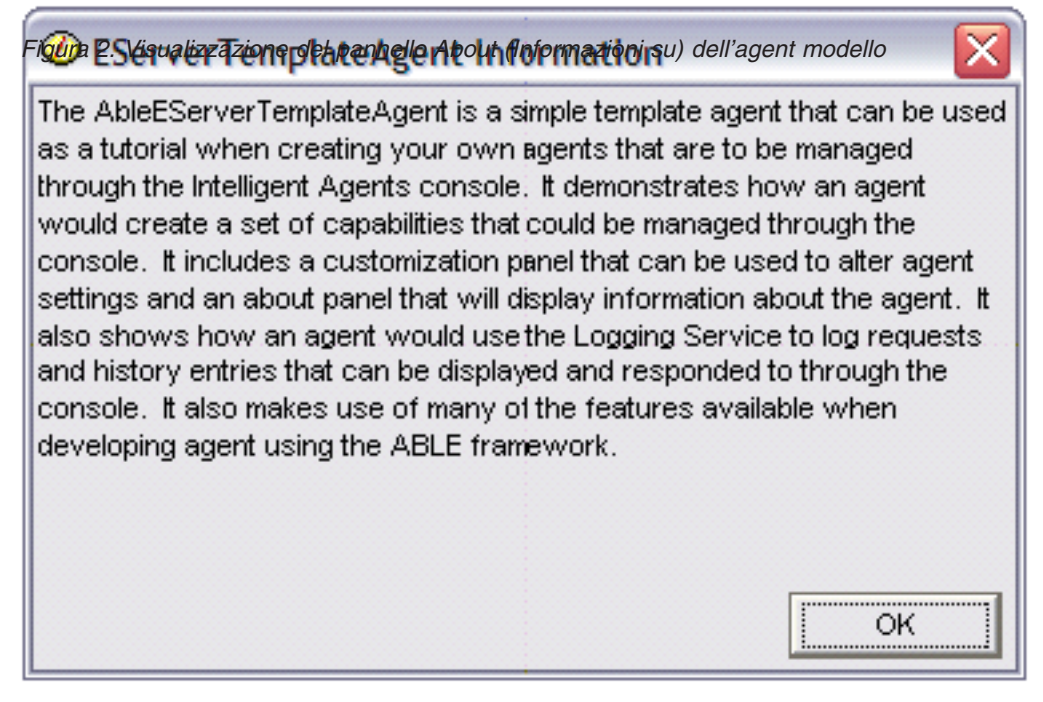

# **Concetti correlati**

["Agent](#page-77-0) ABLE" a pagina 72

La console Agent intelligenti per iSeries Navigator funziona con gli agent ABLE (Agent Building and Learning Environment).

# **ABLE (Agent Learning and Building Environment) 2.0:**

ABLE (Agent Learning and Building Environment) è un framework Java, una libreria di componenti ed un toolkit di produttività JavaTM per la creazione di agent intelligenti con tecniche di apprendimento e logici macchina.

Sia il toolkit ABLE 2.0 che la documentazione di ABLE sono disponibili per il download come pacchetti compressi (.zip):

v Toolkit ABLE 2.0: [AbleAll\\_2.0.0.zip](AbleAll_2.0.0.zip)

Questo pacchetto compresso da 6 MB contiene il framework Java, la libreria componenti e il toolkit.

• Documentazione ABLE: <doc.zip>

Questo pacchetto compresso da 12 MB contiene la documentazione completa di ABLE, compresi un FAQ (Domande frequenti, il file README, l'accordo di licenza, il Javadoc e altro. Nel file doc.zip è incluso anche un secondo pacchetto compresso (Able-Class.zip) che contiene varie esercitazioni e presentazioni messe a punto per aiutare l'utente a sviluppare degli agent ABLE.

# **Impostazione del proprio ambiente agent**

Prima di iniziare a gestire i propri agent con la console Agent intelligenti, occorre configurare i propri agent e servizi agent (la piattaforma agent) da eseguire sui, o nell'ambito dei, sistemi nel proprio ambiente. Un ambiente protetto richiede la configurazione di Kerberos ed ulteriore configurazione della piattaforma.

<span id="page-83-0"></span>La console Agent intelligenti in iSeries Navigator funziona stabilendo una connessione ad una piattaforma agent in esecuzione sul sistema oppure nell'ambito di una rete distribuita. La piattaforma agent definisce i lotti agent (JVM) in cui verranno eseguiti i servizi agent e gli agent. Prima di iniziare ad impostare la piattaforma agent, è necessario determinare le proprie preferenze di protezione. Una piattaforma protetta richiede la configurazione di Kerberos. Le seguenti sezioni forniscono delle procedure dettagliate per impostare la piattaforma agent e per configurare la protezione:

# **Concetti correlati**

["Piattaforma](#page-78-0) agent" a pagina 73

I servizi agent sono attivi sul sistema o nell'ambito della piattaforma distribuita e sono responsabili per il ciclo vitale, la sicurezza ed il comportamento del proprio agent.

## **Configurazione della propria piattaforma agent:**

Fornisce una breve panoramica della piattaforma agent e fornisce quindi le procedure di configurazione dettagliate per modificare il file delle preferenze della piattaforma. Prima di iniziare ad utilizzare la console Agent intelligenti in iSeries Navigator, è necessario prima configurare la propria piattaforma agent.

## **Panoramica della piattaforma agent**

Per gestire gli agent utilizzando la console Agent intelligenti, è necessario prima definire, proteggere ed avviare una piattaforma agent cui si connetterà la console. Una piattaforma agent non è altro che una serie di JVM (Java Virtual Machine) o lotti agent, che eseguono i servizi e gli agent della piattaforma. I file **ableplatform.preferences** e **able.preferences** sono utilizzati per definire una piattaforma.

Nella sua forma più semplice, con la protezione disattivata, **ableplatform.preferences** definisce:

- v La posizione (sistema e porta) di ciascun lotto.
- v I servizi che verranno eseguiti nella piattaforma.
- v Gli agent cui è consentita l'esecuzione nella piattaforma.

Dopo che la piattaforma agent è stata impostata, i servizi in esecuzione sulla, o nell'ambito della, piattaforma consentono ad un agent di ricevere un nome univoco, ricercare altri agent in un indirizzario, registrare la cronologia o le richieste, scambiare messaggi con altri agent oppure controllare lo stato di un agent. Per una panoramica concettuale della piattaforma distribuita e per ulteriori informazioni sui servizi agent disponibili, consultare Piattaforma agent.

## **Definizione della piattaforma agent**

Per iniziare a configurare la propria piattaforma, è necessario definire i lotti agent, i servizi agent, gli agent consentiti ed aggiungere dei principal di sicurezza Kerberos modificando il seguente file: **ableplatform.preferences**.

La posizione predefinita di **ableplatform.preferences** è **QIBM/ProdData/OS400/Able**.

**Nota:** è possibile configurare più piattaforme e occorre accertarsi che la propria piattaforma non si trovi nella stessa posizione di una piattaforma esistente che utilizza la stessa porta. Per ulteriori dettagli, consultare la sezione Avvio della piattaforma agent.

I seguenti campioni di codice presi da **ableplatform.preferences** forniscono degli esempi di come modificare le preferenze della piattaforma:

**Nota:** quando si apre il file e si inizia ad apportare modifiche al contenuto, tenere presente che dei piccoli errori o degli errori di ortografia possono determinare un malfunzionamento della piattaforma agent e non è attualmente disponibile un metodo semplice per eseguire il debug di questi errori. Evitare di impostare come commenti le proprietà non utilizzare; impostare come commento una

proprietà non utilizzata può causare un malfunzionamento della piattaforma. Se si sceglie, ad esempio, di eseguire la piattaforma con la sicurezza disattivata, non impostare come commento le proprietà principal nel file.

## 1. **Definire dei lotti agent**

Una piattaforma non è altro che una serie di JVM (Java Virtual Machine) distribuite. Ciascuna JVM è detta lotto agent e ciascuna JVM o ciascun lotto può ospitare più servizi e agent (un lotto agent non deve ospitare servizi; potrebbe essere utilizzato per eseguire solo degli agent). E' necessario specificare la posizione di ciascuna JVM (Java Virtual Machine) (lotti agent) nel file delle preferenze specificando l'indirizzo IP (il nome sistema completo) e la porta. Specificare inoltre un alias (un qualsiasi nome univoco) per ciascun lotto agent. Quando la sicurezza è attivata, è necessario associare un principal di servizio a ciascun lotto agent; per ulteriori informazioni sull'utilizzo dei principal di servizio Kerberos, consultare l'argomento Protezione del proprio ambiente agent. Viene qui di seguito riportato un esempio di come potrebbe essere definita una serie di lotti agent:

**Nota:** utilizzando i codici di esempio, si accettano i termini di ["Informazioni](#page-162-0) sull'esonero di [responsabilità](#page-162-0) del codice e sulla licenza" a pagina 157.

#---------------------------------------------------------------------- # JVM (Java Virtual Machine) #---------------------------------------------------------------------- AgentPool.1.Alias = Lotto1 AgentPool.1.IpAddress = nomesistema.ibm.com  $AgentPool.1.Port = 55551$ AgentPool.1.Principal = servicePrincipal1 AgentPool.2.Alias = Lotto2 AgentPool.2.IpAddress = nomesistema.ibm.com  $AgentPool.2.Port = 55552$ AgentPool.2.Principal = servicePrincipal1 AgentPool.3.Alias = Lotto3 AgentPool.3.IpAddress = nomesistema.ibm.com  $AgentPool.3.Port = 55553$ AgentPool.3.Principal = servicePrincipal2 #----------------------------------------------------------------------

#### 2. **Definire i servizi agent**

Definire i servizi agent che si desidera eseguire sulla piattaforma e specificare l'alias del lotto agent in cui si desidera che vengano eseguiti. Ciascun servizio agent deve puntare ad un factory; un factory è una classe Java che crea il servizio agent. Il servizio Persistence viene utilizzato per riavviare una piattaforma al suo stato precedente. Specificare l'attivazione o la disattivazione di Persistence. Se si attiva Persistence, è necessario specificare un database, una tabella ed uno schema per fornire a Persistence un'ubicazione dove memorizzare i dati di riserva. E' anche possibile specificare un valore per la proprietà PersistenceRetry. Se il servizio Persistence ha esito negativo e si è specificato un valore di 5000 per la proprietà PersistenceRetry, essa eseguirà un nuovo tentativo ogni 5000 secondi. Il seguente esempio di codice mostra come potrebbero essere definiti tre servizi diversi, Directory, Logging e Persistence:

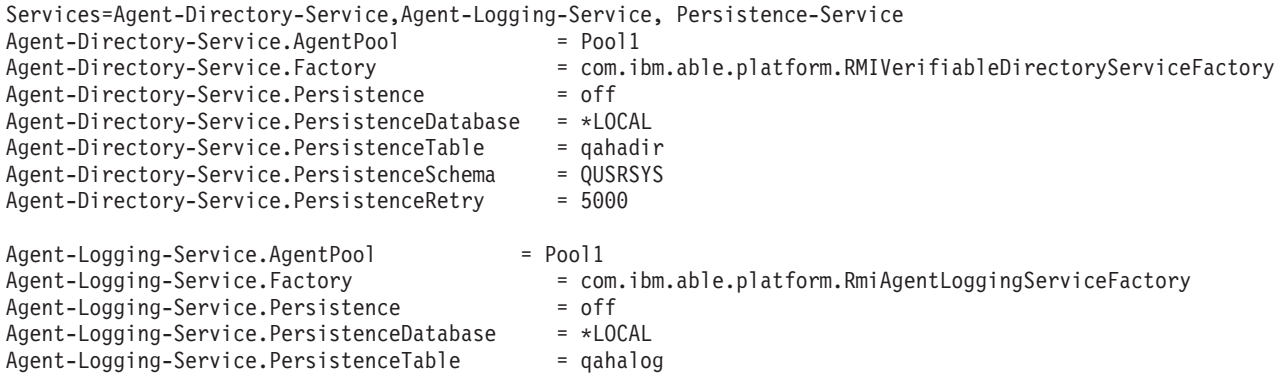

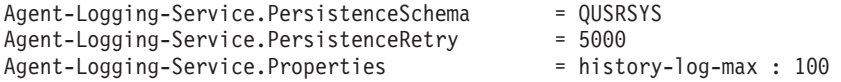

**Nota:** è possibile specificare il controllo delle prestazioni aggiungendo una proprietà history-log-max al servizio Logging. Se si specifica history-log-max=100, ciascun agent conserverà le sue 100 più recenti registrazioni cronologiche.

```
Persistence-Service.AgentPool = Pool1
Persistence-Service.Factory =
com.ibm.able.platform.RmiPlatformPersistenceServiceFactory
Persistence-Service.Properties =
persistence-driver : com.ibm.db2.jdbc.app.DB2Driver,
persistence-protocol : jdbc,
persistence-subProtocol : db2,
blob-type : BLOB,
persistence-dbFlushTime : 1000,
persistence-dbResetAll : off
```
Il servizio Persistence fornisce funzioni di copia di riserva e ripristino per la piattaforma agent. Per utilizzare Persistence con i servizi agent in esecuzione sulla, o nell'ambito della, piattaforma, è necessario definire varie Persistence-Service.Properties:

## v **persistence-driver**

Definisce il driver JDBC che utilizzerà il servizio Persistence. Per impostazione predefinita, persistence-driver è impostato per utilizzare il driver DB2 nativo.

## v **persistence-protocol and subProtocol**

Definisce il protocollo database che utilizzerà il servizio Persistence. Per impostazione predefinita, il protocollo è impostato su jdbc ed il subProtocol è impostato su db2.

## • **blob-type**

Definisce il tipo blob associato con il driver JDBC che si sta utilizzando. Il valore predefinito per DB2 è impostato su BLOB, ma se si sceglie di utilizzare un database differente, come ad esempio CloudScape, definire il ti po blob come blob-type : LONG VARBINARY.

# v **persistence-dbFlushTime**

Specifica la frequenza con la quale si desidera che il servizio Persistence svuoti i dati nel database in millisecondi.

# v **persistence-dbResetAll**

Se si specifica di **attivare** questa proprietà, quando si riavvia la piattaforma tutti i dati permanenti precedenti verranno eliminati dal database.

# 3. **Definire agent consentiti**

E' necessario definire tutti gli agent cui si desidera consentire l'accesso alla piattaforma ed i servizi agent in esecuzione sulla, o nell'ambito della, piattaforma. Viene qui di seguito riportato un esempio di come potrebbe essere definito un agent. Ulteriori dettagli su ciascuna proprietà agent sono elencati dopo il seguente esempio:

```
Agent.1.Alias=Agent1
Agent.1.AutonomyLevel=Medium
Agent.1.ClassName=com.ibm.able.platform.examples.EServerTemplateAgent
Agent.1.ConstructorArgs=String:nomeAgent
Agent.1.EligiblePrincipals=aliasPrincipal1, aliasPrincipal2
Agent.1.EligibleAgentPools=lotto1, lotto2, lotto3
Agent.1.InitArgs=
Agent.1.LastChangedDate=11 Gennaio, 2003 11:11am
Agent.1.Type=Tester1
Agent.1.Vendor=IBM1
Agent.1.Version=1.1
```
## v **Alias**

Fornire un nome univoco per l'agent. Questo nome verrà utilizzato dalla console agent.

v **AutonomyLevel**

<span id="page-86-0"></span>Specificare il livello di autonomia iniziale degli agent. Un utente può modificare quest'impostazione dalla console. Determinare il livello di indipendenza da associare all'agent e impostare il livello di automazione di conseguenza. Più è alto il livello di automazione, minori saranno le richieste di permesso da parte dell'agent per eseguire una operazione. Se si imposta l'agent su **High Automation**, eseguirà la maggior parte delle azioni senza richiedere prima una risposta. Se si è preoccupati della funzionalità dell'agent, è consigliato abbassare il livello di automazione (aumentando la frequenza con cui l'agent richiede permessi di esecuzione delle operazioni), modificando l'impostazione su **Medium Automation**.

## v **ClassName**

Specifica la classe Java agent effettiva.

# v **ConstructorArgs**

Consente di fornire degli argomenti nel file delle proprietà che si desidera passare all'agent.

## v **EligiblePrincipals**

Quando la sicurezza è attivata, è necessario definire chi è autorizzato ad avviare un'istanza del proprio agent associando uno o più alias di principal utente a ciascun agent; per ulteriori informazioni sull'utilizzo dei principal di servizio Kerberos, consultare l'argomento Protezione del proprio ambiente agent.

## v **EligibleAgentPools**

Specificare l'alias di uno o più lotti agent che si desidera utilizzare per eseguire i propri agent sulla piattaforma.

v **InitArgs**

Consente di passare argomenti Init al proprio agent dal file delle preferenze.

## 4. **Proteggere la propria piattaforma agent**

Dopo avere definito i propri lotti agent, i servizi agent e gli agent autorizzati, è possibile configurare la protezione sulla piattaforma. Per ulteriori informazioni sui principal Kerberos, sui livelli di attendibilità ed il modo in cui sono utilizzati e definiti per proteggere la piattaforma agent, consultare Protezione del proprio ambiente agent.

Dopo avere definito i propri lotti agent, i servizi agent e gli agent autorizzati ed avere, facoltativamente, impostato la protezione, è necessario avviare la piattaforma agent.

## **Concetti correlati**

["Piattaforma](#page-78-0) agent" a pagina 73

I servizi agent sono attivi sul sistema o nell'ambito della piattaforma distribuita e sono responsabili per il ciclo vitale, la sicurezza ed il comportamento del proprio agent.

"Avvio della [piattaforma](#page-92-0) agent" a pagina 87

Dopo avere definito la piattaforma agent ed averne, facoltativamente, impostato la protezione, è necessario avviare tutte le JVM (Java Virtual Machine) associate ai propri servizi agent utilizzando i comandi CL di iSeries.

## **Attività correlate**

"Protezione del proprio ambiente agent"

Si consiglia di utilizzare i principal utente e di servizio Kerberos per l'autenticazione reciproca di utenti, lotti agent e servizi agent su una piattaforma protetta o distribuita o nel suo ambito.

## **Protezione del proprio ambiente agent:**

Si consiglia di utilizzare i principal utente e di servizio Kerberos per l'autenticazione reciproca di utenti, lotti agent e servizi agent su una piattaforma protetta o distribuita o nel suo ambito.

La protezione della piattaforma può essere attivata o disattivata. Se si sceglie l'esecuzione su una, o nell'ambito di una, piattaforma su cui è disattivata la protezione, chiunque può annullare la registrazione o modificare le descrizioni agent di un'altra persona. Chiunque può modificare le capacità o lo stato degli agent. Chiunque può rimuovere le richieste, o rispondere ad esse, anche se non sono di loro

<span id="page-87-0"></span>appartenenza.Gli agent possono, potenzialmente, eseguire delle azioni distruttive quando utilizzati in modo non corretto o dall'utente sbagliato. Per assicurare che gli agent siano utilizzati come era previsto, all'infrastruttura della piattaforma sono state aggiunte delle funzioni di protezione.

Quando la protezione è attivata, gli agent ed i servizi saranno in grado di autenticare e richiedere l'autorizzazione per tutte le azioni eseguite sulla, o nell'ambito della, piattaforma. Un agent può solo annullare la registrazione o modificare la propria descrizione agent e un agent deve richiedere l'autorizzazione per tutte le risposte a richieste e le modifiche alle capacità e sarà necessario disporre di un certo livello di autorizzazione per modificare lo stato di un agent. L'utilizzo di un agent può essere limitato a determinati utente e a determinate aree. Quando la protezione è attivata, è possibile tenere traccia di tutte le azioni che si verificano per risalire ad un utente noto perché possano verificarsi l'autenticazione e l'autorizzazione di piattaforma.

Se si sceglie di proteggere la propria piattaforma, è possibile attivare la protezione modificando la proprietà relativa alla protezione (Security) in **Security=on** nel file **able.preferences** che definisce la propria piattaforma.

## **Concetti correlati**

"Avvio della [piattaforma](#page-92-0) agent" a pagina 87

Dopo avere definito la piattaforma agent ed averne, facoltativamente, impostato la protezione, è necessario avviare tutte le JVM (Java Virtual Machine) associate ai propri servizi agent utilizzando i comandi CL di iSeries.

## **Attività correlate**

["Configurazione](#page-83-0) della propria piattaforma agent" a pagina 78

Fornisce una breve panoramica della piattaforma agent e fornisce quindi le procedure di configurazione dettagliate per modificare il file delle preferenze della piattaforma. Prima di iniziare ad utilizzare la console Agent intelligenti in iSeries Navigator, è necessario prima configurare la propria piattaforma agent.

# *Configurazione della propria piattaforma per utilizzare Kerberos:*

La piattaforma Agent intelligenti utilizza i principal Kerberos per autenticare gli utenti ed i servizi nell'ambito della piattaforma agent. Il protocollo Kerberos, sviluppato dal Massachusetts Institute of Technology, consente ad un principal (un utente o servizio) di dimostrare la propria identità ad un altro servizio nell'ambito di una rete non protetta.

L'autenticazione dei principal è completata tramite un server centralizzato detto KDC (key distribution center/centro distribuzione chiavi). Il KDC autentica un utente con un certificato Kerberos. Questi certificati dimostrano l'identità del principal ad altri servizi nella rete. Dopo che un principal stato autenticato tramite questi certificati, è possibile scambiare dati codificati con un servizio destinazione.

La piattaforma utilizza Kerberos per autenticare gli accessi utenti e l'avvio di piattaforma iniziale. Per utilizzare Kerberos per proteggere la propria piattaforma, è necessario trovare un KDC esistente oppure creare un KDC funzionante che verrà utilizzato da tutte le parti della piattaforma. Ciascun sistema che esegue una parte della piattaforma e ciascun PC su cui è in esecuzione una console che stabilisce una connessione a questa piattaforma deve essere configurato per utilizzare questo KDC. E' necessario elencare tutti i principal Kerberos nel file **ableplatform.preferences** che sono utilizzati dalla piattaforma per autenticare gli utenti ed i servizi. A ciascuna JVM (Java Virtual Machine) (lotto agent) della piattaforma sarà associato un principal di servizio e ciascun utente che si collega alla piattaforma da una console avrà bisogno di un principal utente. Tutti questi principal devono essere aggiunti al KDC.

# 1. **Trovare o creare un KDC (key distribution center) Kerberos utilizzabile**

La piattaforma agent non richiede un KDC su i5/OS; un KDC in esecuzione su qualsiasi piattaforma funzionerà. Se non si riesce a trovare un KDC esistente da utilizzare, è possibile crearne uno proprio. In V5R3 o versioni successive, i5/OS supporta un server Kerberos nativo in i5/OS PASE. E' possibile configurare e gestire un server Kerberos dal sistema iSeries. Per configurare un server Kerberos in i5/OS PASE, completare le seguenti attività:

- a. In un'interfaccia basata sui caratteri, immettere: **call QP2TERM**. Questo comando apre un ambiente shell interattivo che consente di lavorare con le applicazioni i5/OS PASE.
- b. Sulla riga comandi, immettere **export PATH=\$PATH:/usr/krb5/sbin**. Questo comando punta agli script Kerberos necessari per eseguire i file eseguibili.
- c. Sulla riga comandi, immettere **config.krb5 -S -d iseriesa.myco.com -r MYCO.COM**. Questo comando aggiorna il file krb5.config con il nome di dominio e l'ambito per il server Kerberos, crea il database Kerberos nell'IFS (integrated file system) e configura il server Kerberos in i5/OS PASE. Il programma richiederà all'utente di aggiungere una parola d'ordine principale del database ed una parola d'ordine per il principal admin/admin utilizzato per gestire il server Kerberos.
- d. Sulla riga comandi, immettere: **/usr/krb5/sbin/start.krb5** per avviare i server.

## 2. **Configurazione dei sistemi nel proprio ambiente agent per utilizzare Kerberos**

Dopo avere creato un server Kerberos (KDC), è necessario configurare individualmente tutti i PC client che tenteranno di stabilire una connessione con la piattaforma protetta e tutti i sistemi iSeries nella propria piattaforma agent in modo che puntino al server Kerberos (KDC).

## v **Configurazione del proprio PC client**

Per configurare un PC client, è necessario creare un file di testo denominato **krb5.conf** nella cartella relativa alla protezione della JVM che esegue la console Agent intelligenti in iSeries Navigator, che si trova nel seguente percorso (dove C: è l'unità su cui è installato il proprio programma di controllo Client Access):

C:\Programmi\IBM\Client Access\JRE\Lib\Security

Il file **krb5.conf** indica a tutte le JVM avviate da questo JRE quale KDC utilizzare per le operazioni che interessano Kerberos. Il seguente è un esempio di come potrebbe presentarsi un file **krb5.conf** generico se l'ambito KDC fosse KDC\_REALM.PASE.COM e si trovasse su system1.ibm.com:

**Nota:** utilizzando i codici di esempio, si accettano i termini di ["Informazioni](#page-162-0) sull'esonero di [responsabilità](#page-162-0) del codice e sulla licenza" a pagina 157.

```
[libdefaults]
   default_realm = KDC_REALM.PASE.COM
 default_t\overline{kt\_enctypes} = des-cbc-crc
 default_tgs_enctypes = des-cbc-crc
[realms]
   KDC_REALM.PASE.COM = {
             kdc = system1.rchland.ibm.com:88
}
```
[domain\_realm] .rchland.ibm.com = KDC\_REALM.PASE.COM

## v **Configurazione del proprio sistema iSeries**

Per puntare il proprio sistema iSeries a KDC, è necessario modificare il seguente file:

/QIBM/userdata/OS400/networkauthentication/**krb5.conf**

Il file **krb5.conf** indica a tutte le JVM avviate da questo JRE quale KDC utilizzare per le operazioni che interessano Kerberos. Il seguente è un esempio di come potrebbe presentarsi un file **krb5.conf** generico su server se l'ambito KDC fosse KDC\_REALM.PASE.COM e si trovasse su system1.ibm.com:

```
??(libdefaults??)
    default_realm = KDC_REALM.PASE.COM
??(appdefaults??)
??(realms??)
    KDC_REALM.PASE.COM = {
        kdc = system1.rchland.ibm.com:88
```

```
}
??(domain_realm??)
```
system1.rchland.ibm.com = KDC\_REALM.PASE.COM

# 3. **Acquisire principal utente e di servizio Kerberos**

Dopo avere configurato un KDC, sarà necessario creare i principal utente e di servizio di cui si pianifica l'utilizzo per proteggere la piattaforma e registrarli presso il KDC:

# **Principal di servizio:**

A ciascun lotto agent (JVM) definito in **ableplatform.preferences** deve essere associato un principal di servizio. I principal di servizio sono specifici per il sistema su cui verranno eseguiti e devono pertanto includere il nome di detto sistema ed essere nel seguente formato: **NomePrincipalServizio/nomeSistema@AmbitoKDC**. Ciascuno dei lotti agent sulla piattaforma può utilizzare lo stesso principal di servizio oppure è possibile specificare che ciascun lotto utilizzi il proprio principal di servizio. Se ciascuno dei lotti agent ha dei livelli di autorizzazione differenti, bisogna utilizzare dei principal differenti per ciascun livello di autorizzazione differente.

# **Principal utente:**

Ciascun utente cui si desidera consentire di stabilire una connessione alla piattaforma protetta tramite la console avrà bisogno di un principal utente. I principal utente possono essere associati a ciascuna definizione agent elencata in **ableplatform.preferences**. Un principal utente può stabilire una connessione ad una piattaforma dalla console, indipendentemente dal sistema su cui è in esecuzione la console. Per questa ragione, un principal utente deve includere solo il nome principal e l'ambito KDC cui appartiene il principale: **NomePrincipalUtente@UtenteKDC**.

Bisogna aggiungere un principale al KDC per ciascun principal utente e di servizio che verrà utilizzato dalla propria piattaforma. La seguente procedura sarà di ausilio nell'aggiunta dei propri principal al KDC se si sta utilizzando il KDC nativo sul server:

- a. In un'interfaccia basata sui caratteri, immettere: call QP2TERM.
- b. Sulla riga comandi, immettere export PATH=\$PATH:/usr/krb5/sbin. Questo comando punta agli script Kerberos necessari per eseguire i file eseguibili.
- c. Sulla riga comandi, immettere: kadmin -p admin/admin e premere **Invio**.
- d. Accedere con la parola d'ordine dell'amministratore.
- e. Sulla riga comandi:
	- v Per aggiungere dei principal di servizio per i lotti in esecuzione su un server iSeries: addprinc -pw secret servicePrincipalName/iSeries fully qualified host name@REALM
	- Per aggiungere dei principal utente: addprinc -pw secret jonesm. Questo crea un principal per un utente per l'accesso da una console.
	- v Per aggiungere dei principal di servizio per i lotti in esecuzione su un PC:

addprinc -requires preauth -e des-cbc-crc:normal -pw host/pc1.myco.com.

Se si sta utilizzando il KDC nativo, consultare le seguenti sezioni per ulteriori informazioni su come aggiungere dei principal al KDC:

Se si stanno aggiungendo dei principal di servizio per dei lotti che verranno eseguiti su un server iSeries, consultare Aggiunta di principal i5/OS al server Kerberos:

Se si stanno aggiungendo dei principal utente o dei principal di servizio per dei lotti che verranno eseguiti su un PC, consultare: Create Host principals for Windows 2000 workstations and users

# 4. **Aggiungere dei principal di servizio per ciascun file keytab**

Quando si avvia una piattaforma protetta, ciascun lotto agent utilizzerà il principal con cui era stato definito l'avvio e lo utilizzerà per autenticare se stesso. Questo richiede che ciascuna JVM di lotto abbia accesso a delle credenziali Kerberos valide per il principal che sta utilizzando. Il comando di iSeries STRAGTSRV (Avvio servizi agent) gestirà ciò, a condizione che ci sia una voce nel file keytab <span id="page-90-0"></span>per il principal utilizzato. Attenersi alla seguente procedura per aggiungere una voce al file keytab per ciascun principal di servizio che deve essere eseguito su ciascuno dei sistemi della propria piattaforma:

Se si sta eseguendo il KDC nativo su un server iSeries:

- a. Nell'interfaccia basata sui caratteri, immettere: STRQSH. Questo comando avvia il QSHELL Interpreter.
- b. Immettere il seguente comando (dove *ServicePrincipal* è il nome del principal di servizio che si desidera aggiungere, *system@KDCRealm* è il nome di sistema iSeries e l'ambito Kerberos completi e dove *thePassword* è la parola d'ordine associata al principal di servizio): keytab add ServicePrincipal/system@KDCRealm -p thePassword

Dopo avere impostato il proprio KDC e creato i propri principal utente e di servizio, è necessario configurare la protezione nel file **ableplatform.preferences**.

#### **Attività correlate**

Configure a Kerberos server in i5/OS PASE

Configure network authentication

"Configurazione della protezione della piattaforma" Prima di iniziare, assicurarsi di avere configurato il proprio KDC (key distribution center) Kerberos.

#### *Configurazione della protezione della piattaforma:*

Prima di iniziare, assicurarsi di avere configurato il proprio KDC (key distribution center) Kerberos.

Quando la protezione è attivata, **ableplatform.preferences** funge da file dei criteri per la protezione della piattaforma che definisce. I seguenti passaggi forniscono degli esempi di com è possibile configurare dei principal, dei livelli di attendibilità e delle autorizzazioni:

#### 1. **Definire principal utente e di servizio**

Dopo avere acquisito i principal utente e di servizio, ed averli registrati con il proprio KDC; è necessario aggiungere questi principal a **ableplatform.preferences**. Quando la protezione è attivata, un utente deve essere definito con un principal utente Kerberos valido per potere accedere alla piattaforma e a tutti i servizi agent ed i lotti agent deve essere assegnato un principal di servizio Kerberos valido. Aggiungere i principal utente e di servizio registrati con il proprio KDC e specificare un alias per ciascun principal (l'alias può essere un qualsiasi nome univoco che si desidera utilizzare):

**Nota:** utilizzando i codici di esempio, si accettano i termini di ["Informazioni](#page-162-0) sull'esonero di [responsabilità](#page-162-0) del codice e sulla licenza" a pagina 157.

```
#----------------------------------------------------------------------
# Principal
#----------------------------------------------------------------------
Principal.1.Alias = principalServizio1
Principal.1.Principal = nome1/nomeSistema@AMBITO
Principal.2.Alias = principalServizio2
Principal.2.Principal = nome2/nomeSistema@AMBITO
Principal.3.Alias = principalUtente1
Principal.3.Principal = nome1@AMBITO
Principal.4.Alias = principalUtente2
Principal.4.Principal = nome2@AMBITO
```
#### 2. **Definire i livelli di attendibilità**

Dopo avere aggiunto i principal utente e di servizio, è necessario definire il livello di attendibilità associato a ciascun principal. Un livello di attendibilità è associato ad un principal per aiutare a definire le capacità di un utente o di un servizio su una piattaforma. L'associazione di un livello di attendibilità ad un principal è anche un modo per raggruppare i principal. E' possibile associare lo

stesso livello di attendibilità a più principal utente e di servizio. Aggiungere l'alias principal che si è assegnato ai propri principal utente e di servizio al Passo 1, (delimitato da virgole), al livello di attendibilità con cui si desidera associarlo e fornire un nome univoco per l'alias di livello di attendibilità:

#---------------------------------------------------------------------- # Livelli di attendibilità #---------------------------------------------------------------------- TrustLevel.1.Alias = HighlyTrusted TrustLevel.1.Principals = principalServizio1,principalUtente1 TrustLevel.2.Alias = SomewhatTrusted TrustLevel.2.Principals = principalServizio2,principalUtente2

## 3. **Associare principal di servizio con lotti agent**

Una piattaforma distribuita si può estendere su più porte su più sistemi. Ciascun agent definisce dove verrà eseguita una parte (JVM) oppure la piattaforma. Ciascuna voce di lotto agent contiene un alias, un indirizzo IP, una porta ed un alias di principal di servizio. L'alias di principal specifica a quale principal di servizio sarà associato questo lotto. Aggiungere l'alias di principal di servizio definito in precedenza che si desidera associare al lotto agent:

#---------------------------------------------------------------------- # Lotti agent (Java Virtual Machine) #---------------------------------------------------------------------- AgentPool.1.Alias = Lotto1 AgentPool.1.IpAddress = nomesistema.ibm.com  $AgentPool.1.Port = 55551$ **AgentPool.1.Principal = principalServizio1** AgentPool.2.Alias = Lotto2 AgentPool.2.IpAddress = nomesistema.ibm.com AgentPool.2.Port = 55552 **AgentPool.2.Principal = principalServizio1** AgentPool.3.Alias = Lotto3 AgentPool.3.IpAddress = nomesistema.ibm.com  $AgentPool.3.Port = 55553$ **AgentPool.3.Principal = principalServizio2**

## 4. **Definire l'autorizzazione di avvio agent**

Definire quali utenti possono avviare ciascuno degli agent definiti sulla propria piattaforma protetta. Aggiungere uno o più alias principal al parametro EligiblePrincipal:

```
#----------------------------------------------------------------------
# Agent consentiti
#----------------------------------------------------------------------
Agent.1.Alias=Agent1
Agent.1.AutonomyLevel=Medium
Agent.1.ClassName=com.ibm.able.platform.examples.EServerTemplateAgent
Agent.1.ConstructorArgs=String:NomeAgent1
Agent.1.EligiblePrincipals=principalUtente1,principalUtente2
Agent.1.EligibleAgentPools=Lotto2,Lotto3
Agent.1.InitArgs=
Agent.1.LastChangedDate=11 Gennaio, 2003 11:11am
Agent.1.Type=Tester1
Agent.1.Vendor=IBM1
Agent.1.Version=1.1
```
## 5. **Definire l'algoritmo ed il fornitore**

E' necessario definire l'algoritmo ed il fornitore delle coppie di chiavi che verranno utilizzate dalla piattaforma. Per impostazione predefinita, il file delle preferenze conterrà la seguente impostazione:

#---------------------------------------------------------------------- # Parametri di codifica #---------------------------------------------------------------------- CryptographyAlgorithm = DSA CryptographyProvider = IBMJCE

<span id="page-92-0"></span>Dopo avere aggiunto i dati sulla protezione necessari a **ableplatform.preferences**, salvare le modifiche apportate. Attivare la protezione per la piattaforma dopo averla correttamente configurata è semplice: basta aprire **able.preferences**, che definisce la propria piattaforma, e modificare la proprietà relativa alla protezione (Security) in **Security=on**. Se si sta eseguendo una piattaforma non protetta, bisognerà chiudere e riavviare la piattaforma agent per rendere effettive le modifiche apportate alla protezione.

## **Concetti correlati**

"Avvio della piattaforma agent"

Dopo avere definito la piattaforma agent ed averne, facoltativamente, impostato la protezione, è necessario avviare tutte le JVM (Java Virtual Machine) associate ai propri servizi agent utilizzando i comandi CL di iSeries.

## **Attività correlate**

["Configurazione](#page-87-0) della propria piattaforma per utilizzare Kerberos" a pagina 82 La piattaforma Agent intelligenti utilizza i principal Kerberos per autenticare gli utenti ed i servizi nell'ambito della piattaforma agent. Il protocollo Kerberos, sviluppato dal Massachusetts Institute of Technology, consente ad un principal (un utente o servizio) di dimostrare la propria identità ad un altro servizio nell'ambito di una rete non protetta.

## **Avvio della piattaforma agent:**

Dopo avere definito la piattaforma agent ed averne, facoltativamente, impostato la protezione, è necessario avviare tutte le JVM (Java Virtual Machine) associate ai propri servizi agent utilizzando i comandi CL di iSeries.

Dopo avere impostato la piattaforma agent e, facoltativamente, configurato la protezione, è necessario avviare la piattaforma agent. Poiché la piattaforma è composta da una o più JVM (Java Virtual Machine), per avviare la piattaforma è necessario avviare tutte le JVM che compongono la piattaforma.

Le seguenti istruzioni forniscono le informazioni su come avviare la piattaforma agent su un server iSeries:

# **Avvio della piattaforma agent su un iSeries**

I seguenti comandi gestiscono l'avvio e l'arresto di una piattaforma agent su un server iSeries: comandi STRAGTSRV (Avvio servizi agent) e ENDAGTSRV (Arresto servizi agent).

**Nota:** utilizzando i codici di esempio, si accettano i termini di ["Informazioni](#page-162-0) sull'esonero di [responsabilità](#page-162-0) del codice e sulla licenza" a pagina 157.

v Comando STRAGTSRV (Avvio servizi agent)

Quando si esegue STRAGTSRV, una JVM separata verrà avviata per ciascun lotto sul sistema da cui si sta eseguendo il comando. Questo comando avvia un lavoro QAHASBMTER che troverà tutte le JVM (lotti agent) che devono essere avviati. Quando rileva un lotto agent, avvia un lavoro QAHASBMTEE separato per ciascun lotto. Dopo il corretto completamento del comando, ci dovrebbe essere un lavoro QAHAPLTFRM separato in QSYSWRK con uno stato di SIGW per ciascun lotto. STRAGTSRV ha le seguenti parole chiave:

## **PREFDIR**

Imposta l'ubicazione dei seguenti file: able.preferences e ableplatform.preferences. Se si lascia il parametro PREFDIR impostato sul suo valore predefinito, verrà eseguito l'avvio o l'arresto della piattaforma definita dai file ableplatform.preferences e able.preferences nell'indirizzario **/QIBM/ProdData/OS400/able/**. E' possibile avviare più piattaforme sullo stesso sistema utilizzando il parametro PREFDIR per puntare a indirizzari differenti. In questo caso, prestare attenzione che l due piattaforme non si sovrappongano affatto utilizzando le stesse porte su un sistema.

## **HOMEDIR**

Imposta l'ubicazione dell'indirizzario principale.

## **ClASSPATH**

Consente di aggiungere eventuali percorsi classi (classpath) aggiuntivi che ciascuna JVM deve includere. STRAGTSRV imposta automaticamente il percorso classi (classpath) su:

classpath= /QIBM/ProdData/Java400/:/qibm/proddata/os400/able: /qibm/proddata/os400/able/ableplatform.jar: /qibm/proddata/os400/able/able.jar: /qibm/proddata/os400/able/ablebeans.jar: /qibm/proddata/os400/able/jas.jar: /qibm/proddata/os400/able/Jlog.jar: /qibm/proddata/os400/Java400/ext/ibmjgssiseriesprovider.jar: /qibm/proddata/os400/jt400/lib/jt400Native.jar: /qibm/proddata/os400/Java400/ext/db2\_classes.jar: /qibm/proddata/os400/able/auifw.jar:

#### **SBMJOBUSER**

Esegue una JVM (lotto agent) con un profilo differente dal profilo corrente con cui si sta richiamando il comando:

PoolIdentifier

Il lotto che deve essere eseguito con un profilo differente.

Profilo utente

Il profilo che si desidera utilizzare per avviare il lotto agent (PoolIdentifier).

v Comando STRAGTSRV (Arresto servizi agent)

Arresta tutte le JVM piattaforma su questo sistema che sono specificate come lotti agent nel file **ableplatform.preferences**. Questo comando avvia un lavoro QAHAPLTEND che individuerà ed arresterà tutti i lotti agent. ENDAGTSRV utilizza le seguenti parole chiave:

#### **PREFDIR**

Imposta l'ubicazione dei seguenti file: able.preferences e ableplatform.preferences. Se si lascia il parametro PREFDIR impostato sul suo valore predefinito, verrà eseguito l'avvio o l'arresto della piattaforma definita dai file ableplatform.preferences e able.preferences nell'indirizzario **/QIBM/ProdData/OS400/able/**. E' possibile avviare più piattaforme sullo stesso sistema utilizzando il parametro PREFDIR per puntare a indirizzari differenti. In questo caso, prestare attenzione che l due piattaforme non si sovrappongano affatto utilizzando le stesse porte su un sistema.

**Nota:** se si hanno problemi ad avviare o arrestare la piattaforma agent, è possibile attivare la traccia per i programmi di avvio aggiungendo o impostando la variabile di ambiente di sistema QAHA\_TRACE su un valore di '1'. Questo creerà dei file di registrazione in QUSRSYS/QAAHALOG. Dei file denominati QSBR<numero lavoro>, QSBE<numero lavoro e QEND<numero lavoro> verranno creati per ciascun lavoro QAHASBMTER, QAHASBMTEE e QAHAPLTEND che è stato eseguito.

#### **Attività correlate**

["Configurazione](#page-83-0) della propria piattaforma agent" a pagina 78

Fornisce una breve panoramica della piattaforma agent e fornisce quindi le procedure di configurazione dettagliate per modificare il file delle preferenze della piattaforma. Prima di iniziare ad utilizzare la console Agent intelligenti in iSeries Navigator, è necessario prima configurare la propria piattaforma agent.

["Configurazione](#page-90-0) della protezione della piattaforma" a pagina 85

Prima di iniziare, assicurarsi di avere configurato il proprio KDC (key distribution center) Kerberos. ["Protezione](#page-86-0) del proprio ambiente agent" a pagina 81

Si consiglia di utilizzare i principal utente e di servizio Kerberos per l'autenticazione reciproca di utenti, lotti agent e servizi agent su una piattaforma protetta o distribuita o nel suo ambito.

# **Gestione degli agent**

Utilizzare la consola agent per stabilire una connessione al proprio dominio ed iniziare a gestire i propri agent. Ulteriori informazioni su come controllare il livello di automazione associato ai propri agent e rispondere facilmente alle richieste e su come tenere traccia della cronologia degli agent.

La console Agent intelligenti per iSeries è un potente strumento di gestione che consente di gestire gli agent ed assicurare che si stiano comportando in un modo che soddisfi le proprie aspettative. Per visualizzare il nodo per gli agent intelligenti in iSeries Navigator, selezionare **View** → **Intelligent Agents** dal menu principale.

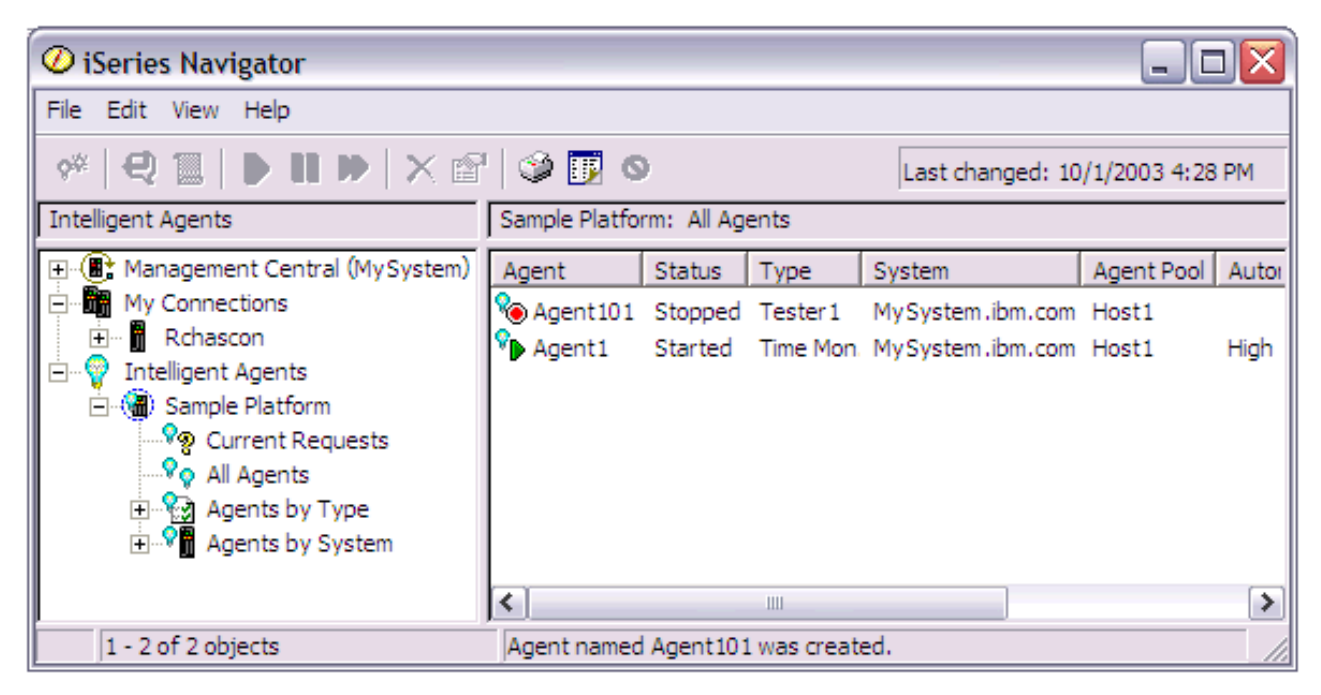

*Figura 3. Gestione agent in iSeries Navigator*

Dopo avere impostato il proprio ambiente agent, è possibile iniziare a lavorare con la console agent stabilendo una connessione al proprio sistema host (o ai propri sistemi host) e creando un'istanza di un agent da eseguire su detto sistema. Utilizzare la console per avviare, arrestare, sospendere, cancellare gli agent in esecuzione sul sistema o sui sistemi, rispondere ad essi e visualizzarne la cronologia. E' anche possibile utilizzare la console per impostare dei limiti alle azioni che un agent può eseguire automaticamente e per stabilire quali azioni richiedono un'autorizzazione.

# **Automazione agent:**

La console agent consente di controllare e personalizzare il comportamento di un agent associando ad esso un livello di automazione.

La console Agent intelligenti fornisce un modo per controllare le azioni automatizzate che possono essere eseguite da un agent.

Per visualizzare le capacità di un agent, e per modificare le impostazioni di automazione dell'agent in iSeries Navigator attenersi alla seguente procedura:

- 1. Espandere **Intelligent Agents**.
- 2. Espandere la piattaforma degli agent intelligenti.
- 3. Selezionare **All agents**.
- 4. Fare clic con il tastino destro del mouse sull'agent da gestire e selezionare **Properties**
- 5. Selezionare il separatore **Automation** per visualizzare il livello di automazione configurato attualmente dell'agent.
- 6. Fare clic su **Capabilities** per visualizzare un elenco delle azioni che quest'agent può eseguire e del livello di automazione associato a queste capacità.

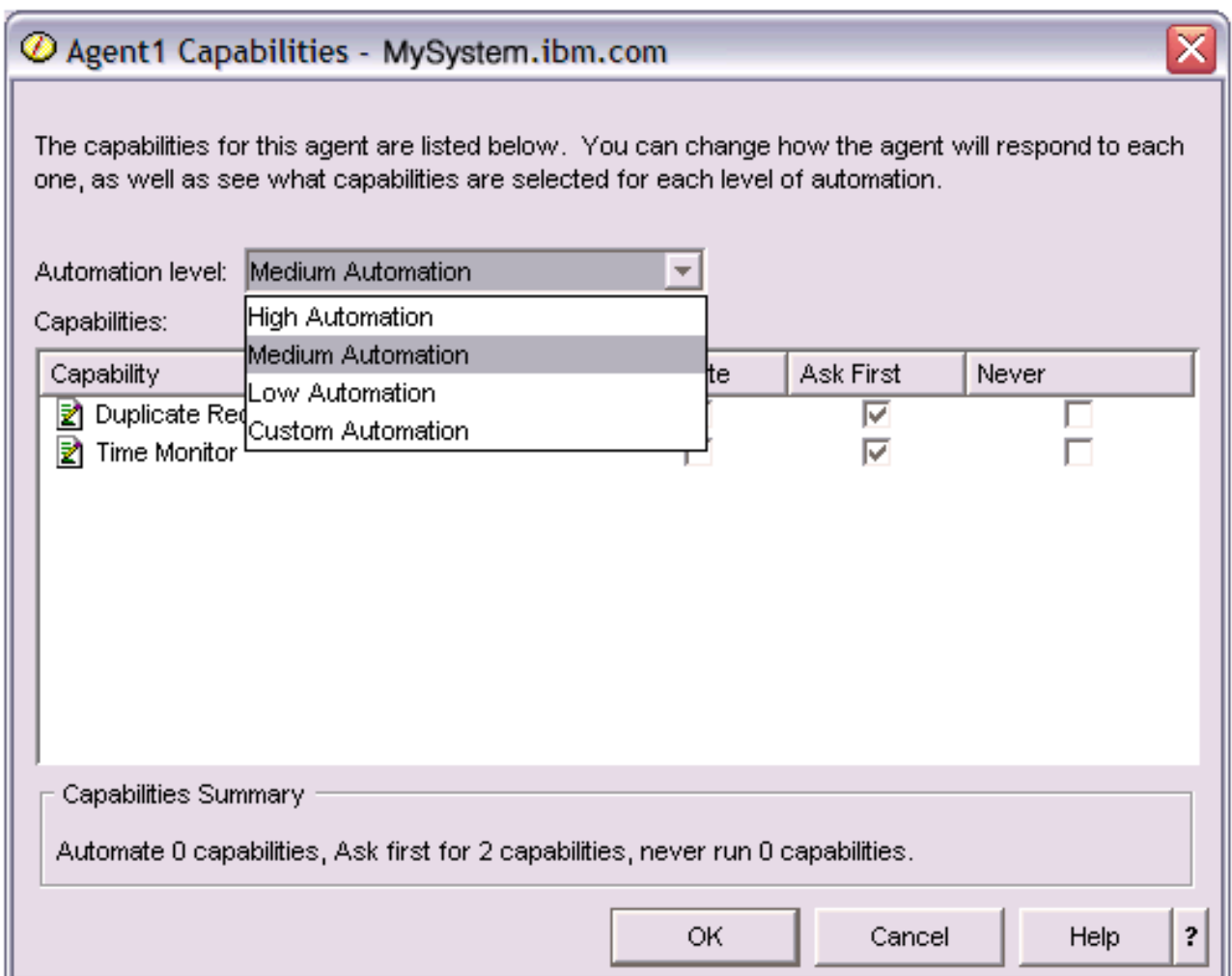

*Figura 4. Visualizzazione del livello di automazione associato alle capacità di un agent TimeMonitor*

Ciascun agent ha una serie di capacità che definisce i tipo di operazioni che può eseguire. La console agent visualizza le capacità disponibili di un agent associate al livello di automazione corrispondente dell'agent. Ogni impostazione del livello di automazione High Automation, Medium Automation, Low Automation e Custom Automation (automazione alta, media, bassa e personalizzata) modificherà gli stati Automate, Ask First e Never (Automatizza, Chiedi prima, Mai) delle capacità disponibili per l'agent.

Ad esempio, se un agent ha la capacità di ripulire i file registrazioni quando questi sono pieni, quando si modifica il livello di automazione da **High Automation** a **Medium Automation**, la capacità dell'agent si modificherà dallo stato **Automate** allo stato **Ask first**. Ora, l'agent richiederà un permesso prima di cancellare un file registrazioni.

Specificando un livello di automazione dell'agent si determinerà se un agent esegue un'operazione automaticamente, se invia una richiesta prima di eseguirla oppure se non eseguirà mai tale operazione. I valori di automazione possibili sono:

v **High Automation**

L'agent eseguirà la maggior parte delle operazioni automaticamente, ma invierà una richiesta prima di eseguire alcune operazioni estreme. A seconda dell'agent, è possibile che per alcune azioni l'agent richieda sempre intervento esterno prima di eseguire l'operazione, anche se impostato su **High Automation**.

## v **Medium Automation**

L'agent eseguirà alcune operazioni automaticamente e invierà una richiesta prima di eseguire alcune estreme. A seconda dell'agent, è possibile che per alcune azioni l'agent richieda sempre intervento esterno prima di eseguire l'operazione, anche se impostato su **Medium Automation**.

## v **Low Automation**

L'agent eseguirà le operazioni in maniera automatica raramente. L'agent richiederà quasi sempre intervento esterno prima di qualsiasi operazione.

## v **Custom Automation**

L'agent eseguirà le operazioni in maniera automatica, chiedendo prima o mai a seconda delle capacità configurate in maniera manuale.

## **Comunicazioni agent:**

Essa consente inoltre di tenere facilmente traccia degli agent, e di rispondere a quelli che stanno chiedendo conferma oppure l'autorizzazione ad eseguire un'azione.

Se l'impostazione di automazione associata alla capacità di un agent è impostata su **Ask first**, prima di eseguire un'azione l'agent richiederà una risposta da un utente. Alcuni agent richiederanno sempre una risposta, indipendentemente dalla loro impostazione di automazione. Quando un agent richiede una risposta oppure sta attendendo di eseguire un'azione, il campo Stato dell'agent visualizza: **Needs response**.

Per rispondere a un agent in iSeries Navigator:

- 1. Espandere **Intelligent Agents**.
- 2. Espandere la piattaforma degli agent intelligenti.
- 3. Selezionare **All agents**.
- 4. Fare clic con il tastino destro del mouse sull'agent e selezionare **Respond...**.
- 5. Selezionare la risposta che si desidera gestire e fare clic sul pulsante **Respond**.
- 6. L'agent visualizzerà il problema per cui sta attualmente cercando una risposta. Selezionare una risposta dall'elenco di risposte possibili nel campo **Response** e fare clic su **OK**.

| $\mathcal O$ Respond to templateAgentName1 - MySystem.ibm.com                   |               |                                     |  |  |
|---------------------------------------------------------------------------------|---------------|-------------------------------------|--|--|
|                                                                                 | From:         | templateAgentName1                  |  |  |
|                                                                                 | Sent:         | 09/24/2003 12:06:00 PM              |  |  |
|                                                                                 | System:       | M <sub>y</sub> System.ibm.com       |  |  |
|                                                                                 | Severity:     | Medium                              |  |  |
|                                                                                 | Request type: | Permission                          |  |  |
|                                                                                 |               | Automation level: Medium Automation |  |  |
| Problem:<br>The minute just changed                                             |               |                                     |  |  |
| Response:                                                                       |               |                                     |  |  |
| Log this minute event without telling the time.                                 |               |                                     |  |  |
| Log this minute event without telling the time.                                 |               |                                     |  |  |
| Log this minute event by displaying the time as a long.<br>2                    |               |                                     |  |  |
| Log this minute event by displaying the time in MM/DD/YY format.<br>Do nothing. |               |                                     |  |  |

*Figura 5. Risposta alla richiesta del proprio agent*

E' anche possibile visualizzare un elenco di tutte le richieste correnti selezionando **Current requests** nel menu principale di **Intelligent Agents**.

# **Cronologia agent:**

La console agent tiene una registrazione cronologica di tutte le azioni degli agent.

La console agent consente di visualizzare la cronologia di richieste e di azioni dell'agent. La cronologia non visualizza le richieste correnti, ma solo le richieste e le azioni a cui è stata fornita risposta. La registrazione cronologia è limitata a 1000 voci ed eliminerà la voce più vecchia per ogni voce successiva alla numero 1000.

Per visualizzare la cronologia di un agent in iSeries Navigator, attenersi alla seguente procedura:

- 1. Espandere **Intelligent Agents**.
- 2. Espandere la piattaforma degli agent intelligenti.
- 3. Selezionare **All agents**.
- 4. Fare clic con il tastino destro del mouse sull'agent per cui si desidera visualizzare la cronologia e selezionare **History**.

| @ Agent1 History - MySystem.ibm.com |                                              |                                                                       |   |  |  |
|-------------------------------------|----------------------------------------------|-----------------------------------------------------------------------|---|--|--|
| Agent:<br>Agent1                    |                                              |                                                                       |   |  |  |
| System: MySystem.ibm.com            |                                              |                                                                       |   |  |  |
| History:                            |                                              |                                                                       |   |  |  |
| Date Logged                         | <b>Description</b>                           | Action                                                                |   |  |  |
| Oct 1, 2003 4:33:09 PM              | Agent <agent1> has logged a request</agent1> | $Request: Capacity = Suplicate Regu$                                  |   |  |  |
| Oct 1, 2003 4:32:08 PM              | Agent <agent1> has logged a request</agent1> | Request: Capabilitγ = <duplicate requ<="" td=""><td></td></duplicate> |   |  |  |
| Oct 1, 2003 4:31:08 PM              | Agent <agent1> has logged a request</agent1> | Request: Capability = <duplicate requ<="" td=""><td></td></duplicate> |   |  |  |
| Oct 1, 2003 4:30:08 PM              | Agent <agent1> has logged a request</agent1> | Request: Capability = <time monitor=""> S</time>                      |   |  |  |
| Oct 1, 2003 4:29:08 PM              | The minute just changed                      | Log this minute event without telling th                              |   |  |  |
|                                     |                                              |                                                                       |   |  |  |
|                                     | Clear                                        |                                                                       |   |  |  |
|                                     |                                              | Close<br><b>Help</b>                                                  | ? |  |  |

*Figura 6. Visualizzazione della cronologia delle richieste e delle azioni dell'agent*

# **Monitor iSeries Navigator**

I monitor visualizzano le informazioni correnti sulle prestazioni del sistema. Inoltre, è possibile utilizzarli per eseguire azioni predefinite, nel caso si verifichi un evento specifico. E' possibile utilizzare i monitor di sistema, dei messaggi, dei lavori, del file e delle transazioni B2B, per visualizzare e controllare le informazioni relative ai sistemi utilizzati. I monitor dei lavori e di sistema utilizzano i dati sulle prestazioni raccolti dalla funzione Servizi di raccolta.

I monitor inclusi in iSeries Navigator utilizzano i dati dei Servizi di raccolta per tenere traccia degli elementi delle prestazioni di sistema di particolare interesse per l'utente. Inoltre, essi possono intraprendere specifiche azioni al verificarsi di determinati eventi, come ad esempio la percentuale di utilizzo della CPU o lo stato di un lavoro. E' possibile utilizzare i monitor per esaminare e gestire le prestazioni di sistema, nel momento in cui queste di verificano, su più sistemi o gruppi di sistemi.

Una volta avviato un monitor, è possibile passare ad altre attività sul server, in iSeries Navigator o sul PC. In effetti, sarebbe possibile anche spegnere il PC. iSeries Navigator prosegue comunque le operazioni di controllo e l'esecuzione delle azioni e dei comandi di soglia specificati. Il monitor continua l'esecuzione fino a quando non viene arrestato. E' possibile, inoltre, utilizzare i monitor per gestire le prestazioni in modo remoto, a cui è possibile accedere utilizzando iSeries Navigator per Wireless.

iSeries Navigator fornisce i seguenti tipi di monitor:

## **Monitor di sistema**

Raccogliere e visualizzare i dati sulle prestazioni nel momento in cui si verificano oppure entro un'ora. I grafici dettagliati consentono di visualizzare ciò che accade con i server. Effettuare una selezione da una varietà di metriche (misurazioni prestazioni) per indicare aspetti specifici delle prestazioni del sistema. Ad esempio, se si sta eseguendo il controllo dell'utilizzo medio della CPU sul server, è possibile fare clic su un qualsiasi punto di raccolta sul grafico, per visualizzare una tabella dettagliata che mostra i 20 lavori con il più elevato livello di utilizzo della CPU. Quindi, fare clic con il tasto destro del mouse su uno di questi lavori, per gestirlo direttamente.

## **Monitor lavori**

Controllare un lavoro o un elenco di lavori in base al nome lavoro, l'utente lavoro, tipo di lavoro, sottotipo o tipo di server. Effettuare una selezione da una varietà di metriche per controllare le

prestazioni, lo stato o i messaggi di errore per un lavoro. Per gestire direttamente un lavoro, fare semplicemente clic con il tasto destro del mouse sul lavoro, dall'elenco presente nella finestra Monitor lavori.

#### **Monitor messaggi**

Verificare che l'esecuzione dell'applicazione abbia avuto esito positivo o controllare messaggi specifici critici per le richieste aziendali. Dalla finestra Monitor messaggi, è possibile visualizzare i dettagli del messaggio, rispondere, inviare o cancellare un messaggio.

#### **Monitor attività B2B**

Se un'applicazione come Connect for iSeries è configurata, è possibile utilizzare un monitor attività B2B per verificare le transazione B2B. E' possibile visualizzare un grafico delle transazioni attive nel tempo ed è possibile eseguire i comandi automaticamente quando viene effettuato il trigger delle soglie. E' possibile ricercare e visualizzare una specifica transazione, come pure visualizzare un grafico a barre dei passi dettagliati di quella specifica transazione.

#### **Monitor file**

Controlla uno o più file selezionati per una stringa di testo o una dimensione specificata o per qualsiasi modifica effettuata al file.

Per maggiori informazioni sui monitor, vedere i seguenti argomenti:

#### **Concetti correlati**

"Servizi di [raccolta"](#page-38-0) a pagina 33

Utilizzare la funzione Servizi di raccolta, per raccogliere i dati sulle prestazioni che verranno successivamente analizzati dal programma su licenza Performance Tools per iSeries o da altre applicazioni di prospetto delle prestazioni, dai monitor iSeries Navigator e dalla funzione Cronologia grafica. (Se si preferisce visualizzare i dati sulle prestazioni in tempo reale, i monitor di sistema forniscono un'interfaccia grafica facile da utilizzare per controllare le prestazioni del sistema.)

## "iSeries [Navigator](#page-159-0) per Wireless" a pagina 154

iSeries Navigator per Wireless consente di controllare i dati sulle prestazioni su una connessione senza cavi, utilizzando una funzione PDA (Personal Digital Assistant), una linea telefonica da cui è possibile collegarsi a Internet o un browser Web tradizionale. iSeries Navigator per Wireless utilizza i dati sulle prestazioni raccolti dalla funzione Servizi di raccolta.

#### **Riferimenti correlati**

"Selezione di una strategia di gestione delle [prestazioni"](#page-14-0) a pagina 9

Differenti esigenze aziendali richiedono differenti strategie di gestione delle prestazioni. Di seguito vengono riportati tre modelli aziendali di base e le rispettive strategie di gestione delle prestazioni suggerite.

["Configurazione](#page-16-0) dell'ambiente per gestire le prestazioni" a pagina 11

I server iSeries includono applicazioni potenti per gestire le prestazioni di sistema. Tuttavia, tali applicazioni devono essere configurate in modo appropriato, per poter soddisfare le necessità di un ambiente aziendale unico con specifiche caratteristiche. E' necessario, quindi, sapere come configurare le applicazioni in modo che possano raccogliere, controllare e analizzare i dati sulle prestazioni regolarmente.

"Raccolta delle [informazioni](#page-23-0) sull'utilizzo delle risorse di sistema" a pagina 18

Diversi strumenti controllano come si stanno utilizzando risorse quali CPU, spazio disco, capacità interattiva e molti altri elementi. E' possibile utilizzare questi strumenti per iniziare ad individuare le aree del problema.

"Raccolta delle informazioni sulle prestazioni di [un'applicazione"](#page-24-0) a pagina 19

Un'applicazione può essere eseguita lentamente per molteplici ragioni. E' possibile utilizzare diversi strumenti tra quelli inclusi in i5/OS ed altri programmi su licenza per un aiuto nel reperire informazioni.

["Visualizzazione](#page-27-0) dei dati sulle prestazioni" a pagina 22

Dopo aver raccolto i dati sulle prestazioni, consultare le informazioni relative alla visualizzazione dei dati utilizzando gli strumenti più adatti agli scopi prefissati.

["Prestazioni](#page-33-0) di rete" a pagina 28

La struttura della rete, le risorse hardware e la pressione del traffico, spesso hanno un considerevole effetto sulle prestazioni delle applicazioni e-business. E' possibile utilizzare questo argomento per informazioni su come ottimizzare le prestazioni di rete e le risorse di comunicazioni del server.

"Comandi per le [prestazioni](#page-154-0) di i5/OS" a pagina 149 i5/OS è costituito da un ampio numero di importanti funzioni che facilitano la gestione e il mantenimento delle prestazioni del sistema.

# **Concetti dei monitor**

I monitor possono visualizzare i dati sulle prestazioni in tempo reale. Possono inoltre controllare in modo continuo il sistema, per eseguire i comandi selezionati nel momento in cui viene raggiunta la soglia specificata. E' importante conoscere la modalità operativa dei monitor, quali elementi possono esaminare e come possono rispondere al verificarsi di una determinata situazione nell'ambito delle prestazioni.

I monitor di sistema visualizzano i dati memorizzati negli oggetti di raccolta che vengono creati e conservati dalla funzione Servizi di raccolta. I monitor di sistema visualizzano i dati nel momento stesso in cui vengono raccolti, al massimo per un'ora. Per visualizzare i dati per un periodo superiore, utilizzare Cronologia grafica. E' possibile modificare la frequenza della raccolta dati nelle proprietà del monitor, che sostituiscono le impostazioni presenti in Servizi di raccolta.

E' possibile utilizzare più monitor per eseguire la traccia e ricercare gli elementi delle prestazioni del sistema oltre a poter disporre di più monitor in esecuzione contemporaneamente. Se utilizzati insieme, i monitor, forniscono uno strumento sofisticato per l'osservazione e la gestione delle prestazioni del sistema. Ad esempio, durante l'implementazione di una nuova applicazione interattiva, è possibile utilizzare un monitor di sistema, per stabilire una priorità di utilizzo delle risorse di un lavoro, un monitor lavori, per osservare e gestire lavori problematici e un monitor messaggi, per avvisare l'utente degli eventuali messaggi che possono verificarsi su uno dei sistemi utilizzati.

# **Impostazione delle soglie e delle azioni**

Quando viene creato un nuovo monitor, è possibile specificare le azioni che devono verificarsi nel momento in cui una metrica di sistema raggiunge il livello di soglia specificato o quando si verifica un evento. Quando i livelli di soglia vengono raggiunti o quando si verifica un evento, è possibile eseguire un comando i5/OS sui sistemi endpoint, come l'invio di un messaggio o il congelamento di una coda di lavori. Inoltre, è possibile impostare il monitor in modo che possa realizzare delle azioni predefinite, come l'aggiornamento della registrazione eventi o l'attivazione di una funzione di avvertimento che può essere rappresentata da un segnale sonoro sul PC o dall'avvio del monitor stesso. Infine, è possibile ripristinare automaticamente il monitor specificando un secondo livello di soglia che consente, una volta raggiunto, la ripresa delle normali attività del monitor.

# **Concetti correlati**

"Servizi di [raccolta"](#page-38-0) a pagina 33

Utilizzare la funzione Servizi di raccolta, per raccogliere i dati sulle prestazioni che verranno successivamente analizzati dal programma su licenza Performance Tools per iSeries o da altre applicazioni di prospetto delle prestazioni, dai monitor iSeries Navigator e dalla funzione Cronologia grafica. (Se si preferisce visualizzare i dati sulle prestazioni in tempo reale, i monitor di sistema forniscono un'interfaccia grafica facile da utilizzare per controllare le prestazioni del sistema.)

["Cronologia](#page-108-0) grafica" a pagina 103

La cronologia grafica fornisce un pannello grafico dei dati sulle prestazioni raccolti da Servizi di raccolta in un intervallo di tempo specificato.

# **Configurazione di un monitor**

E' possibile configurare un monitor in iSeries Navigator. Consultare questa sezione per maggiori informazioni su come impostare un monitor e come configurarlo, per ottenere i maggiori vantaggi dalle opzioni disponibili.

I monitor di sistema sono degli strumenti altamente interattivi che è possibile utilizzare per raccogliere e visualizzare i dati sulle prestazioni in tempo reale dai sistemi endpoint. La creazione di un nuovo monitor è un processo facile e veloce che inizia dalla finestra **Nuovo monitor**:

- 1. In iSeries Navigator, aprire Management Central, selezionare **Monitor**, fare clic con il tasto destro del mouse su **Sistema** e selezionare **Nuovo monitor**.
- 2. Specificare il nome di un monitor. Dalla pagina **Nuovo monitor-Generale**, specificare il nome del nuovo monitor. Fornire una breve descrizione in modo da poter individuare il monitor in un elenco specifico.
- 3. Selezionare le metriche. Utilizzare la pagina **Nuovo monitor-Metriche** per selezionare le metriche. E' possibile controllare qualsiasi numero di metrica su ogni numero di sistema endpoint o gruppi di sistema.
- 4. Visualizzare e modificare le informazioni relative alle metriche. Utilizzare la pagina **Nuovo monitor-Metriche** per modificare le proprietà di ogni metrica. E' possibile modificare l'intervallo di raccolta, il valore di rappresentazione grafica massimo e visualizzare l'ora di ogni metrica selezionata.
- 5. Impostare i comandi di soglia. Utilizzare il separatore **Soglie** sulla pagina **Metriche**, per abilitare le soglie e specificare i comandi da eseguire su un sistema endpoint ogni volta che le soglie sono sottoposte a trigger o ripristinate.
- 6. Impostare le azioni di soglia. Utilizzare la pagina **Nuovo monitor-Azioni** per specificare le azioni che devono verificarsi quando una soglia di metrica viene sottoposta a trigger o ripristinata.
- 7. Selezionare i sistemi e i gruppi. Utilizzare la pagina **Nuovo monitor-Sistemi e gruppi** per selezionare i sistemi endpoint o i gruppi di sistemi in cui si desidera avviare un monitor.

Completata la creazione, fare clic con il tasto destro del mouse sul nome del monitor e selezionare **Avvia** per eseguire il monitor ed avviarne la gestione dei grafici.

#### **Metriche monitor:**

Per controllare effettivamente le prestazioni del sistema, è necessario stabilire gli aspetti delle prestazioni del sistema che si desidera controllare. Management Central offre un'ampia scelta di misurazioni delle prestazioni, note come **metriche**, che consentono di individuare più facilmente i vari aspetti delle prestazioni del sistema.

La pagina **Metriche**, nella finestra **Nuovo monitor**, consente di visualizzare e di modificare le metriche che si desidera controllare. Per accedere a questa pagina, selezionare **Monitor**, fare clic con il tasto destro del mouse su **Sistema** e selezionare **Nuovo monitor**. Riempire i campi richiesti, quindi fare clic sul separatore **Metriche**.

Durante la configurazione di un monitor, è possibile utilizzare solo una metrica, un gruppo di esse o tutte quelle presenti nell'elenco, per includerle nel monitor. I tipi di metriche che possono essere utilizzati nel monitor includono:

**Gruppi di metriche: Descrizione metrica:**

Utilizzo della CPU La percentuale di tempo della CPU consumato dai lavori sul sistema. Scegliere tra i seguenti tipi di metriche di utilizzo della CPU da utilizzare nei monitor:

- Utilizzo della CPU (Media)
- Utilizzo CPU (Lavori interattivi)
- Utilizzo CPU (Caratteristica interattiva)
- Utilizzo CPU (Capacità database)
- v Utilizzo CPU (Carichi di lavoro secondari)
- Utilizzo di base CPU (Media)

Per maggiori informazioni in merito a queste metriche e su come utilizzarle, consultare la guida in linea disponibile sul separatore **Generale** della finestra **Nuovo monitor** o sulla finestra **Proprietà monitor** in iSeries Navigator.

Tempo di risposta interattivo (Medio e massimo) Il tempo di risposta dei lavori interattivi sul sistema.

Intervallo di transazione (Medio) Il numero di transazioni al secondo completate da tutti i lavori sul sistema.

Intervallo di transazione (interattivo) Il numero di transazioni al secondo completate sul sistema dai seguenti tipi di lavoro.

- Interattivo
- MRT (Multiple requester terminal)
- v Ambiente System/36 interattivo
- Pass-through

I/E database logico di batch Il numero medio di operazioni I/E (Immissione/Emissione) del database logico attualmente eseguite dai lavori batch sul sistema.

Utilizzo braccio disco (Medio e Massimo) La percentuale di capacità del braccio disco attualmente utilizzata sul sistema durante il tempo raccolta dei dati.

Memoria disco (Medio e Massimo) La percentuale di memoria del braccio disco completa sul sistema durante la raccolta dei dati.

Utilizzo IOP disco (Medio e Massimo) Quanto è pieno il disco IOP (Input/Output Processor) durante la raccolta dei dati.

Utilizzo IOP comunicazioni (Medio e Massimo) Quanto sono piene le comunicazioni IOP (input/output processor) sul sistema durante la raccolta dei dati.

Utilizzo linea di comunicazioni (Medio e Massimo) La quantità di dati effettivamente inviati e ricevuti su tutte le linee di comunicazioni del sistema.

Utilizzo LAN (Medio e Massimo) La quantità di dati effettivamente inviati e ricevuti su tutte le linee di comunicazioni della LAN.

Errori lotto di sistema Il numero di errori al secondo che si sono verificati nel lotto di macchina del sistema.

Errori lotto utente (Medio e Massimo) Il numero di errori al secondo che si sono verificati in tutti i lotti utente sul sistema.

Per maggiori informazioni, fare clic sul pulsante **?**, sulla finestra **Nuovo monitor**. Quando si è in grado di utilizzare le metriche di Management Central, la selezione delle metriche dipenderà dalle richieste di informazioni del proprio ambiente. Dopo aver selezionato le metriche destinate alle informazioni che si sta tentando di visualizzare, è possibile modificare e visualizzare in dettaglio le informazioni per ogni metrica selezionata per il monitor.

## **Concetti correlati**

["Identificazione](#page-20-0) e risoluzione dei problemi comuni di prestazioni" a pagina 15 Molti differenti problemi di prestazioni spesso interessano aree comuni del sistema iSeries. Acquisire informazioni su come ricercare e risolvere problemi nelle aree comuni, ad esempio, copia di riserva e ripristino.

# **Scenari: monitor iSeries Navigator**

Illustra gli scenari che spiegano come utilizzare diversi tipi di monitor per esaminare aspetti specifici delle prestazioni del sistema.

I monitor inclusi in iSeries Navigator forniscono un potente insieme di strumenti per ricercare e gestire le prestazioni del sistema. Per una panoramica dei tipi di monitor forniti da iSeries Navigator, consultare la sezione Monitor iSeries Navigator.

Per esempi di utilizzo e configurazioni campione in dettaglio, esaminare gli scenari di seguito:

#### **Scenario: monitor di sistema:**

In questo esempio, viene illustrato un monitor di sistema, che, nel caso in cui l'utilizzo della CPU superi la soglia massima consentita, avverte l'utente e congela temporaneamente tutti i lavori di priorità minore fino a quando le risorse non saranno di nuovo disponibili.

# **Situazione**

Come amministratore di sistema, è necessario verificare che il sistema iSeries abbia a disposizione un numero di risorse sufficienti a soddisfare le esigenze degli utenti e i requisiti aziendali. Per un sistema, l'utilizzo della CPU è sicuramente una questione importante. L'utente potrebbe richiedere al sistema di fornire un avvertimento nel caso in cui la CPU dovesse raggiungere un livello di utilizzo troppo elevato e di congelare temporaneamente i lavori di priorità minore fino a quando le risorse non saranno nuovamente disponibili.

Per effettuare questa operazione, è possibile impostare un monitor di sistema per inviare un messaggio all'utente se il livello di utilizzo della CPU dovesse superare l'80%. Inoltre, è possibile congelare tutti i lavori nella coda lavori QBATCH fino a quando il livello di utilizzo della CPU non raggiungerà il 60%; solo a questo punto i lavori verranno rilasciati e le normali operazioni potranno essere riprese.

#### **Esempio di configurazione**

Per impostare un monitor di sistema, è necessario definire le metriche desiderate per eseguire la traccia e le operazioni che il monitor dovrà realizzare nel momento in cui le metriche raggiungeranno i livelli specificati. Per definire un monitor di sistema che possa realizzare queste operazioni, effettuare quanto segue:

- 1. In iSeries Navigator, espandere **Management Central** → **Monitor**, fare clic con il tasto destro del mouse su **Monitor di sistema** e selezionare **Nuovo monitor...**
- 2. Sulla pagina **Generale**, immettere il nome e la descrizione del monitor prescelto.
- 3. Fare clic sul separatore **Metriche** ed immettere i seguenti valori:
- a. Selezionare **Utilizzo base CPU (Media)**, dall'elenco Metriche disponibili e fare clic su **Aggiungi**. Utilizzo base CPU (Media) è ora elencato sotto Metriche da controllare e la parte inferiore della finestra visualizza le impostazioni delle metriche.
- b. Per **Intervallo di raccolta**, specificare la frequenza con cui si desidera raccogliere i dati. Questa selezione sostituirà l'impostazione di Servizi di raccolta. Per questo esempio, specificare **30 secondi**.
- c. Per modificare la riduzione in scala dell'asse verticale del grafico relativo al monitor di questa metrica, modificare **Valore massimo di rappresentazione grafica**. Per modificare la rappresentazione in scala dell'asse orizzontale del grafico, modificare il valore di **Visualizzazione ora**.
- d. Fare clic sul separatore **Soglia 1** delle impostazioni delle metriche ed immettere i seguenti valori per inviare un messaggio di indagine nel caso in cui l'utilizzo della CPU raggiunga o superi l'80%:
	- 1) Selezionare **Abilita soglia.**
	- 2) Per il valore trigger di soglia, specificare **>= 80** (percentuale occupata maggiore o uguale al 80%).
	- 3) Per **Durata**, specificare l'intervallo **1**.
	- 4) Per il **comando i5/OS**, specificare quanto segue: SNDMSG MSG('Avvertenza,CPU...') TOUSR(\*SYSOPR) MSGTYPE(\*INQ)
	- 5) Per il valore di ripristino della soglia, specificare **< 60** (percentuale occupata inferiore al 60%). Questa impostazione permette il ripristino del monitor quando la percentuale di utilizzo della CPU raggiunge un valore inferiore al 60%.
- e. Fare clic sul separatore **Soglia 2** ed immettere i seguenti valori per congelare tutti i lavori nella coda QBATCH per cinque intervalli di raccolta, quando l'utilizzo della CPU supera l'80%.
	- 1) Selezionare **Abilita soglia**.
	- 2) Per il valore trigger di soglia, specificare **>= 80** (percentuale occupata maggiore o uguale al 80%).
	- 3) Per **Durata**, specificare **5** intervalli.
	- 4) Per il **comando i5/OS**, specificare quanto segue: HLDJOBQ JOBQ(QBATCH)
	- 5) Per il valore di ripristino della soglia, specificare **< 60** (percentuale occupata inferiore al 60%). Questa impostazione permette il ripristino del monitor quando la percentuale di utilizzo della CPU raggiunge un valore inferiore al 60%.
	- 6) Per **Durata**, specificare **5** intervalli.
	- 7) Per il **comando i5/OS**, specificare quanto segue:
		- RLSJOBQ JOBQ(QBATCH)

Questo comando rilascia la coda lavori QBATCH, quando l'utilizzo della CPU si stabilizza ad un valore inferiore al 60% per 5 intervalli di raccolta.

- 4. Fare clic sul separatore **Azioni** e selezionare **Registra eventi** sia nella colonna **Esegui trigger** che nella colonna **Ripristina**. Questa azione crea una voce nella registrazione eventi nel momento in cui le soglie vengono sottoposte a trigger e ripristinate.
- 5. Fare clic sul separatore **Sistemi e gruppi**, per specificare i sistemi e i gruppi da controllare.
- 6. Fare clic su **OK** per salvare il monitor.
- 7. Dall'elenco dei monitor di sistema, fare clic con il tasto destro del mouse sul nuovo monitor e selezionare **Avvia**.

## **Risultati**

Il nuovo monitor visualizza l'utilizzo della CPU, con i nuovi punti di dati aggiunti ogni 30 secondi, in base all'intervallo di raccolta specificato. Il monitor esegue automaticamente le azioni di soglia specificate ogni volta che l'utilizzo della CPU raggiunge un valore pari all'80%, anche se il PC è spento.

**Nota:** questo monitor tiene traccia unicamente dell'utilizzo CPU. Tuttavia, è possibile includere un numero qualsiasi di metriche sullo stesso monitor, ognuna con le proprie azioni e valori di soglia. E' possibile inoltre disporre di vari monitor di sistema in esecuzione contemporaneamente.

## **Scenario: monitor lavori per l'utilizzo della CPU:**

Viene qui illustrato un esempio di monitor lavori che esegue la traccia dell'utilizzo della CPU di un lavoro specificato e avverte il proprietario del lavoro nel caso in cui l'utilizzo della CPU stia per superare la soglia massima consentita.

# **Situazione**

Una nuova applicazione è attualmente in esecuzione sul server iSeries ed è stato individuato che alcuni lavori interattivi, tra quelli nuovi, stanno consumando una quantità di risorse inaccettabile. L'utente desidera, quindi, avvisare il proprietario di questi lavori della loro elevata capacità di consumo della CPU.

E' possibile impostare un monitor per osservare i lavori delle nuove applicazioni ed inviare un messaggio nel caso in cui un lavoro dovesse utilizzare più del 30% della capacità CPU.

# **Esempio di configurazione**

Per impostare un monitor lavori è necessario definire i lavori e gli attributi da osservare e le operazioni che il monitor deve realizzare nel caso venissero individuati gli attributi del lavoro specificato. Per impostare un monitor di questo genere, effettuare le seguenti operazioni:

- 1. In iSeries Navigator, espandere **Management Central** → **Monitor**, fare clic con il tasto destro del mouse su **Monitor lavori** e selezionare **Nuovo monitor...**.
- 2. Sulla pagina **Generale**, immettere i seguenti valori:
	- a. Specificare il nome e la descrizione del monitor prescelto.
	- b. Sulla pagina **Lavori da controllare**, immettere i seguenti valori:
		- 1) Per **Nome lavoro**, specificare il nome del lavoro da osservare (ad esempio, MKWIDGET).
		- 2) Fare clic su **Aggiungi**.
- 3. Fare clic sul separatore **Metriche** ed immettere le seguenti informazioni:
	- a. Nell'elenco **Metriche disponibili**, aprire **Valori numerici di riepilogo**, selezionare **Utilizzo percentuale CPU** e fare clic su **Aggiungi.**
	- b. Sul separatore **Soglia 1** delle impostazioni delle metriche, immettere i seguenti valori:
		- 1) Selezionare **Abilita trigger**.
		- 2) Per il valore trigger di soglia, specificare **>= 30** (percentuale occupata maggiore o uguale al 30%).
		- 3) Per **Durata**, specificare l'intervallo **1**.
		- 4) Per il **comando trigger i5/OS**, specificare quanto segue: SNDMSG MSG('Il lavoro sta superando il 30% della capacità CPU') TOUSR(&OWNER)
		- 5) Fare clic su **Abilita ripristino**.
		- 6) Per il valore di ripristino della soglia, specificare **< 20** (percentuale occupata inferiore al 20%).
- 4. Fare clic sul separatore **Intervallo di raccolta** e selezionare **15 secondi.** Questa selezione sostituirà l'impostazione di Servizi di raccolta.
- 5. Fare clic sul separatore **Azioni** e selezionare **Registra eventi** sia nella colonna **Esegui trigger** che nella colonna **Ripristina**.
- 6. Fare clic sul separatore **Server e gruppi** e selezionare i server e i gruppi che si desidera controllare per il lavoro prescelto.
- 7. Fare clic su **OK**, per salvare il nuovo monitor.

8. Dall'elenco dei nuovi monitor, fare clic con il tasto destro del mouse sul nuovo monitor e selezionare **Avvia**.

## **Risultati**

Il nuovo monitor esamina il sottosistema QINTER ogni 15 secondi e, nel caso in cui il lavoro MKWIDGET dovesse consumare una percentuale della CPU superiore al 30%, invierà un messaggio al proprietario del lavoro. Il monitor viene ripristinato quando il lavoro ritorna ad un utilizzo della CPU inferiore al 20%.

## **Scenario: monitor lavori con la notifica del programma di pianificazione dei lavori avanzato:**

Vedere un monitor lavoro di esempio che invia una e-mail a un operatore quando il limite di soglia di un lavoro viene superato.

# **Situazione**

Si sta attualmente eseguendo un'applicazione sul proprio server iSeries e si desidera ricevere una notifica se l'utilizzo della CPU raggiunge la soglia specificata.

Se il programma di pianificazione dei lavori avanzato è installato sul sistema endpoint, è possibile utilizzare il comando di invio della distribuzione utilizzando JS (SNDDSTJS) per inviare una notifica a qualcuno quando viene superata la soglia. E' ad esempio possibile specificare una escalation della notifica alla persona successiva se il mittente previsto non risponde arrestando il messaggio. E' possibile creare delle pianificazioni di reperibilità ed inviare la notifica solo alle persone che sono con reperibilità. E' anche possibile inviare la notifica a più indirizzi e-mail.

## **Esempio di configurazione di monitor lavori**

Quest'esempio utilizza il comando SNDDSTJS per inviare un messaggio ad un destinatario denominato OPERATOR, che è in un elenco definito dall'utente di indirizzi e-mail. E' anche possibile specificare un indirizzo e-mail invece di un destinatario oppure entrambi. Per impostare un monitor di questo genere, effettuare le seguenti operazioni:

**Nota:** utilizzando i codici di esempio, si accettano i termini di ["Informazioni](#page-162-0) sull'esonero di [responsabilità](#page-162-0) del codice e sulla licenza" a pagina 157.

- 1. In iSeries Navigator, espandere **Management Central** → **Monitor**, fare clic con il tasto destro del mouse su **Monitor lavori** e selezionare **Nuovo monitor..**.
- 2. Sulla pagina **Generale**, immettere i seguenti valori:
	- a. Specificare il nome e la descrizione del monitor prescelto.
	- b. Sulla pagina **Lavori da controllare**, immettere i seguenti valori:
		- 1) Per **Nome lavoro**, specificare il nome del lavoro da osservare (ad esempio, MKWIDGET).
		- 2) Fare clic su **Aggiungi**.
- 3. Fare clic sul separatore **Metriche** ed immettere le seguenti informazioni:
	- a. Nell'elenco **Metriche disponibili**, aprire **Valori numerici di riepilogo**, selezionare **Utilizzo percentuale CPU** e fare clic su **Aggiungi.**
	- b. Sul separatore **Soglia 1** delle impostazioni delle metriche, immettere i seguenti valori:
		- 1) Selezionare **Abilita trigger**.
		- 2) Per il valore trigger di soglia, specificare **>= 30** (percentuale occupata maggiore o uguale al 30%).
		- 3) Per **Durata**, specificare l'intervallo **1**.
		- 4) Per il **comando trigger i5/OS**, specificare quanto segue:

SNDDSTJS RCP(OPERATOR) SUBJECT('Trigger controllo lavori') MSG('Il lavoro &JOBNAME è ancora in esecuzione!')

- 5) Fare clic su **Abilita ripristino**.
- 6) Per il valore di ripristino della soglia, specificare **< 20** (percentuale occupata inferiore al 20%).
- 4. Fare clic sul separatore **Intervallo di raccolta** e selezionare **15 secondi.** Questa selezione sostituirà l'impostazione di Servizi di raccolta.
- 5. Fare clic sul separatore **Azioni** e selezionare **Registra eventi** sia nella colonna **Esegui trigger** che nella colonna **Ripristina**.
- 6. Fare clic sul separatore **Server e gruppi** e selezionare i server e i gruppi che si desidera controllare per il lavoro prescelto.
- 7. Fare clic su **OK**, per salvare il nuovo monitor.
- 8. Dall'elenco dei nuovi monitor, fare clic con il tasto destro del mouse sul nuovo monitor e selezionare **Avvia**.

#### **Esempio di configurazione di monitor messaggi**

Se si utilizza un monitor messaggi, è possibile inviare il testo del messaggio al destinatario. Viene qui riportato un esempio di un programma CL che richiama il testo del messaggio ed invia una e-mail a tutti i destinatari con reperibilità con il comando SNDDSTJS.

**Nota:** utilizzando i codici di esempio, si accettano i termini di ["Informazioni](#page-162-0) sull'esonero di [responsabilità](#page-162-0) del codice e sulla licenza" a pagina 157.

PGM PARM(&MSGKEY &TOMSGQ &TOLIB)

```
DCL &MSGKEY *CHAR 4
DCL &TOMSGQ *CHAR 10
DCL &TOLIB *CHAR 10
DCL &MSGTXT *CHAR 132
RCVMSG MSGQ(&TOLIB/&TOMSGQ) MSGKEY(&MSGKEY)
                 RMV(*NO) MSG(&MSGTXT)
                   MONMSG CPF0000 EXEC(RETURN)
SNDDSTJS RCP(*ONCALL) SUBJECT('Trigger coda messaggi') MSG(&MSGTXT)
    MONMSG MSGID(CPF0000 IJS0000)
```
ENDPGM

```
Questo è il comando che richiama il programma CL:
CALL SNDMAIL PARM('&MSGKEY' '&TOMSG' '&TOLIB')
```
#### **Risultati**

Il monitor esamina il sottosistema QINTER ogni 15 secondi e, nel caso in cui il lavoro MKWIDGET dovesse consumare una percentuale della CPU superiore al 30%, invia un e-mail all'operatore. Il monitor viene ripristinato quando il lavoro ritorna ad un utilizzo della CPU inferiore al 20%.

Consultare la sezione relativa alla gestione delle notifiche per ulteriori informazioni sulle funzioni di notifica del programma di pianificazione lavori avanzato.

**Concetti correlati** Work with notification

**Scenario: monitor messaggi:**
<span id="page-108-0"></span>In questo esempio, il monitor messaggi visualizza qualunque messaggio di interrogazione della coda messaggi che può verificarsi sui server iSeries. Il monitor si apre e il messaggio viene visualizzato nel momento stesso in cui è individuato.

# **Situazione**

La società ha a disposizione diversi server iSeries in esecuzione e il controllo della coda messaggi di ciascun sistema richiederebbe troppo tempo. Come amministratore di sistema, è sempre necessario essere a conoscenza dei messaggi di indagine che possono verificarsi nel sistema.

E' possibile impostare un monitor per visualizzare i messaggi di indagine della coda messaggi che potrebbero verificarsi sui sistemi iSeries. Il monitor si apre e il messaggio viene visualizzato nel momento stesso in cui è individuato.

#### **Esempio di configurazione**

Per impostare un monitor messaggi, è necessario definire i tipi di messaggi che si desidera osservare e le operazioni che il monitor deve realizzare al verificarsi di questi messaggi. Per impostare un monitor di questo genere, effettuare le seguenti operazioni:

- 1. In iSeries Navigator, espandere **Management Central** → **Monitor**, fare clic con il tasto destro del mouse su **Monitor messaggi** e selezionare **Nuovo monitor..**.
- 2. Sulla pagina **Generale**, immettere il nome e la descrizione del monitor prescelto.
- 3. Fare clic sul separatore **Messaggi** e immettere i seguenti valori:
	- a. Per **Coda messaggi da controllare**, specificare **QSYSOPR**.
		- b. Sul separatore **Serie messaggi 1**, selezionare **Indagine** per **Tipo** e fare clic su **Aggiungi**.
		- c. Selezionare **Esegui trigger al conteggio messaggi seguente** e specificare Messaggio **1**.
- 4. Fare clic sul separatore **Intervallo di raccolta** e selezionare **15 secondi.**
- 5. Fare clic sul separatore **Azioni** e selezionare **Apri monitor**.
- 6. Fare clic su **Sistemi e gruppi** e selezionare i sistemi e i gruppi da controllare per i messaggi di indagine.
- 7. Fare clic su **OK**, per salvare il nuovo monitor.
- 8. Dall'elenco dei monitor messaggi, fare clic con il tasto destro del mouse sul nuovo monitor e selezionare **Avvia**.

#### **Risultati**

Il nuovo monitor messaggi visualizza gli eventuali messaggi di indagine inviati a QSYSOPR su uno qualsiasi dei server iSeries sottoposti a controllo.

**Nota:** questo monitor risponde solo ai messaggi di indagine inviati a QSYSOPR. Tuttavia, è possibile includere due serie diverse di messaggi in un unico monitor ed avere a disposizione vari monitor messaggi in esecuzione contemporaneamente. I monitor messaggi possono inoltre eseguire i comandi i5/OS nel momento in cui vengono ricevuti i messaggi specificati.

# **Cronologia grafica**

La cronologia grafica fornisce un pannello grafico dei dati sulle prestazioni raccolti da Servizi di raccolta in un intervallo di tempo specificato.

La funzione cronologia grafica fornisce una vista grafica dei dati sulle prestazioni raccolti da giorni, settimane, mesi o addirittura anni con Servizi di raccolta. Per visualizzare i dati sulle prestazioni, non è necessario che un monitor di sistema sia in esecuzione. E' possibile visualizzare la finestra Cronologia grafica per tutto il tempo in cui la funzione Servizi di raccolta viene utilizzata per raccogliere i dati.

<span id="page-109-0"></span>**Nota:** per maggiori informazioni sul controllo delle prestazioni di sistema, consultare l'argomento Esecuzione della traccia dei dati sulle prestazioni.

#### **Concetti correlati**

["Esecuzione](#page-18-0) della traccia delle prestazioni" a pagina 13

L'esecuzione della traccia delle prestazioni del sistema nel tempo, consente di pianificare la crescita del sistema stesso e garantisce di avere a disposizione i dati che consentono di isolare e identificare la causa dei problemi di prestazioni. E' importante conoscere le applicazioni da utilizzare e le modalità per raccogliere regolarmente i dati sulle prestazioni.

["Concetti](#page-100-0) dei monitor" a pagina 95

I monitor possono visualizzare i dati sulle prestazioni in tempo reale. Possono inoltre controllare in modo continuo il sistema, per eseguire i comandi selezionati nel momento in cui viene raggiunta la soglia specificata. E' importante conoscere la modalità operativa dei monitor, quali elementi possono esaminare e come possono rispondere al verificarsi di una determinata situazione nell'ambito delle prestazioni.

## "Servizi di [raccolta"](#page-38-0) a pagina 33

Utilizzare la funzione Servizi di raccolta, per raccogliere i dati sulle prestazioni che verranno successivamente analizzati dal programma su licenza Performance Tools per iSeries o da altre applicazioni di prospetto delle prestazioni, dai monitor iSeries Navigator e dalla funzione Cronologia grafica. (Se si preferisce visualizzare i dati sulle prestazioni in tempo reale, i monitor di sistema forniscono un'interfaccia grafica facile da utilizzare per controllare le prestazioni del sistema.)

["Visualizzazione](#page-133-0) di prospetti PM iSeries" a pagina 128

Vedere gli esempi relativi ai prospetti PM iSeries e le spiegazioni su come interpretarli.

#### **Attività correlate**

["Personalizzazione](#page-48-0) delle raccolte di dati" a pagina 43

Quando si utilizza la funzione Servizi di raccolta per raccogliere i dati sulle prestazioni, controllare il tipo di dati raccolti e la frequenza con cui avviene l'operazione.

["Gestione](#page-60-0) degli oggetti di raccolta" a pagina 55

Quando si utilizza la funzione Servizi di raccolta per raccogliere i dati sulle prestazioni, ogni raccolta è memorizzata su un singolo oggetto.

["Attivazione](#page-115-0) di PM iSeries" a pagina 110

PM iSeries viene fornito con i5/OS, ma è necessario attivarlo al fine di utilizzare le capacità di raccolta.

#### **Riferimenti correlati**

"Selezione di una strategia di gestione delle [prestazioni"](#page-14-0) a pagina 9

Differenti esigenze aziendali richiedono differenti strategie di gestione delle prestazioni. Di seguito vengono riportati tre modelli aziendali di base e le rispettive strategie di gestione delle prestazioni suggerite.

["Visualizzazione](#page-27-0) dei dati sulle prestazioni" a pagina 22

Dopo aver raccolto i dati sulle prestazioni, consultare le informazioni relative alla visualizzazione dei dati utilizzando gli strumenti più adatti agli scopi prefissati.

# **Concetti della Cronologia grafica**

Contiene una descrizione delle opzioni disponibili per gestire e visualizzare i record dei dati sulle prestazioni.

La Cronologia grafica visualizza i dati contenuti negli oggetti di raccolta creati dalla funzione Servizi di raccolta. Perciò, il tipo e la quantità di dati disponibili dipende dalla configurazione stabilita in Servizi di raccolta.

La quantità di dati disponibile per la visualizzazione su grafico è determinata dalle impostazioni selezionate dalle proprietà di Servizi di raccolta, in modo specifico dall'impostazione relativa al periodo di conservazione della raccolta. Utilizzare iSeries Navigator per attivare PM iSeries su più sistemi. Quando si attiva PM iSeries è possibile utilizzare la funzione cronologia dei dati per visualizzare i dati

raccolti nei giorni, nelle settimane o nei mesi precedenti. E' possibile oltrepassare le capacità di controllo in tempo reale ed accedere ai dati in dettaglio o di riepilogo. Se PM iSeries non viene abilitato, il campo dati grafico supporta da 1 a 7 giorni. Se PM iSeries è abilitato, è possibile definire il tempo in cui gli oggetti della raccolta di gestione potranno rimanere sul sistema:

v **Dati dettagliati** (tipo di attributo \*PFR in QMPGDATA.LIB o QPFRDATA.LIB)

L'intervallo di tempo entro cui gli oggetti della raccolta di gestione potranno rimanere nel file system prima di essere cancellati. E' possibile selezionare un intervallo specifico, espresso in ore o in giorni, o selezionare **Permanente**. Se si seleziona **Permanente**, gli oggetti di gestione delle raccolta non verranno cancellati automaticamente.

v **Dati grafico** (tipo di attributo \*PFRDTL in QMGTC2.LIB)

L'intervallo di tempo entro il quale i dettagli e le proprietà, mostrati nella finestra Cronologia grafica, rimarranno nel sistema prima di essere cancellati. Se PM iSeries non viene avviato, è possibile specificare da uno a sette giorni. Se PM iSeries viene avviato, è possibile specificare un valore compreso tra 1 e 30 giorni. Il valore predefinito è di un'ora.

v **Dati riepilogo** (tipo di attributo \*PFRHST in QMGTC2.LIB)

L'intervallo di tempo entro il quale i punti di raccolta dei dati di un grafico possono essere visualizzati nella finestra Cronologia grafica o rimanere nel sistema prima di essere cancellati. Non sono disponibili i dati relativi alle proprietà o ai dettagli. E' necessario avviare PM iSeries per abilitare i campi dei dati di riepilogo. Il valore predefinito è un mese. I dati di riepilogo vengono raccolti in intervalli di un'ora e non supportano dettagli di secondo e terzo livello.

v **Stato cronologia grafica**

La finestra Cronologia grafica visualizza ora lo stato della cronologia grafica. E' anche possibile ricreare i dati di cronologia grafica, qualora non fossero presenti.

# **Concetti correlati**

"Servizi di [raccolta"](#page-38-0) a pagina 33

Utilizzare la funzione Servizi di raccolta, per raccogliere i dati sulle prestazioni che verranno successivamente analizzati dal programma su licenza Performance Tools per iSeries o da altre applicazioni di prospetto delle prestazioni, dai monitor iSeries Navigator e dalla funzione Cronologia grafica. (Se si preferisce visualizzare i dati sulle prestazioni in tempo reale, i monitor di sistema forniscono un'interfaccia grafica facile da utilizzare per controllare le prestazioni del sistema.)

# **Attività correlate**

["Attivazione](#page-115-0) di PM iSeries" a pagina 110

PM iSeries viene fornito con i5/OS, ma è necessario attivarlo al fine di utilizzare le capacità di raccolta.

# **Utilizzo della cronologia grafica**

Questo argomento contiene istruzioni dettagliate per visualizzare la cronologia grafica tramite iSeries Navigator.

La cronologia grafica è inclusa in iSeries Navigator. Per visualizzare la cronologia grafica dei dati che si stanno controllando con la funzione Servizi di raccolta, effettuare le seguenti operazioni:

- 1. Seguire la guida in linea di iSeries Navigator per avviare la funzione Servizi di raccolta su un singolo sistema o su un gruppo di sistemi.
- 2. Dalla pagina **Avvia Servizi di raccolta - Generale**, selezionare **Avvia IBM Performance Management per eServeriSeries**, se necessario.
- 3. Apportare delle modifiche ad altri valori per il periodo di ritenzione della raccolta.
- 4. Fare clic su **OK**.
- 5. E' possibile visualizzare la cronologia grafica facendo clic con il tasto destro del mouse su un monitor di sistema o su un oggetto di Servizi di raccolta e selezionando **Cronologia grafica**.
- 6. Fare clic su **Aggiorna**, per visualizzare la vista grafica.

## **Suggerimento:** se mancano i dati della cronologia grafica, è possibile ricrearli. Per ricreare i dati di cronologia grafica, fare clic con il tasto destro del mouse sull'oggetto in iSeries Navigator e selezionare **Crea dati cronologia grafica**.

Una volta attivata la cronologia grafica, viene visualizzata una finestra che illustra una serie di punti di raccolta rappresentati graficamente. Questi punti di raccolta sulla linea grafica sono identificati da tre grafici diversi che corrispondono ai tre livelli di dati disponibili:

- Un punto di raccolta di forma quadrata, che rappresenta i dati che includono sia le informazioni sulle proprietà che le informazioni in dettaglio.
- v Un punto di raccolta di forma triangolare, che rappresenta i dati di riepilogo che contengono le informazioni in dettaglio.
- v Un punto di raccolta circolare rappresenta i dati che non contengono alcuna informazione dettagliata né informazioni sulle proprietà.

Il sistema aggiunge i dati dall'oggetto di raccolta attivo (attributo \*PFR) agli oggetti di raccolta \*PFRDTL e \*PFRHST quando si verifica quanto segue:

- v Se le proprietà dell'oggetto di raccolta sono impostate per aggiungere i dati grafici e di riepilogo quando questi vengono ripetuti a intervalli regolari, la raccolta viene ripetuta a intervalli regolari.
- v Se si seleziona l'oggetto ripetuto a intervalli regolari e l'opzione di menu per il riepilogo dei dati.
- v Se è in esecuzione un monitoraggio del sistema, i dati vengono aggiunti solo all'oggetto \*PFRDTL, per effetto dell'esecuzione del suddetto monitoraggio.

#### **Concetti correlati**

# "Servizi di [raccolta"](#page-38-0) a pagina 33

Utilizzare la funzione Servizi di raccolta, per raccogliere i dati sulle prestazioni che verranno successivamente analizzati dal programma su licenza Performance Tools per iSeries o da altre applicazioni di prospetto delle prestazioni, dai monitor iSeries Navigator e dalla funzione Cronologia grafica. (Se si preferisce visualizzare i dati sulle prestazioni in tempo reale, i monitor di sistema forniscono un'interfaccia grafica facile da utilizzare per controllare le prestazioni del sistema.)

# **IBM Performance Management per eServer iSeries**

PM iSeries consente di automatizzare la raccolta, l'archivio e l'analisi dei dati delle prestazioni del sistema e restituisce dei prospetti che facilitano la gestione delle capacità e delle risorse del sistema. PM iSeries utilizza i dati delle prestazioni raccolti dalla funzione Servizi di raccolta.

IBM Performance Management per eServer iSeries (PM iSeries) è automatizzato e a gestione autonoma, il che ne rende facile l'utilizzo. PM iSeries esegue automaticamente il trigger di Servizi di raccolta, per raccogliere i dati pubblici relativi alle capacità e alle prestazioni dal server e inviarli a IBM. Tutti i siti di raccolta sono protetti e il tempo di trasferimento è completamente sotto il controllo dell'utente. Quando si inviano dati all'IBM, si elimina la necessità di memorizzare tutti i dati sull'andamento per proprio conto. IBM memorizza i dati per conto dell'utente e fornisce una serie di grafici e di prospetti che illustrano le prestazioni e la crescita del server. E' possibile accedere ai prospetti elettronicamente utilizzando un browser tradizionale.

I prospetti PM forniscono le informazioni che consentono di:

- v Pianificare e gestire le risorse del sistema.
- v Analizzare gli indicatori delle prestazioni chiave.
- v Determinare quando si verificano i volumi di picco dei carichi di lavoro e fornire i dati necessari per modificare la pianificazione del lavoro di conseguenza.
- v Bilanciare il carico di lavoro rispetto alle partizioni logiche (LPAR).
- v Effettuare un'analisi su un singolo giorno.

Le offerte di IBM Operational Support Services per PM iSeries includono una serie di prospetti, grafici e profili che consentono di portare al massimo le prestazioni delle applicazioni e hardware correnti (utilizzando un'analisi degli orientamenti delle prestazioni).

Tale offerta, utilizzata con WLE (Workload Estimator), consente una migliore comprensione di come le tendenze aziendali sono correlate alla sincronizzazione degli aggiornamenti hardware richiesti, tra cui la CPU (central processing unit) o il disco. WLE può stabilire un consolidamento del sistema o valutare l'aggiornamento di un sistema con LPAR, facendo il modo che PM iSeries invii i dati cronologici di più sistemi o LPARs a WLE

PM iSeries utilizza meno dell'1% di CPU e, approssimativamente, 58 MB di spazio su disco, a seconda del modello hardware e della dimensione degli intervalli di raccolta stabiliti.

## **Concetti correlati**

"Come stabilire quando e come [espandere](#page-12-0) il sistema" a pagina 7

Quando l'attività aziendale necessita di modifiche, va modificato anche il sistema. Per prepararsi ad una qualsiasi modifica, sarà opportuno creare un modello del sistema corrente e verificare cosa accadrebbe se il sistema, la configurazione o il carico di lavoro venissero modificati.

["Esecuzione](#page-18-0) della traccia delle prestazioni" a pagina 13

L'esecuzione della traccia delle prestazioni del sistema nel tempo, consente di pianificare la crescita del sistema stesso e garantisce di avere a disposizione i dati che consentono di isolare e identificare la causa dei problemi di prestazioni. E' importante conoscere le applicazioni da utilizzare e le modalità per raccogliere regolarmente i dati sulle prestazioni.

## **Attività correlate**

"Raccolta di dati sulle [prestazioni](#page-70-0) tra le partizioni" a pagina 65

IBM Performance Management per **@ server** iSeries (PM eServer iSeries) esegue automaticamente il trigger di Servizi di raccolta per raccogliere i dati sulla capacità e sulle prestazioni pubblici dal server e li invia quindi alla IBM per l'analisi.

# **Riferimenti correlati**

"Selezione di una strategia di gestione delle [prestazioni"](#page-14-0) a pagina 9

Differenti esigenze aziendali richiedono differenti strategie di gestione delle prestazioni. Di seguito vengono riportati tre modelli aziendali di base e le rispettive strategie di gestione delle prestazioni suggerite.

["Configurazione](#page-16-0) dell'ambiente per gestire le prestazioni" a pagina 11

I server iSeries includono applicazioni potenti per gestire le prestazioni di sistema. Tuttavia, tali applicazioni devono essere configurate in modo appropriato, per poter soddisfare le necessità di un ambiente aziendale unico con specifiche caratteristiche. E' necessario, quindi, sapere come configurare le applicazioni in modo che possano raccogliere, controllare e analizzare i dati sulle prestazioni regolarmente.

"Raccolta delle [informazioni](#page-23-0) sull'utilizzo delle risorse di sistema" a pagina 18

Diversi strumenti controllano come si stanno utilizzando risorse quali CPU, spazio disco, capacità interattiva e molti altri elementi. E' possibile utilizzare questi strumenti per iniziare ad individuare le aree del problema.

["Visualizzazione](#page-27-0) dei dati sulle prestazioni" a pagina 22

Dopo aver raccolto i dati sulle prestazioni, consultare le informazioni relative alla visualizzazione dei dati utilizzando gli strumenti più adatti agli scopi prefissati.

# **Concetti relativi a PM iSeries**

Contiene informazioni sulle funzioni e sui vantaggi forniti da PM iSeries e altre considerazioni di interesse sull'implementazione.

PM iSeries utilizza i Servizi di raccolta per raccogliere i dati pubblici relativi alle capacità e alle prestazioni dal server e inviarli a IBM. Queste informazioni possono includere l'utilizzo della CPU e la capacità disco, il tempo di risposta, la produttività e l'uso dell'applicazione e dell'utente. Quando si inviano dati all'IBM, si elimina la necessità di memorizzare tutti i dati sull'andamento per proprio conto. <span id="page-113-0"></span>IBM memorizza i dati per conto dell'utente e fornisce una serie di grafici e di prospetti che illustrano le prestazioni e la crescita del server. E' possibile accedere ai prospetti elettronicamente utilizzando un browser tradizionale.

## **Vantaggi di PM iSeries:**

PM iSeries può facilitare in modo significativo la gestione delle risorse di sistema e la pianificazione delle capacità. Acquisire ulteriori informazioni su modi più specifici di utilizzare PM iSeries.

Quando si utilizza la funzione PM iSeries, si ottengono i seguenti vantaggi:

## v **Consente di evitare spiacevoli sorprese.**

E' possibile evitare spiacevoli inconvenienti. L'utente può controllare la gestione della crescita e delle prestazioni del sistema, cioè gestisce il sistema a tutti gli effetti. E' l'utente che gestisce il sistema e non il contrario.

v **Consente di risparmiare tempo.**

E' possibile eliminare lavori intensivi e dispendiose attività per eseguire la raccolta ed il prospetto dei dati, impostandole in automatico. E' possibile quindi concentrare le risorse sulla gestione delle applicazioni e del sistema.

## v **Consente di pianificare una massima efficienza in anticipo.**

E' possibile pianificare in anticipo i requisiti finanziari, per mantenere il sistema in esecuzione al massimo della sua efficienza.

## v **Fornisce informazioni di facile comprensione**

E' importante comprendere questo tipo di informazioni, per poi poterle presentare ai responsabili superiori nel momento in cui verrà posta la domanda: Perché dovremmo aver bisogno di un aggiornamento?

## v **Consente di realizzare delle previsioni.**

E' possibile creare delle proiezioni relative alla crescita dell'elaborazione che si basano su informazioni di andamento reali.

v **Consente di identificare i problemi del sistema.**

I dati PM iSeries consentono di identificare rallentamenti delle prestazioni.

v **Facilita la valutazione della dimensione di un aggiornamento futuro.**

E' possibile caricare i dati PM iSeries in Workload Estimator per iSeries per stabilire le dimensioni del prossimo aggiornamento.

#### **Informazioni correlate**

IBM eServer [Workload](http://www.ibm.com/eserver/iseries/support/estimator) Estimator

#### **Offerta di servizi di supporto operativo per PM iSeries:**

PM iSeries offre un'ampia gamma di opzioni. Utilizzare queste informazioni per decidere quale combinazione di servizi si adatti meglio alle proprie esigenze.

E' possibile ricevere i grafici e i prospetti elettronicamente o in un formato di stampa. I grafici elettronici possono essere ricevuti mensilmente mentre, per i grafici su stampa, la frequenza può essere mensile o trimestrale. I costi del servizio PM iSeries variano in base alla frequenza con cui si desidera ricevere le informazioni e la scelta del formato, elettronico o di stampa. Alcune opzioni relative al prospetto sono gratuite altre no. Il settore commerciale e dei servizi di ogni nazione può fornire maggiori dettagli in merito al supporto disponibile. Visitare il sito Web PM eServer iSeries per informazioni sulle opzioni gratuite e a pagamento.

# **Concetti correlati**

["Visualizzazione](#page-133-0) di prospetti PM iSeries" a pagina 128 Vedere gli esempi relativi ai prospetti PM iSeries e le spiegazioni su come interpretarli.

#### <span id="page-114-0"></span>**Informazioni correlate**

Sito Web PM [eServer](http://www.ibm.com/eserver/iseries/pm) iSeries

#### **Considerazioni sulla raccolta dati per PM iSeries:**

PM iSeries utilizza i Servizi di raccolta per raccogliere dati sulle prestazioni. Acquisire ulteriori informazioni su come PM iSeries e i Servizi di raccolta operino insieme per fornire i dati necessari.

Uno dei requisiti più importanti per stabilire un'analisi accurata dell'utilizzo del sistema, del carico di lavoro e delle misurazioni relative alle prestazioni è la coerenza. Idealmente, i dati sulle prestazioni dovrebbero essere raccolti 24 ore al giorno. A causa della relazione che intercorre tra PM iSeries e la funzione Servizi di raccolta, è necessario sempre considerare le implicazioni che potrebbero verificarsi utilizzando PM iSeries.

Vengono qui descritte alcune istruzioni che possono facilitare le operazioni di raccolta durante l'utilizzo di PM iSeries:

## v **Selezionare la libreria QMPGDATA, per memorizzare i dati.**

Il campo **Ubicazione in cui memorizzare le raccolte** utilizza il valore predefinito /QSYS.LIB/QMPGDATA.LIB quando PM iSeries è attivo. Se QMPGDATA viene sostituito da un altro valore, PM iSeries ripete la raccolta nell'arco di un'ora e la riporta al valore QMPGDATA. Se si desidera raccogliere i dati in una libreria diversa, modificare l'ubicazione dove PM iSeries ricerca i dati. Immettere **GO PM400** dalla riga comandi, selezionare l'opzione 3 (Gestione personalizzazione) e modificare il nome della libreria.

#### v **Raccogliere i dati in modo continuo con la funzione Servizi di raccolta.**

PM iSeries permette di soddisfare questo requisito realizzando la raccolta dei dati 24 ore al giorno con la funzione Servizi di raccolta. PM iSeries raccoglie i dati delle prestazioni ad intervalli di 15 minuti. PM iSeries utilizza il valore predefinito per l'intervallo di 15 minuti, ma non modifica il valore su cui l'intervallo è impostato. Un intervallo di 15 minuti è il valore consigliato.

#### v **Selezionare il profilo SPP (Standard Plus Protocol).**

SPP (Standard Plus Protocol) è il valore predefinito del profilo di raccolta. Il profilo di raccolta indica il tipo di dati che verrà raccolto. Le categorie di dati nel profilo SSP (Standard Plus Protocol) corrisponde al valore \*ALL del parametro DATA sul comando Avvio Monitor delle prestazioni (STRPFRMON). Se questo valore viene modificato, PM iSeries lo riporta al valore predefinito sull'ora. Ciò si verifica anche se si seleziona Personalizza e comprendi tutte le categorie. La modifica ha avuto effetto immediato. La raccolta non viene ripetuta ad intervalli regolari (a meno che non sia stato richiesto per altri motivi). Questa azione viene realizzata per raccogliere informazioni sufficienti per eseguire i prospetti PM iSeries.

#### v **Evitare la modifica temporanea dei parametri di raccolta quando PM iSeries è attivo.**

Ad esempio, quando PM iSeries viene attivato, il campo **Creazione file database durante la raccolta** è contrassegnato come valore predefinito. Se questo valore viene modificato, PM iSeries lo riporta al valore predefinito. La modifica ha effetto immediato. La raccolta non viene ripetuta ad intervalli regolari (a meno che non sia stato richiesto per altri motivi).

#### v **Terminare la funzione Servizi di raccolta.**

E' possibile terminare la funzione Servizi di raccolta in qualsiasi momento da iSeries Navigator. Quando PM/400 iSeries è in esecuzione, se la funzione Servizi di raccolta viene terminata, è necessario tenere presenti le seguenti considerazioni:

- Il programma di pianificazione PM iSeries avvierà la funzione Servizi di raccolta all'inizio dell'ora successiva.
- I giorni in cui la quantità dei dati raccolti è stata irrilevante o nulla non verranno inclusi nei calcoli degli andamenti. Perciò, è preferibile non interrompere spesso la funzione Servizi di raccolta.

#### **Concetti correlati**

# <span id="page-115-0"></span>"Servizi di [raccolta"](#page-38-0) a pagina 33

Utilizzare la funzione Servizi di raccolta, per raccogliere i dati sulle prestazioni che verranno successivamente analizzati dal programma su licenza Performance Tools per iSeries o da altre applicazioni di prospetto delle prestazioni, dai monitor iSeries Navigator e dalla funzione Cronologia grafica. (Se si preferisce visualizzare i dati sulle prestazioni in tempo reale, i monitor di sistema forniscono un'interfaccia grafica facile da utilizzare per controllare le prestazioni del sistema.)

#### **Attività correlate**

["Disattivazione](#page-132-0) temporanea di PM iSeries" a pagina 127

Contiene informazioni relative all'arresto temporaneo di PM iSeries.

["Personalizzazione](#page-126-0) di PM iSeries" a pagina 121

Ora che è stata impostata la rete, potrebbe essere necessario personalizzare PM iSeries in modo che corrisponda alle proprie esigenze.

# **Configurazione di PM iSeries**

Per iniziare ad utilizzare PM iSeries, è necessario avviarlo, impostare un metodo di trasmissione che consenta di inviare dati e di ricevere prospetti e, infine, personalizzare la memoria e la raccolta dei dati.

PM iSeries automatizza la raccolta di dati sulle prestazioni attraverso i Servizi di raccolta. E' possibile specificare in quale libreria inserire i dati purché la libreria si trova sull'ASP (auxiliary storage pool) di base. La libreria non andrebbe spostata in un ASP indipendente poiché tale ASP può essere disattivato, interrompendo così il processo di raccolta di PM iSeries. PM iSeries crea la libreria durante l'attivazione se questa non esiste già.

Per iniziare ad utilizzare PM iSeries, è necessario svolgere le seguenti attività:

## **Attivazione di PM iSeries:**

PM iSeries viene fornito con i5/OS, ma è necessario attivarlo al fine di utilizzare le capacità di raccolta.

E' necessario avviare PM iSeries, per trarre vantaggio dalle sue capacità di raccogliere i dati. E' possibile avviare PM iSeries utilizzando uno dei seguenti metodi:

# **Utilizzo di iSeries Navigator**

Utilizzare iSeries Navigator per attivare PM iSeries su più sistemi. Quando si attiva PM iSeries è possibile utilizzare la funzione cronologia grafica per visualizzare i dati raccolti nei giorni, nelle settimane o nei mesi precedenti. E' possibile oltrepassare le funzioni del controllo in tempo reale. E' necessario accedere al riepilogo dati o ai dati dettagliati. Se PM iSeries non viene abilitato, il campo dati grafico supporta da 1 a 7 giorni. Quando si abilita PM iSeries è possibile selezionare la durata del mantenimento dei dati.

Per avviare PM iSeries da iSeries Navigator, effettuare le seguenti operazioni:

- 1. In iSeries Navigator, espandere il sistema dove si desidera avviare PM iSeries.
- 2. Aprire **Configurazione e servizio**.
- 3. Fare clic con un tasto destro del mouse su **Servizi di raccolta**.
- 4. Selezionare **PM eServer iSeries**.
- 5. Selezionare **Avvia**.
- 6. Selezionare i sistemi su cui si desidera avviare PM iSeries.
- 7. Fare clic su **OK**.

#### **Rispondere al messaggio CPAB02A nella coda messaggi QSYSOPR**

Quando viene avviato il sottosistema QSYSWRK, questo messaggio richiede se si desidera attivare o meno PM iSeries.

- <span id="page-116-0"></span>1. Dall'interfaccia basata sul carattere, rispondere con la lettera G al messaggio in QSYSOPR, ″Si desidera attivare PM eServer iSeries? (I G C).″ La coda messaggi QSYSOPR riceve il messaggio che attesta l'attivazione di PM eServer iSeries.
- 2. Aggiornare le informazioni relative al contatto. Emettere il comando **GO PM400** e specificare l'opzione 1.

#### **Immettere il comando Configurazione PM eServer iSeries (CFGPM400)**

E' possibile immettere il comando Configurazione PM eServer iSeries (CFGPM400) dall'interfaccia basata sul carattere.

Procedere con la fase successiva del processo di impostazione, cioè quella per determinare il metodo di trasmissione da utilizzare per inviare i dati a IBM.

Per una panoramica degli argomenti sulle prestazioni di iSeries, consultare Prestazioni.

#### **Concetti correlati**

"Servizi di [raccolta"](#page-38-0) a pagina 33

Utilizzare la funzione Servizi di raccolta, per raccogliere i dati sulle prestazioni che verranno successivamente analizzati dal programma su licenza Performance Tools per iSeries o da altre applicazioni di prospetto delle prestazioni, dai monitor iSeries Navigator e dalla funzione Cronologia grafica. (Se si preferisce visualizzare i dati sulle prestazioni in tempo reale, i monitor di sistema forniscono un'interfaccia grafica facile da utilizzare per controllare le prestazioni del sistema.)

"Concetti della [Cronologia](#page-109-0) grafica" a pagina 104

Contiene una descrizione delle opzioni disponibili per gestire e visualizzare i record dei dati sulle prestazioni.

["Cronologia](#page-108-0) grafica" a pagina 103

La cronologia grafica fornisce un pannello grafico dei dati sulle prestazioni raccolti da Servizi di raccolta in un intervallo di tempo specificato.

"Come determinare il metodo di trasmissione PM iSeries da utilizzare"

Stabilire la modalità di invio dei dati. E' possibile raccogliere i dati con la funzione di inventario Management Central ed inviarli con l'Electronic Service Agent (Extreme support) oppure è possibile fare in modo che PM iSeries raccolga i dati e li invii attraverso un protocollo SNA.

#### **Attività correlate**

"Raccolta di dati sulle [prestazioni](#page-70-0) tra le partizioni" a pagina 65

IBM Performance Management per @server iSeries (PM eServer iSeries) esegue automaticamente il trigger di Servizi di raccolta per raccogliere i dati sulla capacità e sulle prestazioni pubblici dal server e li invia quindi alla IBM per l'analisi.

"Invio dei dati PM iSeries con Service Agent su Extreme Support (Universal [Connection\)"](#page-117-0) a pagina [112](#page-117-0)

PM iSeries utilizza la funzione Servizi di raccolta per raccogliere i dati pubblici relativi alle capacità e alle prestazioni dal server. Dopo aver raccolto questi dati, utilizzare Electronic Service Agent su Extreme Support per inviarli a IBM.

"Raccolta di dati sulle [prestazioni](#page-118-0) PM iSeries" a pagina 113

E' possibile utilizzare Management Central per raccogliere i dati sulle prestazioni PM iSeries.

"Invio dei dati con il [protocollo](#page-119-0) SNA" a pagina 114

Se non si desidera utilizzare la funzione Electronic Service Agent su Extreme Support per inviare i dati, è ancora possibile usare l'interfaccia basata sul carattere, per effettuare la trasmissione.

#### **Come determinare il metodo di trasmissione PM iSeries da utilizzare:**

Stabilire la modalità di invio dei dati. E' possibile raccogliere i dati con la funzione di inventario Management Central ed inviarli con l'Electronic Service Agent (Extreme support) oppure è possibile fare in modo che PM iSeries raccolga i dati e li invii attraverso un protocollo SNA.

<span id="page-117-0"></span>Dalla versione V5R1, per impostare un sistema centrale e i sistemi endpoint, il processo di trasmissione PM iSeries può avvantaggiarsi della configurazione di rete, realizzata dall'utente utilizzando Management Central. Tuttavia, per configurare PM iSeries, è ancora possibile utilizzare l'interfaccia basata sul carattere. Selezionare il metodo di trasmissione da utilizzare:

• Invio dei dati con Electronic Service Agent su Extreme Support

Se viene selezionato questo metodo di trasmissione, è necessario configurare PM iSeries in modo che la funzione di inventario Management Central possa effettuare la raccolta dei dati. Eseguire questa configurazione per PM iSeries, se la versione del sistema operativo installata sui server è V4R5 o superiore (è necessaria anche l'installazione delle correzioni Universal Connection). Selezionare questo metodo se si desidera utilizzare Extreme Support.

v Invio di dati con il protocollo SNA

Se si seleziona questo metodo di trasmissione, è necessario configurare PM iSeries utilizzando l'interfaccia basata sul carattere. PM iSeries raccoglie i dati e li trasmette utilizzando il protocollo SNA. Eseguire questo tipo di configurazione per PM iSeries se la versione di i5/OS, istallata sui server, è V4R5 o precedente.

Completata l'implementazione del metodo di trasmissione da utilizzare, è possibile realizzare altre attività per gestire PM iSeries.

## **Concetti correlati**

Management Central

#### **Attività correlate**

["Attivazione](#page-115-0) di PM iSeries" a pagina 110

PM iSeries viene fornito con i5/OS, ma è necessario attivarlo al fine di utilizzare le capacità di raccolta.

## **Riferimenti correlati**

["Gestione](#page-129-0) di PM iSeries" a pagina 124 Completata l'impostazione della rete, è possibile realizzare una serie di attività con PM iSeries.

*Invio dei dati PM iSeries con Service Agent su Extreme Support (Universal Connection):*

PM iSeries utilizza la funzione Servizi di raccolta per raccogliere i dati pubblici relativi alle capacità e alle prestazioni dal server. Dopo aver raccolto questi dati, utilizzare Electronic Service Agent su Extreme Support per inviarli a IBM.

Per trarre vantaggio da questa capacità, è necessario installare V5R1 o V5R2 (o V4R5 su cui sono state applicate le correzioni Universal Connection) sui server. Di seguito, sono descritte le operazioni per configurare PM iSeries:

1. Attivare PM iSeries.

E' necessario avviare PM iSeries, per trarre vantaggio dalle sue capacità di raccogliere i dati.

2. Impostare la rete Management Central.

Definire il server da utilizzare come sistema centrale e i server che funzioneranno come sistemi endpoint. E' possibile utilizzare una gerarchia di rete per inviare i dati dai sistemi endpoint alla posizione centrale prima dell'invio dei dati a IBM.

3. Effettuare la connessione a IBM per trasmettere i dati con Universal Connection.

Questa è la connessione che verrà utilizzata da Management Central per trasmettere i dati PM iSeries a IBM. Nei release precedenti, è stata utilizzata una connessione ECS (Electronic Customer Support), in esecuzione sul protocollo SNA. Con Universal Connection, è possibile trasmettere i dati utilizzando il protocollo TCP/IP.

4. Raccogliere dati sulle prestazioni PM iSeries.

Utilizzare la funzione di inventario di Management Central, per raccogliere i dati.

5. Inviare i dati a IBM.

<span id="page-118-0"></span>Utilizzare Electronic Service Agent, disponibile su Extreme Support nella gerarchia di Management Central, per inviare i dati a IBM. La funzione Electronic Service Agent utilizza Universal Connection.

Inoltre, è possibile inviare i dati con il protocollo SNA.

Completata la configurazione di PM iSeries, è possibile effettuare ulteriori attività per gestire PM iSeries.

#### **Concetti correlati**

Universal Connection

## **Attività correlate**

"Raccolta di dati sulle [prestazioni](#page-70-0) tra le partizioni" a pagina 65

IBM Performance Management per **@ server** iSeries (PM eServer iSeries) esegue automaticamente il trigger di Servizi di raccolta per raccogliere i dati sulla capacità e sulle prestazioni pubblici dal server e li invia quindi alla IBM per l'analisi.

Electronic Service Agent over Extreme Support

["Attivazione](#page-115-0) di PM iSeries" a pagina 110 PM iSeries viene fornito con i5/OS, ma è necessario attivarlo al fine di utilizzare le capacità di raccolta.

Impostata la rete Management Central

"Raccolta di dati sulle prestazioni PM iSeries"

E' possibile utilizzare Management Central per raccogliere i dati sulle prestazioni PM iSeries.

"Invio dei dati con il [protocollo](#page-119-0) SNA" a pagina 114

Se non si desidera utilizzare la funzione Electronic Service Agent su Extreme Support per inviare i dati, è ancora possibile usare l'interfaccia basata sul carattere, per effettuare la trasmissione.

## **Riferimenti correlati**

["Gestione](#page-129-0) di PM iSeries" a pagina 124

Completata l'impostazione della rete, è possibile realizzare una serie di attività con PM iSeries.

*Raccolta di dati sulle prestazioni PM iSeries:*

E' possibile utilizzare Management Central per raccogliere i dati sulle prestazioni PM iSeries.

Effettuare le seguenti operazioni:

- 1. Attivato PM iSeries
- 2. Configurato il Collegamento universale
- 3. Impostata la rete Management Central
- 4. Verificato che l'Electronic Service Agent sia installato sul proprio sistema o accessibile dal proprio sistema.

Per raccogliere dati sulle prestazioni PM iSeries in un sistema endpoint o in un gruppo di sistemi, seguire queste istruzioni:

- 1. In iSeries Navigator, espandere **Management Central**.
- 2. Espandere **Sistemi endpoint** o **Gruppi di sistemi**.
- 3. Fare clic con il tastino destro del mouse su un sistema endpoint o un gruppo di sistemi e selezionare **Inventario**.
- 4. Selezionare **Raccogli**.
- 5. Selezionare uno o più inventari da raccogliere. In questo caso, selezionare **dati sulle prestazioni di PM iSeries**.
- 6. Se si desidera eseguire un'operazione sul sistema centrale al termine della raccolta, selezionare l'operazione dall'elenco.
- 7. Fare clic su **OK** per iniziare la raccolta dei dati immediatamente o fare clic su **Pianifica** per specificare quando raccogliere i dati.

<span id="page-119-0"></span>Completata la configurazione dei server, è possibile effettuare ulteriori attività per gestire PM iSeries.

## **Attività correlate**

"Invio dei dati PM iSeries con Service Agent su Extreme Support (Universal [Connection\)"](#page-117-0) a pagina [112](#page-117-0)

PM iSeries utilizza la funzione Servizi di raccolta per raccogliere i dati pubblici relativi alle capacità e alle prestazioni dal server. Dopo aver raccolto questi dati, utilizzare Electronic Service Agent su Extreme Support per inviarli a IBM.

["Attivazione](#page-115-0) di PM iSeries" a pagina 110

PM iSeries viene fornito con i5/OS, ma è necessario attivarlo al fine di utilizzare le capacità di raccolta.

Configurato il Collegamento universale

Impostata la rete Management Central

Verificato che l'Electronic Service Agent sia installato sul proprio sistema o accessibile dal proprio sistema.

## **Riferimenti correlati**

["Gestione](#page-129-0) di PM iSeries" a pagina 124 Completata l'impostazione della rete, è possibile realizzare una serie di attività con PM iSeries.

*Invio dei dati con il protocollo SNA:*

Se non si desidera utilizzare la funzione Electronic Service Agent su Extreme Support per inviare i dati, è ancora possibile usare l'interfaccia basata sul carattere, per effettuare la trasmissione.

PM iSeries pone all'utente una serie di domande in merito alla configurazione e all'utilizzo dei server. Il pannello Configurazione PM eServer iSeries richiede all'utente la modalità desiderata per l'invio e la ricezione dei dati delle prestazioni PM iSeries da parte del server. La prima parte di questo processo è relativa all'impostazione della rete. La seconda parte richiede in quale modalità si desidera trasmettere i dati. Quando si utilizza l'interfaccia basata sul carattere, è possibile utilizzare una linea telefonica diretta per trasmettere i dati.

Per inviare i dati con il protocollo SNA, attenersi alle seguenti indicazioni:

1. Attivare PM iSeries

E' necessario avviare PM iSeries, per trarre vantaggio dalle sue capacità di raccogliere i dati.

2. Selezionare la configurazione di rete da utilizzare.

Determinare la configurazione di rete che verrà utilizzata per la trasmissione dei dati. Selezionare la modalità desiderata per la connessione a IBM, utilizzando una linea telefonica diretta, un ISP (Internet Service Provider) esistente o una VPN (Virtual Private Network). Se si desidera utilizzare un collegamento ISP o VPN, è necessario configurare una connessione Universal Connection.

Se si desidera utilizzare una linea telefonica diretta per inviare il prospetto dei dati a IBM, sono disponibili varie scelte come la configurazione della rete. Selezionare la configurazione adatta alla rete utilizzata ed effettuare le operazioni delineate dal pannello Configurazione PM eServer iSeries:

- v Come server singolo, che invia i dati direttamente a IBM.
- v Come server host, che indica che il server riceve i dati sulle prestazioni da altri server (server remoti) e poi li invia a IBM. Il livello di release del server host non può essere precedente rispetto a quello degli altri server. In altre parole, il livello di release del server host deve essere uguale o superiore a quello degli altri server.
- v Come server remoto, che indica che i dati sulle prestazioni possono essere inviati ad un server host. Sul pannello Configurazione PM eServer iSeries, viene indicata la necessità di un server remoto; utilizzare, quindi, l'opzione 5 (Gestione dei server iSeries remoti) dal menu PM eServer iSeries, per definire i server remoti.
- 3. Gestire i server remoti.

<span id="page-120-0"></span>Per impostare la rete di un server host, è necessario identificare i server che si occuperanno dell'invio dei dati al server host. Se si sta utilizzando un server singolo o un server remoto, è possibile ignorare questo punto.

4. Personalizzare PM iSeries.

Dopo aver configurato la rete, è necessario stabilire i parametri globali per le operazioni del software PM iSeries. Se si desidera effettuare la connessione a IBM con una linea telefonica diretta, definire il numero telefonico dei dati PM iSeries.

Completata la configurazione dei server, è possibile effettuare le altre attività per gestire PM iSeries.

#### **Concetti correlati**

Virtual private network (VPN)

## **Attività correlate**

"Invio dei dati PM iSeries con Service Agent su Extreme Support (Universal [Connection\)"](#page-117-0) a pagina [112](#page-117-0)

PM iSeries utilizza la funzione Servizi di raccolta per raccogliere i dati pubblici relativi alle capacità e alle prestazioni dal server. Dopo aver raccolto questi dati, utilizzare Electronic Service Agent su Extreme Support per inviarli a IBM.

["Attivazione](#page-115-0) di PM iSeries" a pagina 110

PM iSeries viene fornito con i5/OS, ma è necessario attivarlo al fine di utilizzare le capacità di raccolta.

["Impostazione](#page-128-0) di una linea telefonica diretta per PM iSeries" a pagina 123

Per la maggior parte delle ubicazioni PM iSeries tenta di selezionare il numero telefonico corretto dei dati dell'ubicazione utente.

Configurare il Collegamento universale

"Rete PM iSeries per un singolo server"

Un singolo server invia i relativi dati direttamente ad IBM.

"Rete PM iSeries per un server host" a [pagina](#page-121-0) 116

Un server host riceve i dati sulle prestazioni da altri server e li inoltra a IBM.

"Rete PM iSeries per un server [remoto"](#page-122-0) a pagina 117

Un server remoto invia i dati sulle prestazioni, ad esso relativi, ad un server host.

["Gestione](#page-122-0) dei server remoti" a pagina 117

In alcuni siti, il server host in una rete si occupa dell'invio dei dati sulle prestazioni a IBM, in modo che possano essere elaborati.

["Personalizzazione](#page-126-0) di PM iSeries" a pagina 121

Ora che è stata impostata la rete, potrebbe essere necessario personalizzare PM iSeries in modo che corrisponda alle proprie esigenze.

#### **Riferimenti correlati**

["Gestione](#page-129-0) di PM iSeries" a pagina 124 Completata l'impostazione della rete, è possibile realizzare una serie di attività con PM iSeries.

*Rete PM iSeries per un singolo server:*

Un singolo server invia i relativi dati direttamente ad IBM.

Vengono qui descritte le indicazioni da seguire per configurare PM iSeries per un server singolo solamente nel caso in cui la raccolta dei dati avvenga per mezzo di PM iSeries e la trasmissione utilizzi il protocollo SNA. Dal pannello CFGPM400 (Configurazione PM eServer iSeries) sul proprio server:

- 1. Immettere **CFGPM400** dalla riga comandi.
- 2. Specificare \*YES per il campo **Invio dati sulle prestazioni ad IBM**.
- 3. Specificare \*NO per il campo **Ricezione dati sulle prestazioni**.
- 4. Accettare la libreria predefinita di QMPGDATA.
- <span id="page-121-0"></span>5. Se si specifica \*YES per Invio dati sulle prestazioni ad IBM, verranno visualizzate ulteriori informazioni che indicano se esiste l'oggetto di comunicazioni appropriato. Se tali oggetti non esistono, PM iSeries crea gli oggetti di comunicazioni per la trasmissione. Rispondere in modo appropriato ai pannelli supplementari.
- 6. Immettere le informazioni sul contatto della società nel pannello Gestione informazioni di contatto.

Se l'impostazione del server singolo non è quella desiderata, è possibile selezionare un'altra opzione di configurazione SNA.

Completata la configurazione dei server, è possibile effettuare ulteriori attività per gestire PM iSeries.

## **Attività correlate**

"Invio dei dati con il [protocollo](#page-119-0) SNA" a pagina 114

Se non si desidera utilizzare la funzione Electronic Service Agent su Extreme Support per inviare i dati, è ancora possibile usare l'interfaccia basata sul carattere, per effettuare la trasmissione.

## **Riferimenti correlati**

["Gestione](#page-129-0) di PM iSeries" a pagina 124 Completata l'impostazione della rete, è possibile realizzare una serie di attività con PM iSeries.

*Rete PM iSeries per un server host:*

Un server host riceve i dati sulle prestazioni da altri server e li inoltra a IBM.

Vengono qui descritte le indicazioni da seguire per configurare PM iSeries per un server host solamente nel caso in cui la raccolta dei dati avvenga per mezzo di PM iSeries e la trasmissione utilizzi il protocollo SNA:

- 1. Dal pannello Configurazione PM eServer iSeries sul server host
	- v Immettere **CFGPM400** dalla riga comandi.
	- v Specificare \*YES per il campo **Invio dati sulle prestazioni ad IBM**.
	- v Specificare \*YES per il campo **Ricezione dati sulle prestazioni**.
	- v Accettare la libreria predefinita di QMPGDATA.
- 2. Dal pannello Gestione dei sistemi iSeries remoti sul server host
	- v Premere F6 (Creazione) per identificare i server che si occuperanno dell'invio dei dati al server host.
	- Completare i campi e premere Invio.
- **Nota:** la situazione, descritta di seguito, può verificarsi solamente se i dati sono raccolti da PM iSeries e se la trasmissione utilizza il protocollo SNA. Se si dispone di una rete di sistemi, si consiglia di utilizzare Universal Connection e Management Central in iSeries Navigator, per raccogliere e trasmettere i dati di questi sistemi.

Dopo aver ricevuto i dati da un server remoto, PM iSeries pianifica automaticamente la trasmissione dei dati dal server principale a IBM, il giorno successivo alla ricezione dei dati da un server remoto. Se la pianificazione automatica non è adatta allo schema di gestione dei lavori disponibile, è possibile pianificare manualmente la trasmissione dei dati dal server principale.

Durante la pianificazione della trasmissione dei dati, tenere presente quanto descritto di seguito. Durante la settimana, pianificare in modo uniforme la trasmissione dei dati al server principale. Questa azione riduce l'impatto delle prestazioni sul server principale. Ad esempio, in una rete di dodici server, è possibile disporre di tre gruppi suddivisi in quattro sistemi. E' possibile programmare l'invio dei dati di ciascun gruppo in determinati giorni, ad esempio, Lunedì, Mercoledì e Venerdì. Questa pianificazione distribuisce in modo uniforme la quantità di dati che viene inviata al server principale.

<span id="page-122-0"></span>Se l'impostazione del server host non è quella desiderata, è possibile selezionare un'altra opzione di configurazione SNA.

Completata la configurazione dei server, è possibile effettuare ulteriori attività per gestire PM iSeries.

## **Attività correlate**

"Invio dei dati con il [protocollo](#page-119-0) SNA" a pagina 114 Se non si desidera utilizzare la funzione Electronic Service Agent su Extreme Support per inviare i dati, è ancora possibile usare l'interfaccia basata sul carattere, per effettuare la trasmissione.

#### **Riferimenti correlati**

["Gestione](#page-129-0) di PM iSeries" a pagina 124 Completata l'impostazione della rete, è possibile realizzare una serie di attività con PM iSeries.

*Rete PM iSeries per un server remoto:*

Un server remoto invia i dati sulle prestazioni, ad esso relativi, ad un server host.

Vengono qui descritte le indicazioni da seguire per configurare PM iSeries per un server remoto solamente nel caso in cui la raccolta dei dati avvenga per mezzo di PM iSeries e la trasmissione utilizzi il protocollo SNA. Dal pannello Configurazione PM eServer iSeries (CFGPM400) sul server remoto, effettuare le seguenti operazioni:

- 1. Immettere **CFGPM400** dalla riga comandi.
- 2. Specificare \*NO per il campo **Invio dati sulle prestazioni ad IBM**.
- 3. Specificare \*NO per il campo **Ricezione dati sulle prestazioni**.
- 4. Accettare la libreria predefinita di QMPGDATA.

**Nota:** se si dispone di una rete di sistemi, si consiglia di utilizzare la funzione di inventario di iSeries Navigator per raccogliere i dati di tali sistemi e trasmetterli con Universal Connection.

se l'impostazione del server remoto non è quella desiderata, è possibile selezionare un'altra opzione di configurazione SNA.

Completata la configurazione dei server, è possibile effettuare ulteriori attività per gestire PM iSeries.

#### **Attività correlate**

"Invio dei dati con il [protocollo](#page-119-0) SNA" a pagina 114

Se non si desidera utilizzare la funzione Electronic Service Agent su Extreme Support per inviare i dati, è ancora possibile usare l'interfaccia basata sul carattere, per effettuare la trasmissione.

#### **Riferimenti correlati**

["Gestione](#page-129-0) di PM iSeries" a pagina 124 Completata l'impostazione della rete, è possibile realizzare una serie di attività con PM iSeries.

#### *Gestione dei server remoti:*

In alcuni siti, il server host in una rete si occupa dell'invio dei dati sulle prestazioni a IBM, in modo che possano essere elaborati.

Quando si utilizza una rete di server host, sono disponibili altri server nella rete che inviano i dati sulle prestazioni ad essi associati al server host, che a sua volta li trasmette a IBM. Per impostare una rete ad utilizzare un server host, è necessario identificare gli altri server remoti ed impostare la pianificazione per la trasmissione dei dati. Il pannello Gestione dei sistemi iSeries remoti consente di definire gli altri server presenti sulla rete.

#### **Note:**

- 1. Non è necessario utilizzare questo pannello se si sta eseguendo l'impostazione della rete come server remoto o come server singolo. Eseguire questa attività solo nel caso in cui la raccolta dei dati avvenga con PM iSeries e la trasmissione utilizzi il protocollo SNA.
- 2. Se si dispone di una rete di sistemi, si consiglia di utilizzare la funzione di inventario di iSeries Navigator per raccogliere i dati di tali sistemi e trasmetterli con Universal Connection.

Effettuare le seguenti operazioni per definire i server remoti:

- 1. Immettere **GO PM400** dalla riga comandi.
- 2. Immettere 5 (Gestione dei sistemi iSeries remoti) dal menu PM eServer iSeries e premere Invio. Inizialmente, non sarà possibile visualizzare il server remoto. E' necessario creare una nuova ubicazione remota.
- 3. Creare una nuova ubicazione remota premendo F6 (Creazione).
- 4. Registrare i valori delle informazioni descritte di seguito. Utilizzare il comando Visualizzazione degli attributi di rete (DSPNETA), per visualizzare questi valori dal sistema remoto.
	- ID della rete locale
	- v Ubicazione locale predefinita

Il pannello Gestione dei sistemi iSeries remoti visualizza un elenco di server remoti. L'elenco include lo stato dei server (attivo o inattivo) e la descrizione di ciascuno di essi.

5. Creare o modificare la descrizione di un server del sito remoto utilizzando il pannello Manutenzione del sito remoto PM eServer iSeries o il pannello Modifica del sito remoto iSeries. Il nome dell'ubicazione remota deve essere univoco tra i server remoti.

Dopo aver ricevuto i dati da un server remoto, PM iSeries pianifica automaticamente la trasmissione dei dati dal server principale a IBM, il giorno successivo alla ricezione dei dati da un server remoto. Se la pianificazione automatica non è adatta allo schema di gestione dei lavori disponibile, è possibile pianificare manualmente la trasmissione dei dati dal server principale. Per pianificare manualmente la trasmissione dei dati, consultare la sezione Programma di pianificazione PM iSeries.

Il software PM iSeries presume che il collegamento APPN Advanced Peer-to-Peer Networking tra il server che riceve i dati (il server host) e il server che li invia (il server remoto) sia già stato definito. Se il valore di sistema QCRTAUT (Creare autorizzazione pubblica predefinita) è impostato su \*EXCLUDE o \*USE, vedere la sezione Creazione di una descrizione unità per un server remoto, per maggiori informazioni su come definire le descrizioni del programma di controllo. Se la rete utilizzata non soddisfa questi presupposti, consultare la sezione Considerazioni su una rete diversa da APPN, per informazioni sulla creazione delle coppie di unità per supportare la connessione ad ogni server remoto.

Completata la definizione dei server remoti, è possibile personalizzare PM iSeries in modo che utilizzi una specifica connessione alla linea.

#### **Attività correlate**

"Invio dei dati con il [protocollo](#page-119-0) SNA" a pagina 114

Se non si desidera utilizzare la funzione Electronic Service Agent su Extreme Support per inviare i dati, è ancora possibile usare l'interfaccia basata sul carattere, per effettuare la trasmissione.

["Pianificazione](#page-130-0) dei lavori con PM iSeries" a pagina 125

Contiene informazioni relative alla pianificazione dei lavori con PM iSeries.

"Creazione di una [descrizione](#page-125-0) unità per PM iSeries" a pagina 120

E' possibile creare una descrizione unità per PM iSeries.

["Gestione](#page-124-0) dei server remoti in una rete diversa da APPN" a pagina 119

Il server primario riceve i dati PM iSeries da altri server e li invia a IBM. Il server remoto invia i dati PM iSeries al server principale.

["Personalizzazione](#page-126-0) di PM iSeries" a pagina 121

Ora che è stata impostata la rete, potrebbe essere necessario personalizzare PM iSeries in modo che corrisponda alle proprie esigenze.

<span id="page-124-0"></span>*Gestione dei server remoti in una rete diversa da APPN:*

*Tabella 1. Sistema remoto*

Il server primario riceve i dati PM iSeries da altri server e li invia a IBM. Il server remoto invia i dati PM iSeries al server principale.

Le seguenti informazioni presumono che i programmi di controllo a cui ci si riferisce siano già stati definiti.

E' necessario creare le coppie di unità per supportare la connessione ad ogni server remoto solo se la raccolta dei dati avviene con PM iSeries e la trasmissione viene realizzata con il protocollo SNA.

1. Utilizzare il comando Creazione descrizione unità (APPC) (CRTDEVAPPC). Sul server remoto, immettere CRTDEVAPPC. Premere F4 per la richiesta parametri e definire i valori con le seguenti informazioni:

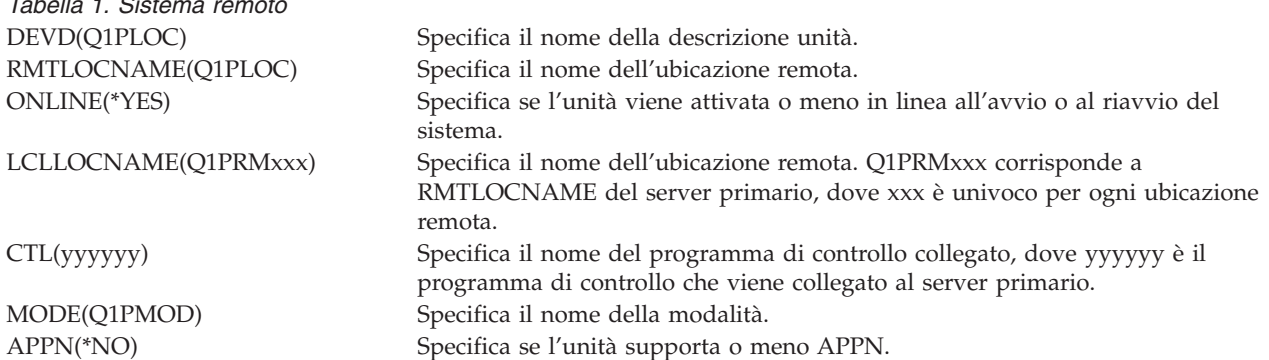

2. Specificare le seguenti informazioni sul server primario. Sulla riga comandi, immettere CRTDEVAPPC. Premere F4 per la richiesta parametri e definire i valori con le seguenti informazioni:

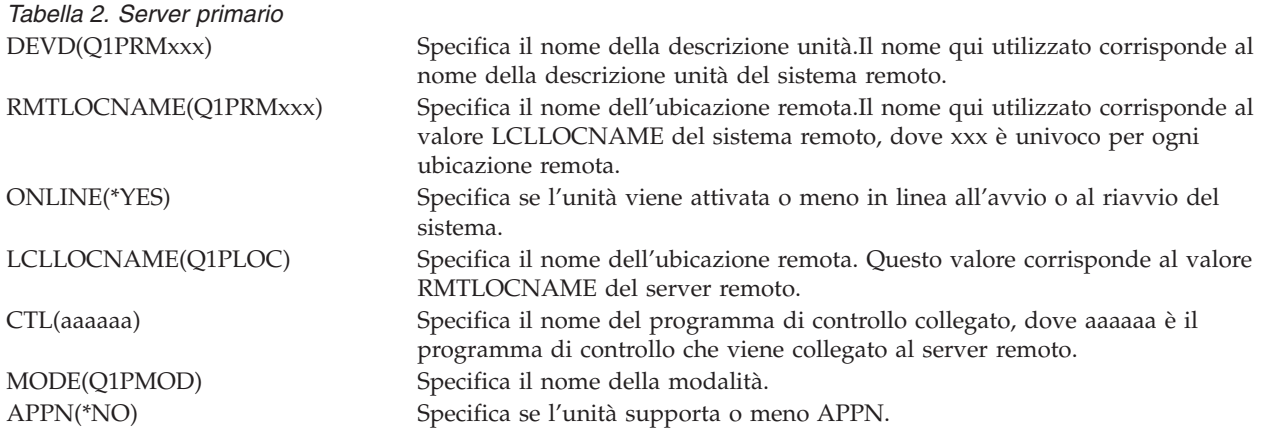

3. Attivare le unità (comando Attivazione configurazione (VRYCFG)) dopo aver definito le unità APPC. Sul server remoto, immettere VRYCFG. Premere F4 per la richiesta parametri.

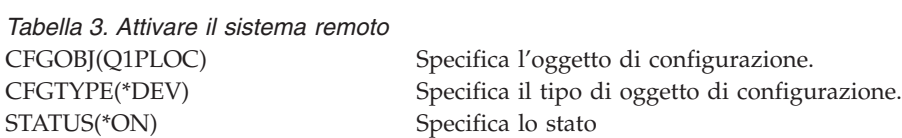

4. Immettere l'opzione 5 sul menu PM eServer iSeries, per aggiungere Q1PRMxxx come sistema remoto. Consultare la sezione Gestione dei server remoti, per le istruzioni su come aggiungere un server remoto.

<span id="page-125-0"></span>Terminata la configurazione di PM iSeries, consultare la sezione Gestione di PM iSeries, per informazioni sulle altre attività che è possibile realizzare con PM iSeries.

#### **Attività correlate**

["Gestione](#page-122-0) dei server remoti" a pagina 117 In alcuni siti, il server host in una rete si occupa dell'invio dei dati sulle prestazioni a IBM, in modo che possano essere elaborati.

"Creazione di una descrizione unità per PM iSeries"

E' possibile creare una descrizione unità per PM iSeries.

#### **Riferimenti correlati**

["Gestione](#page-129-0) di PM iSeries" a pagina 124 Completata l'impostazione della rete, è possibile realizzare una serie di attività con PM iSeries.

*Creazione di una descrizione unità per PM iSeries:*

E' possibile creare una descrizione unità per PM iSeries.

E' necessario effettuare le seguenti operazioni su ogni server remoto il cui valore di sistema Creare autorizzazione pubblica predefinita (QCRTAUT) sia impostato su \*EXCLUDE o \*USE. Se QUSER non dispone dell'autorizzazione \*CHANGE per la descrizione unità Q1PLOC, le trasmissioni avranno esito negativo. Queste operazioni garantiscono che l'unità non verrà creata o cancellata automaticamente.

**Nota:** questa attività è necessaria solo se PM iSeries raccoglie e trasmette i dati utilizzando il protocollo SNA.

Se si acconsente a creare l'unità automaticamente, la descrizione unità viene creata con l'autorizzazione PUBLIC \*EXCLUDE o \*USE, a seconda del valore impostato per QCRTAUT. La funzione per creare o cancellare l'unità automaticamente è controllata dal programma di controllo.

Per i sistemi che non sono stati configurati per utilizzare APPN, vedere la sezione Gestione dei server remoti in un ambiente diverso da APPN, per informazioni su come creare la descrizione unità.

Le seguenti informazioni presumono che il programma di controllo, che verrà utilizzato per comunicare con il server host, sia già stato definito sul server remoto.

Sul *server remoto*, ricreare la descrizione unità Q1PLOC:

VRYCFG CFGOBJ(Q1PLOC) CFGTYPE(\*DEV) STATUS(\*OFF) DLTDEVD DEVD(Q1PLOC) CRTDEVAPPC DEVD(Q1PLOC) RMTLOCNAME(Q1PLOC) ONLINE(\*NO) LCLLOCNAME(nome del *sistema remoto*) RMTNETID(netid remoto del sistema primario (o centrale) CTL(nome del programma di controllo a cui l'unità verrà collegata) AUT(\*EXCLUDE) CRTOBJAUT OBJ(Q1PLOC) OBJTYPE(\*DEVD) USER(QUSER) AUT(\*CHANGE) VRYCFG CFGOBJ(Q1PLOC) CFGTYPE(\*DEV) STATUS(\*ON)

#### **Attività correlate**

<span id="page-126-0"></span>["Gestione](#page-122-0) dei server remoti" a pagina 117

In alcuni siti, il server host in una rete si occupa dell'invio dei dati sulle prestazioni a IBM, in modo che possano essere elaborati.

["Gestione](#page-124-0) dei server remoti in una rete diversa da APPN" a pagina 119 Il server primario riceve i dati PM iSeries da altri server e li invia a IBM. Il server remoto invia i dati PM iSeries al server principale.

# **Riferimenti correlati**

Comando Creazione descrizione programma di controllo (APPC) (CRTCTLAPPC) Comando Modifica descrizione programma di controllo (APPC) (CHGCTLAPPC)

Comando Visualizzazione descrizione programma di controllo (DSPCTLD)

["Gestione](#page-129-0) di PM iSeries" a pagina 124

Completata l'impostazione della rete, è possibile realizzare una serie di attività con PM iSeries.

## **Personalizzazione di PM iSeries:**

Ora che è stata impostata la rete, potrebbe essere necessario personalizzare PM iSeries in modo che corrisponda alle proprie esigenze.

Il pannello Gestione personalizzazione PM eServer iSeries consente di realizzare le seguenti operazioni:

## **Come stabilire i parametri globali per l'operazione del software PM iSeries**

I parametri globali consentono di personalizzare le seguenti voci. Vedere la guida in linea per una descrizione dei seguenti campi:

- v Limiti di priorità
- v Pianificazioni degli andamenti e degli spostamenti
- v Libreria dati sulle prestazioni
- Specifiche di eliminazione

#### **Definizione del numero telefonico dei dati PM iSeries**

Al di fuori degli Stati Uniti e del Canada, è necessario fornire a PM iSeries il numero di telefono dell'ubicazione IBM che riceverà i dati. Per la maggior parte delle ubicazioni, PM iSeries tenta di selezionare il numero telefonico corretto dei dati dell'ubicazione utente, quando viene avviato il processo di configurazione PM iSeries.

#### **Disattivazione o attivazione di una linea con PM iSeries**

Il pannello Controllo linea PM eServer iSeries consente a PM iSeries di disattivare la linea, trasmettere i dati PM iSeries e riportare la linea allo stato di connessione in sospeso.

Per personalizzare i parametri globali, effettuare le seguenti operazioni:

- 1. Immettere **GO PM400** dalla riga comandi.
- 2. Immettere 3 dal menu PM eServer iSeries per visualizzare il pannello Gestione personalizzazione PM eServer iSeries e premere Invio.

Se si sta utilizzando la funzione Servizi di raccolta per raccogliere i dati PM iSeries, tenere presente alcune considerazioni sulla raccolta di PM iSeries.

Consultare la sezione Gestione di PM iSeries, per informazioni sulle altre attività che è possibile eseguire con PM iSeries.

#### **Concetti correlati**

<span id="page-127-0"></span>["Considerazioni](#page-114-0) sulla raccolta dati per PM iSeries" a pagina 109 PM iSeries utilizza i Servizi di raccolta per raccogliere dati sulle prestazioni. Acquisire ulteriori informazioni su come PM iSeries e i Servizi di raccolta operino insieme per fornire i dati necessari.

#### **Attività correlate**

"Invio dei dati con il [protocollo](#page-119-0) SNA" a pagina 114

Se non si desidera utilizzare la funzione Electronic Service Agent su Extreme Support per inviare i dati, è ancora possibile usare l'interfaccia basata sul carattere, per effettuare la trasmissione.

["Gestione](#page-122-0) dei server remoti" a pagina 117

In alcuni siti, il server host in una rete si occupa dell'invio dei dati sulle prestazioni a IBM, in modo che possano essere elaborati.

## **Riferimenti correlati**

["Gestione](#page-129-0) di PM iSeries" a pagina 124 Completata l'impostazione della rete, è possibile realizzare una serie di attività con PM iSeries.

*Verifica del numero di dati PM iSeries:*

Se il server sta utilizzando una connessione telefonica diretta con IBM, è necessario verificare che il numero telefonico di PM iSeries sia corretto. Il numero telefonico contiene inoltre i prefissi corretti della linea utilizzata.

**Nota:** queste sono solo per trasmissioni SNA.

Per controllare il formato del numero di telefono della linea del supporto clienti elettronico, effettuare le seguenti operazioni:

1. Immettere

DSPDTAARA DTAARA(QUSRSYS/QESTELE)

e premere Invio.

- 2. Determinare il prefisso del numero della connessione individuato nello scostamento 0. Ad esempio, se lo scostamento 0 è **'T9:1800xxxxxxx'**, il prefisso sarà **T9:**.
- 3. Immettere

DSPDTAARA DTAARA(QUSRSYS/Q1PGTELE)

e premere Invio.

- 4. Lo scostamento 0 (zero) è la stringa di chiamata che verrà utilizzata. (Gli altri numeri non verranno utilizzati.)
- 5. Se si utilizza una linea ECS per ordinare i PTF, è possibile confrontare il formato dello scostamento 0 (zero) con il formato utilizzato per la linea ECS, CALL QESPHONE, prendere nota della stringa utilizzata e paragonarla con il valore individuato al punto 2.

I numeri telefonici possono essere diversi ma il prefisso deve restare lo stesso (cioè, SST9:1800..., SST:1800...ecc.).

Per modificare il numero telefonico, utilizzare il comando Modifica area dati (CHGDTAARA):

Immettere **CHGDTAARA**, dove DTAARA è Q1PGTELE, LIB è QUSRSYS, la posizione iniziale della sottostringa è \*ALL e Nuovo valore è impostato su 'SST:18005475497'

**Nota:** il nuovo valore indicherà il prefisso di chiamata dell'utente, seguito da 18005475497 per U.S.A e Canada.

una volta completata la configurazione di PM iSeries, consultare la sezione Gestione di PM iSeries, per informazioni sulle attività che è possibile eseguire.

#### **Attività correlate**

<span id="page-128-0"></span>"Impostazione di una linea telefonica diretta per PM iSeries"

Per la maggior parte delle ubicazioni PM iSeries tenta di selezionare il numero telefonico corretto dei dati dell'ubicazione utente.

#### **Riferimenti correlati**

["Gestione](#page-129-0) di PM iSeries" a pagina 124 Completata l'impostazione della rete, è possibile realizzare una serie di attività con PM iSeries.

## *Impostazione di una linea telefonica diretta per PM iSeries:*

Per la maggior parte delle ubicazioni PM iSeries tenta di selezionare il numero telefonico corretto dei dati dell'ubicazione utente.

E' sempre preferibile verificare che il numero di telefono dei dati PM iSeries sia corretto. Se l'utente non dispone delle informazioni contenenti il numero telefonico dei dati PM iSeries e del supporto PM iSeries, rivolgersi al personale di supporto IBM locale, che potrà fornire i corretti numeri di telefono.

**Nota:** il numero telefonico non è richiesto se la trasmissione dei dati avviene con Universal Connection. Il numero è indispensabile solo se si utilizza una linea telefonica diretta.

Per definire il numero telefonico dei dati PM iSeries o per modificarlo, effettuare le seguenti operazioni:

- 1. Immettere **GO PM400** dalla riga comandi.
- 2. Immettere 3 dal menu PM eServer iSeries per visualizzare il pannello Gestione personalizzazione PM eServer iSeries e premere Invio.
- 3. Sul pannello, scorrere in avanti fino alla sezione in cui sono contenuti i campi relativi al numero di telefono.
- 4. Immettere la corretta sequenza di chiamata nel campo **Numero di telefono IBM PM eServer iSeries**. Per la maggior parte dei modem IBM, è necessario utilizzare il carattere ″due punti″ (:) per il segnale di linea libera.

#### **Attività correlate**

"Invio dei dati con il [protocollo](#page-119-0) SNA" a pagina 114

Se non si desidera utilizzare la funzione Electronic Service Agent su Extreme Support per inviare i dati, è ancora possibile usare l'interfaccia basata sul carattere, per effettuare la trasmissione.

["Verifica](#page-127-0) del numero di dati PM iSeries" a pagina 122

Se il server sta utilizzando una connessione telefonica diretta con IBM, è necessario verificare che il numero telefonico di PM iSeries sia corretto. Il numero telefonico contiene inoltre i prefissi corretti della linea utilizzata.

#### *Disattivazione o attivazione di una linea con PM iSeries:*

A volte, la linea utilizzata da PM iSeries può trovarsi in uno stato di connessione in sospeso. Questo stato non consente a PM iSeries di accedere alla linea per trasmettere i dati.

Il pannello Controllo linea PM eServer iSeries consente a PM iSeries di disattivare la linea, trasmettere i dati e riportare la linea allo stato di connessione in sospeso. Quando viene utilizzato questo pannello, è possibile passare all'attività di trasmissione PM iSeries (Q1PCM1) per controllare lo stato della linea e disattivare la linea appropriata. Una volta completata la trasmissione, lo stato di questa stessa linea sarà di connessione in sospeso.

**Nota:** questa attività è necessaria solo se PM iSeries raccoglie e trasmette i dati utilizzando il protocollo SNA.

Per disattivare e attivare una linea, effettuare le seguenti operazioni:

1. Avviare la funzione di controllo della linea PM iSeries, con l'immissione di **PMLINMON** dalla riga comandi. Viene visualizzato il pannello Controllo linea PM eServer iSeries.

- <span id="page-129-0"></span>2. Leggere gli avvertimenti sul primo pannello e premere Invio.
- 3. Definire le combinazioni di linea, unità e programma di controllo necessari a PM iSeries per la disattivazione.
- 4. Utilizzare la richiesta **Si desidera attivare il controllo di linea automatico PM eServer iSeries?** come interruttore di controllo principale della funzione. Se si specifica **YES**, la funzione PM iSeries è attiva. Se si specifica **NO**, la funzione è disabilitata.

Se si specifica **NO**, non è necessario definire nuovamente l'elenco dei controlli linea nel momento in cui verrà specificato **SI'**. E' possibile disattivare o attivare una linea, specificando solamente la linea stessa. E' possibile disattivare o attivare una linea, un programma di controllo e un'unità specificando tutte e tre le descrizioni.

- 5. Verificare la linea, il programma di controllo e l'unità definita. Premere Invio per visualizzare un riepilogo delle selezioni.
- 6. Premere Invio per confermare o F12 per tornare al pannello precedente e modificare le selezioni.

E' inoltre possibile impostare un controllo di linea PM iSeries, utilizzando il comando Configurazione PM eServer iSeries (CFGPM400).

# **Riferimenti correlati**

"Gestione di PM iSeries"

Completata l'impostazione della rete, è possibile realizzare una serie di attività con PM iSeries.

# **Gestione di PM iSeries**

Completata l'impostazione della rete, è possibile realizzare una serie di attività con PM iSeries.

Dopo aver impostato la rete all'utilizzo di PM iSeries, effettuare le seguenti attività:

## **Concetti correlati**

"Come determinare il metodo di [trasmissione](#page-116-0) PM iSeries da utilizzare" a pagina 111 Stabilire la modalità di invio dei dati. E' possibile raccogliere i dati con la funzione di inventario Management Central ed inviarli con l'Electronic Service Agent (Extreme support) oppure è possibile fare in modo che PM iSeries raccolga i dati e li invii attraverso un protocollo SNA.

# **Attività correlate**

"Invio dei dati PM iSeries con Service Agent su Extreme Support (Universal [Connection\)"](#page-117-0) a pagina [112](#page-117-0)

PM iSeries utilizza la funzione Servizi di raccolta per raccogliere i dati pubblici relativi alle capacità e alle prestazioni dal server. Dopo aver raccolto questi dati, utilizzare Electronic Service Agent su Extreme Support per inviarli a IBM.

"Raccolta di dati sulle [prestazioni](#page-118-0) PM iSeries" a pagina 113

E' possibile utilizzare Management Central per raccogliere i dati sulle prestazioni PM iSeries.

"Invio dei dati con il [protocollo](#page-119-0) SNA" a pagina 114

Se non si desidera utilizzare la funzione Electronic Service Agent su Extreme Support per inviare i dati, è ancora possibile usare l'interfaccia basata sul carattere, per effettuare la trasmissione.

"Rete PM iSeries per un singolo [server"](#page-120-0) a pagina 115

Un singolo server invia i relativi dati direttamente ad IBM.

"Rete PM iSeries per un server host" a [pagina](#page-121-0) 116

Un server host riceve i dati sulle prestazioni da altri server e li inoltra a IBM.

"Rete PM iSeries per un server [remoto"](#page-122-0) a pagina 117

Un server remoto invia i dati sulle prestazioni, ad esso relativi, ad un server host.

["Gestione](#page-124-0) dei server remoti in una rete diversa da APPN" a pagina 119

Il server primario riceve i dati PM iSeries da altri server e li invia a IBM. Il server remoto invia i dati PM iSeries al server principale.

"Creazione di una [descrizione](#page-125-0) unità per PM iSeries" a pagina 120

E' possibile creare una descrizione unità per PM iSeries.

<span id="page-130-0"></span>["Personalizzazione](#page-126-0) di PM iSeries" a pagina 121

Ora che è stata impostata la rete, potrebbe essere necessario personalizzare PM iSeries in modo che corrisponda alle proprie esigenze.

["Verifica](#page-127-0) del numero di dati PM iSeries" a pagina 122

Se il server sta utilizzando una connessione telefonica diretta con IBM, è necessario verificare che il numero telefonico di PM iSeries sia corretto. Il numero telefonico contiene inoltre i prefissi corretti della linea utilizzata.

["Disattivazione](#page-128-0) o attivazione di una linea con PM iSeries" a pagina 123

A volte, la linea utilizzata da PM iSeries può trovarsi in uno stato di connessione in sospeso. Questo stato non consente a PM iSeries di accedere alla linea per trasmettere i dati.

#### **Riferimenti correlati**

API di fine di PM eServer iSeries (Q1PENDPM)

#### **Disattivazione di PM iSeries:**

Contiene informazioni relative all'arresto di PM iSeries.

Per arrestare l'esecuzione di PM iSeries, utilizzare uno dei seguenti metodi:

#### **Con iSeries Navigator**

Effettuare le seguenti operazioni:

- 1. In iSeries Navigator, espandere il sistema in cui è in esecuzione PM iSeries.
- 2. Aprire **Configurazione e servizio**.
- 3. Fare clic con un tasto destro del mouse su **Servizi di raccolta**.
- 4. Selezionare **PM eServer iSeries**.
- 5. Selezionare **Arresta**.
- 6. Selezionare i sistemi sui quali si desidera arrestare PM iSeries.
- 7. Fare clic su **OK**.

#### **Con un'API**

Utilizzare l'API di fine di PM eServer iSeries (Q1PENDPM) per disattivare PM iSeries.

#### **Modifica delle informazioni relative al contatto PM iSeries:**

Consultare le informazioni su come modificare le informazioni relative al contatto dalle impostazioni originali.

Durante la configurazione del software PM iSeries, è stato identificato il nominativo da contattare e sono state fornite le informazioni di posta della società. Se, successivamente, si ritiene necessario aggiornare queste informazioni, utilizzare l'opzione Gestione informazioni di contatto. Per modificare queste informazioni, effettuare le seguenti operazioni:

- 1. Immettere **GO PM400** dalla riga comandi.
- 2. Immettere 1 dal menu PM eServer iSeries e premere Invio. Viene visualizzato il pannello Gestione informazioni di contatto.
- 3. Modificare le informazioni, come necessario, e premere Invio.

#### **Pianificazione dei lavori con PM iSeries:**

Contiene informazioni relative alla pianificazione dei lavori con PM iSeries.

Una parte integrante del software PM iSeries è costituita da un programma di pianificazione che avvia automaticamente i lavori necessari a supportare l'analisi e la raccolta dei dati PM iSeries.

Parte del processo di attivazione del software PM iSeries include l'avvio di un lavoro denominato Q1PSCH. Questo lavoro, a sua volta, avvia altri lavori, come illustrato nella seguente tabella:

Per accedere ai lavori pianificati di PM iiSeriesSeries, effettuare le seguenti operazioni:

- 1. Immettere **GO PM400** dalla riga comandi.
- 2. Immettere 2 dal menu PM eServer iSeries e premere Invio. Viene visualizzato il pannello Gestione lavori pianificati automaticamente.
- 3. E' possibile modificare lo stato di ogni lavoro da attivo a inattivo. Immettere 2 (Modifica) accanto al lavoro da modificare e premere Invio. Viene visualizzato il pannello Modifica lavori pianificati automaticamente.

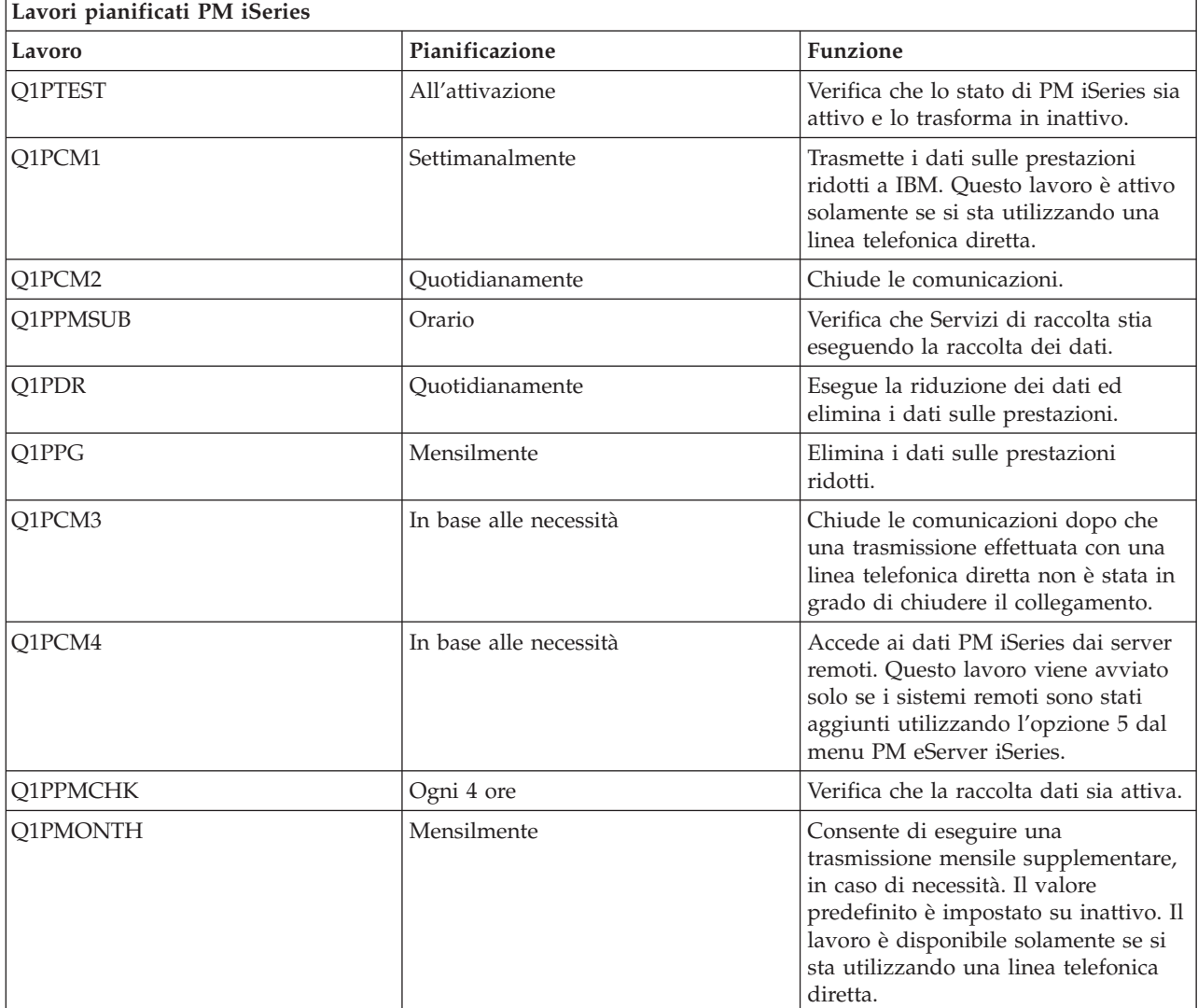

La seguente tabella illustra un elenco dei possibili lavori di PM iSeries.

#### **Attività correlate**

["Gestione](#page-122-0) dei server remoti" a pagina 117

In alcuni siti, il server host in una rete si occupa dell'invio dei dati sulle prestazioni a IBM, in modo che possano essere elaborati.

<span id="page-132-0"></span>"Disattivazione temporanea di PM iSeries" Contiene informazioni relative all'arresto temporaneo di PM iSeries.

## **Omissione di voci dall'analisi PM iSeries:**

Consultare le informazioni su come omettere lavori, utenti e linee di comunicazioni durante l'esecuzione di un'analisi con PM iSeries.

Il riepilogo delle applicazioni software iSeries include un'analisi delle prime dieci voci dei lavori batch, utenti e linee di comunicazioni. Tuttavia, alcuni lavori, utenti o linee di comunicazioni non sono adatti per questo tipo di analisi. Ad esempio, è possibile che l'utente desideri escludere i lavori con tempi di esecuzione superiori al normale, come i lavori di avvio automatico, dalla categoria che riunisce i lavori al tempo di esecuzione.

E' possibile omettere gruppi di lavori batch e utenti dall'analisi delle prime dieci voci utilizzando una funzione di omissione generica. Ad esempio, per omettere tutti i lavori che iniziano con MYAPP specificare: MYAPP\*

Per la gestire le omissioni, effettuare le seguenti operazioni:

- 1. Immettere **GO PM400** dalla riga comandi.
- 2. Immettere 4 dal menu PM eServer iSeries e premere Invio. Viene visualizzato il pannello Gestione delle omissioni delle prime dieci voci.
- 3. Immettere il numero dell'opzione appropriata, a seconda della voce da omettere.
	- Immettere 1 per gestire i lavori
	- v Immettere 2 per gestire gli utenti
	- v Immettere 3 per gestire le linee di comunicazioni.
- 4. Immettere 1 nel campo appropriato, per omettere un utente o un lavoro da una particolare categoria. Nel caso delle linee di comunicazioni, immettere il nome della linea e, quindi, 1 nel campo specifico.

#### **Disattivazione temporanea di PM iSeries:**

Contiene informazioni relative all'arresto temporaneo di PM iSeries.

Per arrestare la verifica di PM iSeries relativa alla raccolta dati da parte della funzione Servizi di raccolta, utilizzare il lavoro del programma di pianificazione per modificare la data del lavoro Q1PPMSUB con una data futura.

- 1. Immettere **GO PM400** dalla riga comandi.
- 2. Immettere 2 (Gestione dei lavori pianificati automaticamente).
- 3. Immettere 2 (Modifica) accanto al lavoro Q1PPMSUB.
- 4. Modificare la data e l'ora con una data e un'ora future
- 5. Premere Invio. Questa modifica arresta momentaneamente la verifica di PM iSeries relativa alla raccolta dei dati da parte di Servizi di raccolta. E' necessario terminare l'operazione di raccolta.
- **Nota:** PM iSeries non avvia, non rende ciclica e non modifica la funzione Servizi di raccolta fino a quando non viene raggiunta la data e l'ora impostate sul lavoro Q1PPMSUB.

#### **Concetti correlati**

["Considerazioni](#page-114-0) sulla raccolta dati per PM iSeries" a pagina 109

PM iSeries utilizza i Servizi di raccolta per raccogliere dati sulle prestazioni. Acquisire ulteriori informazioni su come PM iSeries e i Servizi di raccolta operino insieme per fornire i dati necessari.

#### **Attività correlate**

["Pianificazione](#page-130-0) dei lavori con PM iSeries" a pagina 125 Contiene informazioni relative alla pianificazione dei lavori con PM iSeries.

## <span id="page-133-0"></span>**Visualizzazione dello stato di PM iSeries:**

Contiene informazioni che descrivono l'utilizzo del menu iSeries Navigator o PM eServer iSeries per la visualizzazione dello stato di PM iSeries.

E' possibile utilizzare iSeries Navigator o il menu PM eServer iSeries sul server per visualizzare lo stato di PM iSeries. Utilizzare l'IBM Performance Management affinché la finestra di dialogo Stato eServer iSeries visualizzi lo stato generale di PM iSeries su uno o più server o gruppi. Ad esempio, vengono mostrati i dettagli che indicano se PM iSeries è o meno attivo. Utilizzare il menu PM eServer iSeries per visualizzare lo stato di Servizi di raccolta, lo stato del programma di pianificazione PM iSeries, il rilascio dei dati delle prestazioni, l'ultimo tentativo di trasmissione, i membri e la dimensione dei dati delle prestazioni.

Per visualizzare lo stato generale di PM iSeries da iSeries Navigator, effettuare le seguenti operazioni:

- 1. In iSeries Navigator, espandere un gruppo di sistema o un sistema endpoint.
- 2. Aprire **Configurazione e servizio**.
- 3. Fare clic con un tasto destro del mouse su **Servizi di raccolta**.
- 4. Selezionare **Performance Management eServer iSeries**.
- 5. Selezionare **Stato**.

Per visualizzare lo stato dettagliato di PM iSeries dal menu PM eServer iSeries, effettuare le seguenti operazioni:

- 1. Immettere **GO PM400** dalla riga comandi.
- 2. Immettere 6 dalla riga comandi e premere Invio. Per le descrizioni di ciascun campo, vedere la guida in linea.

#### **Visualizzazione di prospetti PM iSeries:**

Vedere gli esempi relativi ai prospetti PM iSeries e le spiegazioni su come interpretarli.

L'emissione di PM iSeries è composta da una serie di grafici e prospetti di gestione su base mensile o trimestrale. L'offerta di PM iSeries dispone di due opzioni per i prospetti.

Lo scopo dei prospetti e dei grafici è quello di fornire alla gestione una visione chiare delle attuali prestazioni dei propri server ed una valutazione accurata della tendenza di crescita.

#### **Concetti correlati**

"Offerta di servizi di supporto [operativo](#page-113-0) per PM iSeries" a pagina 108 PM iSeries offre un'ampia gamma di opzioni. Utilizzare queste informazioni per decidere quale combinazione di servizi si adatti meglio alle proprie esigenze.

["Cronologia](#page-108-0) grafica" a pagina 103

La cronologia grafica fornisce un pannello grafico dei dati sulle prestazioni raccolti da Servizi di raccolta in un intervallo di tempo specificato.

#### **Informazioni correlate**

Sito Web PM [eServer](http://www.ibm.com/eserver/iseries/pm) iSeries

# **Prospetti di PM iSeries**

Il server iSeries può essere configurato per inviare i dati della funzione Servizi di raccolta direttamente a IBM con PM iSeries. IBM crea quindi dei prospetti che l'utente può visualizzare sulla Web o ricevere direttamente. L'attivazione di PM iSeries, per creare i prospetti in automatico, non solo permette di risparmiare tempo e risorse ma consente inoltre di prevedere le future esigenze di crescita.

Il server registra automaticamente varie statistiche relative al proprio ambiente operativo nel corso di una normale operazione. I Servizi di raccolta hanno la capacità di consolidare tali statistiche. PM iSeries può

<span id="page-134-0"></span>collegare e trasmettere queste statistiche all'IBM, che crea le basi per tutti i prospetti PM iSeries prodotti. Per produrre questi prospetti per la visualizzazione sul Web o per la stampa, PM iSeries deve essere attivato e queste statistiche devono essere trasmesse all'IBM con frequenza almeno mensile o preferibilmente anche più spesso.

Lo scopo dei prospetti e dei grafici è quello di fornire alla gestione una visione chiare delle attuali prestazioni dei propri server ed una valutazione accurata della tendenza di crescita. Per visualizzare ciascun prospetto e grafico in dettaglio ed acquisire maggiori informazioni su alcuni dei possibili utilizzi e vantaggi, visitare il sito Web PM [eServer](http://www.ibm.com/eserver/iseries/pm) iSeries.

#### **Concetti correlati**

"Servizi di [raccolta"](#page-38-0) a pagina 33

Utilizzare la funzione Servizi di raccolta, per raccogliere i dati sulle prestazioni che verranno successivamente analizzati dal programma su licenza Performance Tools per iSeries o da altre applicazioni di prospetto delle prestazioni, dai monitor iSeries Navigator e dalla funzione Cronologia grafica. (Se si preferisce visualizzare i dati sulle prestazioni in tempo reale, i monitor di sistema forniscono un'interfaccia grafica facile da utilizzare per controllare le prestazioni del sistema.)

# **Performance Tools**

Il programma su licenza Performance Tools comprende varie funzioni che facilitano le operazioni di raccolta, di analisi e di mantenimento delle informazioni relative alle prestazioni del sistema. Sono incluse l'assistenza nella gestione delle prestazioni su una rete distribuita, l'esecuzione della raccolta e del prospetto sui dati di traccia e sul sommario e la pianificazione delle capacità.

Il programma Performance Tools utilizza i dati sulle prestazioni raccolti dalla funzione Servizi di raccolta (dati campione) e i dati di traccia ottenuti dall'esecuzione del comando Avvio traccia delle prestazioni (STRPFRTRC) e del comando Fine traccia delle prestazioni (ENDPFRTRC).

Il programma su licenza Performance Tools per iSeries consente di analizzare i dati sulle prestazioni in diversi modi. Performance Tools è una raccolta di strumenti e comandi per visualizzare, eseguire i prospetti e convertire in grafici i dati sulle prestazioni. E' possibile utilizzare Performance Tools per iSeries per visualizzare i dati raccolti con la funzione Servizi di raccolta o per visualizzare i dati raccolti con il comando Avvio traccia delle prestazioni (STRPFRTRC). I dati possono quindi essere riassunti in un prospetto, per ricercare problemi di prestazioni sul sistema. Inoltre, è possibile creare grafici dei dati sulle prestazioni, per osservare l'utilizzo delle risorse nel tempo.

Performance Tools per iSeries è composto da un prodotto di base e da due funzioni (Manager e Agent). E' necessario disporre del prodotto di base più una delle due funzioni. Per maggiori informazioni sulle funzioni Manager e Agent di Performance Tools, vedere la sezione Confronto tra le funzioni Manager e Agent.

Per informazioni più dettagliate su come utilizzare Performance Tools per raccogliere i dati relativi alle prestazioni di un sistema, lavoro o programma, consultare il manuale Performance Tools. Questo manuale fornisce inoltre una spiegazione sulle operazioni di analisi e di stampa dei dati, che possono facilitare l'identificazione e la risoluzione dei problemi.

# **Concetti correlati**

# "Servizi di [raccolta"](#page-38-0) a pagina 33

Utilizzare la funzione Servizi di raccolta, per raccogliere i dati sulle prestazioni che verranno successivamente analizzati dal programma su licenza Performance Tools per iSeries o da altre applicazioni di prospetto delle prestazioni, dai monitor iSeries Navigator e dalla funzione Cronologia grafica. (Se si preferisce visualizzare i dati sulle prestazioni in tempo reale, i monitor di sistema forniscono un'interfaccia grafica facile da utilizzare per controllare le prestazioni del sistema.)

["Confronto](#page-136-0) tra le funzioni Manager e Agent" a pagina 131

E' possibile utilizzare le funzioni Manager e Agent per dividere in modo efficace le funzioni richieste

<span id="page-135-0"></span>di Performance Tools su un ambiente distribuito. Questa sezione contiene una descrizione di queste due funzioni, le funzioni in esse contenute e le informazioni per poterle utilizzare efficacemente.

#### **Attività correlate**

["Creazione](#page-48-0) di file database da un oggetto di raccolta esistente" a pagina 43

E' possibile esportare i dati sulle prestazioni da un oggetto della raccolta di gestione esistente ai file database.

## **Riferimenti correlati**

"Selezione di una strategia di gestione delle [prestazioni"](#page-14-0) a pagina 9 Differenti esigenze aziendali richiedono differenti strategie di gestione delle prestazioni. Di seguito vengono riportati tre modelli aziendali di base e le rispettive strategie di gestione delle prestazioni suggerite.

"Raccolta delle informazioni sulle prestazioni di [un'applicazione"](#page-24-0) a pagina 19 Un'applicazione può essere eseguita lentamente per molteplici ragioni. E' possibile utilizzare diversi strumenti tra quelli inclusi in i5/OS ed altri programmi su licenza per un aiuto nel reperire informazioni.

## **Informazioni correlate**

PDF Performance Tools

# **Concetti Performance Tools**

Descrive una serie di strumenti che facilitano la raccolta e l'analisi delle informazioni sulle prestazioni. Consultare le informazioni dettagliate relative alle funzioni di ogni strumento e al loro funzionamento.

Il programma su licenza Performance Tools per iSeries esegue l'analisi di due tipi distinti di dati sulle prestazioni: dati campione e dati di traccia. La funzione Servizi di raccolta raccoglie i dati campione, cioè dati di riepilogo catturati ad intervalli di tempo regolari. E' possibile catturare i dati campione per un'analisi dell'andamento e un'analisi delle prestazioni. I dati sono relativi ai lotti di memoria e ai tempi di risposta. Tuttavia, Servizi di raccolta non supporta la raccolta dei dati di traccia. I dati di traccia sono dati dettagliati che vengono raccolti per ottenere maggiori informazioni su lavori e transazioni specifiche. Per raccogliere i dati di traccia, è possibile utilizzare il comando Avvio traccia delle prestazioni (STRPFRTRC) o la funzione Performance explorer.

# **Concetti correlati**

"Servizi di [raccolta"](#page-38-0) a pagina 33

Utilizzare la funzione Servizi di raccolta, per raccogliere i dati sulle prestazioni che verranno successivamente analizzati dal programma su licenza Performance Tools per iSeries o da altre applicazioni di prospetto delle prestazioni, dai monitor iSeries Navigator e dalla funzione Cronologia grafica. (Se si preferisce visualizzare i dati sulle prestazioni in tempo reale, i monitor di sistema forniscono un'interfaccia grafica facile da utilizzare per controllare le prestazioni del sistema.)

#### **Funzioni fornite in Performance Tools:**

Performance Tools comprende una vasta serie di applicazioni per raccogliere, analizzare ed eseguire i prospetti dei dati sulle prestazioni. Le informazioni su quali sono le funzioni disponibili e quali le più adatte ad una determinata attività possono rivelarsi piuttosto complesse. Questo argomento descrive le funzioni incluse in questo programma su licenza.

Performance Tools include prospetti, comandi interattivi e altre funzioni, ad esempio:

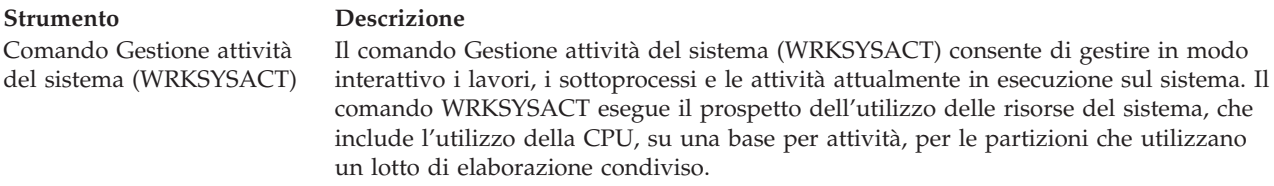

<span id="page-136-0"></span>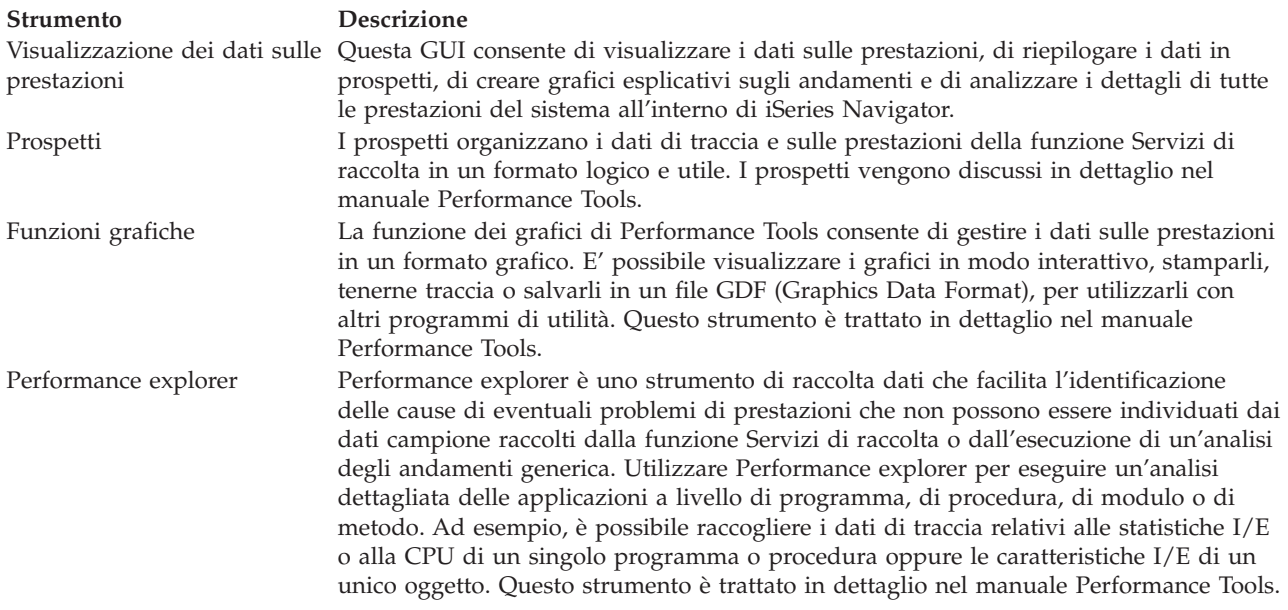

#### **Concetti correlati**

["Performance](#page-143-0) explorer" a pagina 138

Consente di raccogliere informazioni più dettagliate in merito ad un'applicazione, ad un programma o ad una risorsa di sistema specifica oltre a fornire un'attenta osservazione su specifici problemi di prestazioni. Ciò include la capacità di eseguire vari tipi di livelli e di tracce e di eseguire prospetti dettagliati.

#### **Attività correlate**

"Modulo aggiuntivo [Performance](#page-137-0) Tools" a pagina 132

E' possibile visualizzare i dati di utilizzo delle risorse del sistema in iSeries Navigator. E' possibile visualizzare i dati, convertirli in grafici e riassumerli in prospetti. Fare riferimento alle informazioni sulla modalità di accesso alla funzione appena descritta.

#### **Riferimenti correlati**

Comando Gestione attività del sistema (WRKSYSACT)

#### **Informazioni correlate**

Prospetti [Performance](rzahxreportperftools.htm) Tools

PDF Performance Tools

#### **Confronto tra le funzioni Manager e Agent:**

E' possibile utilizzare le funzioni Manager e Agent per dividere in modo efficace le funzioni richieste di Performance Tools su un ambiente distribuito. Questa sezione contiene una descrizione di queste due funzioni, le funzioni in esse contenute e le informazioni per poterle utilizzare efficacemente.

Performance Tools è disponibile con due funzioni installabili separatamente. Questa sezione spiega le differenze tra le due funzioni per facilitare l'utente a determinare quella più appropriata.

#### **Funzione Manager**

La funzione Manager di Performance Tools è un pacchetto completo, progettato per essere utilizzato su un sistema centrale di siti in un ambiente distribuito o su un unico sistema. Se viene richiesta l'analisi dei dati di traccia, la visualizzazione grafica dei dati e dell'attività del sistema in tempo reale o la gestione e l'esecuzione della traccia della crescita del sistema, la funzione Manager del programma su licenza Performance Tools può rivelarsi molto utile.

#### **Funzione Agent**

La funzione Agent di Performance Tools, fornita con una serie secondaria della funzione

<span id="page-137-0"></span>Manager, è un pacchetto più economico composto da funzioni più di base rispetto alla funzione Manager. In un ambiente distribuito, la funzione Agent può lavorare efficacemente per i sistemi gestiti nella rete poiché, se viene richiesta l'esecuzione di un'analisi dettagliata, i dati possono essere inviati alla funzione Manager. E' inoltre uno strumento efficace per quei siti che richiedono un livello ragionevole di autosufficienza ma non hanno a disposizione veri e propri esperti in materia.

La funzione Agent di Performance Tools fornisce le funzioni per semplificare la raccolta, la gestione, la visualizzazione in linea, la riduzione e l'analisi dei dati sulle prestazioni. La funzione per eseguire il prospetto di Performance explorer e i comandi associati, sono inclusi nell'opzione di base del programma su licenza Performance Tools per iSeries e sono quindi disponibili con la funzione Manager o Agent. Le principali funzioni di Performance Tools non contenute nella funzione Agent sono prospetti di traccia e di prestazioni, programmi di utilità delle prestazioni (tracce lavori e programmi di utilità file di selezione), monitor di attività del sistema e grafici delle prestazioni.

## **Concetti correlati**

## ["Performance](#page-143-0) explorer" a pagina 138

Consente di raccogliere informazioni più dettagliate in merito ad un'applicazione, ad un programma o ad una risorsa di sistema specifica oltre a fornire un'attenta osservazione su specifici problemi di prestazioni. Ciò include la capacità di eseguire vari tipi di livelli e di tracce e di eseguire prospetti dettagliati.

#### **Attività correlate**

## "Modulo aggiuntivo Performance Tools"

E' possibile visualizzare i dati di utilizzo delle risorse del sistema in iSeries Navigator. E' possibile visualizzare i dati, convertirli in grafici e riassumerli in prospetti. Fare riferimento alle informazioni sulla modalità di accesso alla funzione appena descritta.

#### **Riferimenti correlati**

#### ["Performance](#page-134-0) Tools" a pagina 129

Il programma su licenza Performance Tools comprende varie funzioni che facilitano le operazioni di raccolta, di analisi e di mantenimento delle informazioni relative alle prestazioni del sistema. Sono incluse l'assistenza nella gestione delle prestazioni su una rete distribuita, l'esecuzione della raccolta e del prospetto sui dati di traccia e sul sommario e la pianificazione delle capacità.

#### **Modulo aggiuntivo Performance Tools:**

E' possibile visualizzare i dati di utilizzo delle risorse del sistema in iSeries Navigator. E' possibile visualizzare i dati, convertirli in grafici e riassumerli in prospetti. Fare riferimento alle informazioni sulla modalità di accesso alla funzione appena descritta.

Il programma Performance Tools può visualizzare i dati sulle prestazioni dalla GUI (graphical user interface) Visualizza i dati sulle prestazioni, che è un plug-in per iSeries Navigator. Da questa GUI, è possibile visualizzare i dati delle prestazioni, riassumere i dati in prospetti, visualizzare grafici per mostrare gli andamenti e analizzare i dettagli delle prestazioni del sistema.

# **Metriche**

iSeries Navigator visualizza le metriche dei dati sulle prestazioni in un intervallo di tempo selezionato. Le metriche delle prestazioni, che è possibile visualizzare nel pannello Grafici della GUI Visualizza i dati sulle prestazioni, includono:

- Conteggio transazioni
- Tempo di risposta transazione
- Utilizzo totale CPU
- Utilizzo CPU interattiva
- Utilizzo CPU batch
- Utilizzo dispositivo interattivo
- Elevato utilizzo disco
- v Errori/Secondo pagina lotto di sistema
- Errori/Secondo pagina lotto utente
- Eccezioni

Il pannello Dettagli consente di visualizzare i dati sulle prestazioni in dettaglio per l'intervallo di tempo selezionato, in varie modalità. Per analizzare le prestazioni del sistema, è possibile visualizzare i dati del lavoro, del sottosistema, del lotto o dell'unità disco.

## **Prospetti**

Oltre alla possibilità di visualizzare grafici e dati in dettaglio, è anche possibile stampare i prospetti dalla GUI Visualizza dati delle prestazioni. I prospetti delle prestazioni consentono di ricercare aree del sistema che possono causare problemi di prestazioni. E' possibile eseguire diversi prospetti, per controllare la posizione dove le risorse di sistema sono in uso. La stampa dei prospetti è disponibile in Performance Tools solo se l'opzione 1 (funzione Manager) di Performance Tools per iSeries (5722-PT1) è installata sul sistema centrale.

I prospetti che è possibile stampare dalla GUI Visualizza dati delle prestazioni includono:

- Sistema
- Componente
- Iob
- Lotto
- Resource

#### **Accesso tramite iSeries Navigator**

La GUI di visualizzazione dei dati sulle prestazioni è un modulo aggiuntivo per iSeries Navigator. Se già si è installato il plug-in, è possibile accedervi da iSeries Navigator attenendosi alla seguente procedura:

- 1. In iSeries Navigator, aprire **Connessioni** (o l'ambiente attivo utilizzato).
- 2. Aprire il server che contiene i dati sulle prestazioni da visualizzare.
- 3. Aprire **Configurazione e servizio**.
- 4. Fare clic con il tasto destro del mouse su **Servizi di raccolta**, selezionare **Performance Tools** e **Dati sulle prestazioni**.
- 5. Selezionare il file di dati sulle prestazioni da visualizzare.
- 6. Fare clic su **Visualizza**.

Per ulteriori informazioni su come utilizzare la GUI Visualizza i dati sulle prestazioni in iSeries Navigator, consultare la guida in linea di iSeries Navigator.

#### **Concetti correlati**

["Confronto](#page-136-0) tra le funzioni Manager e Agent" a pagina 131

E' possibile utilizzare le funzioni Manager e Agent per dividere in modo efficace le funzioni richieste di Performance Tools su un ambiente distribuito. Questa sezione contiene una descrizione di queste due funzioni, le funzioni in esse contenute e le informazioni per poterle utilizzare efficacemente.

#### **Riferimenti correlati**

["Visualizzazione](#page-27-0) dei dati sulle prestazioni" a pagina 22

Dopo aver raccolto i dati sulle prestazioni, consultare le informazioni relative alla visualizzazione dei dati utilizzando gli strumenti più adatti agli scopi prefissati.

"Funzioni fornite in [Performance](#page-135-0) Tools" a pagina 130

Performance Tools comprende una vasta serie di applicazioni per raccogliere, analizzare ed eseguire i

prospetti dei dati sulle prestazioni. Le informazioni su quali sono le funzioni disponibili e quali le più adatte ad una determinata attività possono rivelarsi piuttosto complesse. Questo argomento descrive le funzioni incluse in questo programma su licenza.

## **Notifica dell'utilizzo della CPU:**

Informazioni su come viene notificata la CPU totale consumata tra i processori virtuali.

Prima della V5R3, l'utilizzo del processore era calcolato come una percentuale del tempo CPU disponibile. Servizi di raccolta notificava, nei file database delle prestazioni, il tempo utilizzato su ciascun processore insieme al tempo di intervallo trascorso. Gli utenti di questi dati, come i prospetti e le visualizzazioni di Performance Tools, dovevano aggiungere il tempo utilizzato su ciascun processore per ottenere la CPU di sistema totale consumata. Il tempo CPU disponibile era calcolato come il numero di processori nella partizione moltiplicato per la durata dell'intervallo di raccolta dei dati. Infine, il tempo CPU era diviso per il tempo disponibile calcolato per ottenere le percentuali di utilizzo.

Il problema con la metodologia precedente consisteva nel fatto che tutti gli utenti dei dati assumevano interi processori virtuali e dipendevano dal fatto che non venissero apportate modifiche alle capacità configurate. Le partizioni logiche con capacità processore parziali e la capacità di eseguire della configurazione dinamica non funzionavano più con questa metodologia. Delle soluzioni temporanee per ridurre al minimo gli impatti di questi problemi includevano l'adattare l'utilizzo dei processori di sistema a quanto sarebbe stato notificato per un numero intero di processori e nell'eseguire in modo ciclico Servizi di raccolta quando venivano apportate modifiche alla configurazione. Poiché il tempo CPU dei singoli lavori non veniva scalato, veniva calcolato del tempo aggiuntivo riportandolo come consumato da HVLPTASK. L'attività HVLPTASK non utilizzava effettivamente la CPU, ma il tempo CPU era indicato come consumato da HVLPTASK per fini contabili. Il tempo CPU addebitato a HVLPTASK adattava la quantità di lavoro che era eseguita da lavori veri, il che comportava l'andare dell'utilizzo della percentuale di CPU di sistema da 0 a 100 in proporzione diretta alla quantità di lavoro cliente che veniva eseguita.

In V5R3, Servizi di raccolta notifica la CPU totale consumata e la CPU totale disponibile per la partizione nell'intervallo. Il concetto di adattamento di HVLPTASK e CPU a interi processori virtuali negli ambienti a processori condivisi non esiste. Servizi di raccolta non esegue più in modo ciclico la raccolta quando vengono apportate modifiche alla configurazione.

Servizi di raccolta adesso notifica il tempo processore totale consumato dalla partizione e la quantità di tempo processore che era disponibile per essere consumata nella partizione, indipendentemente dal numero di processori virtuali configurati, dalle unità di partizione configurate e dal modo in cui hanno subito modifiche durante l'intervallo. Per calcolare l'utilizzo, gli utenti di questi dati dividono la CPU notificata consumata per la capacità disponibile. Questo metodo di calcolare l'utilizzo della CPU elimina l'attività sempre più suscettibile di errori di calcolare il tempo CPU disponibile. L'utilizzo della CPU calcolato con queste nuove metriche è accurato, indipendentemente da quante unità di elaborazione (intere o parziali) esistono, da quando le unità di elaborazione hanno subito delle modifiche o dalla frequenza con cui le hanno subite.

Questa modifica nel calcolo dell'utilizzo della CPU è stata determinata da varie ragioni. Una ragione è che con l'adattamento l'utilizzo dei lavori o dei gruppi di lavori sembrava molto più piccolo di quanto si sarebbe anticipato. Questo concetto è dimostrato nell'esempio di seguito riportato. Un'altra ragione è che una modifica alla configurazione renderebbe la notifica della CPU non valida. Di norma, il numero di CPU era basato sul valore che era configurato all'inizio di una raccolta e per modificarlo occorreva un IPL. Quando è stata introdotta la configurazione dinamica, Servizi di raccolta eseguiva in modo ciclico la raccolta per gestire le modifiche alla configurazione, il che presumeva che le modifiche non sarebbero state frequenti. Tuttavia, un aumento della frequenza delle modifiche richiede un'esecuzione ciclica più frequente. Se le modifiche sono troppo frequenti, la raccolta dei dati sulle prestazioni non è possibile. Infine, anche fossero stati notificati ed utilizzati i corretti dati sulla configurazione per ciascun intervallo,

non si saprebbe cosa è accaduto tra il momento di inizio dell'intervallo e il suo completamento. L'utilizzo continuerebbe ad essere calcolato in modo non corretto in un intervallo in cui si sono verificate una o più modifiche della configurazione.

# **Esempio**

La partizione A ha una capacità di 0,3 unità processore ed è definita per utilizzare un processore virtuale. Il tempo di intervallo di raccolta è 300 secondi. Il sistema sta utilizzando 45 secondi di CPU (15 secondi dai lavori interattivi e 30 secondi dai lavori batch). In questo esempio, il tempo CPU disponibile è 90 secondi (.3 di 300 secondi). L'utilizzo CPU totale è 50%.

Prima della V5R3, quando i numeri erano adattati, l'utilizzo della CPU di sistema era notificato come 150 secondi. 150 secondi divisi per 300 secondi di tempo di intervallo risulta in un utilizzo del 50%. L'utilizzo interattivo è 15 secondi diviso per 300 secondi, che è 5%. L'utilizzo batch è 30 secondi diviso per 300 secondi, che è il 10%. HVLPTASK viene addebitato con un utilizzo del 35% (150 secondi meno 45 secondi), oppure 105 secondi divisi per 300 secondi. Queste percentuali danno un totale di 50%.

A partire dalla V5R3, i 45 secondi di utilizzo non sono più adattati ma vengono notificati senza subire modifiche. Il tempo CPU calcolato derivato dal tempo CPU consumato notificato diviso per la capacità disponibile notificata è 50% (45 secondi divisi per 90 secondi). La percentuale di utilizzo interattivo è 17% (15 secondi divisi per 90 secondi). La percentuale di utilizzo batch è 33% (30 secondi divisi per 90 secondi).

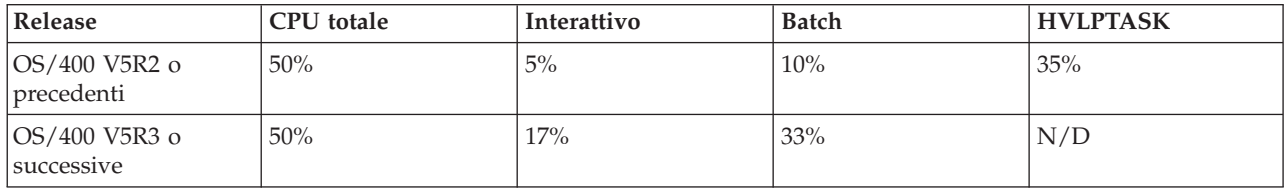

# **Considerazioni**

Nella V5R3, il comando CVTPFRDTA (Conversione dati di prestazioni) funziona normalmente. Tuttavia, i dati nei file convertiti vengono modificati per essere congruenti con i dati CPU di sistema non adattati (file database QAPMSYSCPU). I risultati dovrebbero essere uguali a quelli ottenuti se i dati venissero raccolti su un sistema V5R3, ma i dati sono diversi dai valori che esistevano nei file in un release precedente.

Le funzioni esistenti o non modificate che calcolano l'utilizzo della CPU non mostrano i risultati corretti per le partizioni processori condivisi o per le partizioni per cui si sono verificate delle modifiche alla configurazione durante la raccolta dei dati. Questo include le funzioni che utilizzano il database delle prestazioni e quelle che utilizzano la API QPMLPFRD.

E' possibile copiare un oggetto della raccolta di gestione (\*MGTCOL) della V5R3 in un release precedente e generare i file database. E' tuttavia necessario considerare quanto segue:

- v I dati CPU notificati rimangono non adattati (ambienti a processori condivisi). Questo significa che la CPU di sistema totale notificata dalle funzioni utilizzando i processori virtuali (compreso Performance Tools) non è corretta.
- v Un oggetto della raccolta di gestione (\*MGTCOL) che si estende su modifiche alla configurazione risulterà in un calcolo non accurato della percentuale di CPU durante questi intervalli dopo che si è verificata la modifica.

# **Informazioni correlate**

File di dati sulle prestazioni: [QAPMSYSCPU](rzahxqapmsyscpu.htm)

#### **Notifica della capacità configurata:**

Informazioni su dove vengono registrate le informazioni per la capacità configurata.

I valori di capacità della partizione sono determinati inizialmente quando la partizione viene iniziata tramite la console Gestione hardware (HMC) utilizzando un profilo di configurazione per la partizione e dipende dalle risorse di capacità disponibili al momento. Questi valori iniziali possono essere cambiati tramite modifiche alla configurazione mentre la partizione è attiva.

Le partizioni logiche (LPAR) consentono ad alcune partizioni di eccedere la loro capacità configurata in determinate situazioni. Durante questi periodi, i parametri delle metriche di utilizzo del processore di queste partizioni possono essere superiori al 100% della capacità configurata.

Le informazioni sull'utilizzo e la capacità sono registrate nel file database QAPMSYSTEM. Le informazioni sul processore virtuale sono registrate nel file database QAPMSYSCPU. I seguenti valori riepilogano queste informazioni:

#### **Processori virtuali**

Il numero di processori assegnato ad una partizione logica che sta condividendo la capacità processore del lotto di processori condiviso. Questo valore determina il numero di processori simultanei che possono essere attivi nella partizione logica. Questo valore è incluso nei file database delle prestazioni di QAPMSYSCPU nel campo (o nella colonna) denominata SCTACT.

#### **Capacità del lotto di processori condiviso disponibile**

Capacità del processore totale nel lotto processori condivisi disponibile per l'utilizzo da parte delle partizioni logiche di processori condivisi. Questo valore è incluso nei file database delle prestazioni di QAPMSYSTEM in una colonna denominata SYSPLA. Se le partizioni configurate come scoperte si contendono parte della capacità del lotto condiviso disponibile in eccesso rispetto alla quantità assicurata, la distribuzione della capacità del processore è determinata dal peso scoperto assegnato alla partizione logica.

#### **Capacità processore condiviso utilizzata**

La quantità totale di capacità del processore condiviso utilizzata da tutte le partizioni logiche del processore condiviso attive. Quantità totale di CPU utilizzata nel lotto condiviso da tutte le partizioni che condividono il lotto. Questo valore è incluso nei file database delle prestazioni di QAPMSYSTEM in una colonna denominata SYSPLU.

#### **Capacità garantita della partizione**

La capacità processore configurata per una partizione logica di processore condiviso dal lotto processori condivisi. Questo valore è incluso nei file database delle prestazioni di QAPMSYSTEM in una colonna denominata SYSCTA. La capacità OLTP 5250 configurata è registrata nella colonna denominata SYIFTA.

#### **Utilizzo del processore della partizione**

Tempo CPU totale utilizzato da una partizione logica. In una partizione logica di processore condiviso con capacità scoperta, questo valore può superare la capacità garantita se è presente della capacità inutilizzata nel lotto di processori condivisi. Questo valore è incluso nei file database delle prestazioni di QAPMSYSTEM in una colonna denominata SYSPTU. La capacità OLTP 5250 utilizzata è registrata nella colonna denominata SYIFUS. La capacità processore massima in una partizione è determinata dal numero di processori virtuali configurato.

#### **Capacità disponibile della partizione**

La quantità di capacità processore che potrebbe essere stata utilizzata dalla partizione logica. Questo valore è incluso nei file database delle prestazioni di QAPMSYSTEM in una colonna denominata SYSUTA. Questa è la capacità processore utilizzata (SYSPTU) più la capacità non utilizzata nel lotto processori condivisi (SYSPLA), soggetta alle seguenti limitazioni:

- v Il minimo è la capacità (garantita) configurata.
- v Il massimo è la capacità basata sul numero di processori virtuali assegnati alla partizione ed al lotto.

#### **Informazioni correlate**

File di dati sulle prestazioni: [QAPMSYSTEM](rzahxqapmsystem.htm) File di dati sulle prestazioni: [QAPMSYSCPU](rzahxqapmsyscpu.htm) Colonne dei prospetti sulle [prestazioni](rzahxreportcolumns.htm)

## **OLTP (online transaction processing) 5250:**

Questo argomento descrive l'OLTP (online transaction processing) 5250 e i lavori o sottoprocessi associati a questo lavoro.

*OLTP (Online transaction processing)* si riferisce a un tipo di applicazione interattiva in cui le richieste inoltrate dagli utenti vengono elaborate non appena vengono ricevute. Di seguito vengono riportati esempi dell'elaborazione OLTP:

- v Le interazioni iSeries tramite una sessione 5250, un lavoro pass-through o un lavoro Telnet.
- v Una richiesta basata sulla stazione di lavoro da un'applicazione di calendario o di posta Domino o da un'applicazione basata sul browser.

I lavori iSeries Access utilizzando sia interattivo che batch, a seconda della funzione. Prima della V5R3, questi lavori erano inclusi nella categoria CA4 ed elencati come interattivi. I lavori del server DDM (distributed data management) erano anch'essi elencati come interattivi.

In V5R3, il programma su licenza Performance Tools è stato aggiornato per distribuire meglio i carichi di lavoro, in base alla funzione di capacità del processore sulla quale erano caricati i cicli CPU. La notifica CPU interattiva si riferisce ai lavori la cui CPU è assegnata sulla capacità di processore OLTP 5250. I lavori iSeries Access sono elencati nelle appropriate sezioni dei prospetti di Performance Tools. Inoltre, i lavori DDM sono stati spostati dalla sezione Carico di lavoro interattivo dei prospetti alla sezione Carico di lavoro non interattivo.

# **Installazione e configurazione di Performance Tools**

Vedere questa sezione per le istruzioni sull'impostazione e l'installazione.

Per installare Performance Tools, è necessario disporre di un profilo utente con l'autorizzazione di salvataggio sistema (\*SAVSYS). E' possibile utilizzare il profilo dell'operatore di sistema, per ottenere questa autorizzazione.

Performance Tools deve essere in esecuzione in una libreria denominata QPFR. Se una libreria con questo nome è già presente sul sistema, utilizzare il comando Ridenominazione oggetto (RNMOBJ), per ridenominarlo prima di installare Performance Tools. Questa operazione garantirà il funzionamento appropriato di Performance Tools.

Utilizzare il seguente comando per posizionare Performance Tools nella libreria QPFR: RSTLICPGM LICPGM(5722PT1) DEV(NAME) OPTION(\*BASE)

E' necessario effettuare una delle seguenti operazioni:

- v Se la funzione Manager è già stata acquistata, utilizzare il seguente comando: RSTLICPGM LICPGM(5722PT1) DEV(*nome-unità-nastro*) OPTION(1)
- v Se si dispone della funzione Agent, utilizzare il seguente comando: RSTLICPGM LICPGM(5722PT1) DEV(NAME) OPTION(2)

Se è necessario installare vari CD-ROM, potrebbe verificarsi la situazione descritta di seguito. Dopo l'installazione del primo CD-ROM, potrebbe essere visualizzato un messaggio che attesta il ripristino del programma su licenza ma non del linguaggio degli oggetti. Se ciò si verifica, inserire il prossimo CD-ROM ed immettere:

RSTLICPGM LICPGM(5722PT1) DEV(NAME) RSTOBJ(\*LNG) OPTION(\*BASE)

<span id="page-143-0"></span>Un altro metodo per installare il programma Performance Tools è quello di immettere GO LICPGM e utilizzare le opzioni di menu.

Performance Tools è un programma che si basa sul processore. Il tipo di utilizzo è simultaneo e il programma viene installato con un limite di utilizzo \*NOMAX.

Questo programma è trattato in dettaglio nel manuale Performance Tools.

**Informazioni correlate**

PDF Performance Tools

# **Performance explorer**

Consente di raccogliere informazioni più dettagliate in merito ad un'applicazione, ad un programma o ad una risorsa di sistema specifica oltre a fornire un'attenta osservazione su specifici problemi di prestazioni. Ciò include la capacità di eseguire vari tipi di livelli e di tracce e di eseguire prospetti dettagliati.

Performance explorer è uno strumento di raccolta dati che facilita l'utente ad individuare le cause dei problemi di prestazioni che non possono essere identificati con l'esecuzione della raccolta dati utilizzando la funzione Servizi di raccolta o con un'analisi di andamento generica. Due sono i motivi principali per utilizzare Performance explorer:

- v Per isolare i problemi di prestazioni al metodo, alla procedura, al programma, all'applicazione o alle risorse di sistema
- Per analizzare le prestazioni delle applicazioni

Le funzioni di raccolta e i comandi correlati di Performance explorer fanno parte del programma su licenza i5/OS. La funzione per l'esecuzione del prospetto e i comandi associati, fanno parte delle opzioni di base del programma su licenza Performance Tools per iSeries e, perciò, sono disponibili con la funzione Manager o Agent. Il Manuale AS/400 Performance Explorer Tips and Techniques fornisce ulteriori esempi sulle funzioni e sul supporto di traccia potenziato di Performance explorer.

Performance explorer è uno strumento che facilita l'identificazione delle cause dei problemi di prestazioni che non possono essere individuati utilizzando gli strumenti che effettuano solo un controllo generale delle prestazioni. Quando l'ambiente di computer comincia a crescere sia in dimensione che in complessità, è naturale che anche l'analisi delle prestazioni diventi più complessa. Performance explorer traduce questa crescita in un aumento della complessità, raccogliendo i dati relativi a problemi di prestazioni complessi.

**Nota:** Performance explorer è uno strumento da utilizzare dopo averne provato altri. Questo strumento raccoglie formati di dati specifici che possono più facilmente isolare i fattori coinvolti in un problema di prestazioni; tuttavia, quando questi dati vengono raccolti, le prestazioni del sistema verranno influenzate in modo significativo.

Performance explorer è stato progettato per sviluppatori di applicazioni interessati a comprendere o a migliorare le prestazioni dei loro programmi. Inoltre, può essere utile a quegli utenti con una buona conoscenza in merito alla gestione delle prestazioni, per identificare e circoscrivere problemi di prestazioni piuttosto complessi.

# **Concetti correlati**

["Impostazione](#page-11-0) dei punti di riferimento del sistema" a pagina 6

L'impostazione di adeguati punti di riferimento di sistema consentirà di avere dati sulle prestazioni relativi ad un sistema appropriatamente ottimizzato. Questi punti di riferimento delle prestazioni sia precedenti che successivi a modifiche del sistema forniscono importanti informazioni sia per la risoluzione di problemi che per la pianificazione.

["Transazioni](#page-61-0) definite dall'utente" a pagina 56

Le funzioni Servizi di raccolta e Performance explorer raccolgono i dati delle prestazioni che l'utente ha definito nelle applicazioni.
<span id="page-144-0"></span>["Confronto](#page-136-0) tra le funzioni Manager e Agent" a pagina 131

E' possibile utilizzare le funzioni Manager e Agent per dividere in modo efficace le funzioni richieste di Performance Tools su un ambiente distribuito. Questa sezione contiene una descrizione di queste due funzioni, le funzioni in esse contenute e le informazioni per poterle utilizzare efficacemente.

### **Riferimenti correlati**

"Selezione di una strategia di gestione delle [prestazioni"](#page-14-0) a pagina 9

Differenti esigenze aziendali richiedono differenti strategie di gestione delle prestazioni. Di seguito vengono riportati tre modelli aziendali di base e le rispettive strategie di gestione delle prestazioni suggerite.

"Raccolta delle informazioni sulle prestazioni di [un'applicazione"](#page-24-0) a pagina 19

Un'applicazione può essere eseguita lentamente per molteplici ragioni. E' possibile utilizzare diversi strumenti tra quelli inclusi in i5/OS ed altri programmi su licenza per un aiuto nel reperire informazioni.

"Funzioni fornite in [Performance](#page-135-0) Tools" a pagina 130

Performance Tools comprende una vasta serie di applicazioni per raccogliere, analizzare ed eseguire i prospetti dei dati sulle prestazioni. Le informazioni su quali sono le funzioni disponibili e quali le più adatte ad una determinata attività possono rivelarsi piuttosto complesse. Questo argomento descrive le funzioni incluse in questo programma su licenza.

### **Informazioni correlate**

AS/400 [Performance](http://www.redbooks.ibm.com/abstracts/sg244781.html) Explorer Tips and Techniques book

PDF Performance Tools

## **Concetti Performance explorer**

Performance explorer lavora raccogliendo informazioni dettagliate su una risorsa o un processo di sistema specifico. Questa sezione illustra la funzionalità e la modalità di utilizzo di Performance explorer.

Performance explorer è uno strumento vantaggioso per tutti coloro che necessitano di un'analisi dettagliata delle prestazioni su un server iSeries. Con l'utilizzo di Performance explorer, è possibile effettuare quanto segue:

- v Determinare la causa del problema di prestazioni ad un livello inferiore cioè ad un livello utente, lavoro, file, oggetto, sottoprocesso, attività, programma, procedura, istruzione o indirizzo di istruzioni.
- v Raccogliere le informazioni relative alle prestazioni su un software di sistema e sviluppato dall'utente.
- v Effettuare un'analisi dettagliata su un lavoro, senza influire sulle prestazioni di altre operazioni sul sistema.
- v Analizzare i dati su un sistema diverso da quello in cui sono stati raccolti. Ad esempio, se i dati vengono raccolti su un sistema gestito sulla rete, è possibile inviarli al sistema centrale del sito, per l'analisi.

Come la funzione Servizi di raccolta, Performance explorer raccoglie i dati che verranno analizzati in un momento successivo. Tuttavia, i dati che queste due funzioni raccolgono sono di tipo diverso. La funzione Servizi di raccolta raccoglie una vasta gamma di dati di sistema, ad intervalli regolari, con un consumo minimo delle risorse del sistema. Al contrario, Performance explorer avvia una sessione che raccoglie i dati a livello di traccia. Questo tipo di traccia crea una grande quantità di informazioni dettagliate sulle risorse utilizzate da un'applicazione, da un lavoro o da un sottoprocesso. In modo specifico, è possibile utilizzare Performance Explorer per rispondere a specifiche domande su argomenti come le I/E disco create dal sistema, le chiamate alle procedure, le chiamate al metodo Java, gli errori pagina e altri eventi di traccia. E' la capacità di raccogliere informazioni molto specifiche e dettagliate che rende la funzione Performance explorer un aiuto efficace nell'isolare i problemi delle prestazioni. Ad esempio, la funzione Servizi di raccolta può indicare all'utente che lo spazio su disco si sta esaurendo rapidamente. E' possibile utilizzare la funzione Performance explorer per identificare i programmi e gli oggetti che stanno utilizzando troppo spazio su disco e individuarne le cause.

Quando performance explorer è in esecuzione, crea solo i file necessari per la raccolta.

<span id="page-145-0"></span>**Nota:** è possibile raccogliere i dati di Performance explorer e di Servizi di raccolta contemporaneamente.

## **Funzionalità di Performance explorer**

La seguente figura può aiutare l'utente a familiarizzare con il normale percorso di Performance explorer. Per i dettagli su ciascuna di queste operazioni, consultare Configurazione di Performance explorer. La figura illustra il ciclo di lavoro di base, composto dalle seguenti operazioni:

- 1. Definire una raccolta dati di Performance explorer. E' possibile aggiungere un filtro per limitare la quantità dei dati raccolti, specificando un valore di confronto per specifici eventi.
- 2. Avviare Performance explorer per raccogliere i dati in base alla definizione stabilita.
- 3. Eseguire il programma, il comando o il carico di lavoro.
- 4. Terminare la raccolta, che permette di salvare i dati raccolti in una serie di file database.
- 5. Creare e stampare i prospetti dai file database.

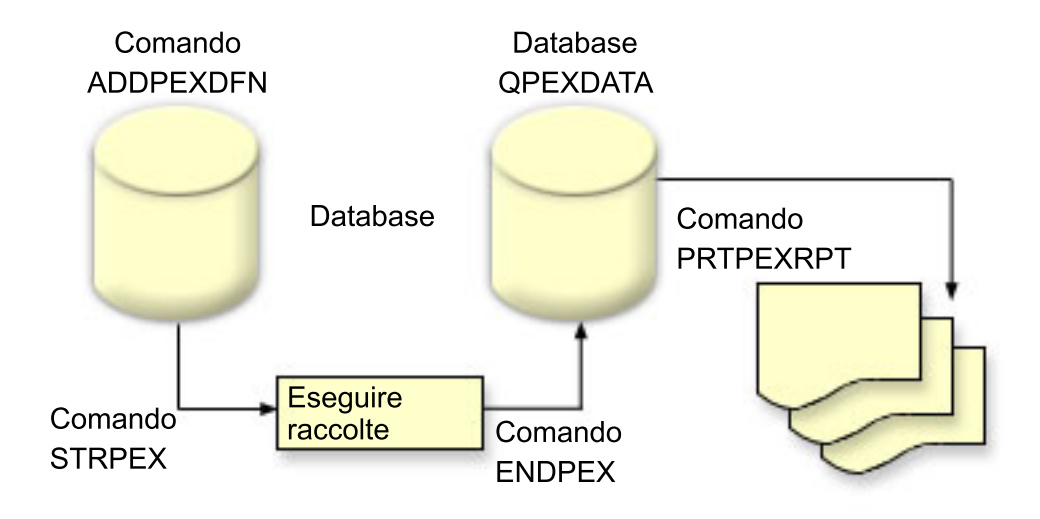

Per maggiori informazioni in merito a Performance explorer, fare riferimento ad una delle seguenti sezioni Performance explorer.

### **Concetti correlati**

"Servizi di [raccolta"](#page-38-0) a pagina 33

Utilizzare la funzione Servizi di raccolta, per raccogliere i dati sulle prestazioni che verranno successivamente analizzati dal programma su licenza Performance Tools per iSeries o da altre applicazioni di prospetto delle prestazioni, dai monitor iSeries Navigator e dalla funzione Cronologia grafica. (Se si preferisce visualizzare i dati sulle prestazioni in tempo reale, i monitor di sistema forniscono un'interfaccia grafica facile da utilizzare per controllare le prestazioni del sistema.)

## **Attività correlate**

["Configurazione](#page-151-0) di Performance explorer" a pagina 146

Per raccogliere le informazioni di traccia dettagliate, è necessario predisporre Performance explorer in modo che possa gestire in maniera ottimale il processo dell'applicazione da cui si sta effettuando l'operazione di traccia.

## **Definizioni Performance explorer:**

I parametri e le condizioni che determinano i dati che Performance explorer raccoglie e l'esecuzione della raccolta stessa, sono configurati e memorizzati utilizzando le definizioni Performance explorer. Questa sezione illustra come utilizzare queste definizione e fornisce un esempio dimostrativo di definizione semplice.

Per raccogliere i dati di Performance explorer, è necessario indicare il tipo di dati da raccogliere. Effettuare questa operazione utilizzando il comando Aggiunta definizione Performance Explorer (ADDPEXDFN), per creare una definizione di Performance explorer. Dopo aver completato e salvato la definizione, proseguire con l'attività seguente nel ciclo di lavoro.

Prima di creare una nuova definizione, stabilire il tipo di informazioni desiderato e la quantità dei dettagli necessari. La funzione Performance explorer fornisce i seguenti tipi di raccolta dati:

# **Definizioni di tipo statistico**

Identifica le applicazioni e i programmi o moduli IBM che consumano una quantità eccessiva di CPU o che eseguono un elevato numero di operazioni di I/E disco. Di solito, i tipi statistici vengono utilizzati per identificare i programmi da esaminare con maggiore attenzione come potenziali punti di rallentamento delle prestazioni.

- v Ottimale per un'analisi di primo livello di procedure, programmi i5/OS ed istruzioni complesse MI.
	- Fornisce il numero di chiamate
	- Fornisce l'utilizzo CPU cumulativo e in linea, in microsecondi
	- Fornisce il numero cumulativo e in linea del numero di I/E sincrone e asincrone
	- Fornisce il numero delle chiamate effettuate
- v Ottimale per esecuzioni a breve o a lungo termine
- La dimensione dei dati raccolti è sufficientemente piccola e costante per tutte le esecuzioni
- v Il sovraccarico della raccolta al tempo di esecuzione delle procedure ILE può rivelarsi problematico, a causa della frequenza delle chiamate. Nonostante il tempo di esecuzione sia stato alterato, le statistiche raccolte sono ancora accurate poiché Performance Explorer elimina la maggior parte del sovraccarico della raccolta dai dati.
- v Utilizza aree dati combinate o separate. Il parametro MRGJOB sul comando ADDPEXDFN specifica se le statistiche del programma verranno riunite in un'area dati o se verranno mantenute separate (ad esempio, un'area dati per ogni lavoro).

Le statistiche possono essere strutturate in modo gerarchico o semplice.

- v Una struttura gerarchica organizza le statistiche in un albero di chiamate in cui ogni nodo dell'albero rappresenta una procedura del programma eseguita dal lavoro o dall'attività.
- v Una struttura semplice organizza le statistiche in un elenco di procedure e programmi, ognuna con la relative serie di statistiche.

Di seguito, viene illustrato un esempio di definizione statistiche di Performance explorer, di nome MYSTATS, che mostra l'utilizzo del disco e della CPU su un livello per programma o per procedura.

```
ADDPEXDFN DFN(MYSTATS) /* Il nome della definizione. */
TYPE(*STATS) /* Il tipo di definizione */
  JOB(*ALL) /*Tutti i lavori */
   TASKS(*ALL) /*Tutte le attività */
      DTAORG(*FLAT) /* Non tenere traccia del destinatario né dell'esecutore delle chiamate */
```
## **Definizioni di tipo profilo**

Identifica i programmi HLL (High-Level Language), moduli, procedure e istruzioni che fanno un uso eccessivo della CPU in base ai numeri delle istruzioni del programma di origine.

- Profilo programma (specificare TYPE(\*PROFILE) e PRFTYPE(\*PGM) sul comando ADDPEXDFN)
	- Fornisce una classificazione dettagliata relativa ai punti in cui si sta impiegando un tempo eccessivo, in una serie di programmi di un lavoro specifico.
	- Può riassumere i dati per programma, modulo, procedura, dichiarazione o istruzione.
	- La dimensione della raccolta è sufficientemente piccola e costante, a prescindere dalla lunghezza dell'esecuzione.
- Un limite di 16 programmi MI indica di utilizzare questo strumento per un'analisi di secondo livello.
- Può variare il sovraccarico modificando l'intervallo campione. Un intervallo di 2 millisecondi per i punti di riferimento può essere considerato una buona scelta.
- Nessuna restrizione sulle dimensioni del pannello, dovuta al numero o alla dimensione dei programmi specificati.

Di seguito, viene illustrato un esempio di definizione profilo di Performance explorer, di nome PGMPROF, che mostrerà l'utilizzo di una particolare procedura.

```
ADDPEXDFN DFN(PGMPROF) /* Il nome della definizione. */
TYPE(*PROFILE) /* Il tipo di definizione */
   JOB(*ALL) /*Tutti i lavori */
 PGM((MYLIB/MYPGM MYMODULE MYPROCEDURE)) /* Il nome del prog. da controllare. */
INTERVAL(1) /* Verranno utilizzati campioni di 1 millisecondo. */
```
- Profilo lavoro (specificare quanto segue sul comando ADDPEXDFN: TYPE(\*PROFILE) e PRFTYPE(\*JOB))
	- Fornisce una classificazione dettagliata relativa ai punti in cui si sta impiegando un tempo eccessivo, in una serie di lavori o attività della raccolta.
	- La dimensione della raccolta è relativamente piccola ma non costante. La dimensione aumenta con l'incremento della lunghezza dell'esecuzione.
	- Può creare il profilo di tutti i lavori e attività sul sistema o restringere l'ambito dei dati raccolti solo ad alcuni lavori o attività di interesse.
	- Può variare il sovraccarico modificando l'intervallo campione. Un intervallo di 2 millisecondi per i punti di riferimento può essere considerato una buona scelta.

Viene di seguito visualizzato un esempio di profilo lavoro di Performance explorer, di nome ALLJOBPROF, che mostra l'utilizzo di tutti i lavori.

```
ADDPEXDFN DFN(ALLJOBPROF) /* Il nome della definizione. */
TYPE(*PROFILE) /* Il tipo di definizione */
 PRFTYPE(*JOB) /* Verrà controllato un tipo di profilo lavoro. */
 JOB(*ALL) /*Tutti i lavori */
  TASKS(*ALL) /*Tutte le attività */
 INTERVAL(1) /* Verranno utilizzati campioni di 1 millisecondo. */
```
# **Definizioni di traccia**

Raccoglie i dati cronologici dell'attività delle prestazioni generate da uno o più lavori sul sistema. Il tipo di traccia riunisce le informazioni specifiche relative al momento in cui un evento si è verificato e in quale ordine. Il tipo di traccia riunisce le informazioni di riferimento sui programmi, le attività LIC (Microprogramma interno su licenza), i lavori i5/OS e gli oggetti.

- v Sono descritti di seguito alcuni eventi di traccia comuni:
	- Chiamate e risposte di programmi e procedure
	- Per la memoria, operazioni di allocazione e deallocazione.
	- Per le I/E disco, operazioni di lettura e scrittura.
	- Per il metodo Java, l'entrata e l'uscita dal programma.
	- Per Java, la raccolta dati inutili e la creazione oggetto.
	- Per la funzione di giornale, l'inizio o la fine della sincronizzazione.
	- Per la sincronizzazione, il vincolo o l'annullamento del vincolo di esclusioni reciproche o le attese segnalatore.
	- Per le comunicazioni, TCP, IP o UDP.
- v Tanto maggiore sarà la durata dell'esecuzione, quanto maggiore sarà la quantità dei dati raccolti.

Viene qui illustrato un esempio di definizione di traccia di Performance explorer, di nome DISKTRACE, che mostra l'utilizzo di tutti gli eventi disco.

```
ADDPEXDFN DFN(DISKTRACE) /* Il nome della definizione. */
 TYPE(*TRACE) /* Il tipo di definizione */
    JOB(*ALL) /*Tutti i lavori */
    TASKS(*ALL) /*Tutte le attività */
 TRCTYPE(*SLTEVT) /* Solo singoli eventi e istruzioni macchina selezionate
verranno incluse nella definizione di traccia */
 SLTEVT(*YES) /* *SLTEVT consente di specificare eventi e istruzioni macchina
da specificare in aggiunta alle categorie degli eventi
disponibili con il parametro TRCTYPE. */
DSKEVT((*ALL)) /* Verranno tracciati tutti gli eventi disco. */
```
Di seguito viene riportato un esempio di definizione di traccia di performance explorer, denominato HEAPEVENTS.

```
ADDPEXDFN DFN(HEAPEVENTS) /* Il nome della definizione. */
 TYPE(*TRACE) /* Il tipo di definizione */
    JOB(*ALL) /*Tutti i lavori */
TASK(*ALL) /*Tutte le attività */
MAXSTG (100000) /*Memoria massima. Impostarla su 100000 perché il valore predefinito di
10000 KB è spesso troppo piccolo per l'ampio numero di eventi heap che è possibile
generare durante la traccia di tutti i lavori e di tutte le attività.*/
TRCTYPE(*HEAP) /* Seleziona tutti gli eventi heap dal parametro STGEVT
(eventi di memoria). */
```
### **Concetti correlati**

"Prospetti [Performance](#page-150-0) explorer" a pagina 145

Dopo aver raccolto i dati sulle prestazioni da una sessione Performance Explorer, è possibile visualizzarli con l'esecuzione dei prospetti inclusi o con le interrogazioni dirette ai file database.

#### **Attività correlate**

["Configurazione](#page-151-0) di Performance explorer" a pagina 146 Per raccogliere le informazioni di traccia dettagliate, è necessario predisporre Performance explorer in modo che possa gestire in maniera ottimale il processo dell'applicazione da cui si sta effettuando l'operazione di traccia.

#### **Riferimenti correlati**

comando Aggiunta definizione Performance Explorer (ADDPEXDFN)

### **File database di Performance explorer:**

I dati raccolti da Performance explorer sono memorizzati nei file database di Performance explorer.

La seguente tabella illustra i file di dati PEX (Performance explorer) raccolti dal sistema, durante l'utilizzo dei comandi di raccolta dati. Immettere il comando Visualizzazione descrizione campo file (DSPFFD), come illustrato di seguito, per visualizzare i contenuti di un solo file: DSPFFD FILE(*xxxxxxxxx*)

dove *xxxxxxxxx* indica il nome del file da visualizzare.

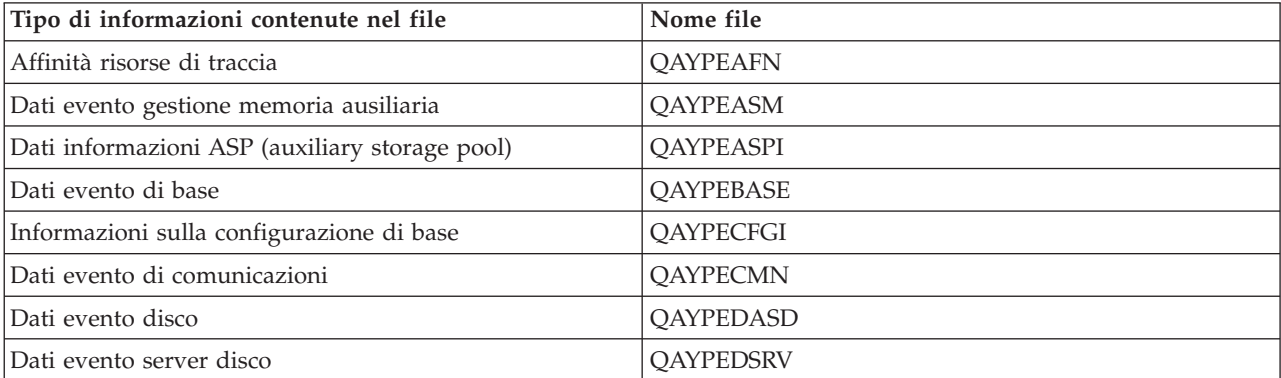

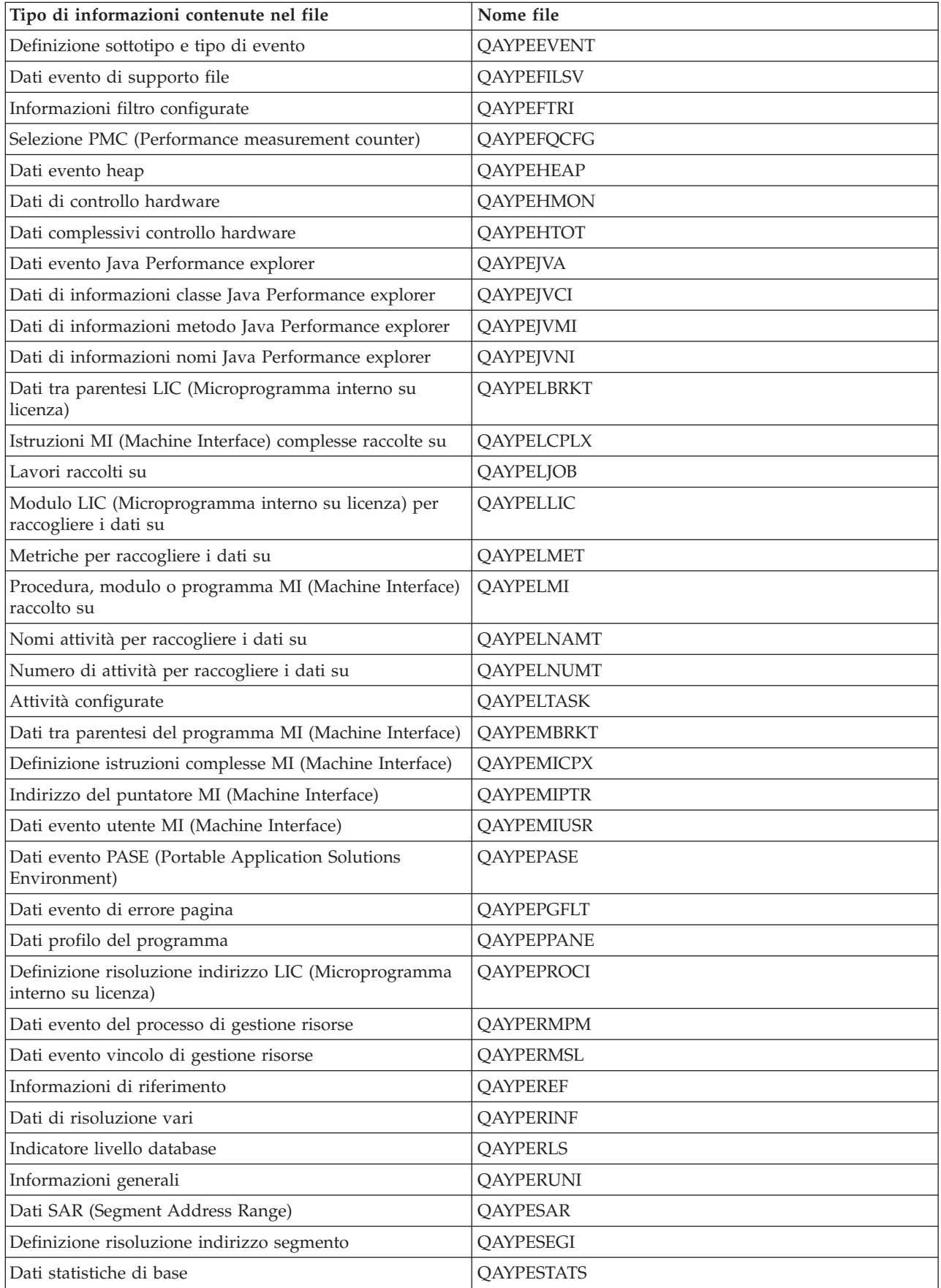

<span id="page-150-0"></span>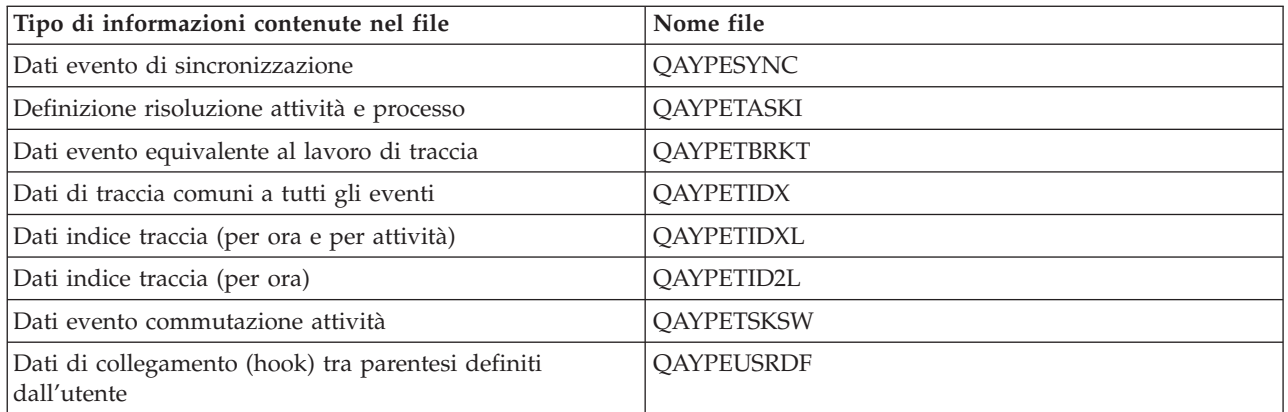

# **Migrazione dei file database di performance explorer**

I file database PEX (performance explorer) cambiano da release a release, non appena vengono aggiunti nuovi eventi e nuovi dati ai file. Quando si effettua la migrazione a un nuovo release di i5/OS, se il sistema rileva file database PEX incompatibili, li sposta nella libreria QPEXD*vrmxx*, dove *vrm*=versione. Il sistema visualizza un messaggio di stato che indica che è in corso il trasferimento dei file. Una volta spostati i file, il sistema visualizza un messaggio di completamento che indica se il trasferimento ha avuto esito negativo o meno. Se il trasferimento ha avuto esito negativo, il sistema visualizza il messaggio Incompatible repository.

## **Concetti correlati**

"Prospetti Performance explorer"

Dopo aver raccolto i dati sulle prestazioni da una sessione Performance Explorer, è possibile visualizzarli con l'esecuzione dei prospetti inclusi o con le interrogazioni dirette ai file database.

## **Prospetti Performance explorer:**

Dopo aver raccolto i dati sulle prestazioni da una sessione Performance Explorer, è possibile visualizzarli con l'esecuzione dei prospetti inclusi o con le interrogazioni dirette ai file database.

Performance explorer raccoglie informazioni dettagliate sul funzionamento o le prestazioni di un lavoro o di un programma e memorizza tali informazioni nei propri file di database. E' possibile interrogare questi file tramite SQL o eseguendo uno dei vari prospetti. E' possibile generare quattro differenti prospetti con performance explorer: i prospetti Statistiche, Profilo, Traccia e Base. Consultare Definizioni Performance explorer per informazioni sul motivo per cui si dovrebbe utilizzare una particolare definizione per generare uno di questi prospetti. Ogni prospetto viene discusso in dettaglio in Performance Tools.

E' possibile creare e stampare i prospetti performance explorer utilizzando il comando PRTPEXRPT (Stampa prospetto PEX). Utilizzare il parametro OUTFILE quando si desidera personalizzare il proprio prospetto Traccia. I seguenti comandi costituiscono degli esempi per la stampa di prospetti per ogni tipo di dati di performance explorer:

- v Stampare un prospetto \*STATS ordinandolo in base al tempo CPU utilizzato PRTPEXRPT MBR(MYSTATS) LIB(MYLIB) TYPE(\*STATS) STATSOPT(\*CPU)
- v Stampare un prospetto Profilo riepilogato in base alla procedura PRTPEXRPT MBR(MYPROFILE) LIB(MYLIB) TYPE(\*PROFILE) PROFILEOPT(\*SAMPLECOUNT \*PROCEDURE)
- v Stampare un traccia ordinata in base all'ID attività PRTPEXRPT MBR(MYTRACE) LIB(MYLIB) TYPE(\*TRACE) TRACEOPT(\*TASK

Performance explorer memorizza i propri dati raccolti nel file QAVPETRCI, ubicato nella libreria QPFR. Immettere il seguente comando per visualizzare i contenuti di un singolo record:

#### <span id="page-151-0"></span>DSPFFD FILE(QPFR/QAVPETRCI)

#### **Concetti correlati**

"Definizioni [Performance](#page-145-0) explorer" a pagina 140

I parametri e le condizioni che determinano i dati che Performance explorer raccoglie e l'esecuzione della raccolta stessa, sono configurati e memorizzati utilizzando le definizioni Performance explorer. Questa sezione illustra come utilizzare queste definizione e fornisce un esempio dimostrativo di definizione semplice.

### **Riferimenti correlati**

"File database di [Performance](#page-148-0) explorer" a pagina 143

I dati raccolti da Performance explorer sono memorizzati nei file database di Performance explorer.

comando Stampa prospetto Performance Explorer (PRTPEXRPT)

#### **Informazioni correlate**

PDF Performance Tools

## **Configurazione di Performance explorer**

Per raccogliere le informazioni di traccia dettagliate, è necessario predisporre Performance explorer in modo che possa gestire in maniera ottimale il processo dell'applicazione da cui si sta effettuando l'operazione di traccia.

Per configurare Performance explorer, effettuare le seguenti operazioni:

- 1. Creare una definizione della sessione che può comunicare al server iSeries i dati sulle prestazioni che si desidera raccogliere. Sul pannello Aggiunta definizione di Performance Explorer (ADDPEXDFN), specificare il nome e il tipo di raccolta per la definizione. Questa definizione viene memorizzata come membro database con il nome specificato nel file QAPEXDFN, nella libreria QUSRSYS. Il nome specificato è utilizzato sul comando Avvio Performance Explorer (STRPEX).
- 2. Aggiungere un filtro (Aggiunta filtro PEX (ADDPEXFTR)). Un filtro di Performance explorer identifica i dati sulle prestazioni che devono essere raccolti durante una sessione Performance explorer; la sua funzione è quella di limitare la quantità dei dati raccolti specificando un valore di confronto per specifici eventi.
- 3. Avviare i dati sulla raccolta (Avvio di Performance Explorer (STRPEX)). Un lavoro può essere eseguito in più raccolte Performance explorer se l'evento \*PMCO non è in fase di raccolta. In caso contrario, un lavoro può trovarsi in più raccolte solo se tutte le raccolte hanno la stessa specifica di intervallo (parametro ADDPEXDFN INTERVAL()). E' possibile specificare un filtro facoltativo e una definizione sul comando STRPEX.
- 4. Eseguire il comando, il programma o il carico di lavoro dei dati che si desidera analizzare.
- 5. Arrestare la raccolta dati e salvarla nei file database, per l'analisi. Utilizzare il comando Arresto Performance Explorer (ENDPEX) per arrestare la raccolta.
- 6. Analizzare i dati sulle prestazioni. Il comando Stampa prospetto PEX (PRTPEXRPT), incluso nel programma su licenza Performance Tools, fornisce i prospetti univoci per ciascun tipo di dati (statistici, di profilo, profilo di traccia o di traccia).

Di seguito vengono visualizzate altre opzioni per l'analisi:

- v Scrivere le proprie interrogazioni per la serie di file database.
- v Utilizzare iDoctor per iSeries. iDoctor è una serie di strumenti di analisi delle prestazioni software e servizi associati che estendono la capacità di valutazione dello stato del sistema da parte dell'utente, raccogliendo informazioni dettagliate e fornendo un'analisi automatizzata e grafica di tali dati.
- v Utilizzare IBM PTDV (Performance Trace Data Visualizer) per iSeries. PTDV è un'applicazione Java che è possibile utilizzare per l'analisi delle prestazioni delle applicazioni. PTDV gestisce la funzione Performance Explorer per consentire all'utente di visualizzare i flussi del programma e di acquisire i dettagli (come il tempo CPU, il tempo corrente del sistema, il numero di cicli e il numero delle istruzioni) riepilogati per traccia, lavoro, sottoprocesso e procedure.

7. Per chiudere la sessione di Performance explorer, utilizzare il comando Fine Performance Explorer (ENDPEX).

E' possibile accedere a tutti i comandi di Performance explorer con uno dei seguenti metodi:

- v L'interfaccia comandi. Immettere i comandi dalla riga comandi. Tutti i comandi sono parte del sistema operativo i5/OS, ad eccezione del comando Stampa prospetto PEX (PRTPEXRPT).
- Le opzioni di menu di Performance Tools.

## **Concetti correlati**

"Concetti [Performance](#page-144-0) explorer" a pagina 139

Performance explorer lavora raccogliendo informazioni dettagliate su una risorsa o un processo di sistema specifico. Questa sezione illustra la funzionalità e la modalità di utilizzo di Performance explorer.

"Definizioni [Performance](#page-145-0) explorer" a pagina 140

I parametri e le condizioni che determinano i dati che Performance explorer raccoglie e l'esecuzione della raccolta stessa, sono configurati e memorizzati utilizzando le definizioni Performance explorer. Questa sezione illustra come utilizzare queste definizione e fornisce un esempio dimostrativo di definizione semplice.

### **Riferimenti correlati**

Comando Aggiunta filtro PEX (ADDPEXFTR) Comando STRPEX (Avvio Performance Explorer) comando Stampa prospetto Performance Explorer (PRTPEXRPT)

### **Chiusura di Performance explorer:**

Per chiudere la sessione di Performance explorer, utilizzare il comando Fine Performance Explorer (ENDPEX).

Il comando Arresto Performance Explorer (ENDPEX) effettua le seguenti azioni sui dati raccolti:

- v Posiziona i dati raccolti nei file QAYPExxx nella libreria specificata dall'utente. Utilizzare OPTION(\*END) e DTAOPT(\*LIB) per effettuare questa operazione. Il nome del membro database di tutti i file QAYPExxx utilizza il nome della sessione come valore predefinito, a meno che non venga specificato un nome per il parametro DTAMBR. E' possibile specificare RPLDTA(\*NO), per cancellare i dati raccolti utilizzando il nome della sessione, o RPLDTA(\*YES) per aggiungere i dati raccolti a quelli già esistenti. E' preferibile utilizzare RPLDTA(\*NO), a meno che l'utente non uno specialista in materia.
- Posizionare i dati raccolti in un unico file definito da IBM. Utilizzare OPTION(\*END) e DTAOPT(\*MGTCOL) per effettuare questa operazione. Di solito, \*MGTCOL viene utilizzato solo sotto la supervisione di un responsabile del servizio IBM. La specifica del valore \*MGTCOL sul parametro DTAOPT consente di salvare le informazioni sulla raccolta in un oggetto della raccolta di gestione. L'opzione dell'oggetto della raccolta di gestione deve essere utilizzata solo se i dati stanno per essere spediti a IBM. Performance Tools può analizzare solo i file database.
- v Elimina i dati raccolti. Utilizzare OPTION(\*END), per salvare i dati, o DTAOPT(\*DLT), per eliminare i dati raccolti. Effettuare questa operazione nel determinare il tipo di dati raccolti che non può essere utilizzato. Ad esempio, uno dei lavori sospetti non è stato avviato come previsto. Se si seleziona l'opzione \*DLT, i dati sulle prestazioni della sessione che sono stati raccolti non verranno mai salvati.
- v Sospende la sessione di raccolta ma non la chiude. Utilizzare OPTION(\*SUSPEND) per effettuare questa operazione. E' possibile riavviare la raccolta dati in un momento successivo con l'emissione del comando STRPEX con l'opzione OPTION(\*RESUME) per l'ID specifico della sessione.
- **Nota:** se il nome della sessione attiva di raccolta viene dimenticato, utilizzare il comando ENDPEX SSNID(\*SELECT).

# **iDoctor for iSeries**

Il modulo aggiuntivo iDoctor per iSeries è composto da vari strumenti software per la gestione delle prestazioni: ad esempio, PEX Analyzer, per l'analisi dei dati di traccia in dettaglio e Job Watcher, per le informazioni a livello di traccia sulla funzionalità del lavoro.

iDoctor per iSeries è una suite di strumenti composta da questi componenti: Consulting Services, Job Watcher, Java Watcher, PEX Analyzer e PTDV.

### **Consulting Services**

Se si desidera che dei consulenti esperti analizzino il sistema utilizzando uno degli strumenti software approfonditi dalla Suite di iDoctor per iSeries Suite (PEX Analyzer o Job Watcher), selezionare il componente Consulting Services.

#### **Job Watcher**

Job Watcher visualizza in tempo reale i dati dei grafici e delle tabelle che rappresentano, in modo molto dettagliato, l'attività di un lavoro e il motivo per cui non è in esecuzione. Job Watcher fornisce vari prospetti che consentono di visualizzare le statistiche di lavoro in dettaglio, per intervallo. Queste statistiche consentono di determinare elementi come l'utilizzo della CPU, i contatori DASD, le attese, gli errori, le informazioni di accumulo delle chiamate, le informazioni di conflitto, ecc.

#### **Java Watcher**

Java Watcher fornisce delle preziose informazioni di ausilio nell'esecuzione del debugging di alcuni dei problemi più complessi nell'area di Java e WebSphere.

#### **PEX Analyzer**

PEX Analyzer valuta le prestazioni totali del sistema ed esegue la compilazione del lavoro effettuato con il programma su licenza Performance Tools. L'Analyzer riassume i volumi dei dati di traccia in prospetti, che possono essere convertiti in grafici o visualizzati, per consentire di isolare le emissioni delle prestazioni e ridurre il tempo totale di determinazione dei problemi. L'Analyzer fornisce un'interfaccia grafica semplice per analizzare l'utilizzo della CPU, le operazioni del disco fisico, le immissioni/emissioni del disco logico, le aree e le code di dati. L'Analyzer consente inoltre di isolare le cause dei rallentamenti delle applicazioni.

**PTDV** PTDV (Performance Trace Data Visualizer) per iSeries è uno strumento per elaborare, analizzare e visualizzare i dati di traccia della raccolta di Performance Explorer che si trovano nei file database di performance explorer. PTDV è un componente gratuito di iDoctor per iSeries.

Visitare il sito Web di [iDoctor](http://www-912.ibm.com/i_dir/idoctor.nsf/iDoctor.html) per iSeries, per ulteriori informazioni.

### **Concetti correlati**

"Ricerca delle statistiche di attesa per un lavoro, un'attività o un [sottoprocesso"](#page-74-0) a pagina 69 Durante l'esecuzione di un lavoro, un'attività o un sottoprocesso, possono verificarsi delle condizioni per cui il processo deve attendere (mentre ad esempio il sistema risolve un vincolo o una detenzione su un oggetto richiesto).

### **Riferimenti correlati**

"Selezione di una strategia di gestione delle [prestazioni"](#page-14-0) a pagina 9

Differenti esigenze aziendali richiedono differenti strategie di gestione delle prestazioni. Di seguito vengono riportati tre modelli aziendali di base e le rispettive strategie di gestione delle prestazioni suggerite.

"Raccolta delle informazioni sulle prestazioni di [un'applicazione"](#page-24-0) a pagina 19

Un'applicazione può essere eseguita lentamente per molteplici ragioni. E' possibile utilizzare diversi strumenti tra quelli inclusi in i5/OS ed altri programmi su licenza per un aiuto nel reperire informazioni.

### **Informazioni correlate**

"Scenario: migliorare le prestazioni di sistema dopo un [aggiornamento](#page-26-0) o una migrazione" a pagina 21 In questo scenario, è stato appena aggiornato o migrato il sistema ed ora appare più lento nell'esecuzione rispetto a prima. Questo scenario guiderà l'utente nell'individuare e correggere il problema di prestazioni.

# **PTDV (Performance Trace Data Visualizer)**

PTDV (Performance Trace Data Visualizer) per iSeries è un'applicazione Java che può essere utilizzata per l'analisi delle prestazioni delle applicazioni, in esecuzione su iSeries.

PTDV gestisce performance explorer nei sistemi operativi base i5/OS per consentire all'analista di visualizzare flussi di programma e richiamare dettagli (come ad esempio il tempo CPU, il tempo di sistema corrente, il numero di cicli ed il numero di istruzioni) riepilogate per traccia, lavoro, sottoprocesso e procedure. Quando si visualizzano le tracce dell'applicazione Java, possono essere visualizzati dettagli supplementari come ad esempio il numero e il tipo degli oggetti creati e le informazioni sulla funzionalità di vincolo Java. Inoltre, è disponibile un supporto per gli eventi Performance explorer generati da WebSphere Application Server. PTDV consente l'ordinamento di colonne, l'esportazione di dati ed il riepilogo di dati a molti livelli.

Per ulteriori informazioni, andare al sito Web [Performance](http://www.alphaworks.ibm.com/tech/ptdv) Trace Data Visualizer.

## **Riferimenti correlati**

"Selezione di una strategia di gestione delle [prestazioni"](#page-14-0) a pagina 9

Differenti esigenze aziendali richiedono differenti strategie di gestione delle prestazioni. Di seguito vengono riportati tre modelli aziendali di base e le rispettive strategie di gestione delle prestazioni suggerite.

"Raccolta delle informazioni sulle prestazioni di [un'applicazione"](#page-24-0) a pagina 19 Un'applicazione può essere eseguita lentamente per molteplici ragioni. E' possibile utilizzare diversi strumenti tra quelli inclusi in i5/OS ed altri programmi su licenza per un aiuto nel reperire informazioni.

# **API Gestione delle prestazioni**

Le API Gestione delle prestazioni forniscono i servizi necessari alla gestione delle raccolte. Questo tipo di API avviano, terminano e ripetono le raccolte a intervalli regolari oltre a modificare e a richiamare i parametri di sistema dei dati raccolti. Un gran numero di esse utilizza i dati sulle prestazioni raccolti dalla funzione Servizi di raccolta.

Le API Gestione delle prestazioni consentono di raccogliere e di gestire i dati delle prestazioni utilizzando la funzione Servizi di raccolta, il raccoglitore delle prestazioni, la funzione Performance Explorer e PM iSeries.

Le API Gestione delle prestazioni includono:

- v API di Servizi di raccolta
- v API del Raccoglitore delle prestazioni
- API di PEX (Performance Explorer)
- API di IBM Performance Management per eServer iSeries (PM iSeries)

# **Comandi per le prestazioni di i5/OS**

i5/OS è costituito da un ampio numero di importanti funzioni che facilitano la gestione e il mantenimento delle prestazioni del sistema.

Questi comandi consentono di eseguire il controllo in tempo reale dei dati sulle prestazioni da un'interfaccia basata sul carattere. E' possibile utilizzare questi comandi per rispondere a specifiche richieste sulle prestazioni del sistema e per facilitare l'ottimizzazione del sistema stesso. Per informazioni sul controllo in tempo reale da iSeries Navigator, consultare i monitor iSeries Navigator.

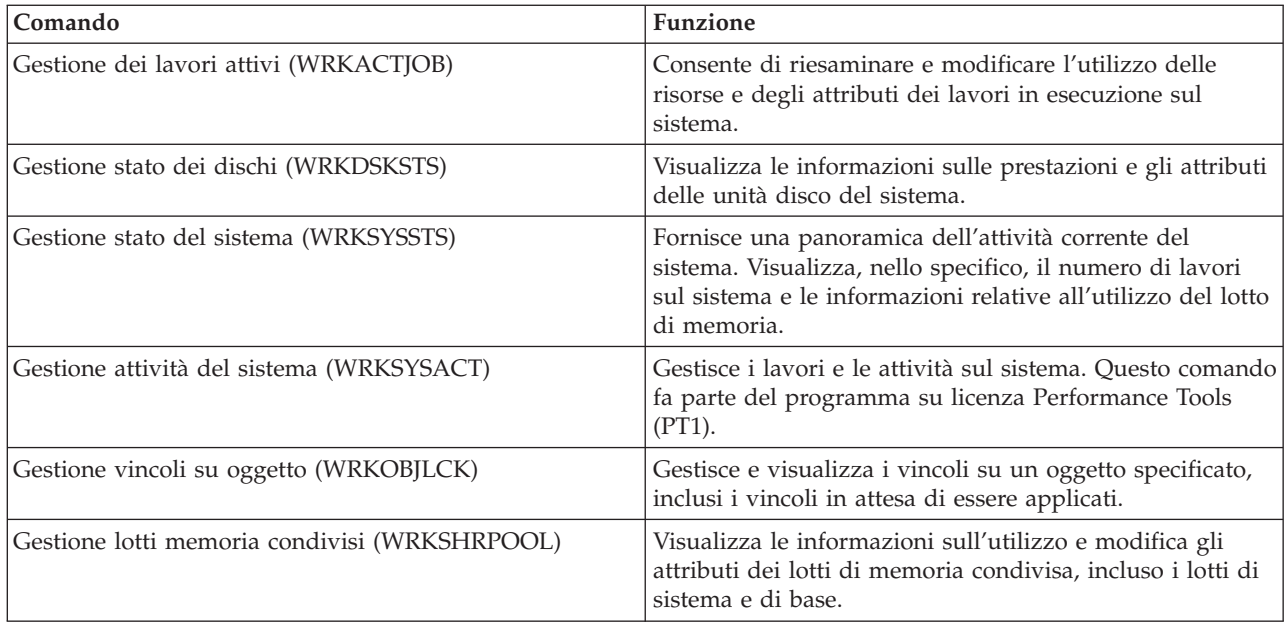

### **Riferimenti correlati**

"Raccolta delle [informazioni](#page-23-0) sull'utilizzo delle risorse di sistema" a pagina 18

Diversi strumenti controllano come si stanno utilizzando risorse quali CPU, spazio disco, capacità interattiva e molti altri elementi. E' possibile utilizzare questi strumenti per iniziare ad individuare le aree del problema.

["Visualizzazione](#page-27-0) dei dati sulle prestazioni" a pagina 22

Dopo aver raccolto i dati sulle prestazioni, consultare le informazioni relative alla visualizzazione dei dati utilizzando gli strumenti più adatti agli scopi prefissati.

"Monitor iSeries [Navigator"](#page-98-0) a pagina 93

I monitor visualizzano le informazioni correnti sulle prestazioni del sistema. Inoltre, è possibile utilizzarli per eseguire azioni predefinite, nel caso si verifichi un evento specifico. E' possibile utilizzare i monitor di sistema, dei messaggi, dei lavori, del file e delle transazioni B2B, per visualizzare e controllare le informazioni relative ai sistemi utilizzati. I monitor dei lavori e di sistema utilizzano i dati sulle prestazioni raccolti dalla funzione Servizi di raccolta.

# **Extended Adaptive Cache**

E' possibile utilizzare Extended Adaptive Cache per migliorare le prestazioni di sistema con la raccolta dei dati di utilizzo del disco e utilizzando tali statistiche per creare una cache, riducendo in modo efficace le richieste di I/E fisiche del disco.

Migliorare le prestazioni del sistema iSeries con Extended Adaptive Cache. Questa funzione migliora sia i tempi di risposta del sistema che quelli del sottosistema I/E, riducendo il numero di richieste I/E fisiche che vengono lette dal disco. Extended Adaptive Cache crea informazioni statistiche per i dati e utilizza un insieme eterogeneo di strategie di gestione per stabilire quali dati memorizzare nella cache.

**Nota:** nella V5R4, Extended Adaptive Cache è supportato su sistemi iSeries più obsoleti. Extended Adaptive Cache utilizza il codice dispositivo, #4331 1.6 GB Read Cache.

### **Concetti correlati**

["Ottimizzazione](#page-29-0) delle prestazioni" a pagina 24

Una volta individuato un problema di prestazioni, è necessario ottimizzare il sistema per la correzione.

# <span id="page-156-0"></span>**Concetti Extended Adaptive Cache**

Esaminare l'Extended Adaptive Cache. Reperire informazioni relative alla pianificazione, alle restrizioni ed altre importanti considerazioni da tenere presente prima di utilizzare questo strumento.

E' possibile migliorare le prestazioni di sistema con la funzione Extended Adaptive Cache, una tecnologia cache di lettura avanzata che migliora i tempi di risposta I/E del sistema e del sottosistema, riducendo il numero delle richieste I/E fisiche lette dal disco. Questa funzione non solo migliora le prestazioni delle azioni di lettura del database ma anche tutte le azioni relative alla lettura in genere. Ciò include anche le azioni di lettura generate da altri componenti del sistema come Integrated xSeries Server. La funzione lavora in modo efficace anche nei sottosistemi di memoria che utilizzano una protezione di parità unità o una protezione sottoposta a mirroring. La notevole efficacia di Extended Adaptive Cache su vari tipi di carichi di lavoro è ampiamente dimostrata.

# **Funzionamento di Extended Adaptive Cache**

Extended Adaptive Cache è integrato nel sottosistema I/E iSeries. La sua funzionalità avviene a livello del programma di controllo del sottosistema disco e non influisce sul processore di sistema iSeries. L'adattatore I/E di memoria gestisce la funzione Extended Adaptive Cache utilizzando un'unità RCD (Read Cache Device) (come un disco di stato solido) per fornire la memoria cache.

Extended Adaptive Cache genera le informazioni statistiche dei dati ed utilizza una serie di strategie di gestione per determinare i dati da memorizzare nella cache. La gestione della cache viene eseguita automaticamente nell'adattatore I/E ed è stata progettata per memorizzare i dati nella cache utilizzando un algoritmo di previsione. L'algoritmo considera la frequenza e le date più recenti in cui l'host ha avuto accesso ad una serie di dati predeterminati.

La progettazione di Extended Adaptive Cache è basata su specifiche strategie di gestione dei dati del server iSeries. Se i dischi sono protetti con parità unità, sottoposti a mirroring o non protetti, i dati memorizzati sui dischi hanno la tendenza a presentarsi in raggruppamenti. Ciò indica che esistono aree fisicamente contigue di memoria disco dove i dati vengono letti in modo attivo, aree fisicamente contigue su cui avvengono regolarmente operazioni di scrittura, aree in cui si verificano attivamente sia operazioni di lettura e di scrittura e altre in cui l'accesso non avviene di frequente.

Questo raggruppamento di dati viene tenuto in considerazione nella progettazione di Extended Adaptive Cache. La finalità è quella di memorizzare nella cache raggruppamenti di dati definiti come di lettura/scrittura e di sola lettura. Un raggruppamento definito come di sola scrittura, pur essendo memorizzato nella cache di scrittura del sottosistema di memoria, non viene particolarmente influenzato da Extended Adaptive Cache. Extended Adaptive Cache è inoltre progettata per non nuocere ad ampi blocchi di dati che possono essere letti o scritti sequenzialmente. In questo esempio, la capacità preselettiva dei dischi, e delle altre cache nel sistema, garantisce la rapidità del tempo di risposta.

## **Concetti correlati**

Protezione di parità unità

Protezione sottoposta a mirroring

## **Restrizioni e considerazioni su Extended Adaptive Cache:**

Consultare le informazioni relative ai componenti richiesti da Extended Adaptive Cache e le finalità per cui sono stati progettati.

Prima di utilizzare Extended Adaptive Cache, è necessario realizzare una pianificazione iniziale, per considerare le eventuali restrizioni e considerazioni in merito all'ambiente di elaborazione.

## **Limitazioni**

Per utilizzare Extended Adaptive Cache, sono necessari i seguenti elementi sul sistema:

- v Uno o più adattatori I/E di memoria che supportano Extended Adaptive Cache (CCIN 2780 per sistemi su cui è in esecuzione V5R2 o successive).
- v Programma su licenza di Performance Tools per iSeries per la visualizzazione delle informazioni notificate.

Extended Adaptive Cache viene automaticamente abilitata su adattatori I/E supportati. Non viene controllata da interruttori di accensione o spegnimento. Una volta inserito l'adattatore I/E nel sottosistema, Extended Adaptive Cache viene attivata. Occorre approssimativamente un'ora ad Extended Adaptive Cache per controllare il flusso di dati e riempire la memoria cache di lettura. Dopo un'ora, il sistema dovrebbe mostrare significativi miglioramenti nelle prestazioni (a seconda del carico di lavoro corrente) e nell'aumento della velocità di trasmissione I/E.

Non esistono limitazioni sull'utilizzo di Extended Adaptive Cache per la protezione con parità unità e la protezione sottoposta a mirroring per gli altri dischi presenti sull'adattatore I/E. Infine, Extended Adaptive Cache è progettata in modo specifico come complemento della funzione iSeries Expert Cache e può essere utilizzata con o senza di essa.

## **Considerazioni**

L'utilizzo di Extended Adaptive Cache consente di ottenere una significativa diminuzione del tempo di risposta I/E e di aumentare la velocità di trasmissione I/E del sistema nella maggior parte degli ambienti. Come avviene in generale con le cache, il carico di lavoro e la configurazione del sistema influenzano l'efficacia di Extended Adaptive Cache. L'esecuzione di Extended Adaptive Cache avviene a livello del sottosistema di memoria. Extended Adaptive Cache memorizza nella cache i dati della serie di dischi che si trovano all'interno dello specifico sottosistema. Perciò, è logico aggiungere Extended Adaptive Cache ai sottosistemi di memoria più attivi e critici per quanto riguarda le prestazioni presenti nel sistema. Extended Adaptive Cache non è considerata una cache di tipo preselettivo e non interferisce quindi con le capacità di avanzamento di lettura nel disco.

Più vasta è l'area di memoria disco che riceve attivamente le richieste I/E, più selettiva sarà Extended Adaptive Cache nel decidere quando fornire nuovi dati alla cache. Questa capacità di adattamento consente a Extended Adaptive Cache di essere efficace su vari tipi e dimensioni di carico di lavoro.

## **Concetti correlati**

Protezione di parità unità

Protezione sottoposta a mirroring

"Avvio di Extended Adaptive Cache"

Per avviare Extended Adaptive Cache ed incrementare le prestazioni del sistema, è necessario acquistare l'unità Read Cache Device.

## **Avvio di Extended Adaptive Cache:**

Per avviare Extended Adaptive Cache ed incrementare le prestazioni del sistema, è necessario acquistare l'unità Read Cache Device.

Una volta inserita l'unità Read Cache Device nell'alloggiamento disco sul sottosistema, Extended Adaptive Cache verrà attivata. Non sono presenti interruttori di accensione o spegnimento controllati dall'utente. Approssimativamente, il tempo necessario a Extended Adaptive Cache per controllare il flusso di dati e popolare l'unità Read Cache Device è di circa un'ora. Dopo un'ora, il sistema dovrebbe mostrare significativi miglioramenti nelle prestazioni (a seconda del carico di lavoro corrente) e nell'aumento della velocità di trasmissione I/E.

## **Concetti correlati**

"Restrizioni e [considerazioni](#page-156-0) su Extended Adaptive Cache" a pagina 151 Consultare le informazioni relative ai componenti richiesti da Extended Adaptive Cache e le finalità per cui sono stati progettati.

## **Acquisto di Extended Adaptive Cache**

Dopo aver ottenuto i dati delle prestazioni dal Simulatore Extended Adaptive Cache e stabilita la necessità di migliorare le prestazioni del sistema Extended Adaptive Cache, è necessario acquistare un'unità RDC (Read Cache Device). La funzione Extended Adaptive Cache viene abilitata automaticamente per mezzo dell'unità RCD.

Per poter utilizzare Extended Adaptive Cache, è necessario disporre dei seguenti elementi:

- v Uno o più adattatori I/E di memoria che supportano Extended Adaptive Cache (CCIN 2748 per sistemi con V4R4 o successive versioni, CCIN 2778 per sistemi con V5R1 o successive versioni o CCIN 2757 per sistemi con il più recente release di V5R2.)
- v Un'unità RCD (Read Cache Device) dell'adattatore I/E di memoria su cui deve essere attivata Extended Adaptive Cache (CCIN 6731 per sistemi su cui è in esecuzione V4R4 o successive).

Dato che Extended Adaptive Cache viene attivata automaticamente per mezzo dell'unità RCD, non esistono interruttori di controllo per l'accensione o lo spegnimento. L'unità RCD può aggiunta senza arrestare il sistema, utilizzando l'opzione di manutenzione simultanea. L'unità RCD risiede in un alloggiamento disco interno e gestisce tutti gli altri tipi di disco e capacità. Tenere presente che tutti i dati di Extended Adaptive Cache sono presenti sui dischi. Nel caso improbabile di un malfunzionamento di RCD, i dati non andranno perduti.

E' possibile acquistare l'unità RCD (Read Cache Device) da qualunque fornitore iSeries oppure contattando il rappresentante IBM locale.

**Concetti correlati**

Concurrent maintenance

# **Workload Estimator per iSeries**

Facilita la pianificazione dei requisiti di dimensione e di sincronizzazione di un aggiornamento futuro. Questo strumento viene spesso utilizzato con PM iSeries per analizzare gli andamenti nelle prestazioni del sistema e facilita la gestione della crescita e dell'espansione del server iSeries.

Workload Estimator è uno strumento che facilita il dimensionamento delle necessità del sistema, in base ai carichi di lavoro valutati per tipi di carico di lavoro specifici. PM iSeries rappresenta una funzione i5/OS integrata che gli utenti, sotto la garanzia del processore o un accordo di manutenzione IBM, possono attivare senza costi aggiuntivi. Con questo strumento è possibile realizzare dei grafici di analisi delle prestazioni, utili per la pianificazione e la gestione delle prestazioni e della crescita del sistema.

Workload Estimator e PM iSeries sono stati potenziati per poter lavorare in conformità l'uno con l'altro. Per mezzo di un'applicazione basata sulla web, è possibile stabilire un aggiornamento al sistema iSeries che possa adattarsi alle prestazioni, all'utilizzo e alla crescita del sistema esistente, come richiesto da PM iSeries. Come opzione supplementare, il dimensionamento può anche includere la capacità di aggiungere applicazioni specifiche come Domino, Java e WebSphere o di raggruppare più carichi di lavoro i5/OSAS/400 tradizionali iSeries su un unico sistema. Questa capacità consente di pianificare i requisiti futuri del sistema, in base ai dati di utilizzo esistenti, provenienti dal sistema dell'utente.

### **Concetti correlati**

"Come stabilire quando e come [espandere](#page-12-0) il sistema" a pagina 7

Quando l'attività aziendale necessita di modifiche, va modificato anche il sistema. Per prepararsi ad una qualsiasi modifica, sarà opportuno creare un modello del sistema corrente e verificare cosa accadrebbe se il sistema, la configurazione o il carico di lavoro venissero modificati.

### **Informazioni correlate**

IBM eServer [Workload](http://www.ibm.com/eserver/iseries/support/estimator) Estimator

# **iSeries Navigator per Wireless**

iSeries Navigator per Wireless consente di controllare i dati sulle prestazioni su una connessione senza cavi, utilizzando una funzione PDA (Personal Digital Assistant), una linea telefonica da cui è possibile collegarsi a Internet o un browser Web tradizionale. iSeries Navigator per Wireless utilizza i dati sulle prestazioni raccolti dalla funzione Servizi di raccolta.

Con l'unità senza cavi, è possibile effettuare le seguenti operazioni:

- Eseguire i comandi su più sistemi
- v Avviare e visualizzare i monitor lavori, messaggi e di sistema
- v Gestire lavori e messaggi dai monitor (congelare, rilasciare, chiudere, rispondere e richiamare i dettagli)
- Gestire Integrated xSeries Server

Per una panoramica introduttiva sui monitor remoti forniti da iSeries Navigator per Wireless, consultare la sezione iSeries Navigator per Wireless.

Per informazioni complete e aggiornate sull'esecuzione del controllo remoto, visitare la home page di iSeries Navigator per Wireless.

### **Concetti correlati**

Argomento iSeries Navigator per Wireless

## **Riferimenti correlati**

"Monitor iSeries [Navigator"](#page-98-0) a pagina 93

I monitor visualizzano le informazioni correnti sulle prestazioni del sistema. Inoltre, è possibile utilizzarli per eseguire azioni predefinite, nel caso si verifichi un evento specifico. E' possibile utilizzare i monitor di sistema, dei messaggi, dei lavori, del file e delle transazioni B2B, per visualizzare e controllare le informazioni relative ai sistemi utilizzati. I monitor dei lavori e di sistema utilizzano i dati sulle prestazioni raccolti dalla funzione Servizi di raccolta.

# **PATROL per iSeries (AS/400) - Predict**

PATROL per iSeries (AS/400) - Predict facilita la gestione delle prestazioni iSeries, rendendo automatiche molte delle attività di gestione abituali necessarie per ottenere un'elevata disponibilità e delle prestazioni ottimali. Inoltre, il prodotto offre una serie di informazioni in dettaglio sulla pianificazione delle capacità, che consentono una più facile pianificazione della crescita dell'ambiente iSeries utilizzato.

PATROL per iSeries (AS/400) - il prodotto Predict è uno strumento di pianificazione della capacità che aiuta l'utente a stimare i futuri requisiti di iSeries per un adeguamento al throughput delle transazioni e agli aumenti del carico di lavoro delle applicazioni. Il processo di stima è basato sui dati di Servizi di raccolta, che fornisce le informazioni relative all'utilizzo delle risorse, alle prestazioni ed al tempo di risposta (interattivo) delle elaborazioni delle transazioni in linea 5250 misurate sul server iSeries. L'analisi previsionale viene eseguita tramite un'interfaccia grafica su una stazione di lavoro PC.

Per ulteriori informazioni, visitare il sito Web dei [prodotti](http://www.bmc.com/products) BMC.

## **Concetti correlati**

"Come stabilire quando e come [espandere](#page-12-0) il sistema" a pagina 7

Quando l'attività aziendale necessita di modifiche, va modificato anche il sistema. Per prepararsi ad una qualsiasi modifica, sarà opportuno creare un modello del sistema corrente e verificare cosa accadrebbe se il sistema, la configurazione o il carico di lavoro venissero modificati.

# **Scenari: prestazioni**

Uno dei modi migliori per comprendere la gestione delle prestazioni è quello di seguire gli esempi che illustrano come utilizzare le varie applicazioni o i vari strumenti nell'ambiente aziendale.

Utilizzare i seguenti scenari ed esempi di configurazione per acquisire informazioni sulla gestione di prestazioni.

- v "Scenario: migliorare le prestazioni di sistema dopo un [aggiornamento](#page-26-0) o una migrazione" a pagina 21
- v ["Scenario:](#page-103-0) monitor di sistema" a pagina 98
- "Scenario: monitor [messaggi"](#page-107-0) a pagina 102
- ["Scenario:](#page-105-0) monitor lavori per l'utilizzo della CPU" a pagina 100
- v "Scenario: monitor lavori con la notifica del programma di [pianificazione](#page-106-0) dei lavori avanzato" a pagina [101](#page-106-0)

# **Informazioni correlate per le prestazioni di iSeries**

Di seguito vengono elencati i manuali del prodotto e gli IBM Redbook (in formato PDF), i siti Web e gli argomenti information center relativi all'argomento Prestazioni. E' possibile visualizzare o stampare questi PDF.

## **Manuali**

• Performance Tools for iSeries

Questo manuale fornisce al programmatore le informazioni necessarie per raccogliere i dati relativi alle prestazioni del sistema, del lavoro o del programma. Include inoltre i suggerimenti per la stampa e l'analisi dei dati sulle prestazioni, per identificare e correggere le inefficienze presenti e le informazioni relative alle funzioni Manager e Agent.

• iSeries Performance Capabilities Reference

Questo riferimento fornisce informazioni molto tecniche sulle prestazioni del server utili per la creazione di punti di riferimento delle prestazioni, la pianificazione di capacità e prestazioni del server.

## **IBM Redbooks**

• AS/400 HTTP Server [Performance](http://www.redbooks.ibm.com/abstracts/sg245645.html) and Capacity Planning

Le applicazioni che si basano sul browser Web e Internet possono avere una profonda influenza sulle modalità utilizzate dalle organizzazioni per distribuire le informazioni, elaborare soluzioni aziendali, offrire servizi ai clienti e conquistare nuovi mercati. Questo manuale è indirizzato ai programmatori iSeries, professionisti della gestione di sistema e di rete e altri tecnici che si occupano della distribuzione delle informazioni, per progettare, distribuire e sviluppare i sistemi informativi e le applicazioni basate sulla Web.

• AS/400 [Performance](http://www.redbooks.ibm.com/abstracts/sg244781.html) Explorer Tips and Techniques

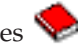

Questo documento fornisce descrizioni ed esempi dettagliati sulle capacità di Performance Explorer disponibili per la versione V3R6. Vengono forniti inoltre esempi e prospetti di applicazioni specifiche.

• AS/400 Performance [Management](http://www.redbooks.ibm.com/abstracts/sg244735.html)

Questo documento descrive una metodologia di gestione delle prestazioni. Include l'impostazione degli obiettivi di prestazioni, la raccolta e la rivisualizzazione dei dati sulle prestazioni, l'ottimizzazione delle risorse e la pianificazione delle capacità. Vengono forniti inoltre i suggerimenti per progettare le applicazioni e le istruzioni relative alle prestazioni.

• DB2 [UDB/WebSphere](http://www.redbooks.ibm.com/abstracts/sg246417.html) Performance Tuning Guide

Questo documento fornisce una panoramica dell'architettura WebSphere Application Server e dei suoi componenti principali ed introduce alcuni dei suoi parametri di ottimizzazione delle applicazioni e dei sistemi chiave.

v IBM eserver iSeries Universal [Connection](http://www.redbooks.ibm.com/abstracts/sg246224.html) for Electronic Support and Services

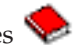

Questo documento fornisce un'introduzione a Universal Connection e una spiegazione sul modo di utilizzare questa serie di strumenti di supporto, che consente di inviare prospetti di inventari software e hardware del sistema a IBM, in modo da ricevere un supporto elettronico personalizzato, in base ai dati del sistema.

- IBM iDoctor iSeries Job Watcher: Advanced [Performance](http://www.redbooks.ibm.com/abstracts/sg246474.html) Tool Questo documento descrive le modalità di utilizzo delle funzioni di Job Watcher, incluse con iDoctor per iSeries, per accedere a dati dettagliati sulle prestazioni.
- Java and WebSphere [Performance](http://www.redbooks.ibm.com/abstracts/sg246256.html) on IBM eserver iSeries Servers Questo documento fornisce i suggerimenti, le tecniche e le metodologie per gestire le emissioni correlate alle prestazioni Java e WebSphere Application Server, con un attenzione particolare rivolta ai server iSeries.
- Lotus Domino for AS/400: [Performance,](http://www.redbooks.ibm.com/abstracts/sg245162.html) Tuning, and Capacity Planning

Questo documento descrive una metodologia di gestione delle prestazioni. Include l'impostazione degli obiettivi di prestazioni, la raccolta e la rivisualizzazione dei dati sulle prestazioni, l'ottimizzazione delle risorse e la pianificazione delle capacità. Vengono forniti inoltre i suggerimenti per progettare le applicazioni e le istruzioni relative alle prestazioni.

- Managing OS/400 with [Operations](http://www.redbooks.ibm.com/abstracts/sg246226.html) Navigator V5R1, Volume 1: Overview and More Questo volume presenta una panoramica di Operations Navigator V5R1. Tratta argomenti quali la gestione di lavori, sottosistemi, code lavori e lotti di memoria, il monitor delle metriche delle prestazioni di sistema, lavori e messaggi e il programma Servizi di raccolta.
- Managing OS/400 with Operations Navigator V5R1, Volume 5: Performance [Management](http://www.redbooks.ibm.com/abstracts/sg246565.html) Questo volume descrive le funzioni di controllo, di cronologia grafica e del programma Servizi di raccolta descritti nel Volume 1. Nel manuale vengono mostrate le modalità di utilizzo di tali funzioni in un ambiente applicativo.

## **Siti Web**

iSeries [Performance](http://www.ibm.com/servers/eserver/iseries/perfmgmt/resource.htm) Capabilities Reference (www.ibm.com/servers/eserver/iseries/perfmgmt/resource.htm)

Questo riferimento fornisce informazioni molto tecniche sulle prestazioni del server utili per la creazione di punti di riferimento delle prestazioni, la pianificazione di capacità e prestazioni del server.

• [Three-In-One](http://www.ibm.com/servers/eserver/iseries/hardware/threeinone) Benchmark (www.ibm.com/servers/eserver/iseries/hardware/threeinone)

IBM ha sviluppato un benchmark denominato Three-in-One Benchmark per riflettere quanto il mondo reale richiede alle società IT. Questo prospetto dimostra chiaramente che il server iSeries è un'eccellente soluzione per le imprese di piccole e medie dimensioni attualmente esistenti; esso consente loro di eseguire le applicazioni di cui hanno bisogno senza doversi preoccupare delle prestazioni.

**Performance [Management](http://www-1.ibm.com/servers/eserver/iseries/perfmgmt/) for IBM eServer iSeries** (www-1.ibm.com/servers/eserver/iseries/perfmgmt/)

Performance Management consente ai clienti di comprendere e gestire le prestazioni dei loro ambienti di elaborazione. Informazioni sulle funzioni e sugli strumenti più recenti di Performance Management sono disponibili in questo sito web.

# **Salvataggio dei file PDF**

Per salvare un PDF sulla stazione di lavoro per la visualizzazione o per la stampa:

1. Fare clic con il tastino destro del mouse sul PDF nel proprio browser (fare clic con il tastino destro del mouse sul collegamento sopra riportato).

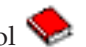

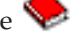

- 2. Fare clic sull'opzione che consente il salvataggio del PDF in locale.
- 3. Andare all'indirizzario in cui si desidera salvare il PDF.
- 4. Fare clic su **Salva**.

## **Scaricamento di Adobe Acrobat Reader**

L'utente deve disporre del programma Adobe Reader installato sul sistema per visualizzare o stampare questi PDF. E' possibile scaricarne una copia gratuita dal sito web di [Adobe](http://www.adobe.com/products/acrobat/readstep.html)

(www.adobe.com/products/acrobat/readstep.html) .

# **Informazioni sull'esonero di responsabilità del codice e sulla licenza**

L'IBM fornisce una licenza non esclusiva per utilizzare tutti gli esempi del codice di programmazione da cui creare funzioni simili personalizzate, in base a richieste specifiche.

IN BASE ALLE GARANZIE INDEROGABILMENTE PREVISTE DALLA LEGGE, LA IBM E I RELATIVI FORNITORI E SVILUPPATORI DI PROGRAMMA NON RILASCIANO ALCUNA GARANZIA O CONDIZIONE, ESPRESSA O IMPLICITA, INCLUSA SENZA LIMITAZIONE, LA GARANZIA DI FUNZIONAMENTO ININTERROTTO E LE GARANZIE IMPLICITE DI COMMERCIABILITA' ED IDONEITA' AD UNO SCOPO SPECIFICO, RELATIVE AI PROGRAMMI O A QUALSIASI SUPPORTO TECNICO, SE PRESENTE.

IN NESSUN CASO IBM, I SUOI FORNITORI O SVILUPPATORI DI PROGRAMMA SONO RESPONSABILI PER QUANTO SEGUE ANCHE SE INFORMATI DELLA POSSIBILE VERIFICARSI DI TALI DANNI:

- 1. PERDITA DI O DANNO A DATI;
- 2. DANNI SPECIALI, INCIDENTALI O INDIRETTI O QUALSIASI DANNO CONSEQUENZIALE;
- 3. PERDITA DI PROFITTI, MANCATO GUADAGNO, BENEFICIO O RISPARMIO ANTICIPATO.

IN TALI CASI LE SUDDETTE LIMITAZIONI O ESCLUSIONI DI RESPONSABILITA' POTREBBERO NON ESSERE APPLICABILI.

# **Appendice. Informazioni particolari**

Queste informazioni sono state progettate per prodotti e servizi offerti negli Stati Uniti.

L'IBM potrebbe non fornire ad altri paesi prodotti, servizi o funzioni discussi in questo documento. Contattare il rappresentante IBM locale per informazioni sui prodotti e servizi correntemente disponibili nella propria area. Qualsiasi riferimento ad un prodotto, programma o servizio IBM non implica che sia possibile utilizzare soltanto tali prodotti, programmi o servizi IBM. In sostituzione a quanto fornito dall'IBM, è possibile utilizzare qualsiasi prodotto, programma o servizio funzionalmente equivalente che non violi alcun diritto di proprietà intellettuale dell'IBM. Tuttavia la valutazione e la verifica dell'uso di prodotti o servizi non IBM ricadono esclusivamente sotto la responsabilità dell'utente.

IBM può avere applicazioni di brevetti o brevetti in corso relativi all'argomento descritto in questo documento. La fornitura di questa pubblicazione non implica la concessione di alcuna licenza su tali brevetti. Chi desiderasse ricevere informazioni relative a licenza può rivolgersi per iscritto a:

Director of Commercial Relations IBM Europe Schoenaicher Str. 220 D-7030 Boeblingen Deutschland

**Le disposizioni contenute nel seguente paragrafo non si applicano al Regno Unito o ad altri paesi nei quali tali disposizioni non siano congruenti con le leggi locali:** L'IBM FORNISCE QUESTA PUBBLICAZIONE "COSI' COM'E'" SENZA ALCUNA GARANZIA, ESPLICITA O IMPLICITA, IVI INCLUSE EVENTUALI GARANZIE DI COMMERCIABILITA' ED IDONEITA' AD UNO SCOPO PARTICOLARE. Alcuni stati non consentono la recessione da garanzie implicite o esplicite in alcune transazioni, quindi questa specifica potrebbe non essere applicabile in determinati casi.

Queste informazioni possono contenere imprecisioni tecniche o errori tipografici. Alle informazioni di seguito riportate periodicamente vengono apportate delle modifiche; tali modifiche saranno incluse nelle nuove edizioni della presente pubblicazione. L'IBM può apportare perfezionamenti e/o modifiche nel(i) prodotto(i) e/o nel(i) programma(i) descritto(i) in questa pubblicazione in qualsiasi momento senza preavviso.

Qualsiasi riferimento a siti Web non IBM, contenuto in queste informazioni, viene fornito solo per comodità e non implica in alcun modo l'approvazione di tali siti. Le informazioni reperibili nei siti Web non sono parte integrante delle informazioni relative a questo prodotto IBM, pertanto il loro utilizzo ricade sotto la responsabilità dell'utente.

IBM può utilizzare o distribuire qualsiasi informazione fornita in qualsiasi modo ritenga appropriato senza incorrere in alcun obbligo verso l'utente.

Sarebbe opportuno che coloro che hanno licenza per questo programma e desiderano avere informazioni su di esso allo scopo di consentire: (i) lo scambio di informazioni tra programmi creati in maniera indipendente e non (compreso questo), (ii) l'uso reciproco di tali informazioni, contattassero:

IBM Europe Software Interoperability Coordinator, Department YBWA 3605 Highway 52 N Rochester, MN 55901 U.S.A.

Tali informazioni possono essere disponibili, soggette a termini e condizioni appropriate, compreso in alcuni casi il pagamento di una tariffa.

Il programma su licenza descritto in questa pubblicazione e tutto il relativo materiale disponibile viene fornito dall'IBM nei termini dell'BM Customer Agreement, IBM International Program License Agreement; IBM License Agreement for Machine Code o qualsiasi altro accordo equivalente tra le parti.

Qualsiasi informazione relativa alle prestazioni è stata verificata in un ambiente controllato. Di conseguenza l'utilizzo del prodotto in ambienti operativi diversi può comportare risultati sensibilmente diversi. Alcune rilevazioni possono essere state effettuate su sistemi a livello di sviluppo e non si garantisce in alcun modo, dunque, che siano uguali alle rilevazioni eseguite sui vari sistemi disponibili. Inoltre, è possibile che alcune misurazioni siano state calcolate tramite estrapolazione. I risultati effettivi possono variare. Gli utenti di questa pubblicazione devono verificare che i dati siano applicabili al loro specifico ambiente.

Le informazioni relative a prodotti non IBM sono ottenute dai fornitori di quei prodotti, dagli annunci pubblicati i da altre fonti disponibili al pubblico. IBM non ha testato quei prodotti e non può confermarne l'accuratezza della prestazione, la compatibilità o qualsiasi altro reclamo relativo ai prodotti non IBM. Domande inerenti alle prestazioni di prodotti non IBM dovrebbero essere indirizzate ai fornitori di tali prodotti.

Tutte le specifiche relative alle direttive o intenti futuri dell'IBM sono soggette a modifiche o a revoche senza notifica e rappresentano soltanto scopi ed obiettivi.

Queste informazioni contengono esempi di dati e report utilizzati in quotidiane operazioni aziendali. Per illustrarle nel modo più completo possibile, gli esempi includono i nomi di individui, società, marchi e prodotti. Tutti questi nomi sono fittizi e qualsiasi somiglianza con nomi ed indirizzi utilizzati da gruppi aziendali realmente esistenti è puramente casuale.

### LICENZA DI COPYRIGHT:

Queste informazioni contengono programmi di applicazione di esempio nella lingua di origine, che illustrano le tecniche di programmazione su varie piattaforme operative. E' possibile copiare, modificare e distribuire questi programmi di esempio in qualsiasi formato senza pagare all'IBM, allo scopo di sviluppare, utilizzare, commercializzare o distribuire i programmi dell'applicazione conformi all'interfaccia di programmazione dell'applicazione per la piattaforma operativa per cui i programmi di esempio vengono scritti. Questi esempi non sono stati interamente testati in tutte le condizioni. IBM, perciò, non fornisce nessun tipo di garanzia o affidabilità implicita, rispetto alla funzionalità o alle funzioni di questi programmi.

Ogni copia, parte di questi programmi di esempio o lavoro derivato, devono includere un avviso sul copyright, come ad esempio:

© (nome società) (anno). Parti di questo codice derivano da IBM Corp. Programmi di esempio.© Tutelato dalle leggi sul diritto d'autore IBM Corp. \_immettere l'anno o gli anni\_. Tutti i diritti riservati.

Se si sta utilizzando la versione in formato elettronico di questo manuale, le fotografie e le illustrazioni a colori potrebbero non essere visualizzate.

# **Informazioni sull'interfaccia di programmazione**

Queste pubblicazioni di Performance riguardano Interfacce di programmazione che consentono al cliente di scrivere programmi per ottenere i servizi di IBM i5/OS.

# **Marchi**

I seguenti termini sono marchi dell'IBM Corporation negli Stati Uniti e/o negli altri paesi:

Advanced 36 Advanced Function Printing Advanced Peer-to-Peer Networking AFP AIX AIX 5L AS/400 DB2 DB2 Universal Database Domino Electronic Service Agent Enterprise Storage Server eServer e(logo)server Hypervisor  $i5/OS$ IBM IBM (logo) iSeries Lotus NetServer  $OS/2$ OS/400 POWER4 POWER5 PowerPC pSeries Redbooks System/36 Virtualization Engine WebSphere xSeries

Microsoft, Windows, Windows NT e il logo Windows sono marchi registrati della Microsoft Corporation negli Stati Uniti e/o negli altri paesi.

Java e tutti i marchi e i logo basati su Java sono marchi o marchi registrati della Sun Microsystems, Inc. negli Stati Uniti e/o negli altri paesi.

Linux è un marchio di Linus Torvalds negli Stati Uniti e/o negli altri paesi.

Nomi di altre società, prodotti o servizi possono essere marchi di altre società.

# **Clausole e condizioni**

Le autorizzazioni per l'utilizzo di queste pubblicazioni vengono concesse in base alle seguenti disposizioni.

**Uso personale:** E' possibile riprodurre queste pubblicazioni per uso personale, non commerciale a condizione che vengano conservate tutte le indicazioni relative alla proprietà. Non è possibile distribuire, visualizzare o produrre lavori derivati di tali pubblicazioni o di qualsiasi loro parte senza chiaro consenso da parte di IBM.

**Uso commerciale:** E' possibile riprodurre, distribuire e visualizzare queste pubblicazioni unicamente all'interno del proprio gruppo aziendale a condizione che vengano conservate tutte le indicazioni relative alla proprietà. Non è possibile effettuare lavori derivati di queste pubblicazioni o riprodurre, distribuire o visualizzare queste pubblicazioni o qualsiasi loro parte al di fuori del proprio gruppo aziendale senza chiaro consenso da parte di IBM.

Fatto salvo quanto espressamente concesso in questa autorizzazione, non sono concesse altre autorizzazioni, licenze o diritti, espressi o impliciti, relativi alle pubblicazioni o a qualsiasi informazione, dato, software o altra proprietà intellettuale qui contenuta.

IBM si riserva il diritto di ritirare le autorizzazioni qui concesse qualora, a propria discrezione, l'utilizzo di queste pubblicazioni sia a danno dei propri interessi o, come determinato da IBM, qualora non siano rispettate in modo appropriato le suddetta istruzioni.

Non è possibile scaricare, esportare o ri-esportare queste informazioni se non pienamente conformi con tutte le leggi e le norme applicabili, incluse le leggi e le norme di esportazione degli Stati Uniti.

IBM NON RILASCIA ALCUNA GARANZIA RELATIVAMENTE AL CONTENUTO DI QUESTE PUBBLICAZIONI. L'IBM FORNISCE QUESTA PUBBLICAZIONE ″COSI' COM'E'″ SENZA ALCUNA GARANZIA, ESPLICITA O IMPLICITA, IVI INCLUSE EVENTUALI GARANZIE DI COMMERCIABILITA' ED IDONEITA' AD UNO SCOPO PARTICOLARE.

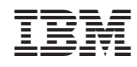

Stampato in Italia